### **UNIVERSIDAD POLITÉCNICA DE PUEBLA Ingeniería en Informática**

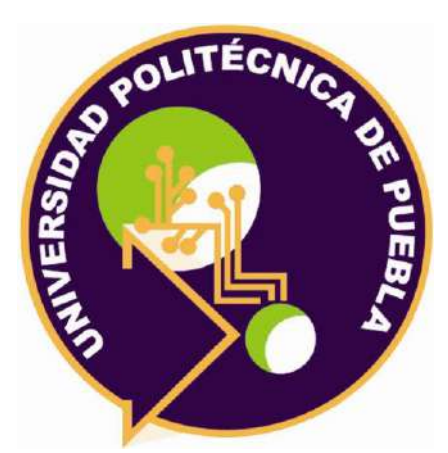

### **Proyecto de Estadía Profesional**

"Desarrollo de página web para la difusión y promoción del establecimiento y desarrollo del sistema web para la gestión de ventas, finanzas y empleos"

> Área temática del CONACYT: VII Ingenierías y tecnologías

**Presenta: Juan Pablo Reyes Torres**

> **Asesor técnico** Lic. Erick Torres Linares

**Asesor académico** MC. Rebeca Rodríguez Huesca

Juan C. Bonilla, Puebla, México. 30 de abril de 2021

**UPPuebla – Ingeniería en Informática**

### **Resumen**

En la panadería los 3 reyes, había infinidad de problemas, en todas las áreas de trabajo, lo principal era que no se lleva una gestión adecuadamente sobre las finanzas, trabajadores, salarios, pedios de pan, entregas, ¿Cuánto pan se hace? ¿Cuánto pan se vende?

El dueño del establecimiento es una persona de la tercera edad y para él ya era muy difícil el poder migrar a un servicio informático el cual le permitiere llevar un control exacto de cada uno de los procesos que tiene en las áreas de ventas, marketing, finanzas, empleos, trabajadores, entregas, pedidos y gestión administrativa. Dado las diversas dificultades con las que el dueño se enfrentaba y de que el establecimiento se lo va a dejar uno de sus hijos, su hijo fue el que tomó la decisión de desarrollar una página web para la promoción y difusión del establecimiento y un sistema web el cual le permita gestionar todos sus procesos de cada una de las áreas y así mismo automatizando los procesos.

Por lo tanto, en el documento de describe de manera detallada el desarrollo completo del sistema, respondiendo a las preguntas de ¿Por qué se realizó el sistema?, ¿Qué debe de hacer?, ¿En qué metodología está basado?, ¿Qué objetivos tiene?, ¿Qué herramientas se utilizaron?, ¿Cómo fue el desarrollo? Y ¿Qué resultados se obtuvieron?

## Índice

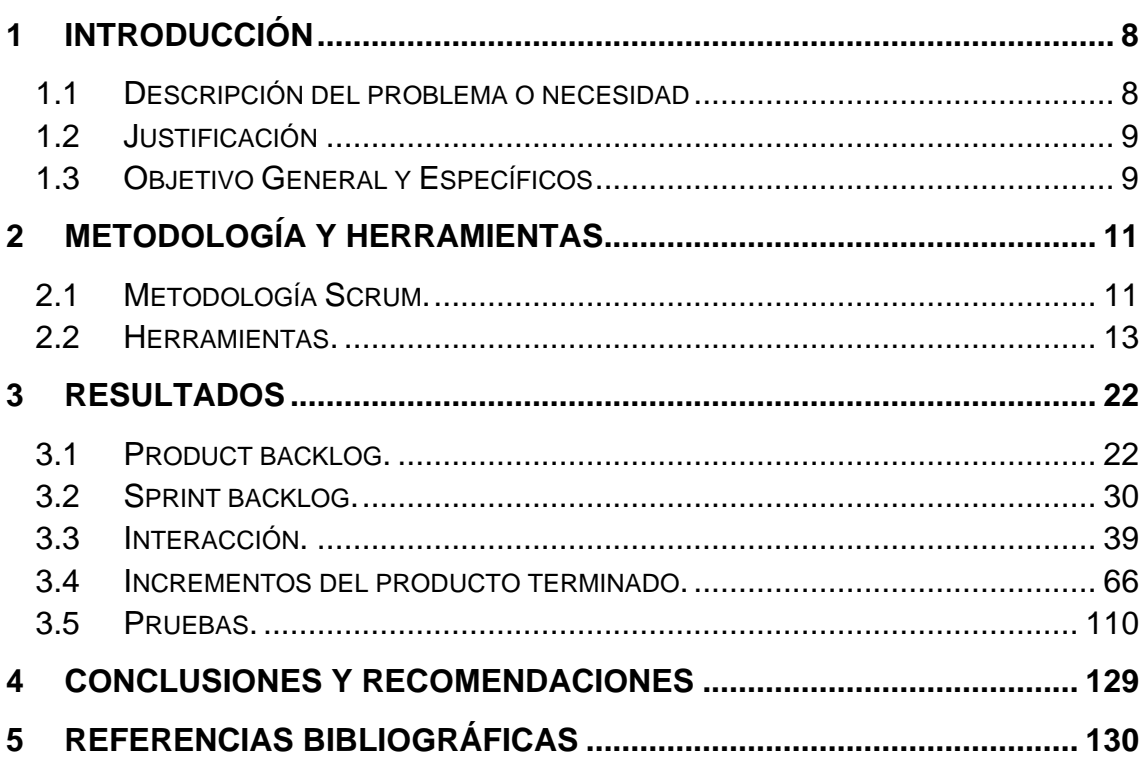

# **Índice de figuras**

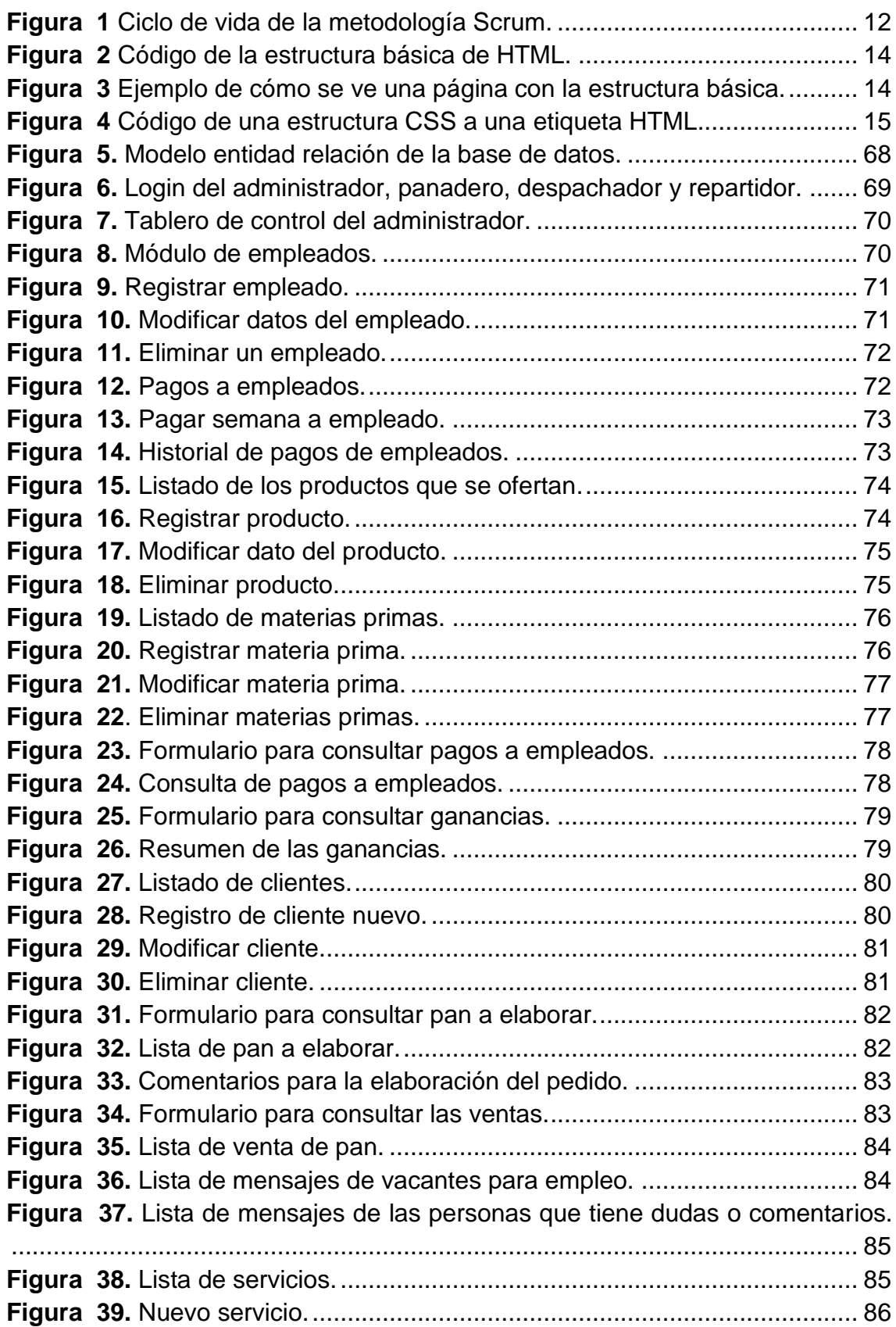

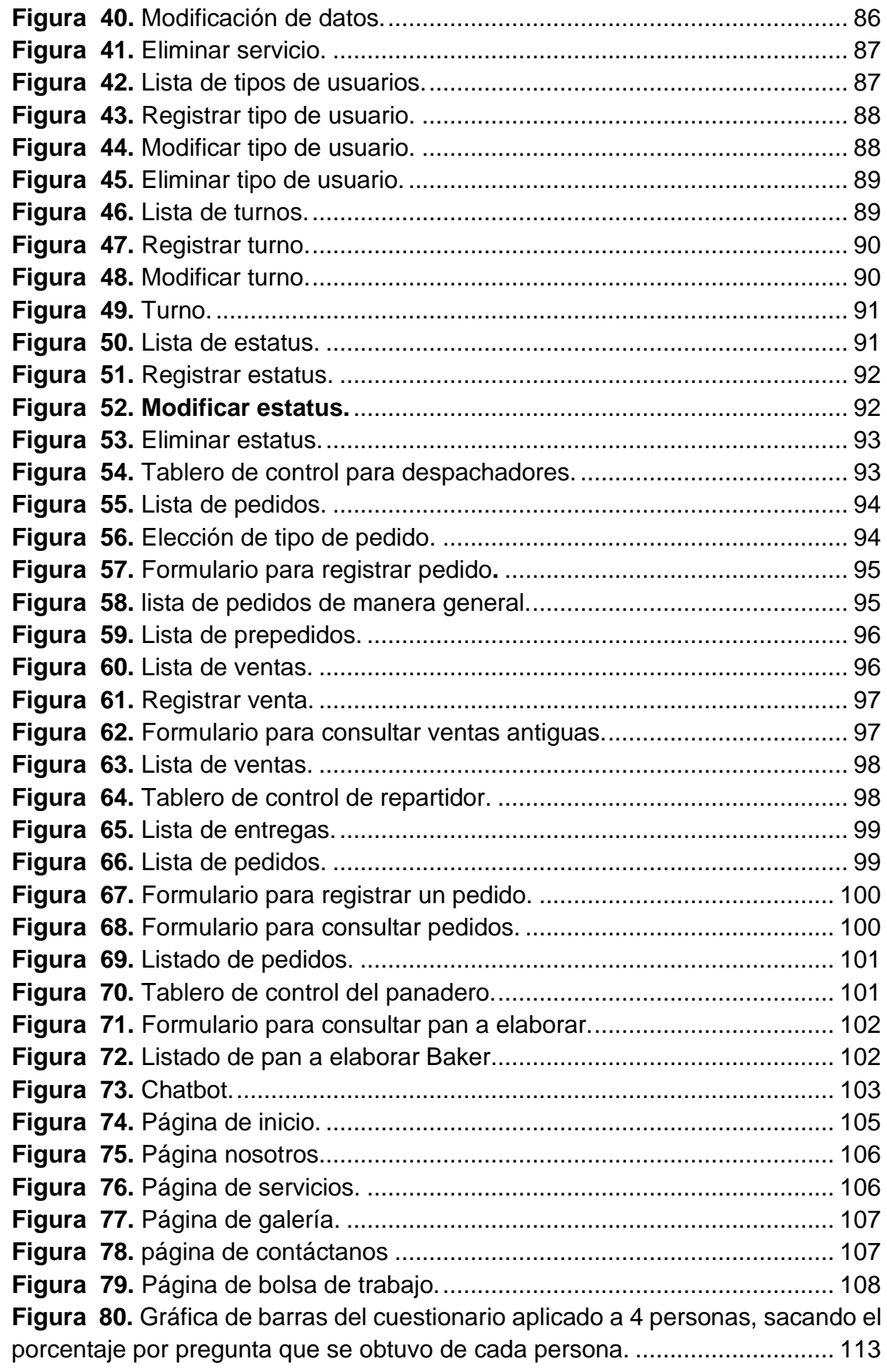

### **Índice de Tablas**

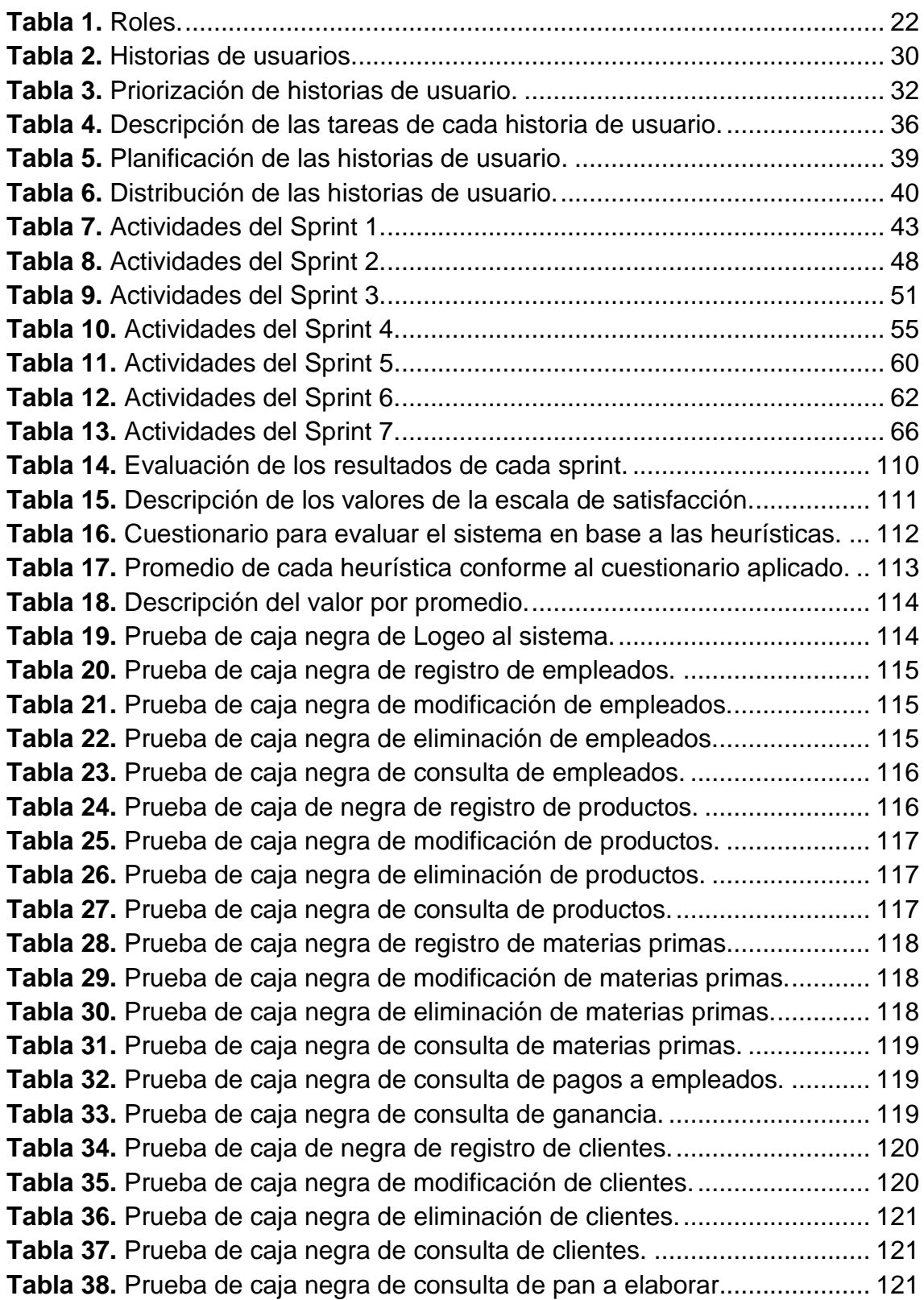

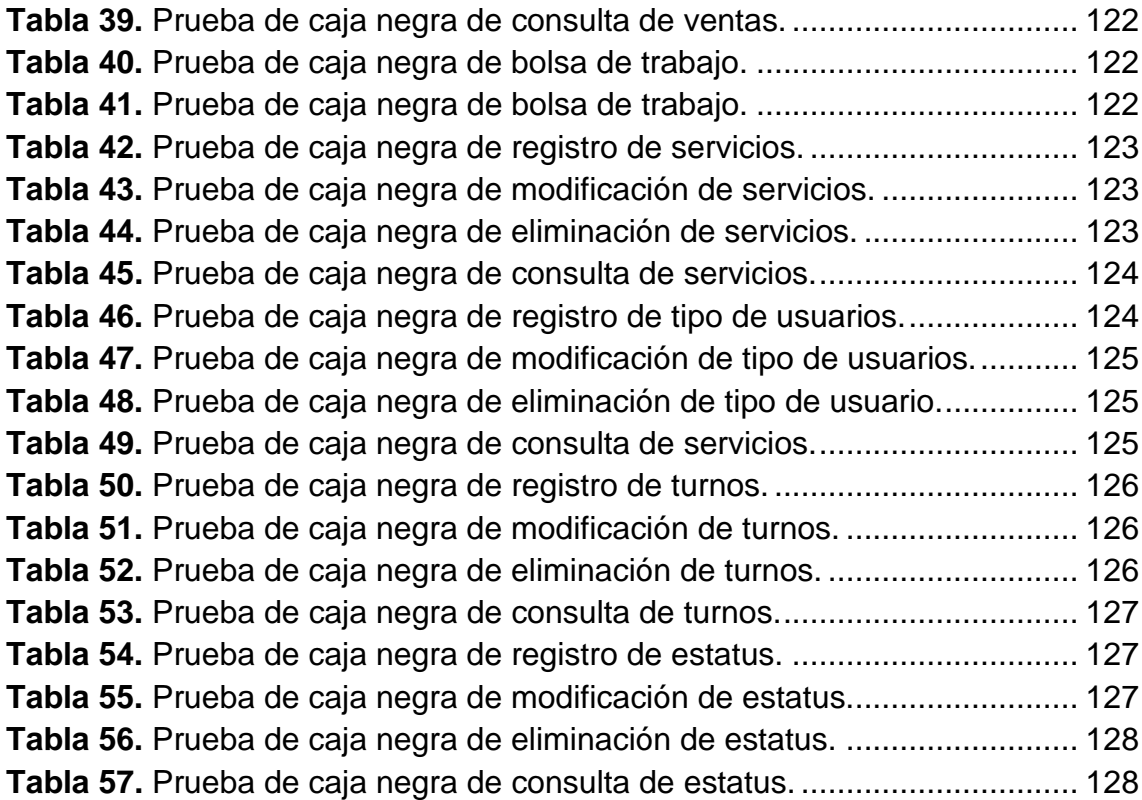

### <span id="page-7-0"></span>**1 Introducción**

En este capítulo se describe la problemática que tiene la panadería los 3 reyes en las áreas de ventas, finanzas y empleados, así mismo se plantea la solución que se puede dar a cada problemática que se presenta en cada área.

#### <span id="page-7-1"></span>**1.1 Descripción del problema o necesidad**

En la panadería los 3 reyes, el dueño del establecimiento cuenta con muchas dificultades y desventajas al momento de gestionar sus actividades y procesos que se realizan día con día en su establecimiento en las diferentes áreas como: ventas, finanzas y empleados.

En el establecimiento no se hace el uso de una herramienta tecnológica que permita agilizar los procesos que se llevan a cabo en cada área, debido a que todo el control se va registrando de manera manual, es decir en una libreta se tiene la información. Dado esto surge una problemática común, que es la pérdida de la libreta y esto ocasiona muchos conflictos ya que ahí se encuentra toda la información de sus ventas, pedidos y finanzas y no se cuenta con un respaldo de la información antes descrita, así mismo surgen otras problemáticas en las mismas áreas como:

- Ventas: No se lleva un control exacto de qué es lo que se vende día con día en el establecimiento, también que el personal encargado del área de ventas se equivoca al cobrar el consumo total del cliente, así mismo que no se lleva un control específico de los pedidos que llegan día con día y la demora de adquirir un reporte del pan que se realizará en determinado turno.
- Finanzas: No se tiene un control detallado de cuáles son las entradas y salidas del establecimiento y así mismo la demora de adquirir reportes en determinado tiempo (cuando el dueño lo deseé).
- Empleados: No se tiene un control adecuado de los sueldos de cada uno, ya que llega a suceder que el dueño no se acuerda a quien le pago y a quien no.
- Marketing: No se cuenta con una estrategia que haga difusión y promoción del establecimiento.
- Pedidos: No se cuenta con la simplicidad de poder registrar un pedido o adquirir un servicio en una determinada fecha.

Dada estas circunstancias al dueño le surge la necesidad de buscar una solución informática que le permita gestionar y automatizar de manera ágil todos los procesos de cada una de las diferentes áreas.

#### <span id="page-8-0"></span>**1.2 Justificación**

Se desarrollará una página web para la difusión y promoción del establecimiento y desarrollo de un sistema web para la gestión de ventas, finanzas y empleados, esto con la finalidad de poder gestionar de manera ágil y eficaz cada una de las actividades de cada área, así solucionando cada una de las problemáticas que presenta el dueño.

Se propuso el desarrollo de ambas cosas, ya que es la mejor opción para el dueño, donde se podrá solucionar de manera completa cada una de las necesidades, ya que se hizo la comparación con la compra de una página y un sistema web, en los cuales venían muchas funciones de las cuales el dueño no iba a hacer el uso, así mismo no le cubría al 100% las necesidades y problemáticas que él tiene.

Mediante el uso de la página web el cliente podrá conocer más a fondo el establecimiento y así mismo podrá visualizar cuál es la historia, visión, misión, políticas de higiene del establecimiento para la elaboración del pan, servicios que se ofrecen, galería de todos los productos que se ofertan, promociones del mes y/o paquetes del mes, horario de apertura, realización de pedidos y sección de tipo de contacto, donde si tienen alguna duda podrán comunicarse por medio de un chatbot, por teléfono o mensaje, con el fin de resolver las dudas.

Por medio del uso del sistema web el dueño podrá llevar una gestión ágil de todos los procesos que se tienen día con día en cada una de las áreas tales como: ventas, finanzas y empleados, ya que con eso podrá evitar que haya perdida de información, puesto que todo estará de manera virtual y se podrá tener acceso al sistema en un horario 24/7, en el cual el dueño podrá obtener información recabada por sus empleados cuando él lo deseé de manera ágil y sin ninguna circunstancia.

La página web y sistema web, se desarrollarán por medio del lenguaje de programación HTML, JavaScript, CSS y PHP, así mismo se incluirá el uso de las diferentes librerías como Bootstrap, FPDF, Fonts de Google y Font awesome, por último, como gestor de base de datos se utilizará MySQL ya que es un gestor de base de datos relacional.

#### <span id="page-8-1"></span>**1.3 Objetivo General y Específicos**

#### **1.3.1 Objetivo General.**

Desarrollar una página web para la difusión y promoción del establecimiento e implementación de un sistema informático web para la gestión de ventas, finanzas y empleados de la panadería los 3 reyes.

#### **1.3.2 Objetivos Específicos.**

1. Realizar un levantamiento de los requerimientos de la página web y sistema mediante una entrevista para determinar las problemáticas o necesidades que se requieren solucionar y automatizar en las áreas de ventas, finanzas, empleados y mercadotecnia.

- 2. Diseñar una página web y sistema informático web basado en los requerimientos de las áreas de ventas, finanzas, empleado y mercadotecnia empleando las librerías de Bootstrap, Fonts de Google y Font-awesome para así obtener la arquitectura del sistema.
- 3. Programar la página web y el sistema informático web cumpliendo con todos los requerimientos de las áreas de ventas, finanzas empleados y mercadotecnia, utilizando los lenguajes de programación PHP y JavaScript.
- 4. Realizar pruebas de usabilidad y funcionalidad con la finalidad de verificar que los módulos de la página y el sistema web estén funcionando correctamente.

## <span id="page-10-0"></span>**2 Metodología y herramientas**

En este capítulo se describe detalladamente la metodología que se aplicará para el desarrollo del proyecto y así mismo se describe cada una de las herramientas tecnológicas que se emplearán para el desarrollo de la página web y sistema web.

#### <span id="page-10-1"></span>**2.1 Metodología Scrum.**

La página web y sistema web se desarrollarán mediante la aplicación de la metodología scrum, ya que es una metodología de proceso ágil y en donde tiene la capacidad de adaptarse a cualquier proyecto, el cual te permite trabajar de manera colaborativamente y en equipo, con la finalidad de poder obtener los mejores resultados posibles en un determinado tiempo, dado que se realizan entregas parciales y regulares del producto final priorizando cada una de las tareas a efectuar dependiendo del beneficio o la necesidad del receptor del proyecto, además está indicado para entornos complejos, de los cuales se necesita obtener resultados prontos y donde los requisitos son cambiantes o poco definidos[1].

La metodología scrum durante el desarrollo de un proyecto se divide en las siguientes etapas (Figura 1):

- **Product backlog:** En esta etapa se hace un levantamiento de los requerimientos del sistema, mediante una entrevista con el cliente, para así poder determinar cuáles son las necesidades que se desean solucionar u/o actividades a ejecutar [2].
- **Sprint backlog:** En esta etapa se hace la priorización de un Backlog (requerimientos o actividades), es decir a cada actividad o requerimiento se le da la prioridad de baja, media y alta, esto depende de la importancia en la cual se debe de ejecutar. Esto nos permite planificar las tareas que se llevarán a cabo de acuerdo a los requerimientos o actividades determinadas [2].
- **Iteracción:** En esta etapa se determina el tiempo promedio para la ejecución de un Backlog, es decir se da el tiempo en el que se tardará en cumplir cada requerimiento o la fecha de entrega con el cliente para que pueda aprobar que se están cumpliendo con los requisitos, por lo cual también se aplican 3 preguntas (¿Qué hizo?, ¿Qué hace? y ¿Problemas encontrados?) al que realizó el Backlog mediante una reunión diaria con el fin prevenir problemas, y si lo hay poder solucionarlos a tiempo [2].
- **Incrementos del producto terminado:** En esta etapa se programa una reunión con el cliente para poder realizar o efectuar dos cosas [2]:
	- **1. Revisión:** Se presenta al cliente los requisitos completados en la interacción, mostrando la función de los resultados y de los cambios que se hayan realizado. y si hay alguna observación modificarla o emplearla.
	- **2. Retrospectiva:** Se analiza como fue el trabajo que se empleó en la interacción entregada, para posteriormente ver cuáles son los problemas con lo que se enfrentaron y mediante eso proponer una mejora que no impida el progreso.

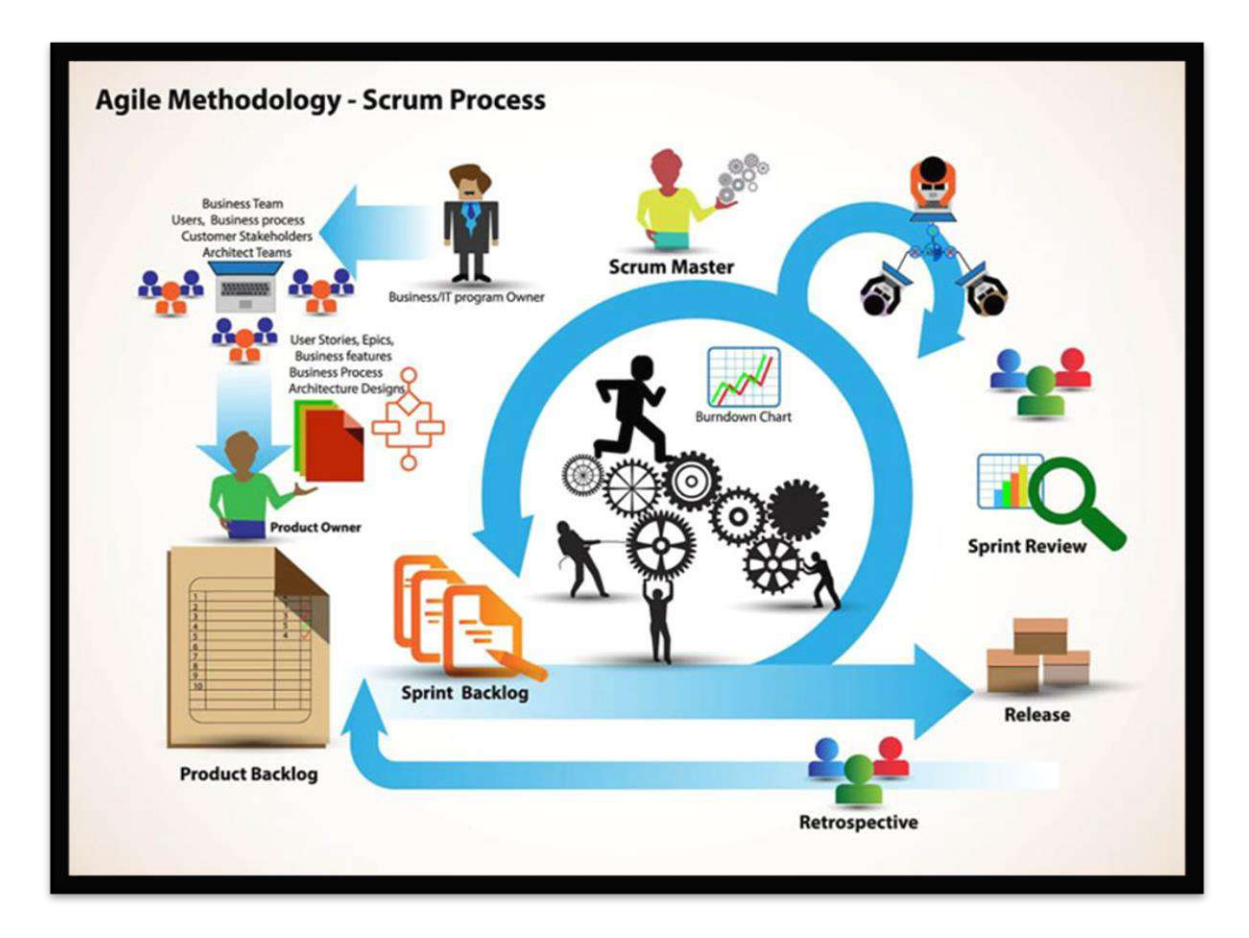

**Figura 1** Ciclo de vida de la metodología Scrum.

#### <span id="page-11-0"></span>**Ventajas y desventajas [1].**

- **Ventajas:**
	- 1. Ayuda a establecer metas cuantificables y, así, mantener al equipo ocupado todo el tiempo para garantizar la productividad.
	- 2. La flexibilidad del método Scrum te permite modificar el hilo conductor de los hechos en cualquier momento, lo que favorece la resolución de conflictos u obstáculos sobre la marcha.
- 3. Se obtienen resultados rápidos y periodos de prueba muy cortos. Así, un producto puede estar listo para venta al público en poco tiempo.
- **Desventajas:**
	- 1. Se obtienen resultados rápidos y periodos de prueba muy cortos. Así, un producto puede estar listo para venta al público en poco tiempo.
	- 2. Si por algún motivo quedan tareas sin finalizar, el resto de pendientes comenzará a postergarse indefinidamente, pues a menudo hay una relación lógica y secuencial entre las actividades del tablero.
	- 3. Puede ser difícil el manejo de Scrum en proyectos complejos.

#### <span id="page-12-0"></span>**2.2 Herramientas.**

En este apartado se mencionarán las herramientas tecnológicas que se ocuparán para el desarrollo de la página y del sistema web, así mismo la descripción y características de cada una.

#### **2.2.1 Hyper Text Markup Language Five (HTML 5).**

HTML es la pieza más básica para la construcción o maquetado de una página web, donde se usa para definir cuál será la estructura del contenido de una página web mediante el uso de sus etiquetas, es fácil de interpretar ya que consta de una estructura básica (Figura 2 y Figura 3), así mismo tiene la facilidad de poder interactuar con otras herramientas de diseño y animación como lo es CSS y JavaScript mediante el uso de sus etiquetas [3].

#### **Características [3]:**

- Nuevas etiquetas semánticas para estructurar los documentos HTML, sin la necesidad de utilizar *<div>* para identificar cada bloque.
- Nuevas etiquetas para controlar multimedia *<audio>* y *<video>*.
- *MathML* para fórmulas matemáticas.

#### **Ventajas y desventajas [3]:**

- **Ventajas:**
	- 1. No depende de ninguna herramienta en concreto, soló con un editor de texto y un navegador web.
	- 2. Utiliza una estructura fácil de entender mediante etiquetas.

#### • **Desventajas:**

1. No tiene lógica de programación.

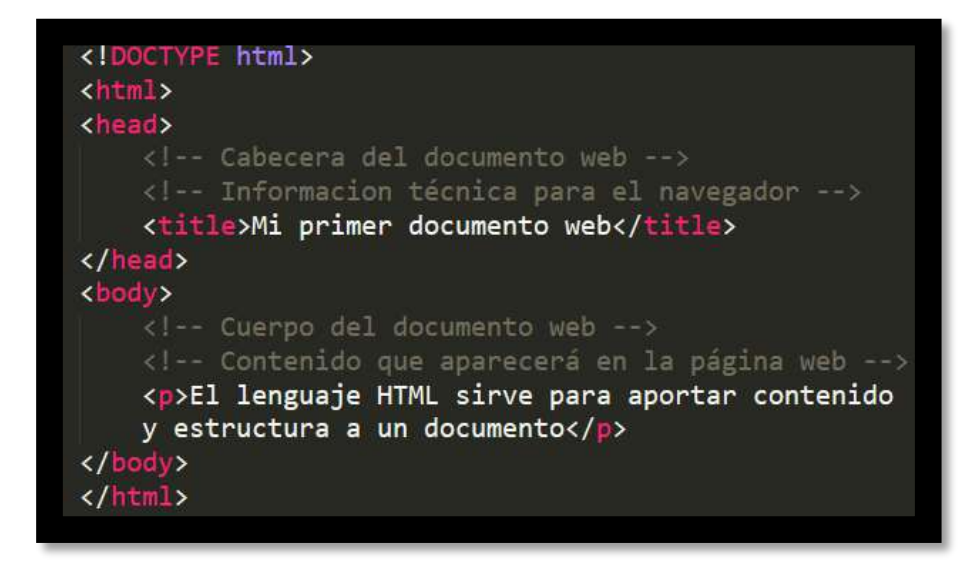

<span id="page-13-0"></span>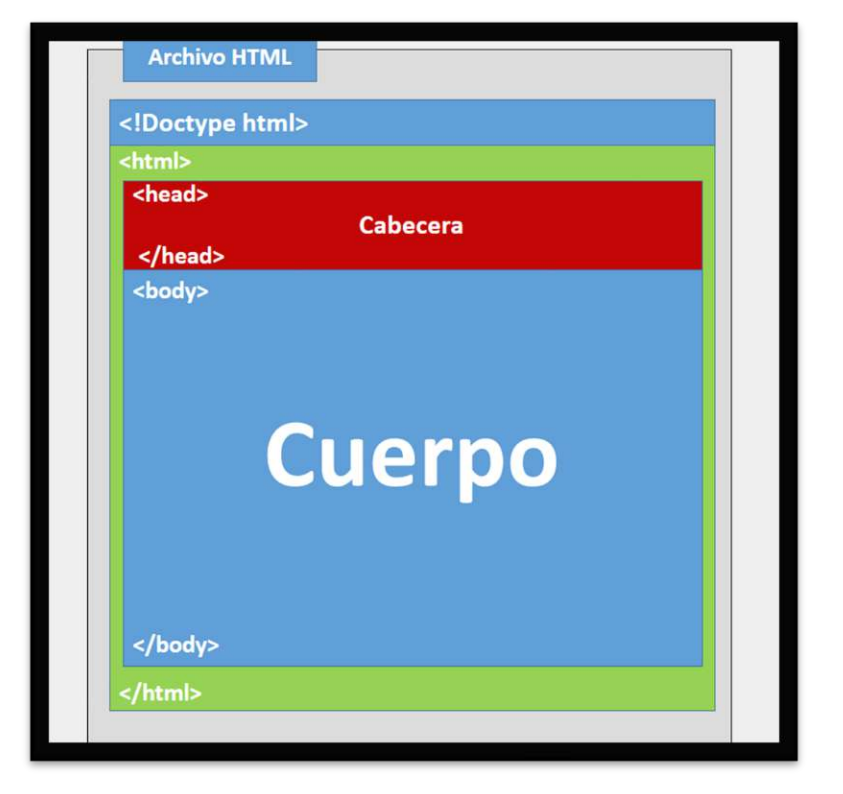

**Figura 2** Código de la estructura básica de HTML.

<span id="page-13-1"></span>**Figura 3** Ejemplo de cómo se ve una página con la estructura básica.

#### **2.2.2 Cascading Style Sheets (CSS).**

CSS es utilizado para darle un formato o diseño a la página web, este va de la mano de HTML, para poder darle estilo al maquetado de una página web se utiliza CSS, donde dentro de esta contiene una estructura mediante propiedades que hacen referencia al tipo de letra, color de ella, estructuración, tamaño de cada etiqueta, estilo, diseño de botones etc (Figura 4). Como bien se puedes observar en las páginas web que hay se puede ver el diseño de un formulario atractivo, imágenes con animación y los colores combinados y atractivos de cada campo, todo esto se obtiene mediante el uso de CSS [3].

#### **Características [3]:**

- Mantenibilidad.
- Combinación con lenguajes alternativos.
- Flexibilidad.

#### **Ventajas y desventajas [3].**

- **Ventajas:**
	- 1. Soló necesita un editor de código como bloc de notas para trabajar con él.
	- 2. Se puede combinar con HTML en una hoja o de manera externa.

#### • **Desventajas:**

1. Se deben de crear varios estilos para la compatibilidad de navegadores.

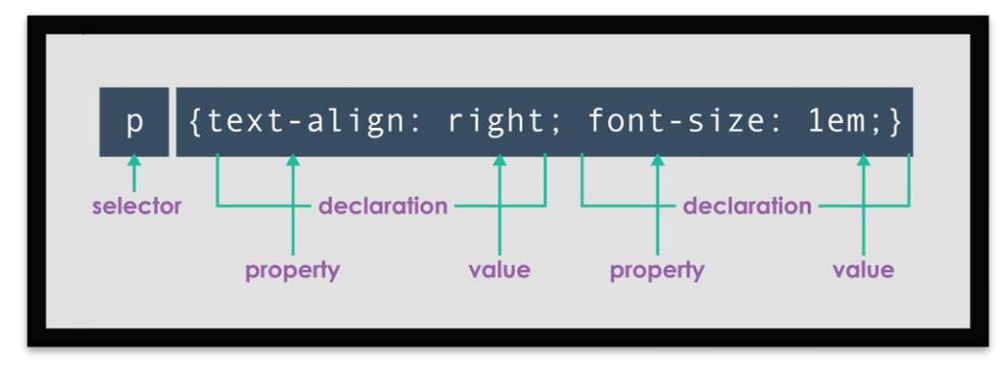

<span id="page-14-0"></span>**Figura 4** Código de una estructura CSS a una etiqueta HTML.

#### **2.2.3 JavaScript (JS).**

JS es un lenguaje de programación ligero, interpretado, o compilado, donde es más conocido como un lenguaje de Scripting (secuencias de comando) para páginas web y entornos fuera del navegador como, pero en el ámbito de las páginas web tiene 2 funcionamientos muy importantes tales como, diseño de la página web (mayor animación) y validaciones o procesos [3][4].

• **Diseño de la página web con JS:** En este ámbito JS va de la mano junto con HTML y CSS puesto que lo que hace es darle un mayor diseño, es decir, le da animación o efecto a las cosas, por ejemplo, a un botón le puede hacer que sea en 3D o bien cambie de color al pasar el mouse, en una imagen le puede dar un estilo atractivo como ampliación, cambio de contraste o tamaño e incluso pude hacer fondos con movimiento en tiempo real [4].

• **Validaciones o procesos:** En este ámbito JS va de la mano con HTML y CSS puesto que para validar o hacer un proceso requiere de las etiquetas de HTML o bien de las clases de CSS de las cuales se hará un proceso o validación, por ejemplo, para validar un formulario y que lo que se pide en cada campo sea lo correcto, mediante un algoritmo codificado se podrá validar y para un proceso por ejemplo generar un reporte de la misma manera se codifica un algoritmo para que esto se pueda efectuar [4].

#### **Características [3]:**

- Imperativo y estructurado.
- Dinámico.
- Objetual.

#### **Ventajas y desventajas [3]:**

- **Ventajas:**
	- 1. Es rápido, por lo tanto, tiende a ejecutar las funciones inmediatamente.
	- 2. Cuenta con múltiples opciones de efectos visuales.

#### • **Desventajas:**

- 1. En la aplicación del Front-End sus códigos son visibles, por lo tanto, pueden ser leídos por cualquier usuario.
- 2. No es compatible en todos los navegadores de manera uniforme.

#### **2.2.4 HyperText Preprocessor (PHP).**

PHP es un lenguaje de programación del lado del servidor, el cual fue especialmente diseñado para el desarrollo web, y tiene como función el procesamiento de datos en una base de datos, es decir para hacer un registro, consulta, modificación y eliminación de una cosa a una base de datos, se utiliza PHP para que pueda procesar esta información y así se pueda efectuar dicha acción, así mismo este es capaz de poder realizar cualquier proceso que se deseé, donde este es adaptable a cualquier tipo de lógica de programación de un programador. Este lenguaje de programación va de la mano con HTML, incluso se puede hacer una combinación de ambos siempre y cuando se respete la sintaxis de cada uno [5].

#### **Características [5]:**

- Gran extensión de documentación.
- Variedad de herramientas para aprender.
- Permite programación orientada a objetos.

#### **Ventajas y desventajas [5].**

- **Ventajas:**
	- 1. Es un lenguaje de programación de libre uso.
- 2. Fácil implementación con diferentes motores de base de datos.
- 3. Permite aplicar técnicas de programación orientada a objetos.

#### • **Desventajas:**

1. Se necesita la instalación de un servidor apache, ya que por sí solo no puede funcionar.

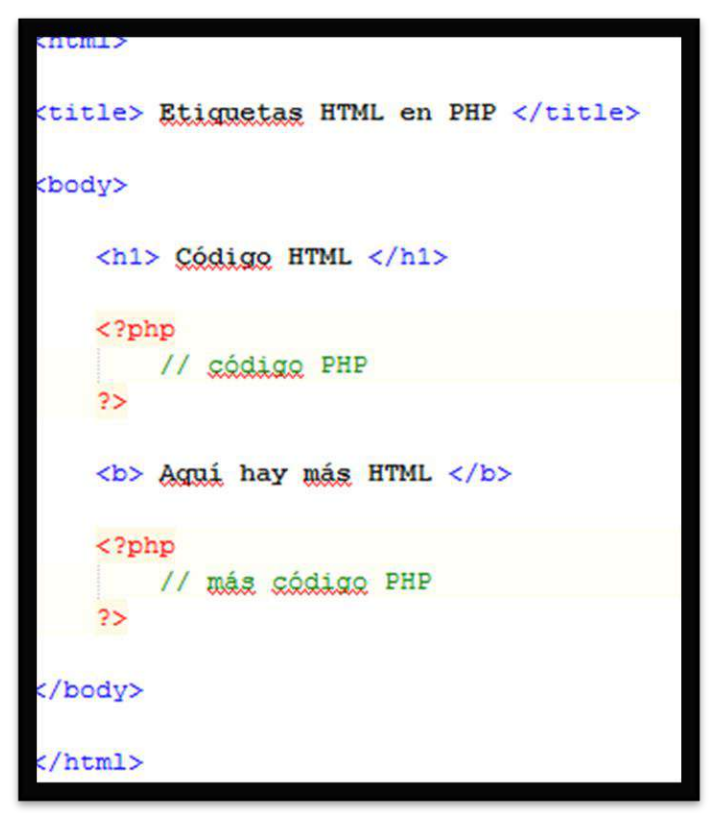

**Figura 5** Ejemplo de combinación de HTML y PHP.

#### **2.2.5 Bootstrap.**

Es una biblioteca multiplataforma o conjunto de herramientas de código abierto para diseño de sitios y aplicaciones web, donde esta contiene clases definidas para el diseño de formularios, botones, cuadros, menús de navegación y otros elementos de HTML, con la finalidad poder darle un aspecto más atractivo a tu sitio web [10].

#### **Características [10]:**

- Permite crear interfaces que se adapten a los diferentes navegadores, tanto de escritorio como tablets y móviles a distintas escalas y resoluciones.
- Se integra perfectamente con las librerías JavaScript, como JQuery.
- Funciona con todos los navegadores.

#### **Ventajas y desventajas [10].**

- **Ventajas:**
	- 1. Es una herramienta sencilla y ágil para construir sitios web e interfaces.
	- 2. Mucha variedad de plantillas y temas.

#### • **Desventajas:**

- 1. Es necesario adaptarse a su forma de trabajo, si bien su curva de aprendizaje es liviana, deberás comprender y familiarizarte con su estructura y nomenclatura.
- 2. No es ligero, y, además, para algunas funcionalidades, será necesario tener que usar JavaScript y jQuery.

#### **2.2.6 Font awesome.**

Es una librería Open Source (código abierto) y de paga, la cual contiene múltiples iconos, así como estilos y colores lo cuales están basados en CSS, se pueden agregar fácilmente a una página web con la finalidad de darle un señalamiento a cada opción o acción [9].

#### **Características [9]:**

- Código abierto.
- Diferente estilo en un icono.
- Diferentes tipos de archivos (ico, png y svg).

#### **Ventajas y desventajas [9].**

- **Ventajas:**
	- 1. Diseño atractivo a tu página.
	- 2. Fácil manipulación de los iconos, ya que están en CSS.
	- 3. Al usar localmente, reduces la respuesta del servidor.

#### • **Desventajas:**

- 1. Límite de iconos, si quieres iconos premium tienes que pagar por ellos.
- 2. Al usar externamente, aumenta la carga y respuesta del servidor.

#### **2.2.7 XAMPP.**

Es un paquete de software libre, que consiste principal mente en ser un servidor local, consta de un sistema de gestión de base de datos MySQL, servidor web apache y los intérpretes para lenguajes de PHP y Perl, mediante esta herramienta se puede montar un sistema web, donde se puede interactuar o bien mostrar el funcionamiento del sistema como si estuviese en un servidor web, así mismo te permite realizar la creación de base de datos para poder utilizarla con el sistema e incluso interactuar con ella por medio de lista de comandos [6].

#### **Características [6]:**

- Servidor local.
- Es gratuito.
- Crea base de datos relacional.
- Interfaz GUI.
- Eficaz.

#### **Ventajas y desventajas [6].**

- **Ventajas:**
	- 1. Incluye el servidor Apache.
	- 2. Incluye el gesto de base de datos MySQL.
	- 3. Incluye el interpretador del lenguaje PHP.

#### • **Desventajas:**

- 1. No puedes usar diferentes versiones de PHP.
- 2. Si te marca error en algún puerto, no podrás recuperar tus bases de datos creadas.

#### **2.2.8 Free Portable Document Format Library (FPDF).**

Es una Librería escrita en PHP que permite generar documento PDF directamente desde PHP, donde esta se usa sin ninguna biblioteca y se puede usar para cualquier fin, donde se puede manejar al gusto que se desea, es decir se puede elegir la medida de unidad, formato de página, márgenes, gestión de cabecera, pie de página, salto de página automático, salto de página y justificación de texto, admisión de imágenes (JPEG, PNG y GIF), colores y enlaces [7].

#### **Características [7]:**

- Crea archivo PDF gratis.
- Código en PHP.
- Muchas herramientas para estructurar archivo.

#### **Ventajas y desventajas [7].**

- **Ventajas:**
	- 1. No necesita ninguna extensión de PHP.
	- 2. Gratis y libre al uso de ella.
	- 3. Fácil de usar.
- **Desventajas:**
	- 1. Te permite un límite de tipos y estilos de letras.

#### **2.2.9 Fonts de Google.**

Es una librería Open Source (código abierto), la cual contiene múltiples tipos y estilos de letras que se pueden agregar fácilmente a una página web y así poder darle una estructura y diseño atractivo al sitio web [8].

#### **Características [8]:**

- Es de código abierto.
- Se puede usar desde la web.
- Con tiene miles de letras e idiomas.

#### **Ventajas y desventajas [8].**

- **Ventajas:**
	- 1. Múltiples tipos y estilos de letras.
	- 2. Son gratis y fácil de emplear.
- **Desventajas:**
	- 1. Al usar de manera externa, la página tarda mucho es cargar.
	- 2. Al utilizar de manera local, sus archivos pesan demasiado.

#### **2.2.10 Asynchronous JavaScript And XML (AJAX).**

AJAX, acrónimo de Asynchronous JavaScript And XML (JavaScript asíncrono y XML), es una técnica de desarrollo web para crear aplicaciones interactivas o RIA (Rich Internet Applications). Estas aplicaciones se ejecutan en el cliente, es decir, en el navegador de los usuarios mientras se mantiene la comunicación asíncrona con el servidor en segundo plano. De esta forma es posible realizar cambios sobre las páginas sin necesidad de recargarlas, mejorando la interactividad, velocidad y usabilidad en las aplicaciones.

Ajax es una tecnología asíncrona, en el sentido de que los datos adicionales se solicitan al servidor y se cargan en segundo plano sin interferir con la visualización ni el comportamiento de la página, aunque existe la posibilidad de configurar las peticiones como síncronas de tal forma que la interactividad de la página se detiene hasta la espera de la respuesta por parte del servidor [12].

#### **Características:**

- Rápido.
- Es gratuito.
- Interactividad.
- Eficaz.
- Compatible con todos los navegadores.

#### **Ventajas y desventajas:**

- **Ventajas:**
	- 1. Hace tareas en segundo plano.
	- 2. No requiere que estés actualizando tu página.
	- 3. Hace dinámica tu página.

#### • **Desventajas:**

- 1. Es muy complejo.
- 2. Debes de saber JavaScript para poder implementarlo.

#### **2.2.11 Alertify JS.**

Alertify es un framework de JavaScript que nos facilita la creación de estos elementos como mensajes de confirmación, ventanas modales, alertas o notificaciones, es totalmente responsive**,** muy personalizable, con transiciones y una cosa muy importante, es rápido y sencillo de implementar [13]**.**

#### **Características:**

- Rápido.
- Es gratuito.
- Tiene buen diseño.

#### **Ventajas y desventajas:**

#### • **Ventajas:**

- 1. Hace tareas en segundo plano.
- 2. No requiere que estés actualizando tu página.
- 3. Hace dinámica tu página.
- 4. Le da personalidad a tu página.

#### • **Desventajas:**

- 1. Debes de saber JavaScript para poder implementarlo.
- 2. Requiere que sepas Ajax para que puedas implementarlo.

### <span id="page-21-0"></span>**3 Resultados**

En este capítulo se mostrarán a detalle los resultados obtenidos durante el desarrollo de la página web y sistema web, los resultados se detallarán conforme a cada una de las etapas de la metodología Scrum.

#### <span id="page-21-1"></span>**3.1 Product backlog.**

En esta primera etapa se realizó la asignación de tareas del equipo de trabajo después de cada reunión con el dueño del proyecto, en este caso la asignación de roles de cada integrante del equipo de desarrollo se muestra en la tabla 1.

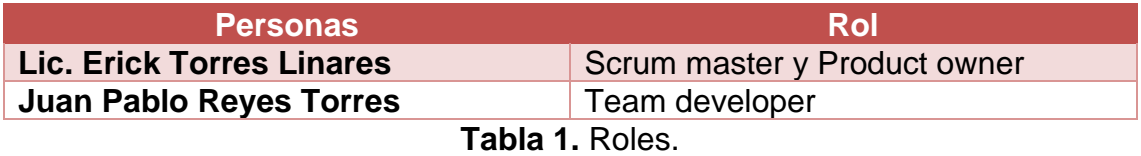

<span id="page-21-2"></span>El rol que tomó cada uno de los integrantes del proyecto fue asignado por el asesor del proyecto, así mismo se describió la problemática planteada desde el inicio para el desarrollo del proyecto.

Al inicio del desarrollo del sistema, se han tenido reuniones semanales con el asesor de proyecto, con el fin de determinar cuáles son los requerimientos del sistema. El equipo para el desarrollo del proyecto (tabla 1), ha determinado los requerimientos como historias de usuario mostradas en la tabla 2.

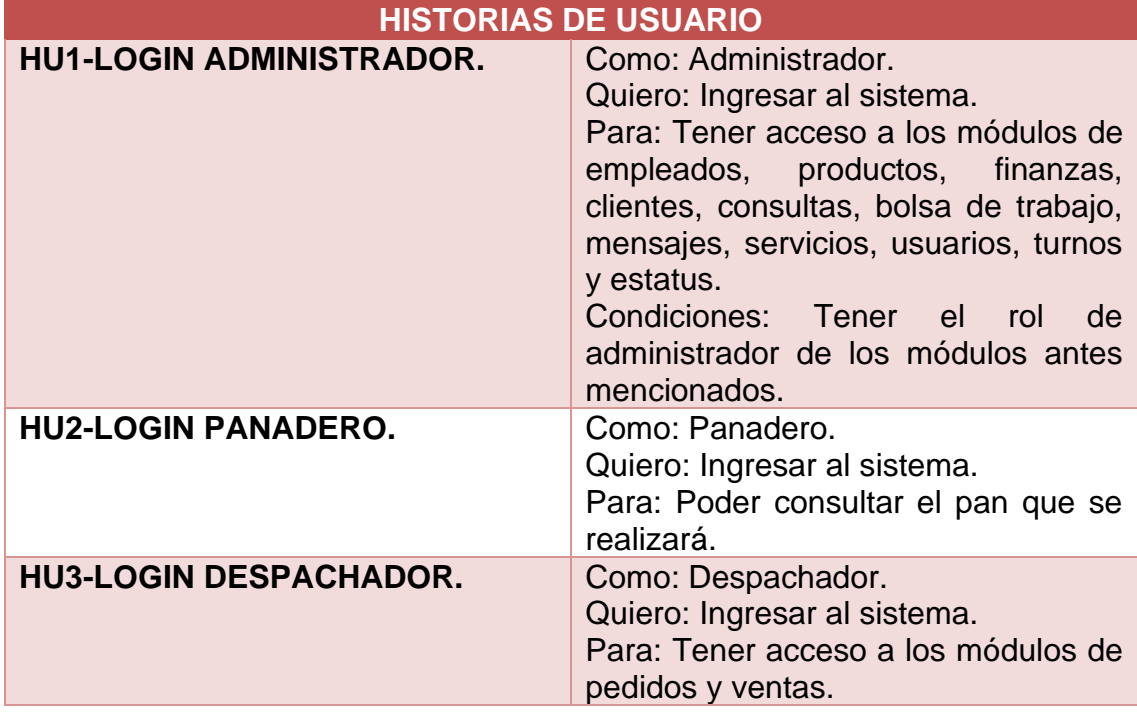

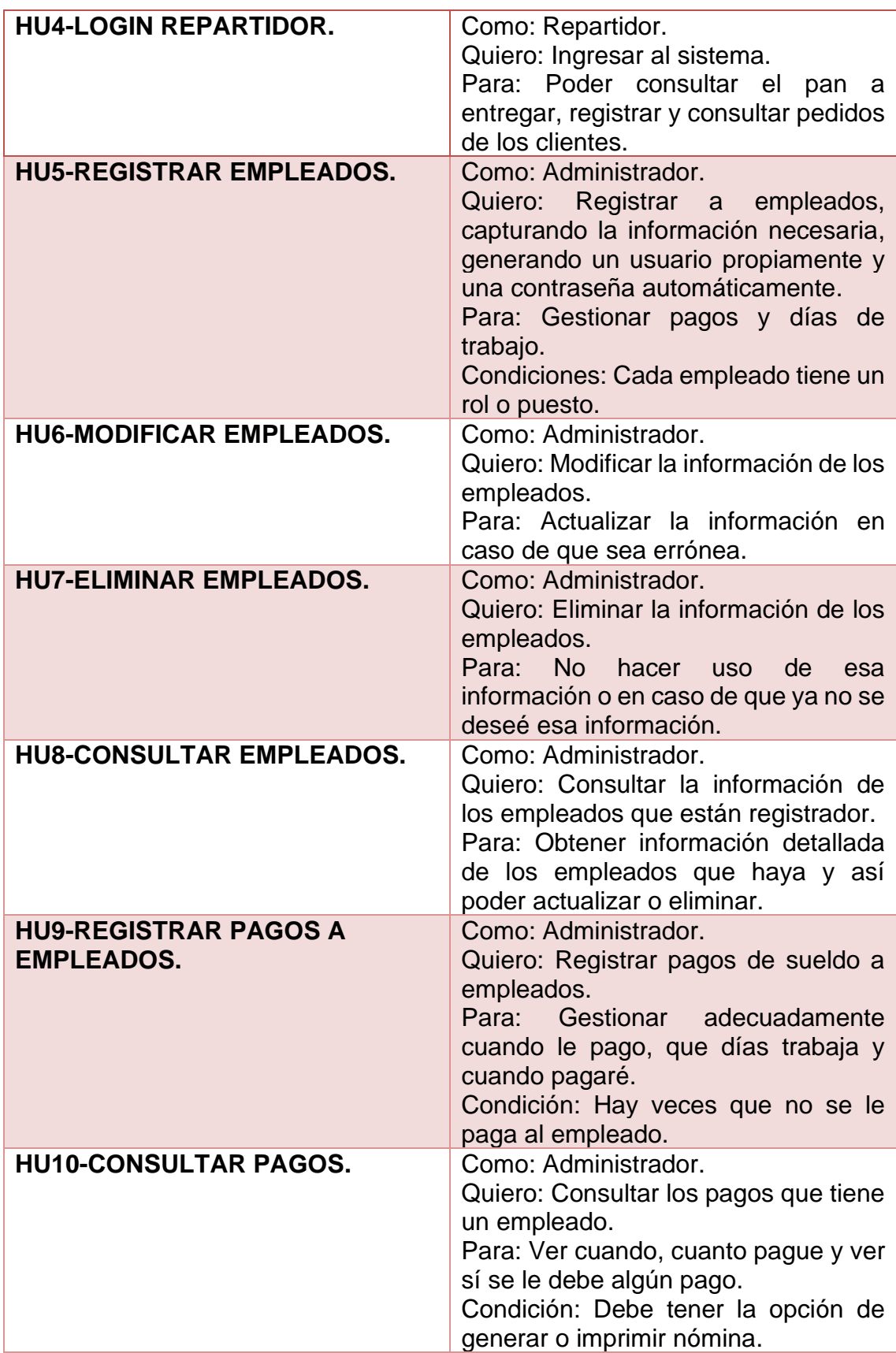

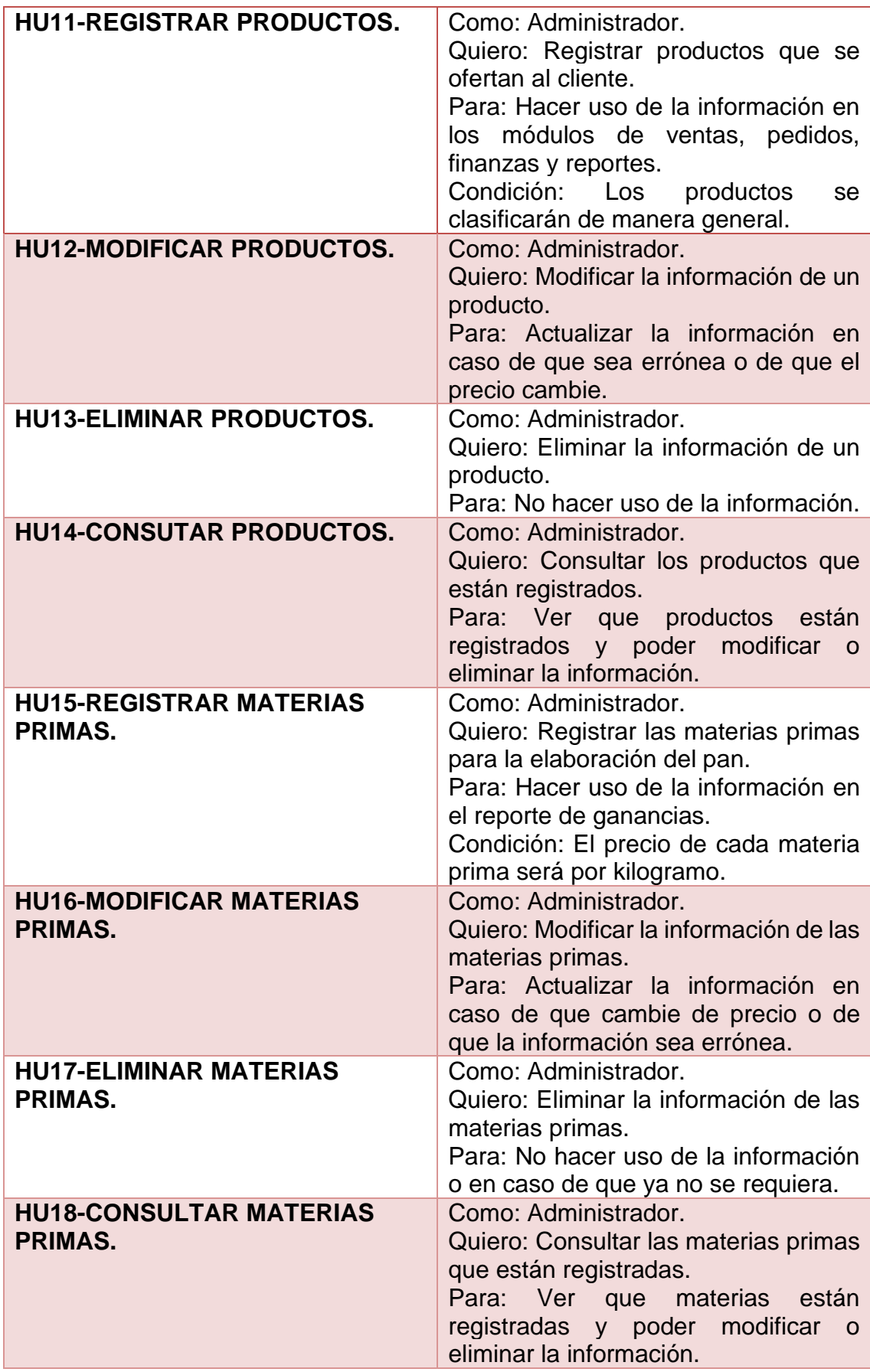

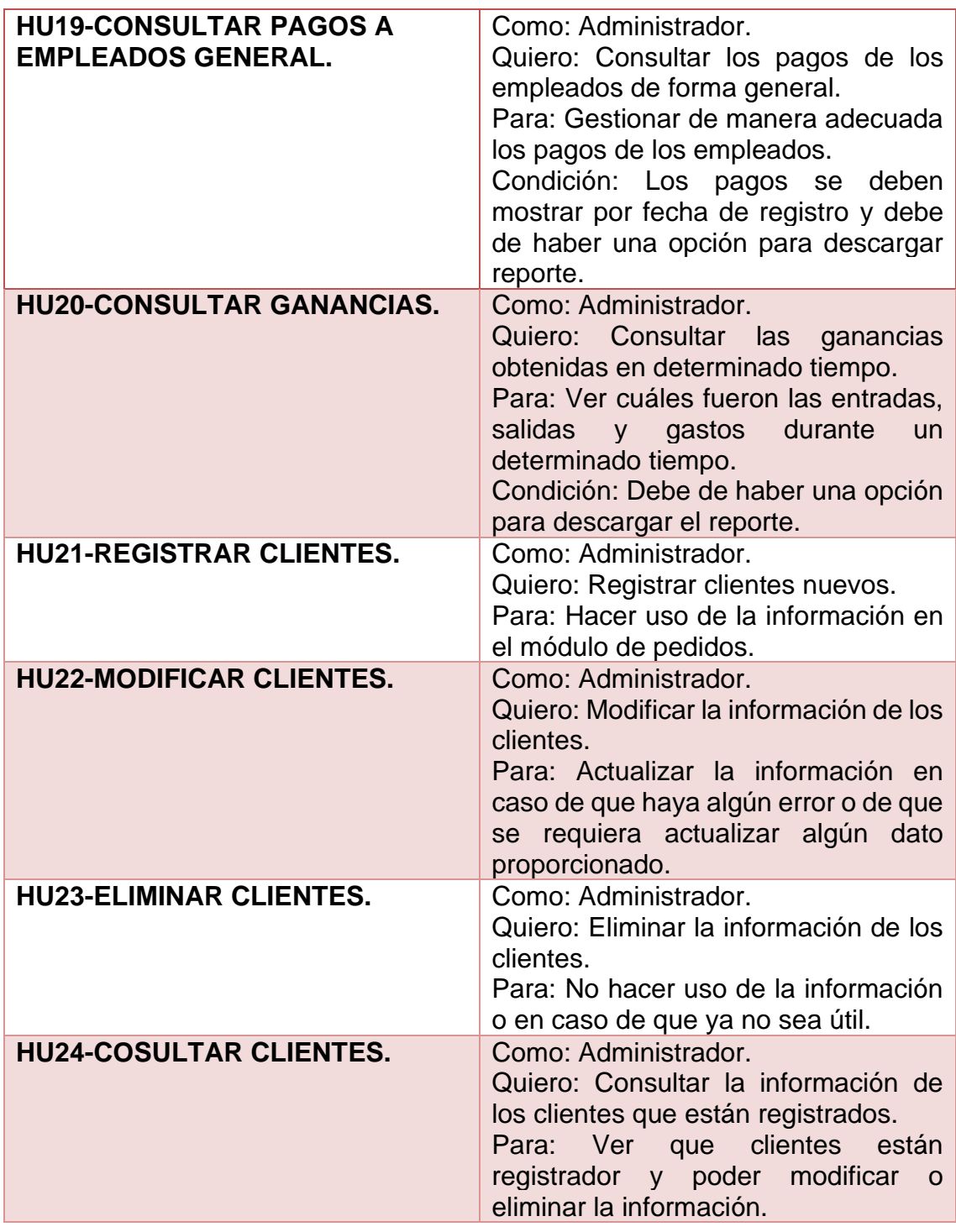

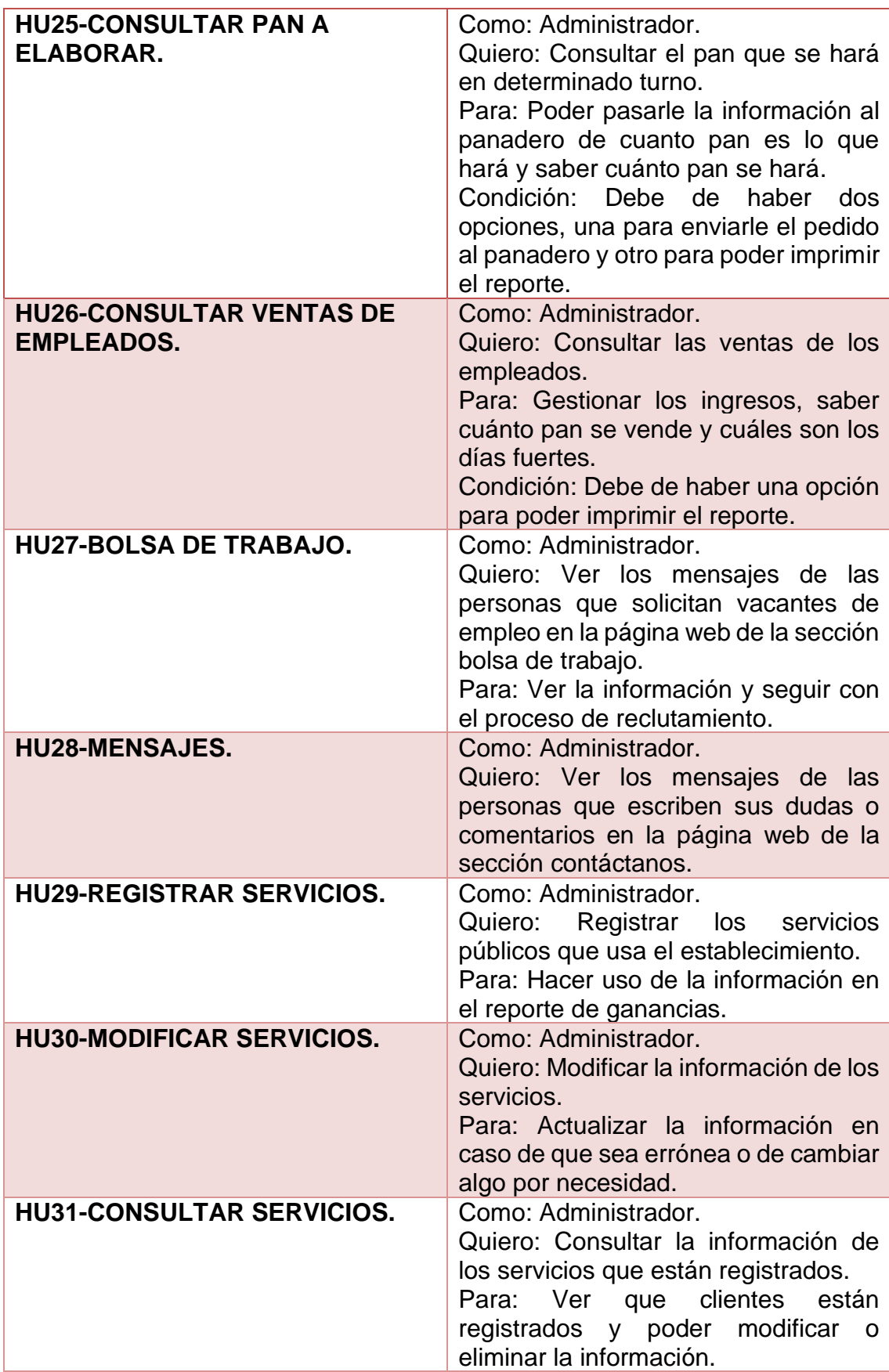

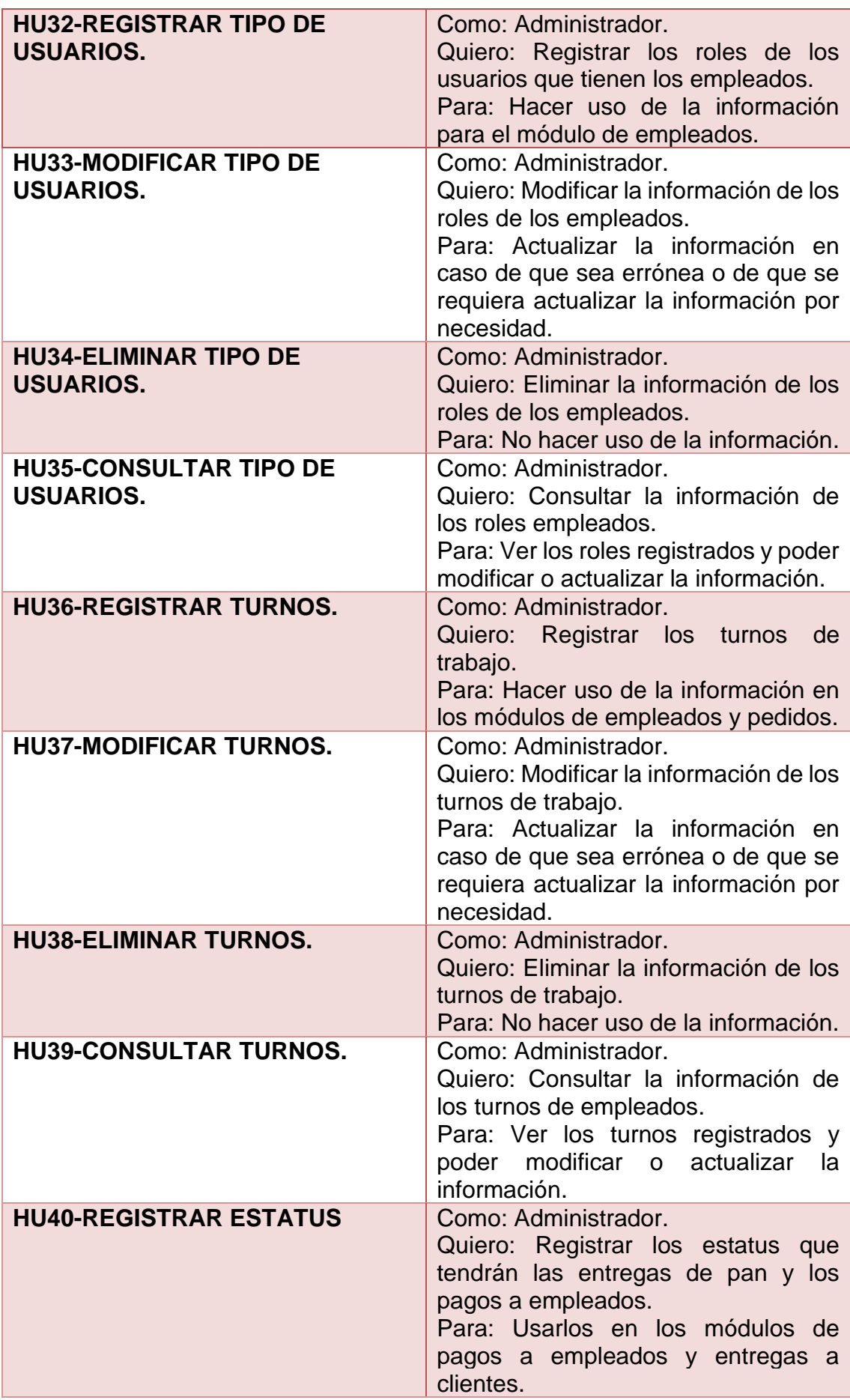

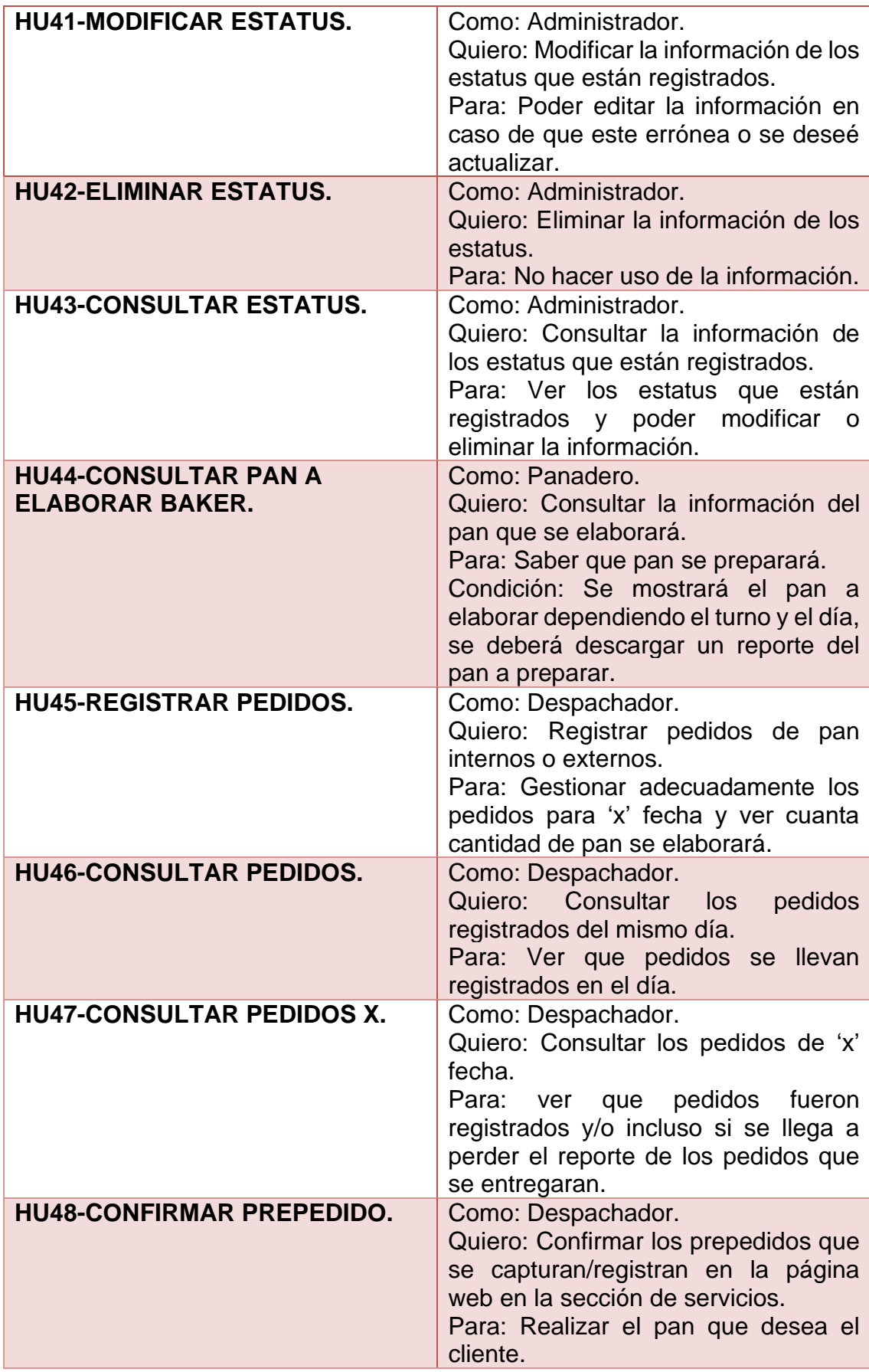

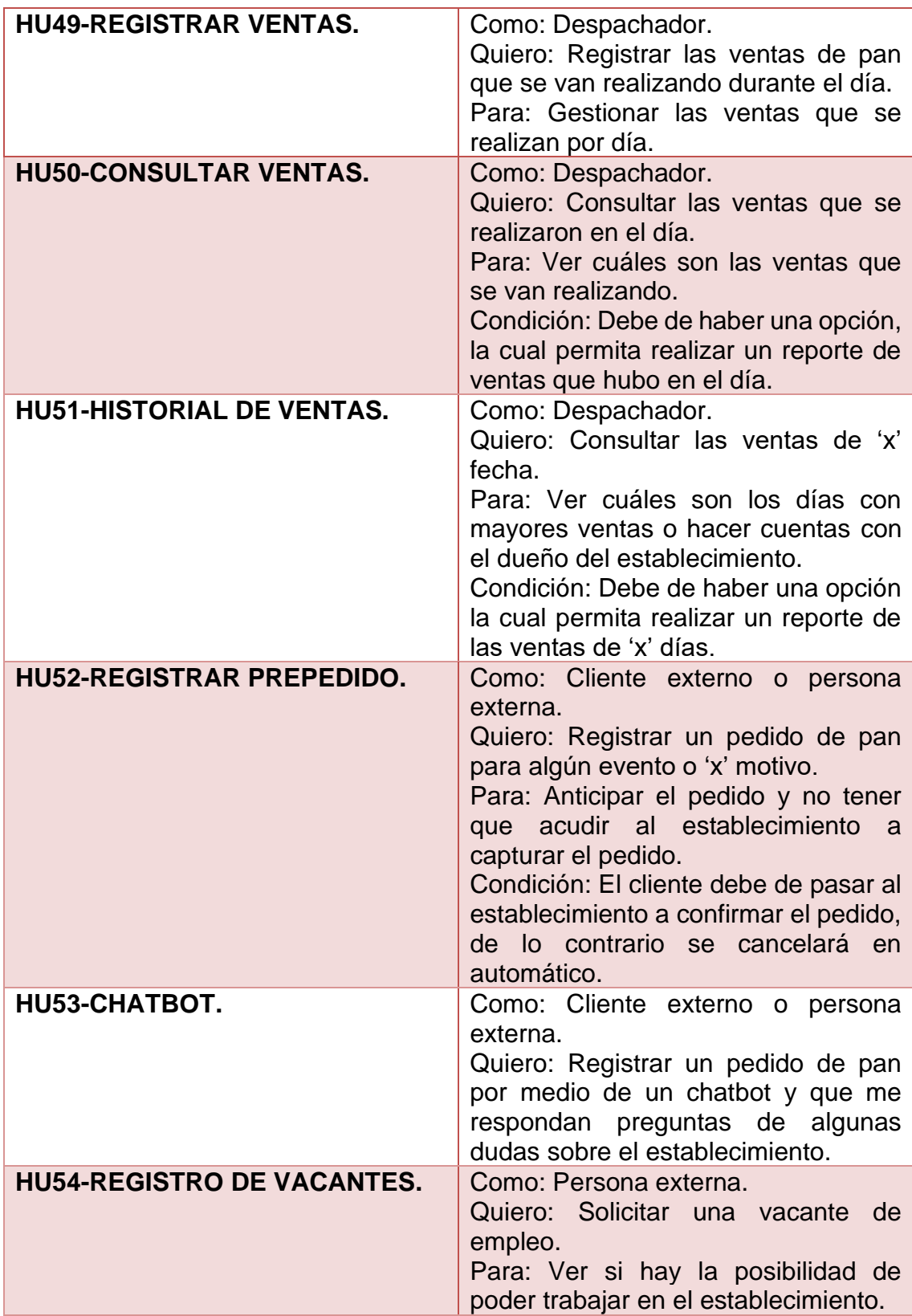

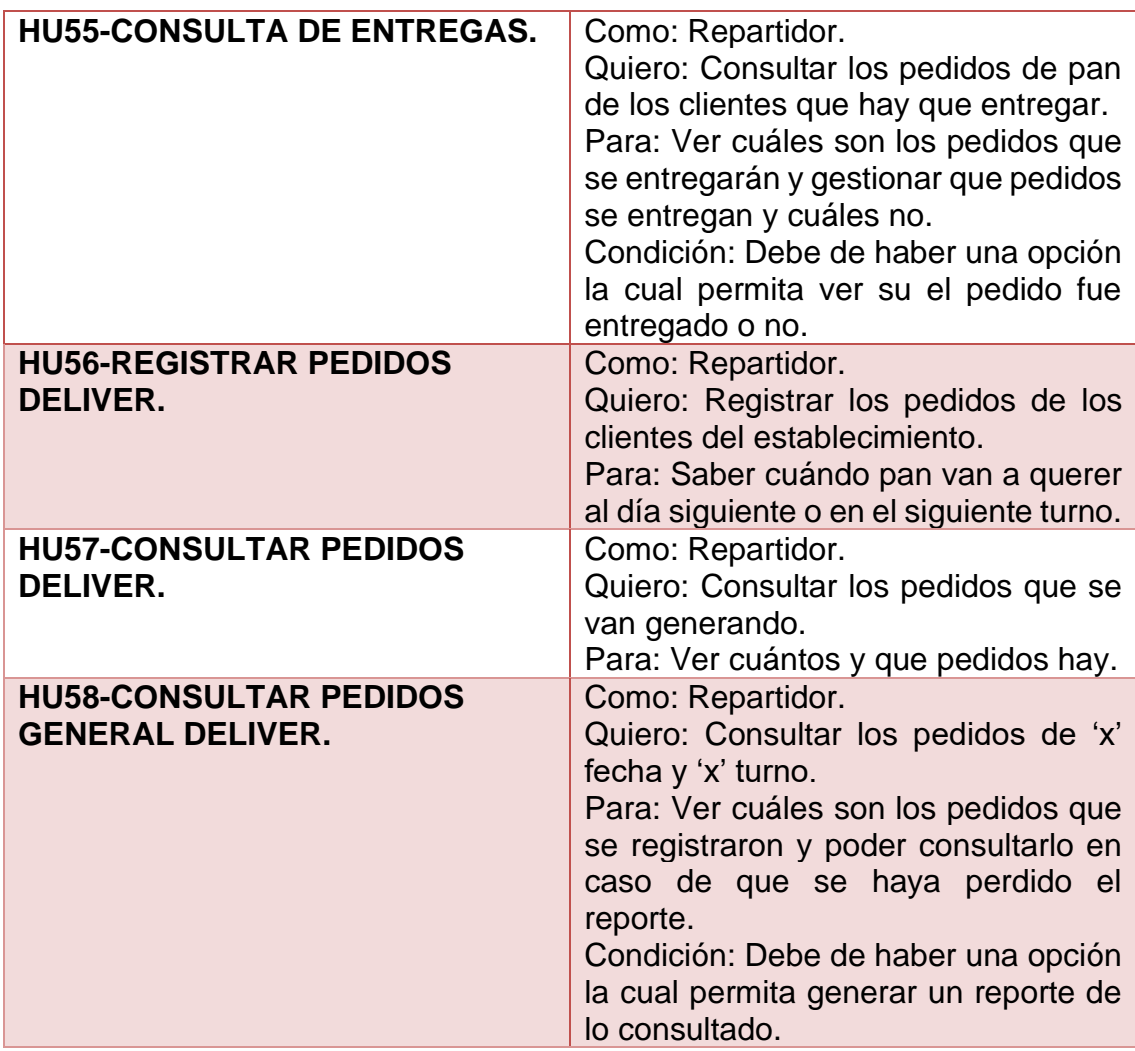

**Tabla 2.** Historias de usuarios.

#### <span id="page-29-1"></span><span id="page-29-0"></span>**3.2 Sprint backlog.**

A continuación, en la tabla 3 se muestra la priorización de las historias de usuario.

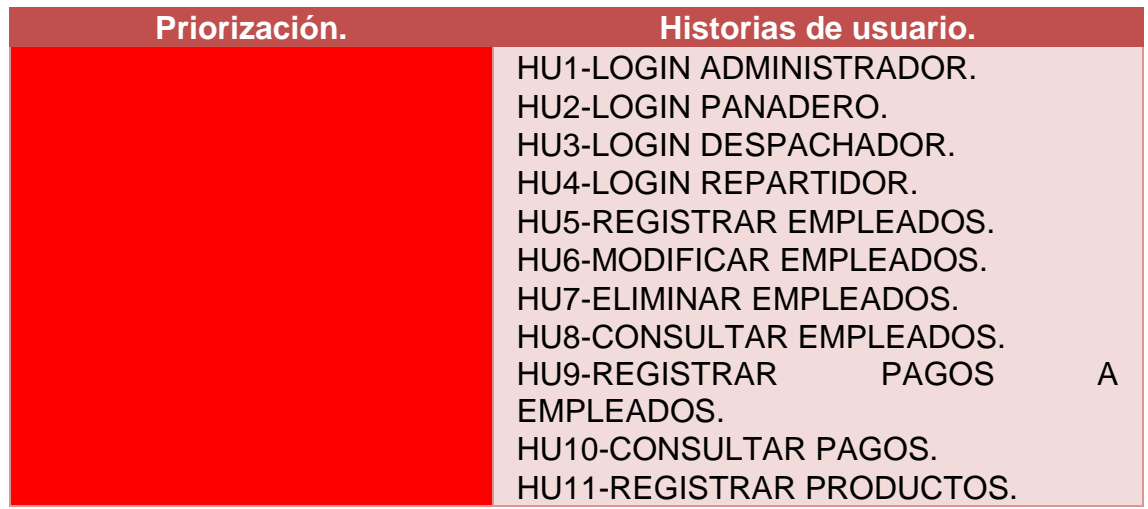

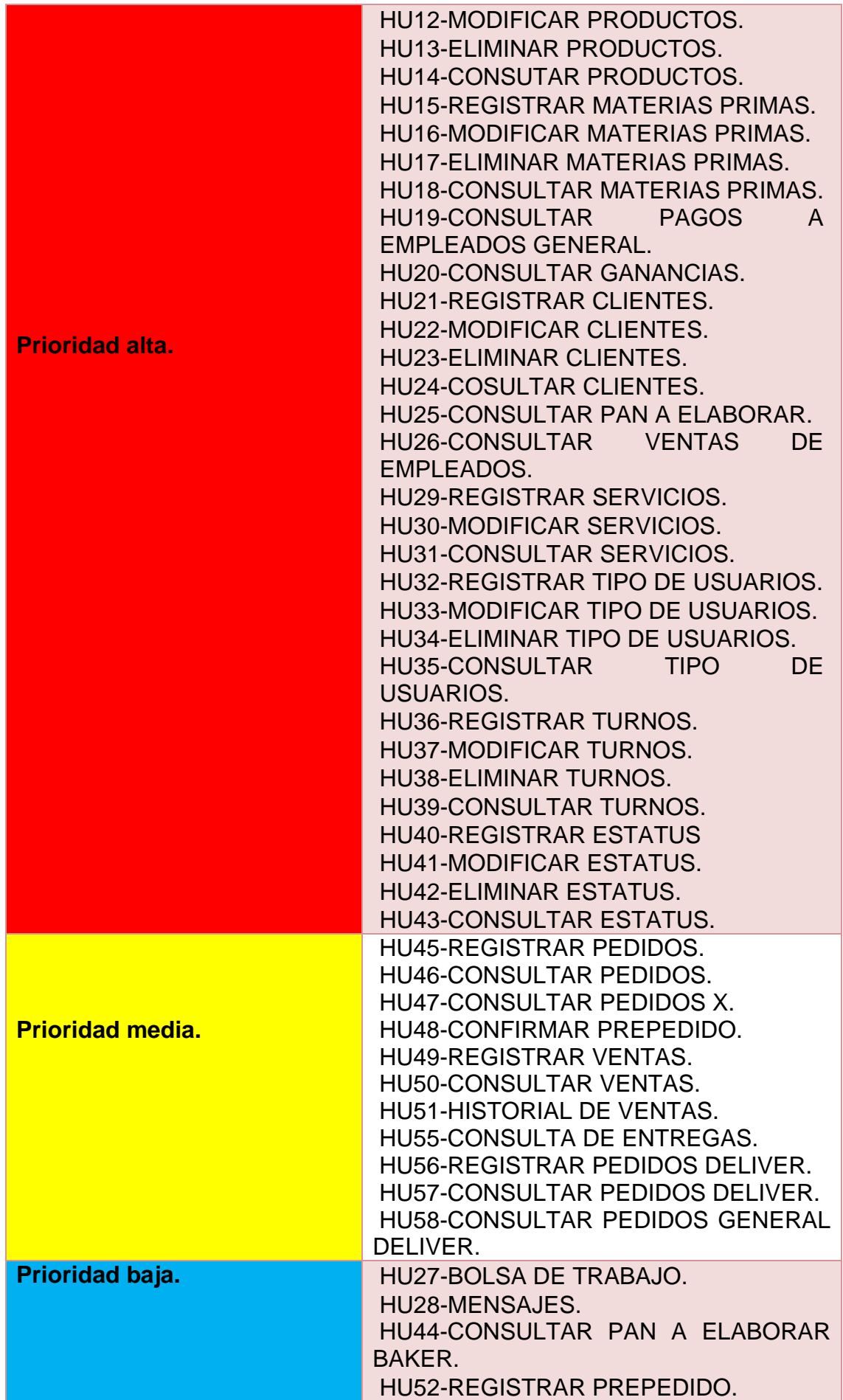

#### HU53-CHATBOT. HU54-REGISTRO DE VACANTES.

**Tabla 3.** Priorización de historias de usuario.

<span id="page-31-0"></span>En la tabla 4 se muestra cuáles son las tareas que se realizarán conforme a cada una de las historias de usuario, así mismo en la tabla 5 se muestra cual es la planeación de cada una de las historias de usuario.

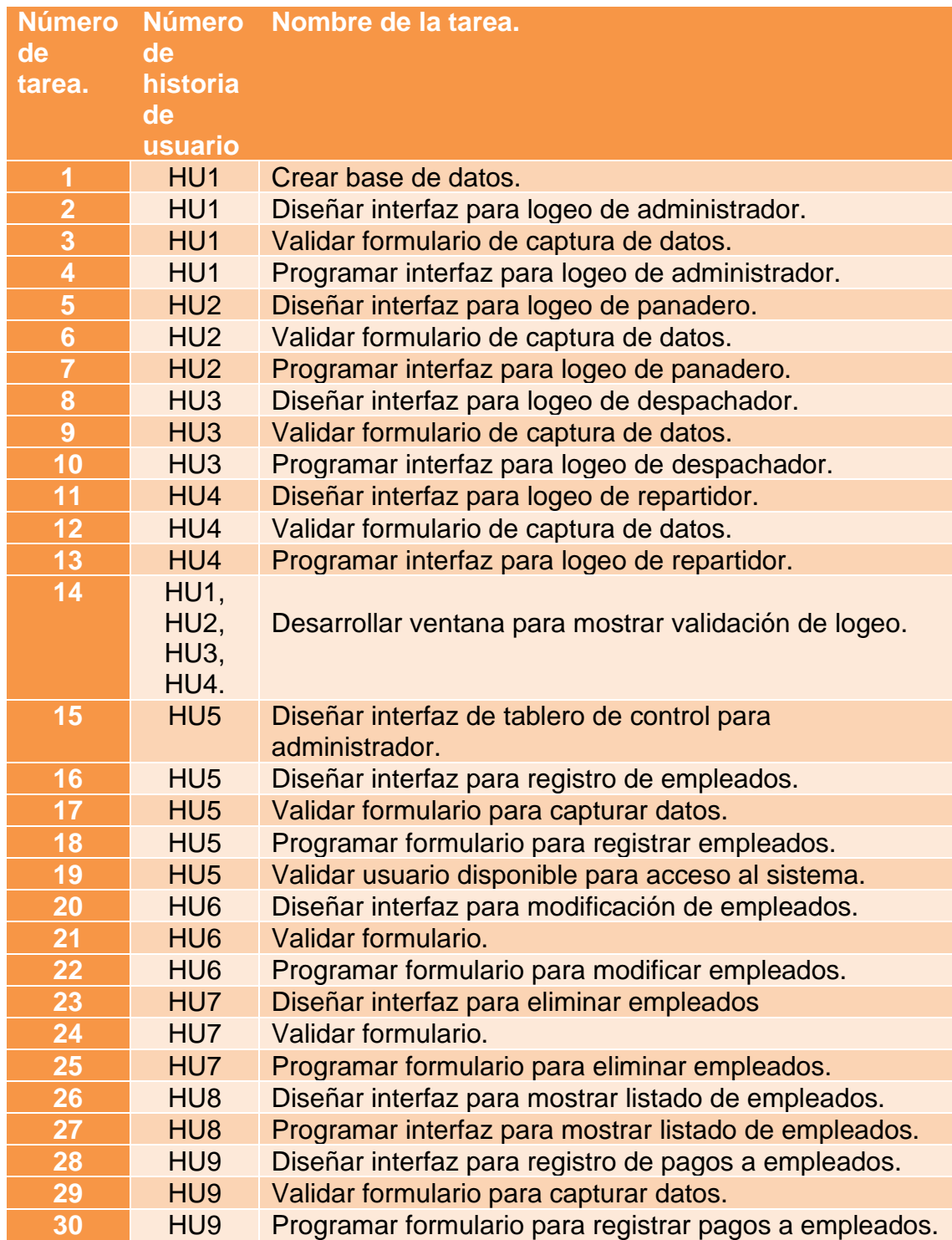

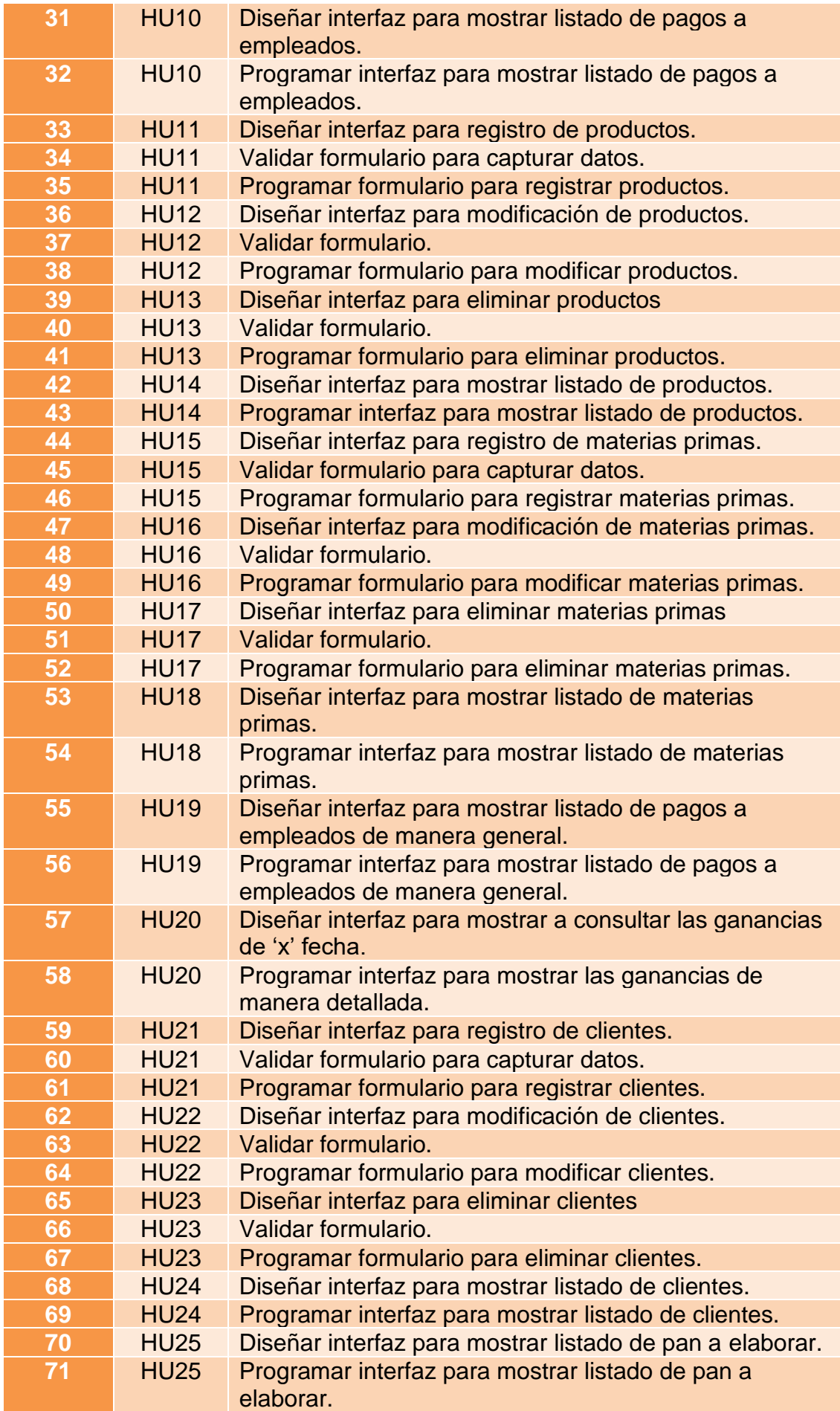

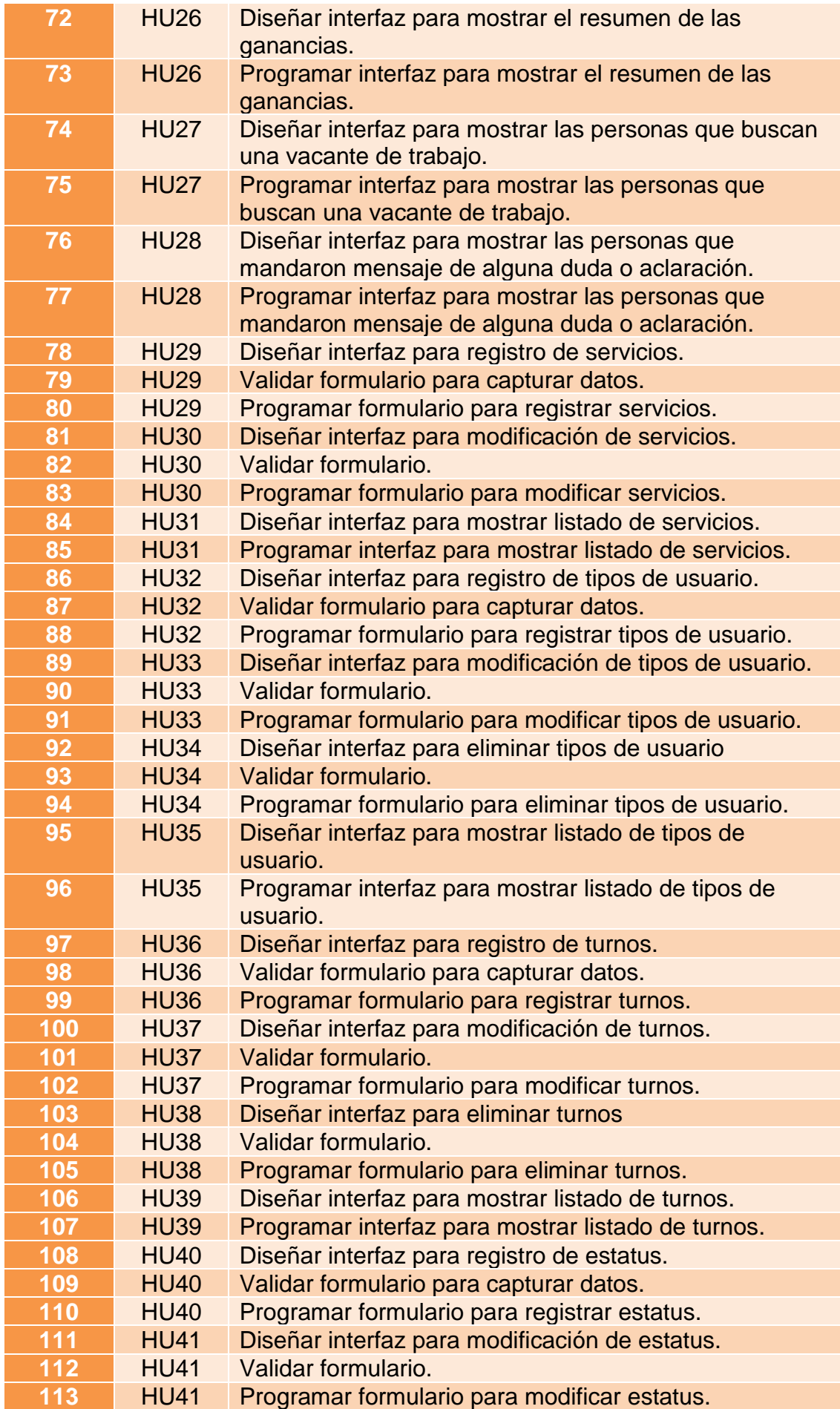

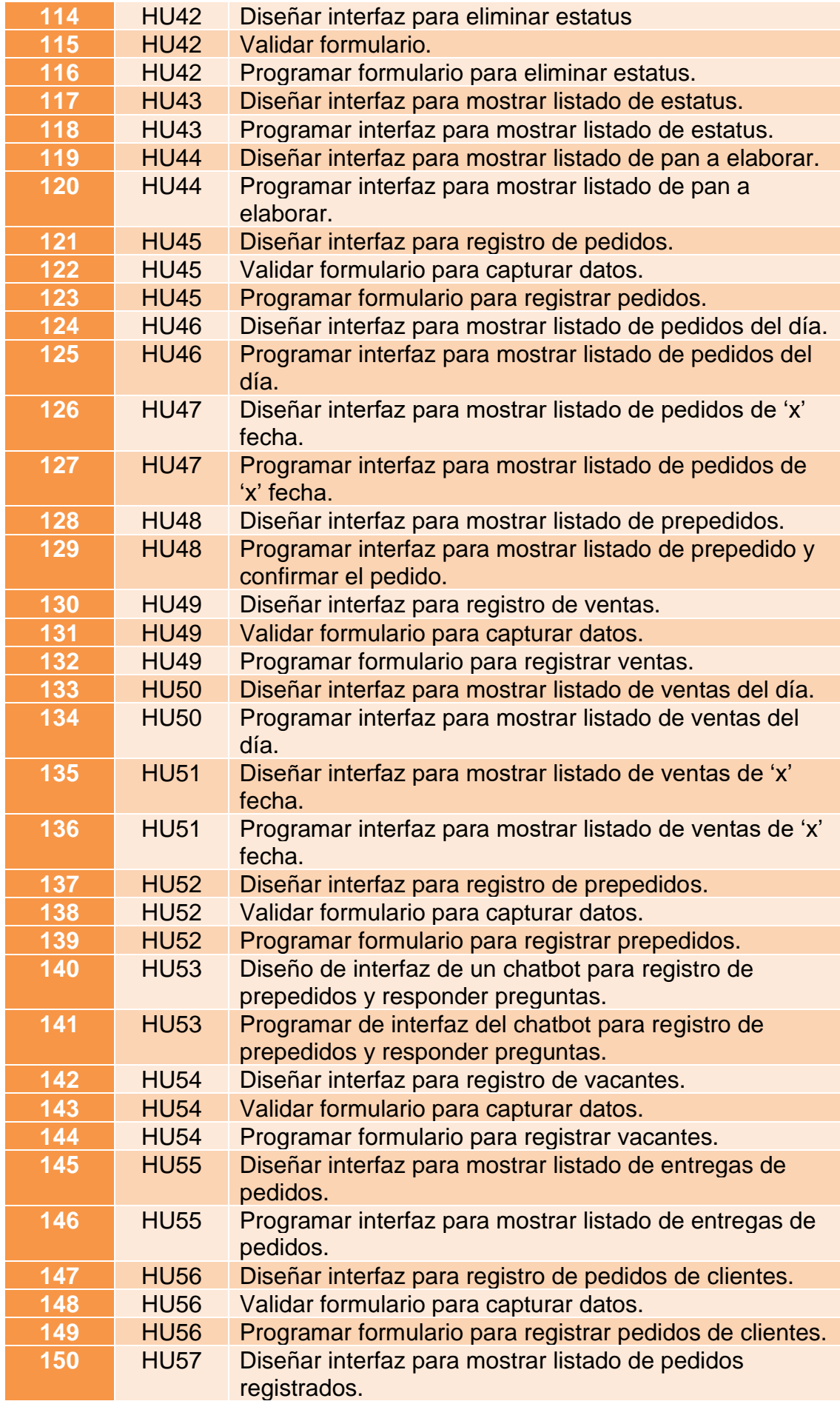

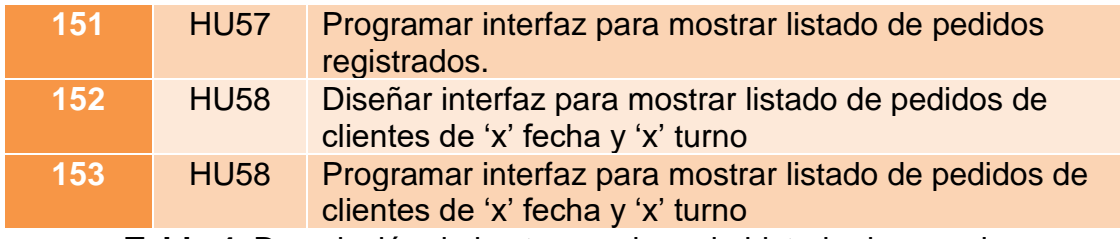

<span id="page-35-0"></span>**Tabla 4.** Descripción de las tareas de cada historia de usuario.

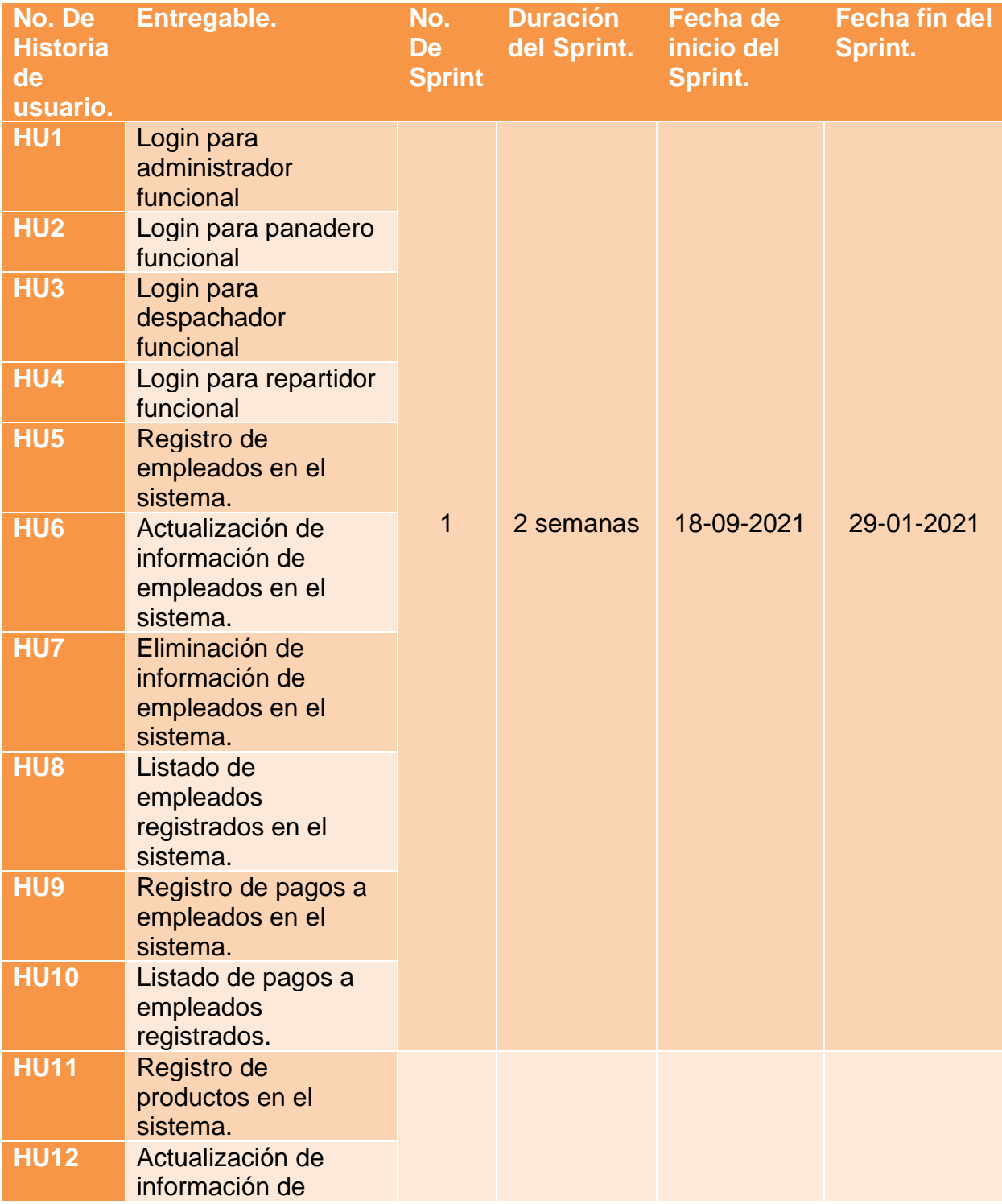
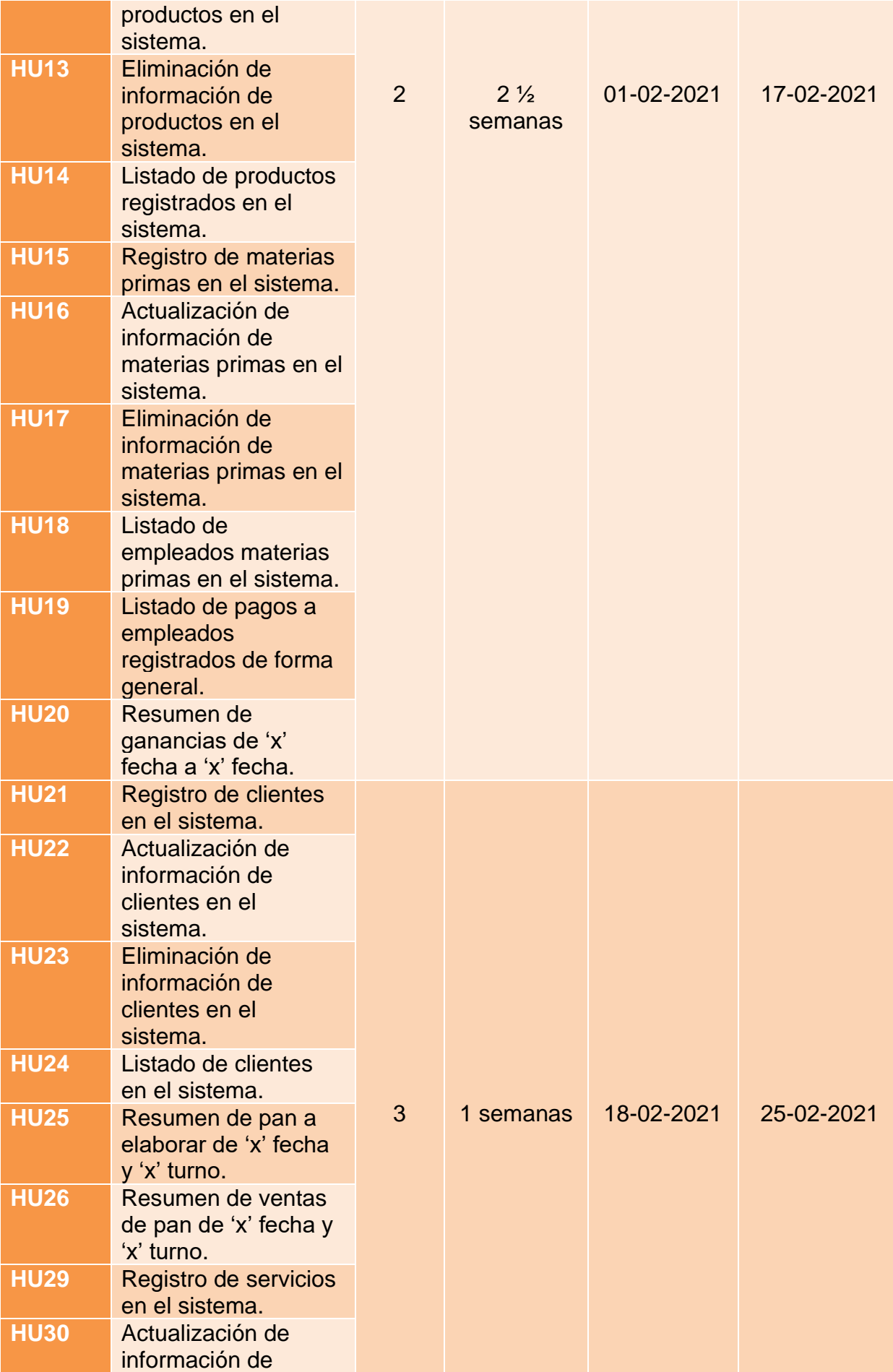

**UPPuebla – Ingeniería en Informática 37**

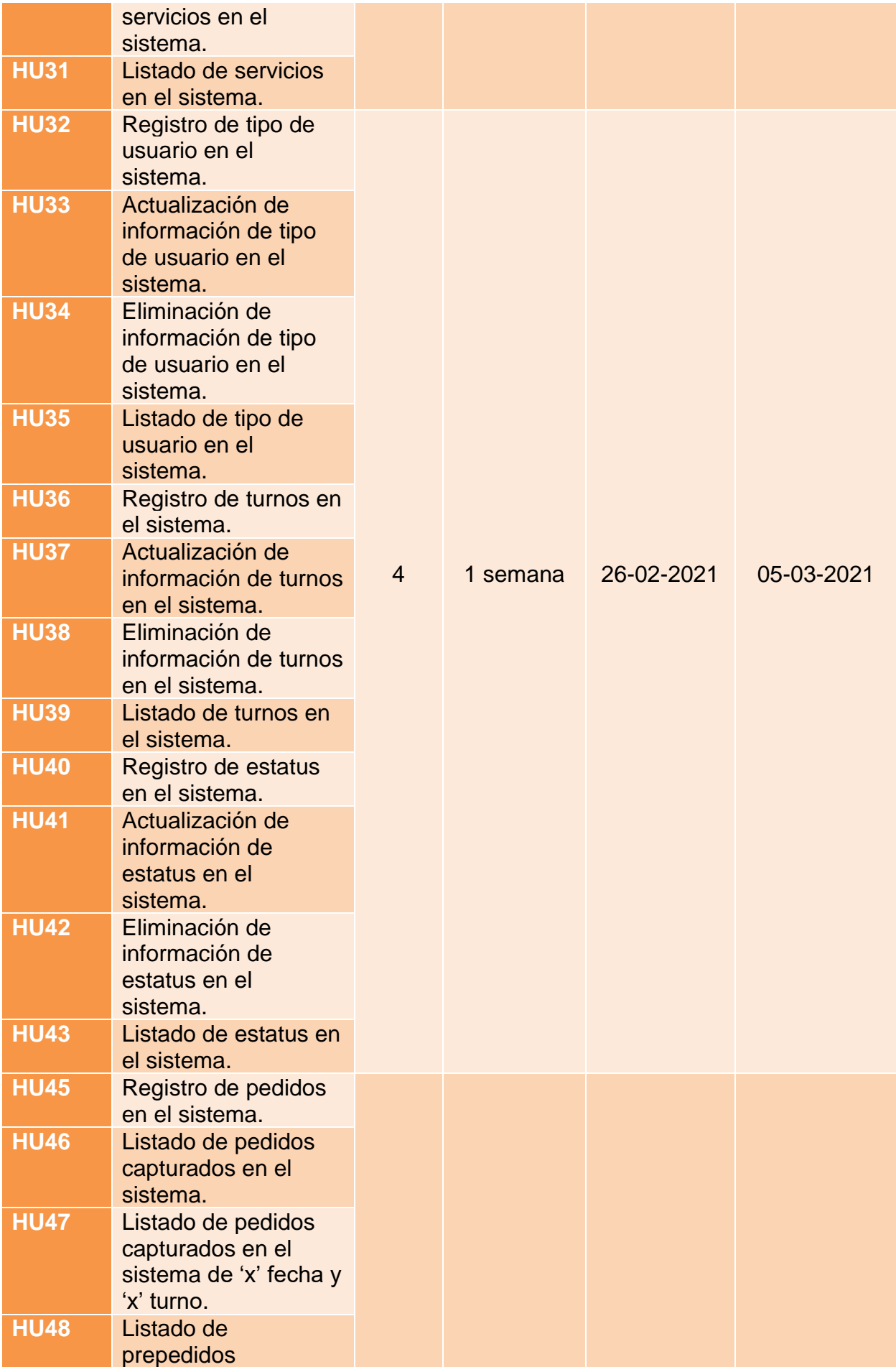

| <b>HU49</b><br><b>HU50</b>  | capturados en la<br>página web de la<br>sección de servicios.<br>Registro de ventas<br>en el sistema.<br>Listado de ventas<br>capturadas en el<br>sistema. | 5              | $1\frac{1}{2}$<br>semana | 06-03-2021 | 15-03-2021 |
|-----------------------------|----------------------------------------------------------------------------------------------------|----------------|--------------------------|------------|------------|
| <b>HU51</b>                 | Listado de ventas de<br>'x' trabajador<br>capturadas en el<br>sistema de 'x' fecha y<br>'x' turno.                                                         |                |                          |            |            |
| <b>HU55</b>                 | Listado de entregas<br>de pedidos de 'x'<br>fecha y 'x' turno.                                                                                             |                |                          |            |            |
| <b>HU56</b>                 | Registro de pedidos<br>de 'x' cliente en el<br>sistema.                                                                                                    |                |                          |            |            |
| <b>HU57</b>                 | Listado de pedidos<br>capturados en el<br>sistema.                                                                                                    |                |                          |            |            |
| <b>HU58</b>                 | Listado de pedidos<br>de 'x' fecha y 'x'<br>turno.                                                                                                    |                |                          |            |            |
| <b>HU27</b>                 | Listado de personas<br>que solicitan una<br>vacante de empleo<br>capturada en la<br>página web.                                                            |                |                          |            |            |
| <b>HU28</b>                 | Listado de mensajes<br>de personas que<br>solicitan información<br>o resolver dudas en<br>la sección de<br>contáctanos de la<br>página web.                | 6              | 1 semana                 | 16-03-2021 | 23-03-2021 |
| <b>HU44</b><br><b>HU52</b>  | Listado de pan a<br>elaborar.<br>Registro de                                                                                                    |                |                          |            |            |
|                             | prepedido en el<br>sistema.                                                                                                    |                |                          |            |            |
| <b>HU53</b><br><b>HU554</b> | Chatbot funcional.<br>Registro de vacantes<br>en el sistema.                                                                                               | $\overline{7}$ | 2 semanas                | 24-03-2021 | 05-04-2021 |
|                             |                                                                                                    |                |                          |            |            |

**Tabla 5.** Planificación de las historias de usuario*.*

# **3.3 Interacción.**

A continuación, en la tabla 6 se muestra cómo se ejecutarán las historias de usuario mediante un sprint.

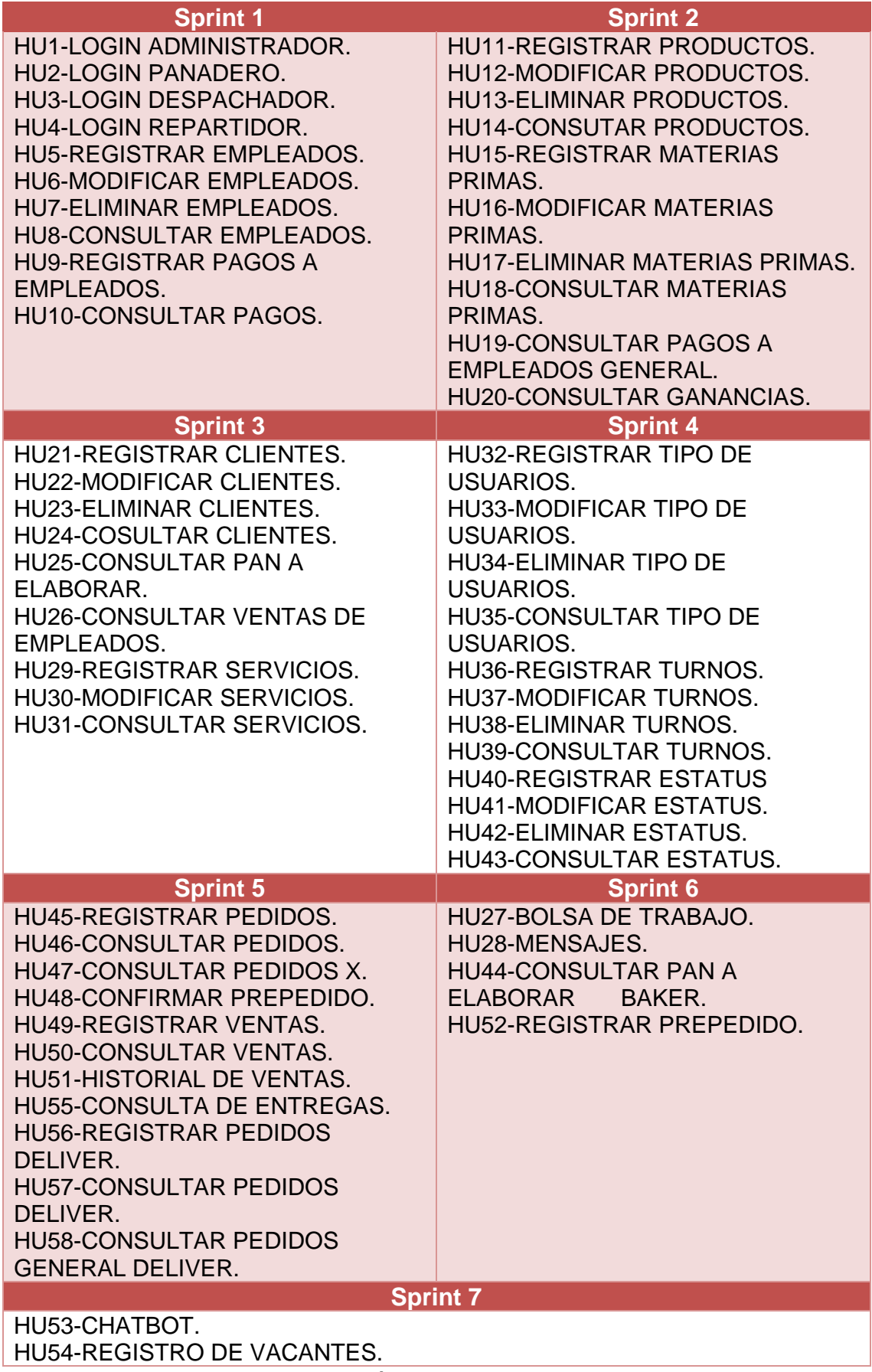

**Tabla 6.** Distribución de las historias de usuario.

En las tablas 7, 8, 9, 10, 11, 12 y 13 se describe cuáles fueron las actividades que se fueron realizando de cada uno de los sprints antes planteados, en las cuales por cada historia de usuario se realizó un "scrum daily meeting" entre todos los integrantes del equipo donde se llevaron a cabo las siguientes actividades:

- Al finalizar el día de labor, el scrum master revisaba los avances que se tuvieron durante el día, así como los aprendizajes y problemas que impedían avanzar con las actividades designadas mediante 3 preguntas ¿Qué hizo?, ¿Qué hacer? Y ¿Problemas encontrados?
- El scrum master y el team developer intentaban buscar la solución más viable a los problemas que se establecían en las reuniones.
- El scrum master aclaraba las dudas que se tenían de acuerdo a cada una de las historias de usuario que se debían de desarrollar.

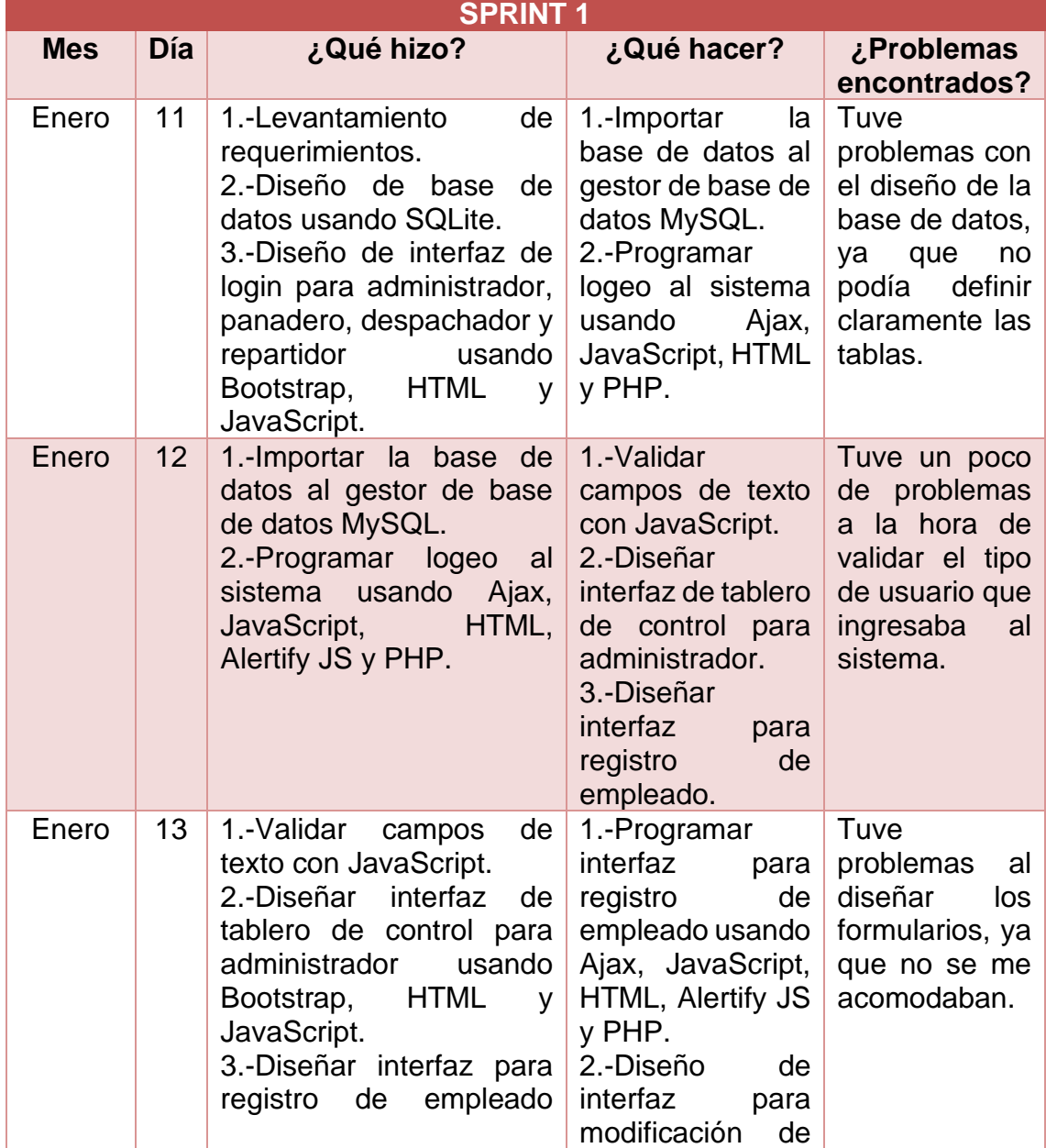

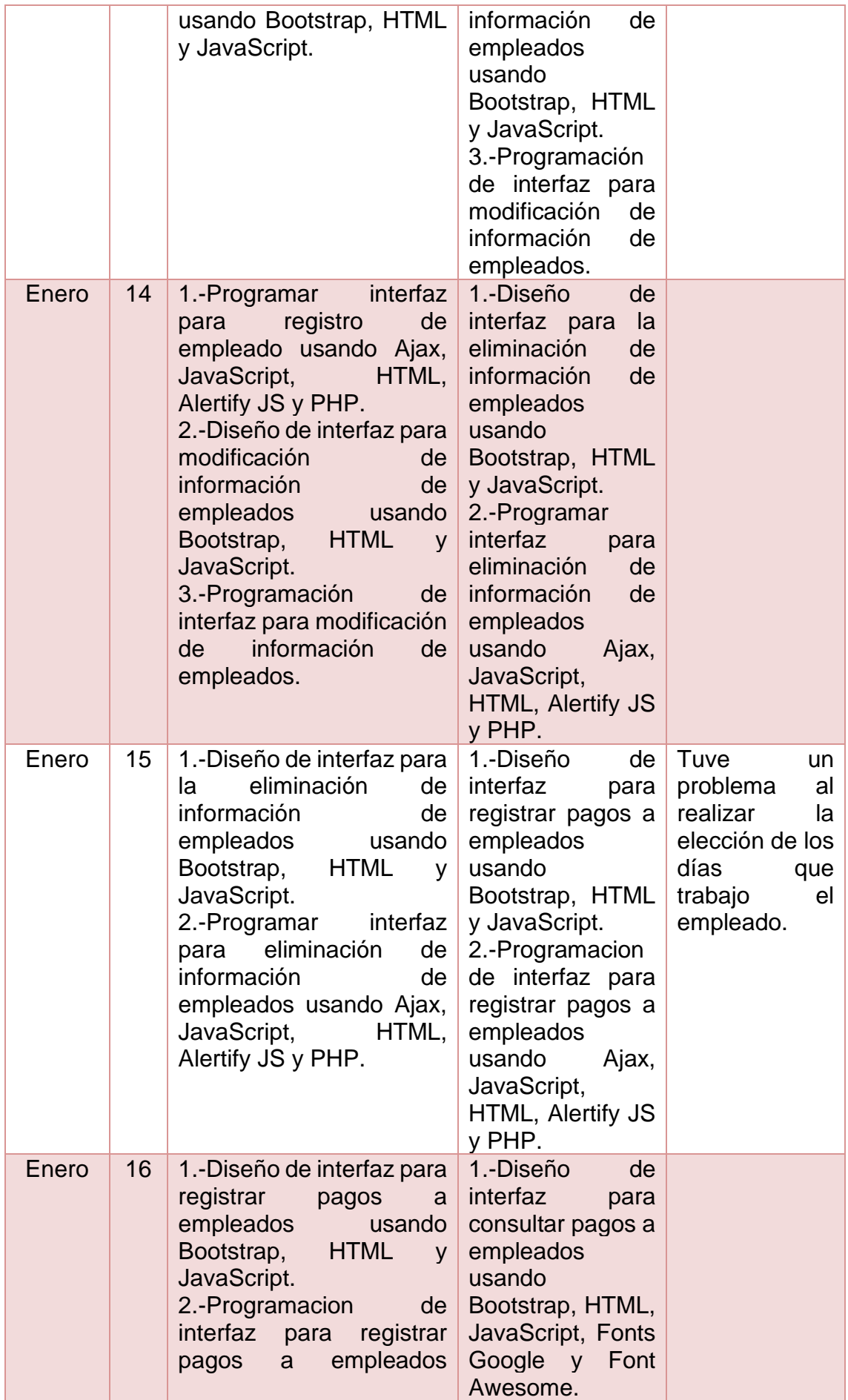

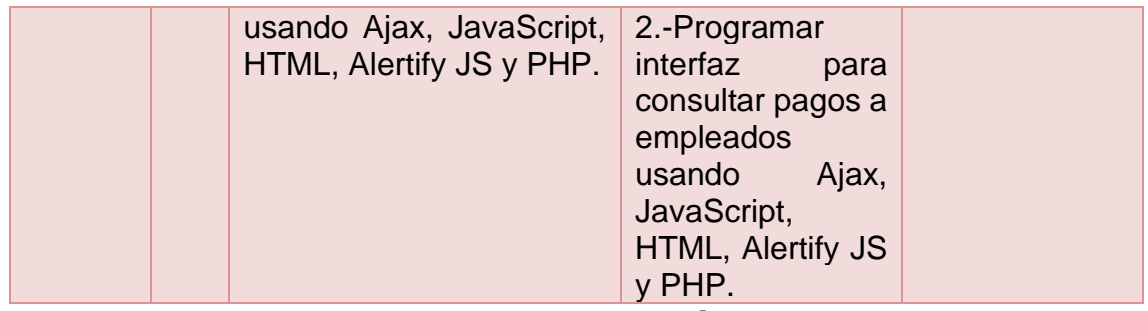

**Tabla 7.** Actividades del Sprint 1.

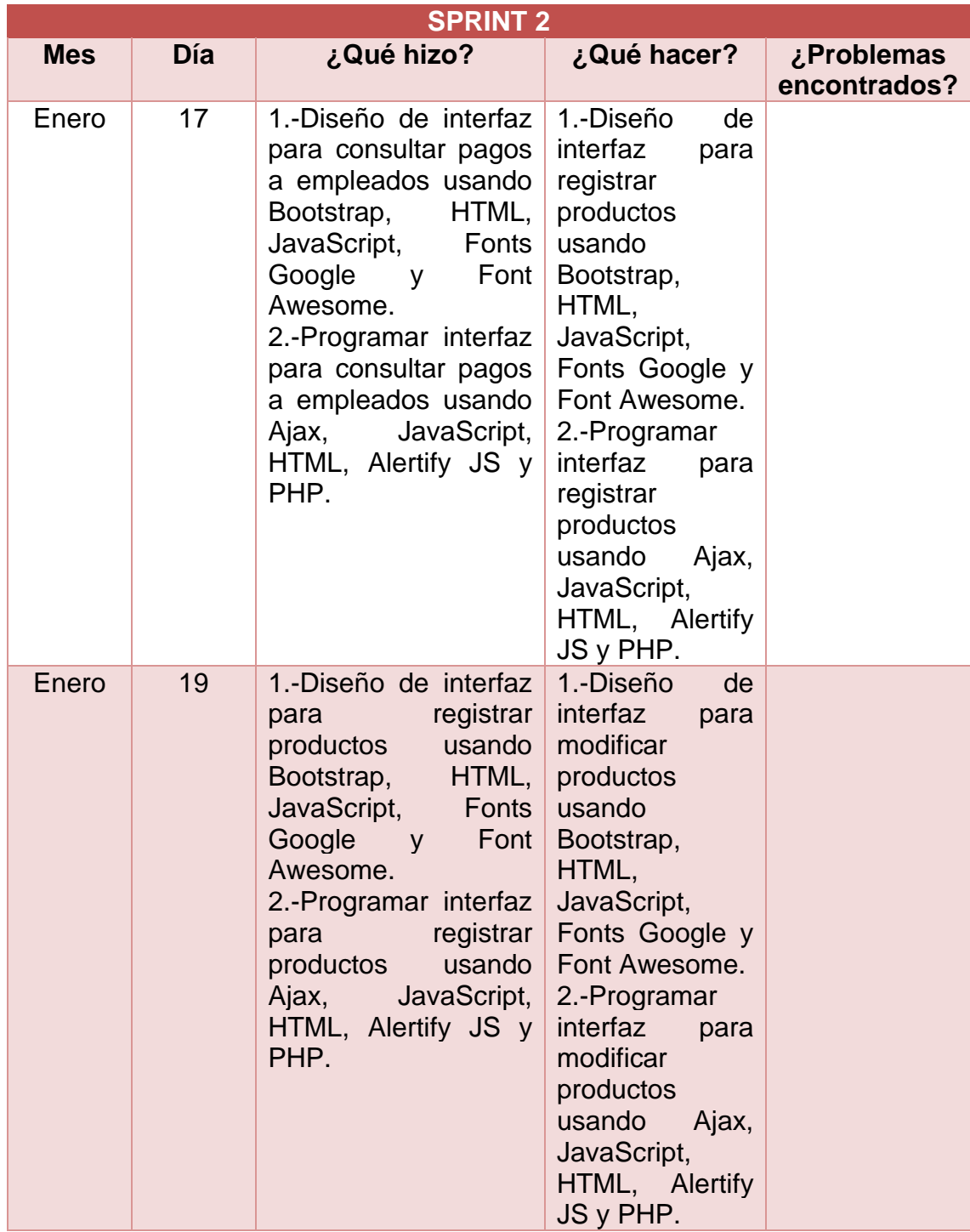

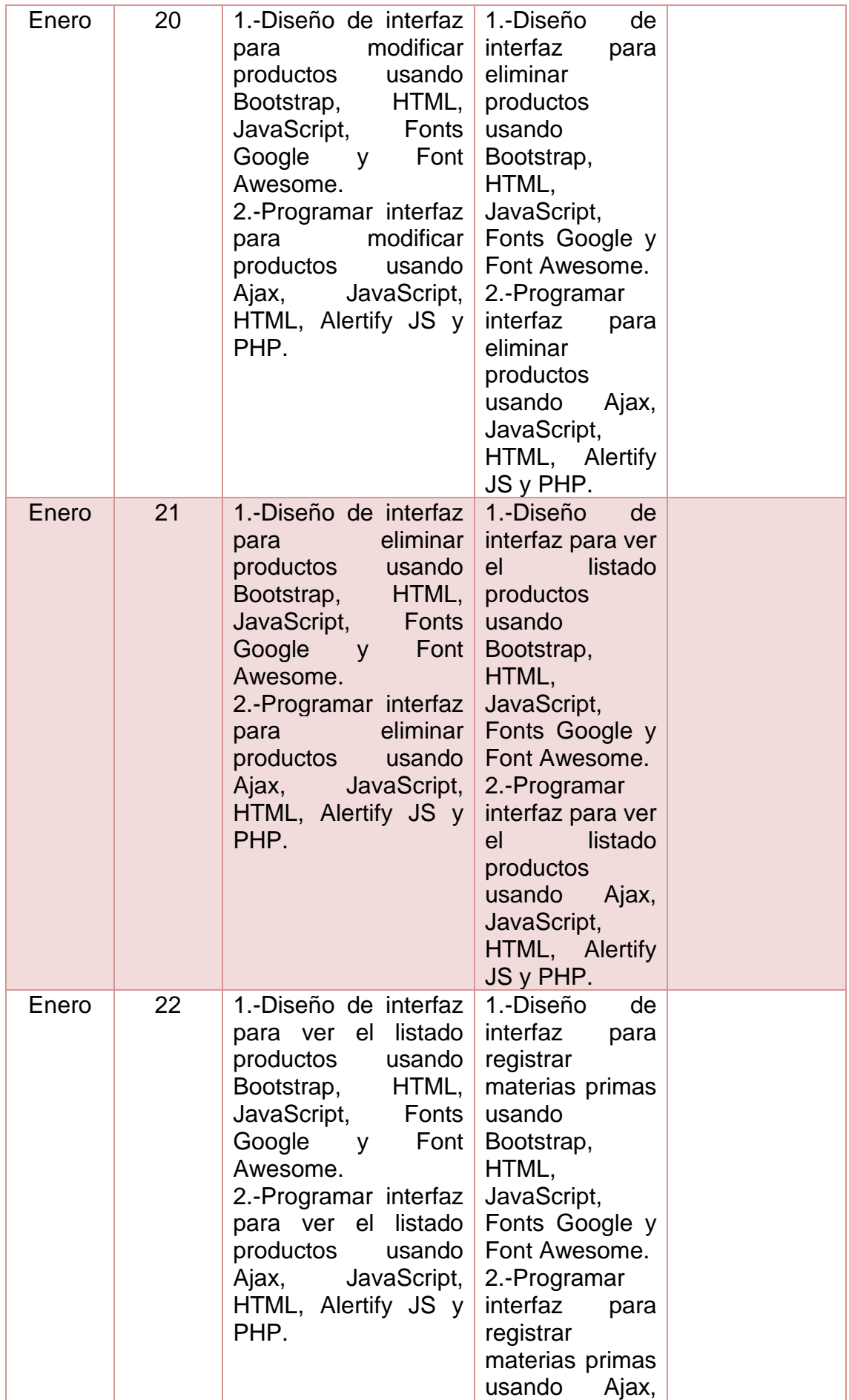

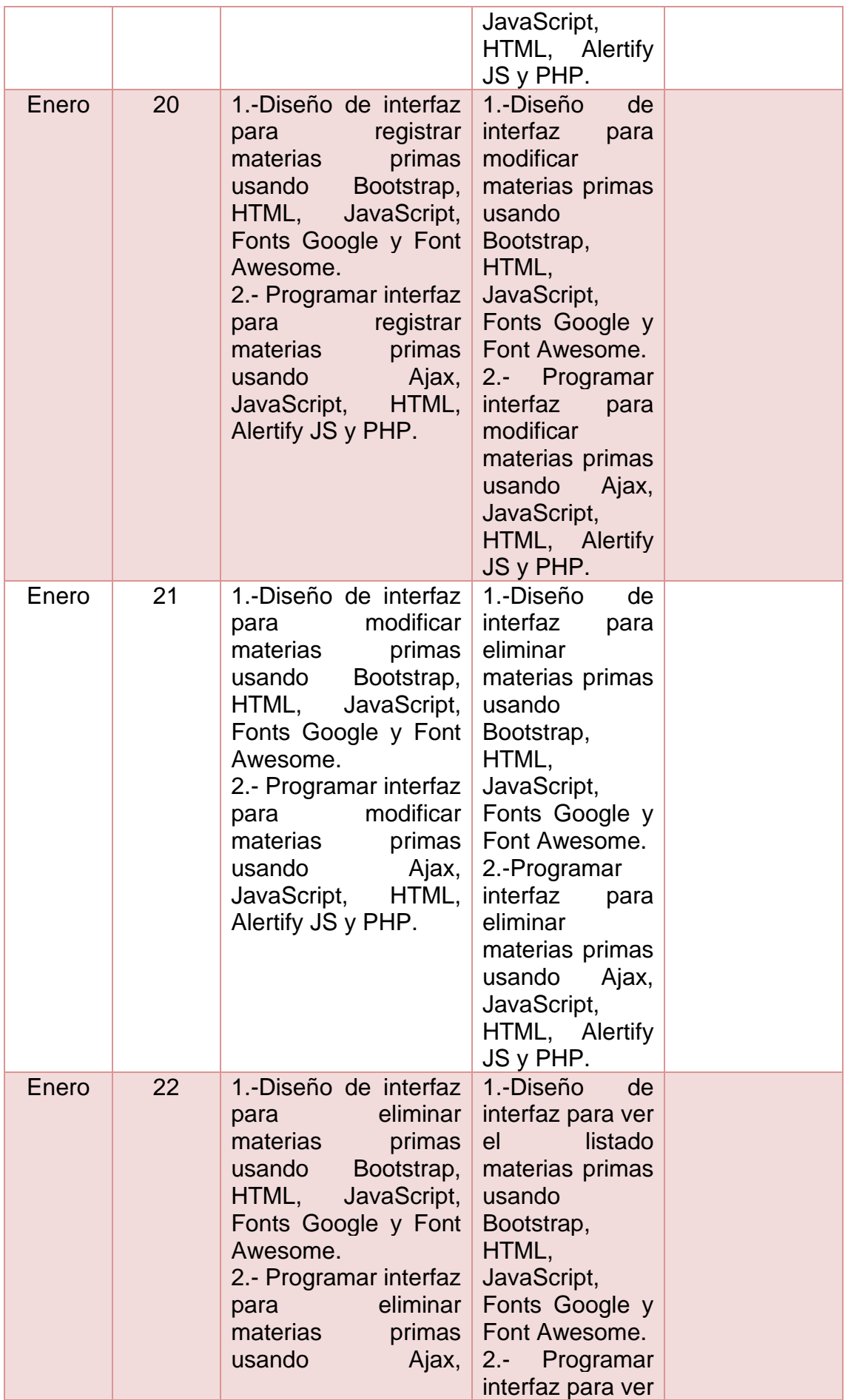

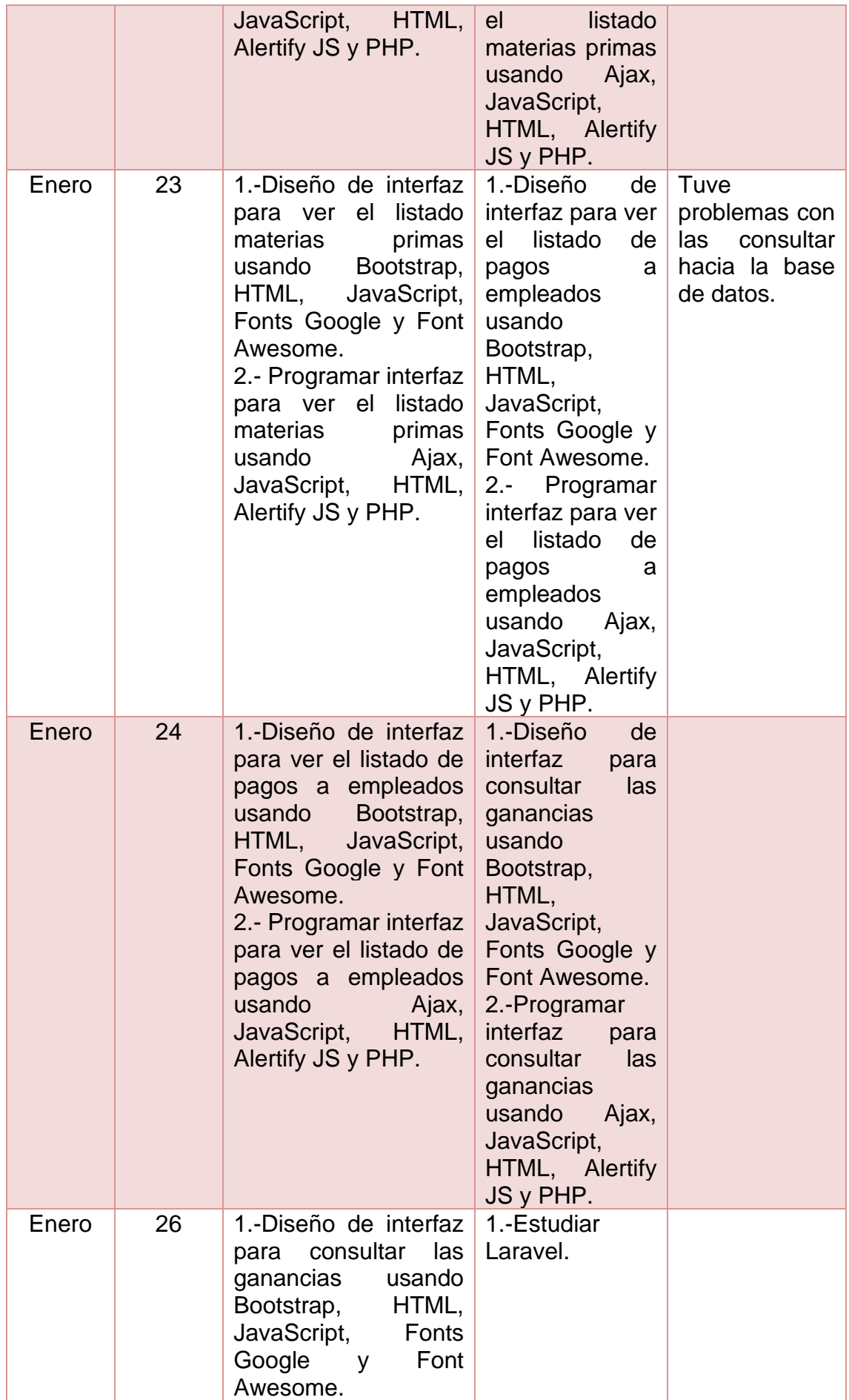

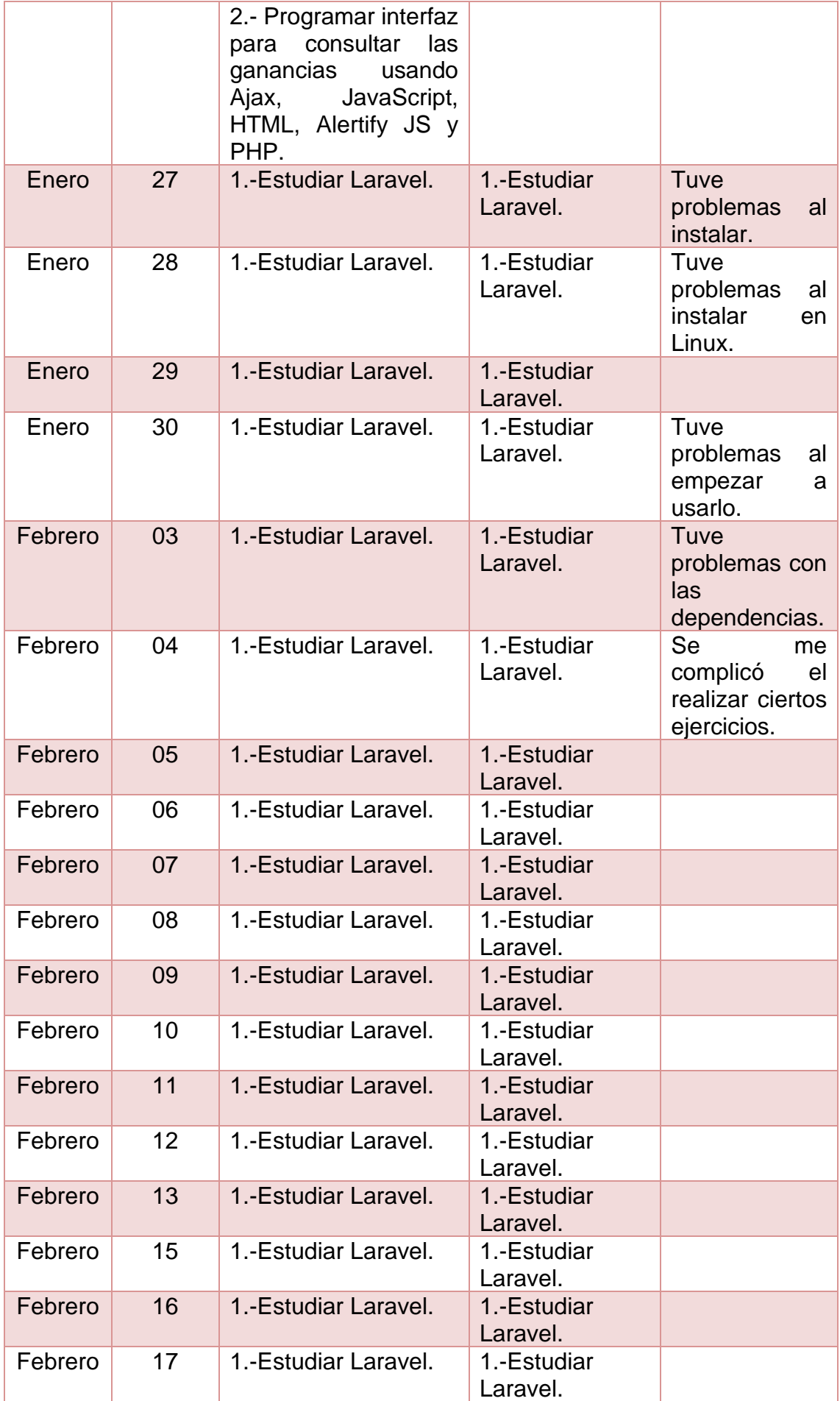

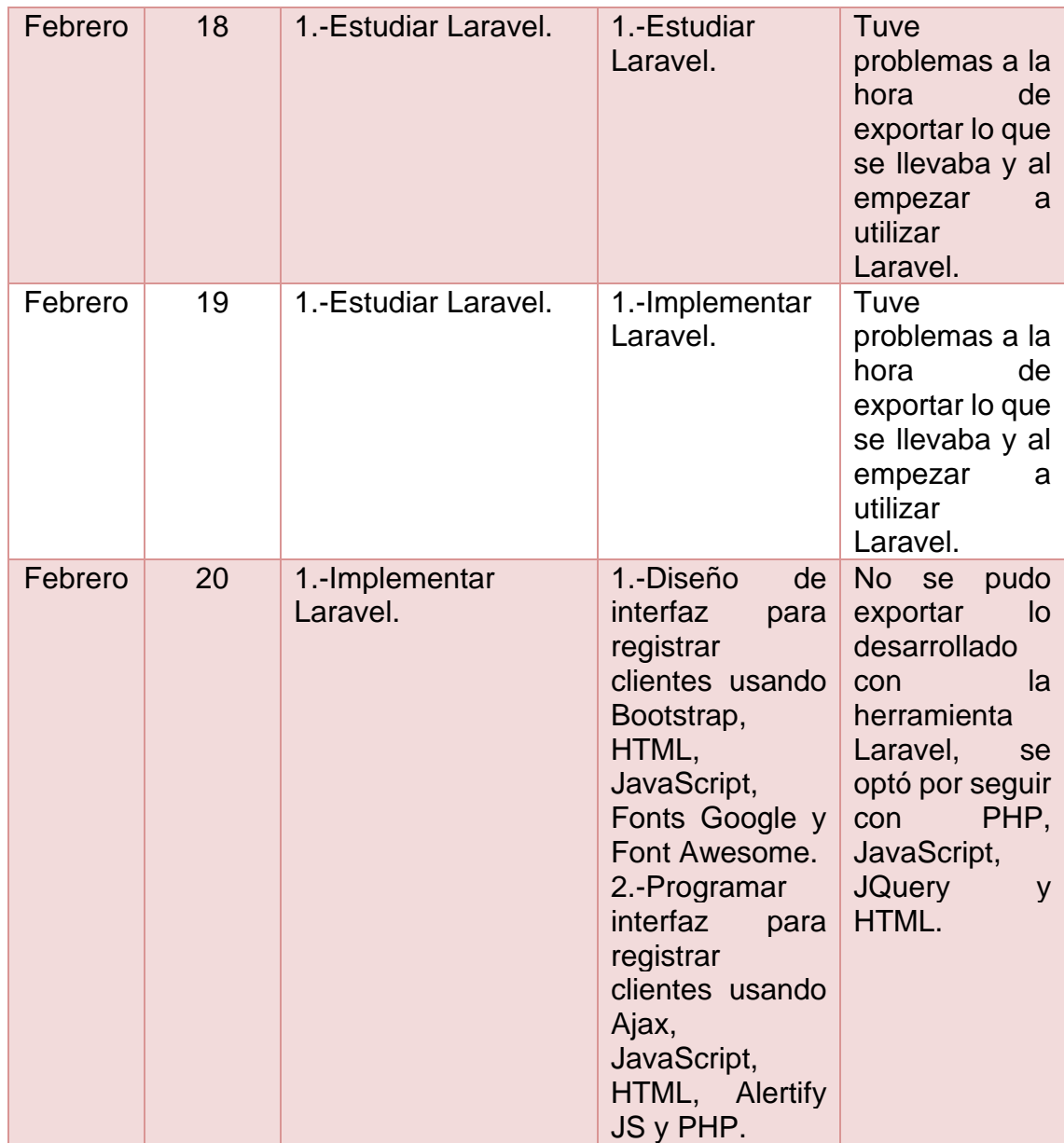

**Tabla 8.** Actividades del Sprint 2.

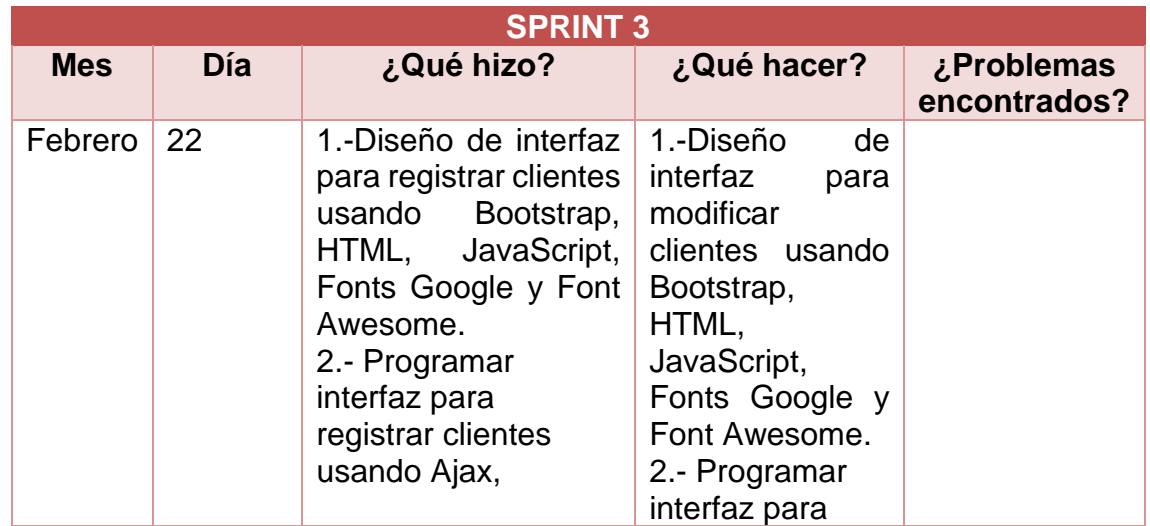

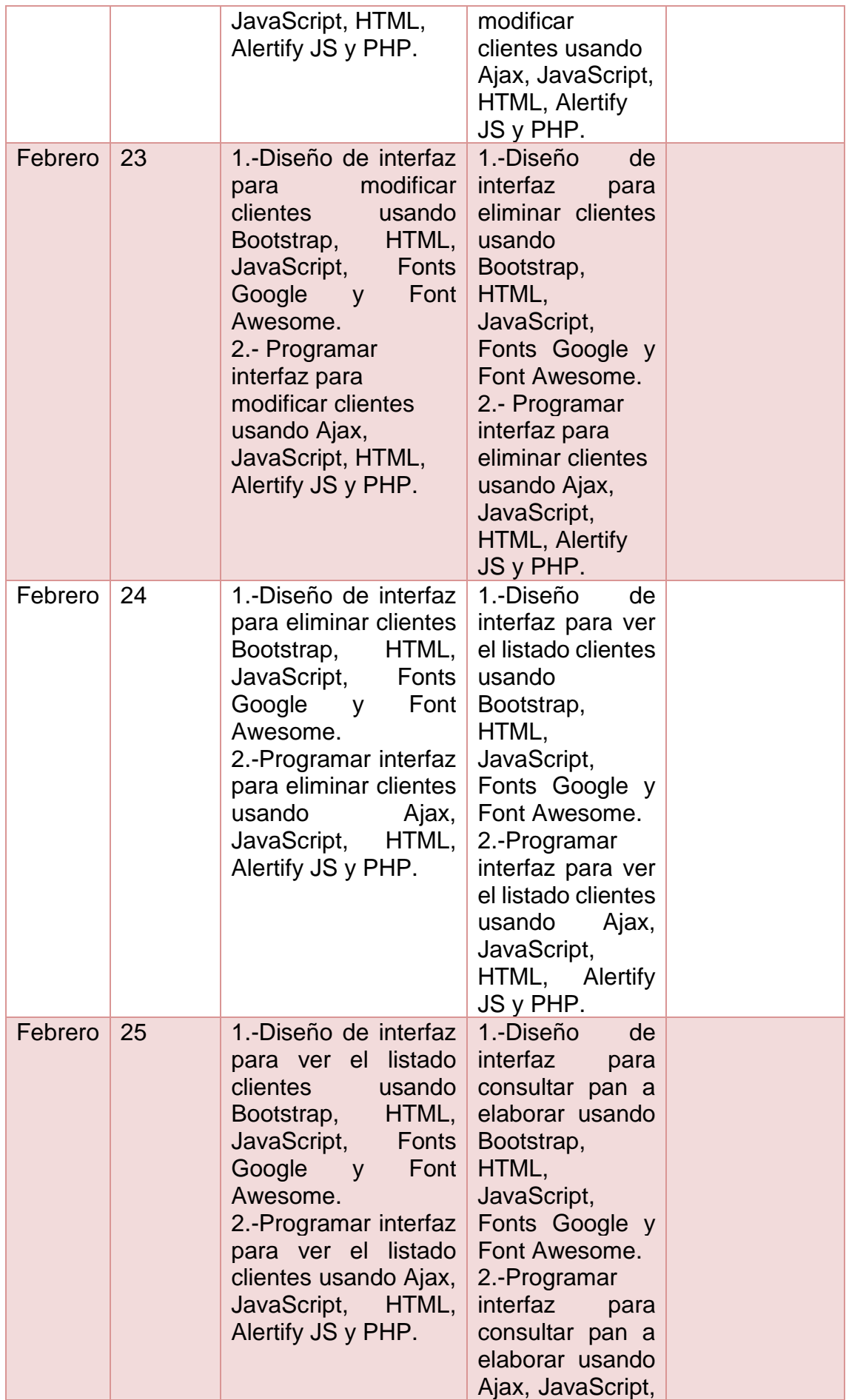

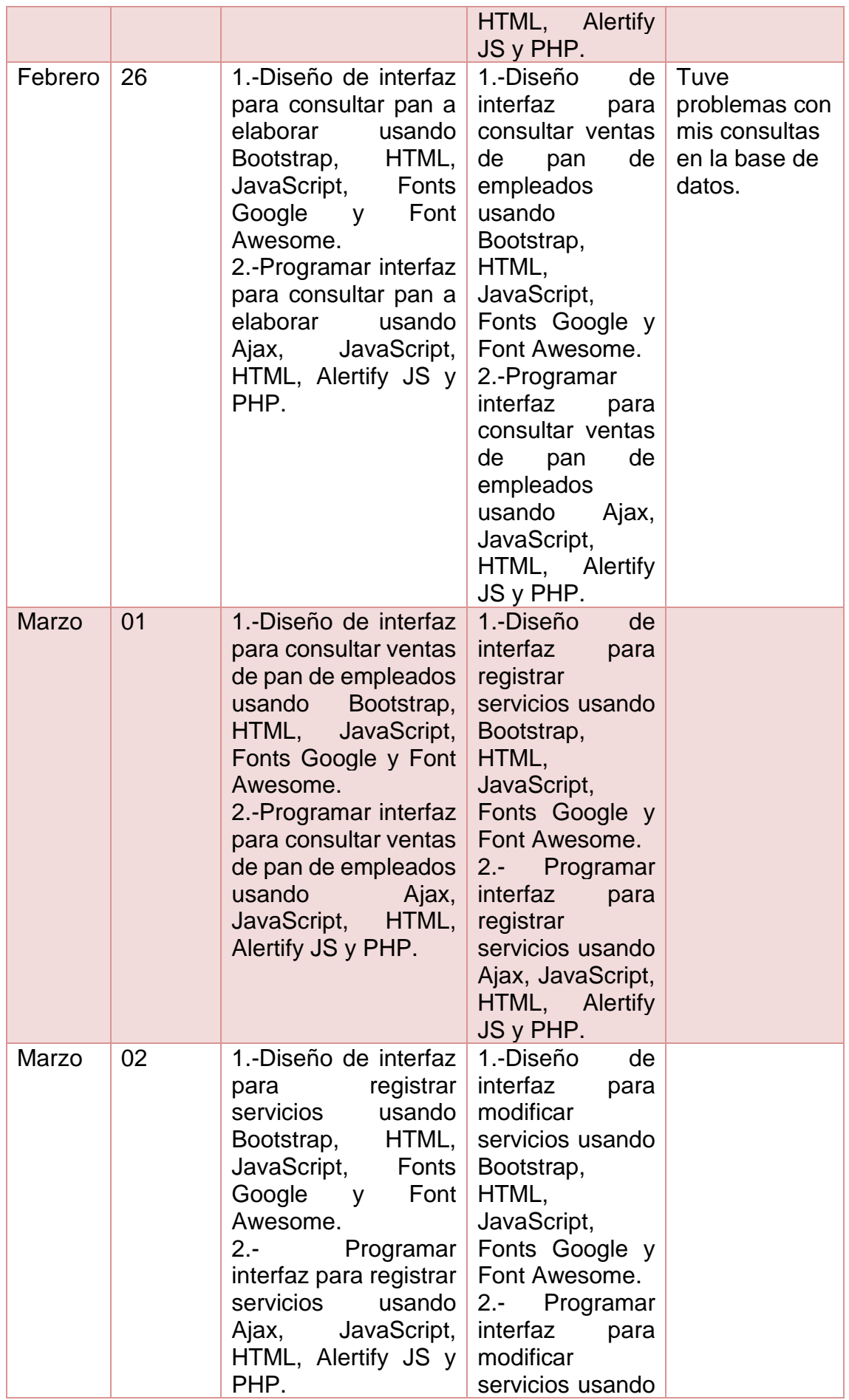

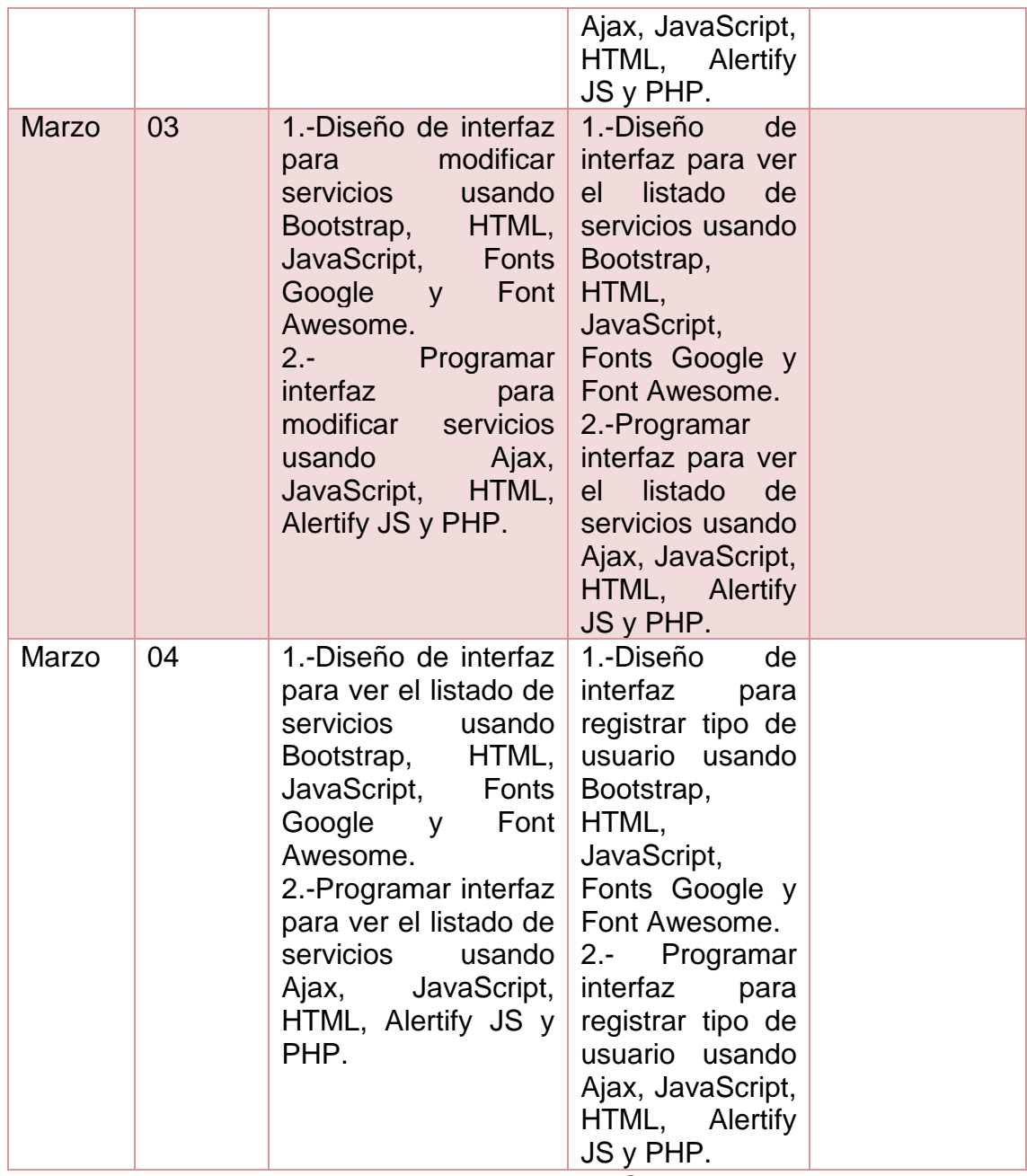

**Tabla 9.** Actividades del Sprint 3.

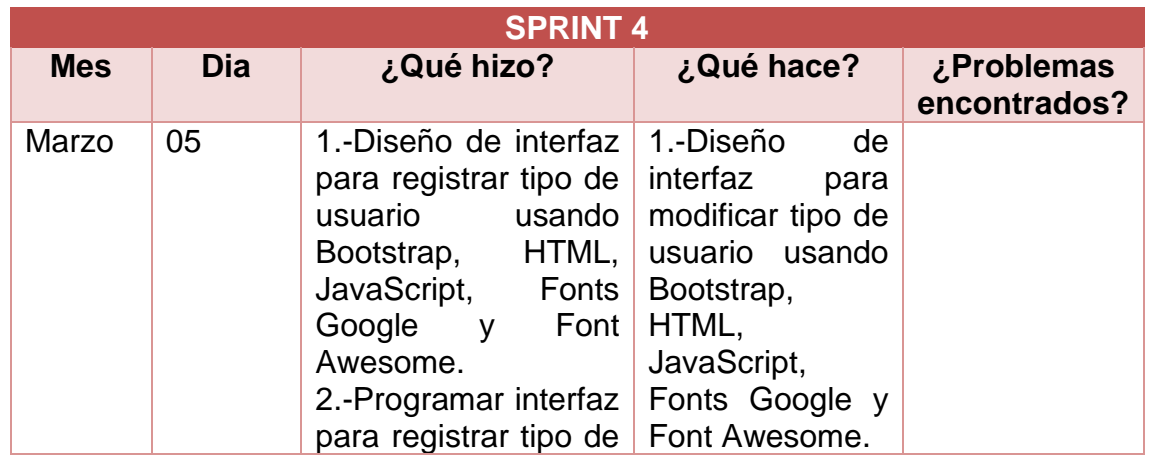

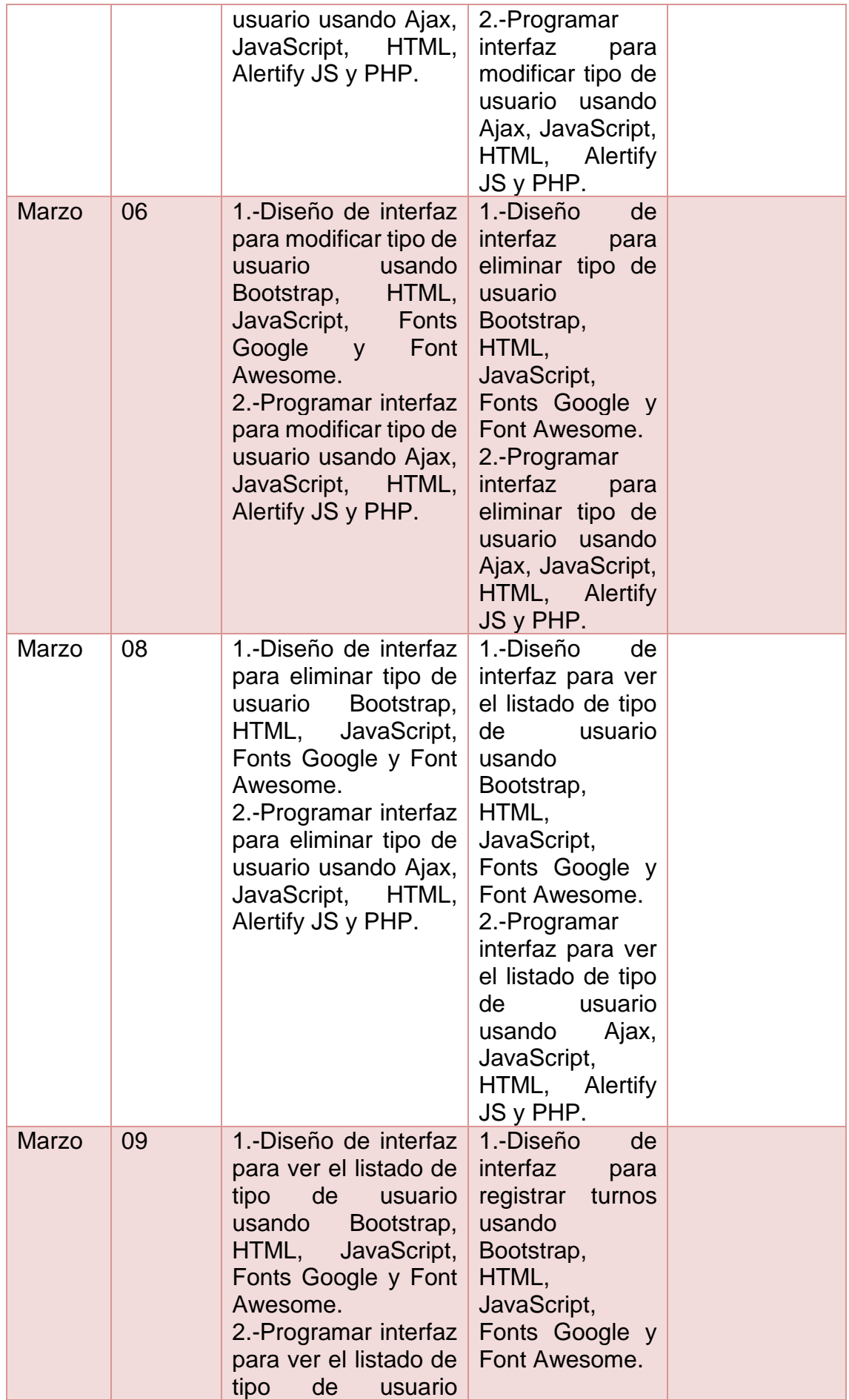

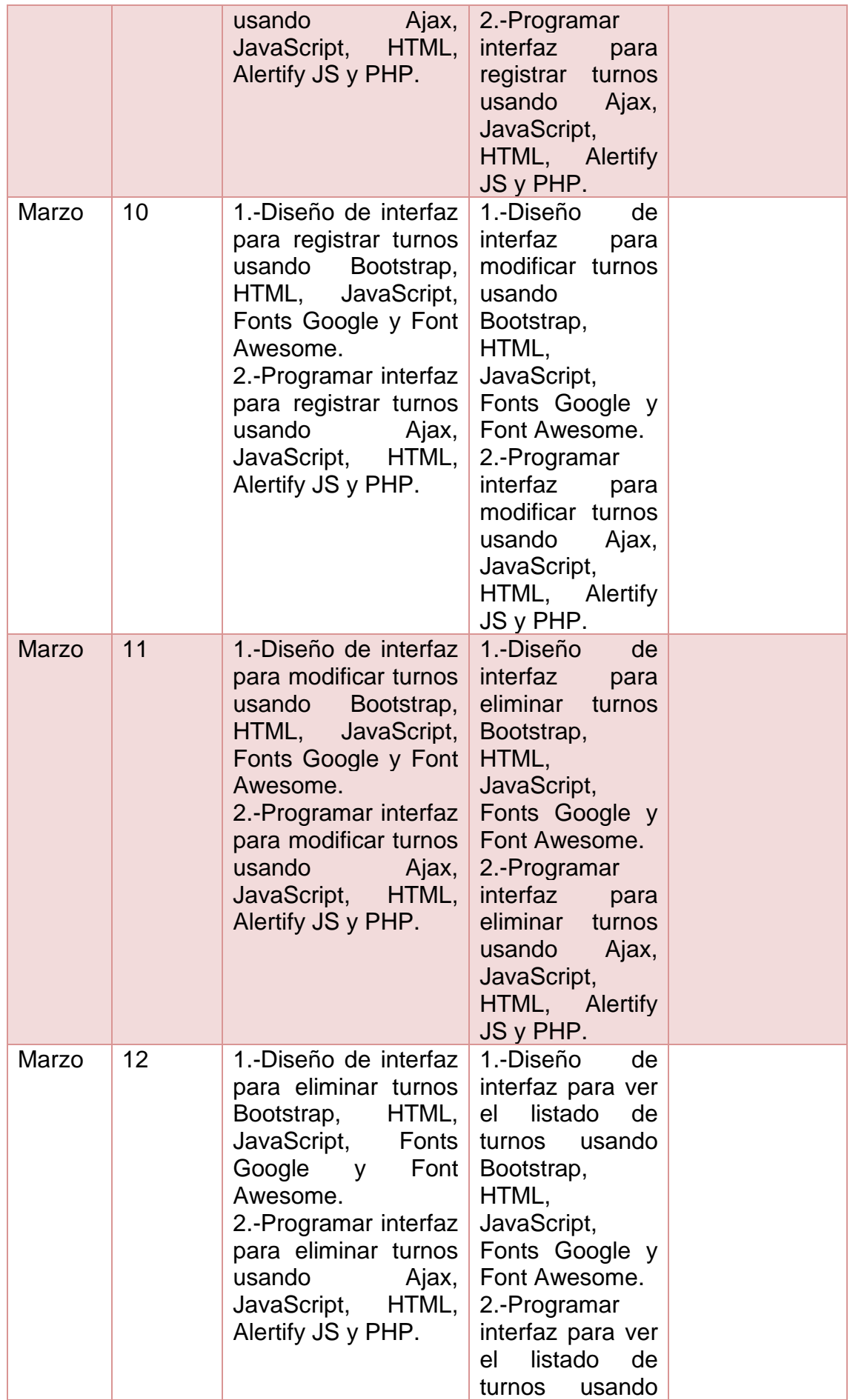

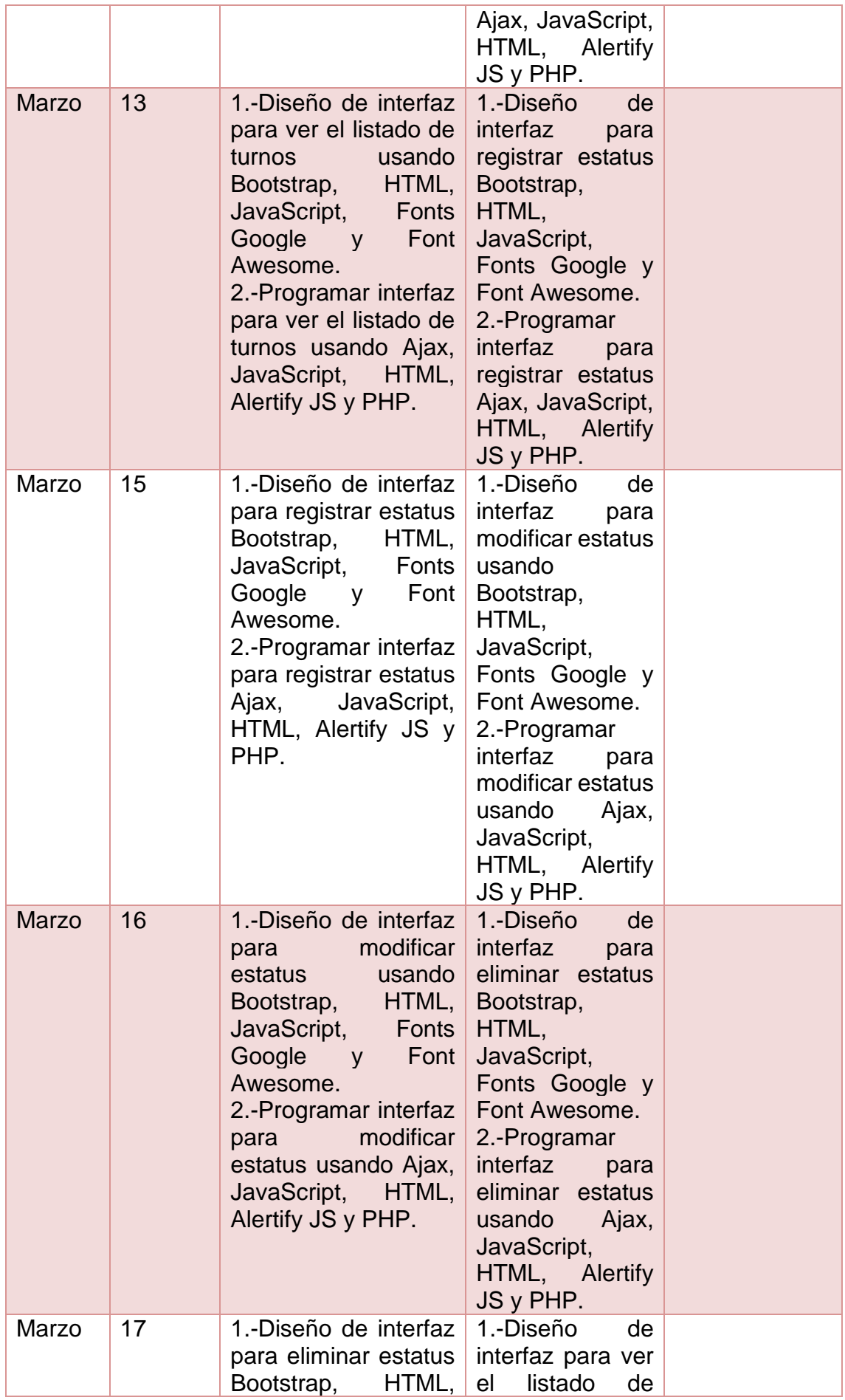

|       |    | JavaScript,<br>Fonts<br>Google y<br>Font<br>Awesome.<br>2.-Programar interfaz<br>para eliminar estatus<br>usando<br>Ajax,<br>JavaScript,<br>HTML,<br>Alertify JS y PHP.                                                                                                    | estatus usando<br>Bootstrap,<br>HTML,<br>JavaScript,<br>Fonts Google y<br>Font Awesome.<br>2.-Programar<br>interfaz para ver<br>el<br>listado<br>de<br>estatus<br>usando<br>Ajax, JavaScript,<br>HTML, Alertify<br>JS y PHP.                                                                                                    |  |
|-------|----|----------------------------------------------------------------------------------------------------|----------------------------------------------------------------------------------------------------|--|
| Marzo | 18 | 1.-Diseño de interfaz<br>para ver el listado de<br>estatus<br>usando<br>Bootstrap,<br>HTML,<br>JavaScript,<br><b>Fonts</b><br>Google<br>Font<br>$\mathsf{y}$<br>Awesome.<br>2.-Programar interfaz<br>para ver el listado de<br>estatus usando Ajax,<br>JavaScript,<br>HTML,<br>Alertify JS y PHP. | 1.-Diseño<br>de<br>interfaz<br>para<br>registrar pedidos<br>usando<br>Bootstrap,<br>HTML,<br>JavaScript,<br>Fonts Google y<br>Font Awesome.<br>2.-Programar<br>interfaz<br>para<br>registrar pedidos<br>Ajax, JavaScript,<br>HTML, Alertify<br>JS y PHP.<br>3.-Diseño<br>de<br>interfaz<br>para<br>consultar<br>los<br>pedidos del día<br>usando<br>Bootstrap,<br>HTML,<br>JavaScript,<br>Fonts Google y<br>Font Awesome.<br>4.- Programar<br>interfaz<br>para<br>consultar<br>los<br>pedidos del día<br>usando<br>Ajax,<br>JavaScript,<br>HTML, Alertify<br>JS y PHP. |  |

**Tabla 10.** Actividades del Sprint 4.

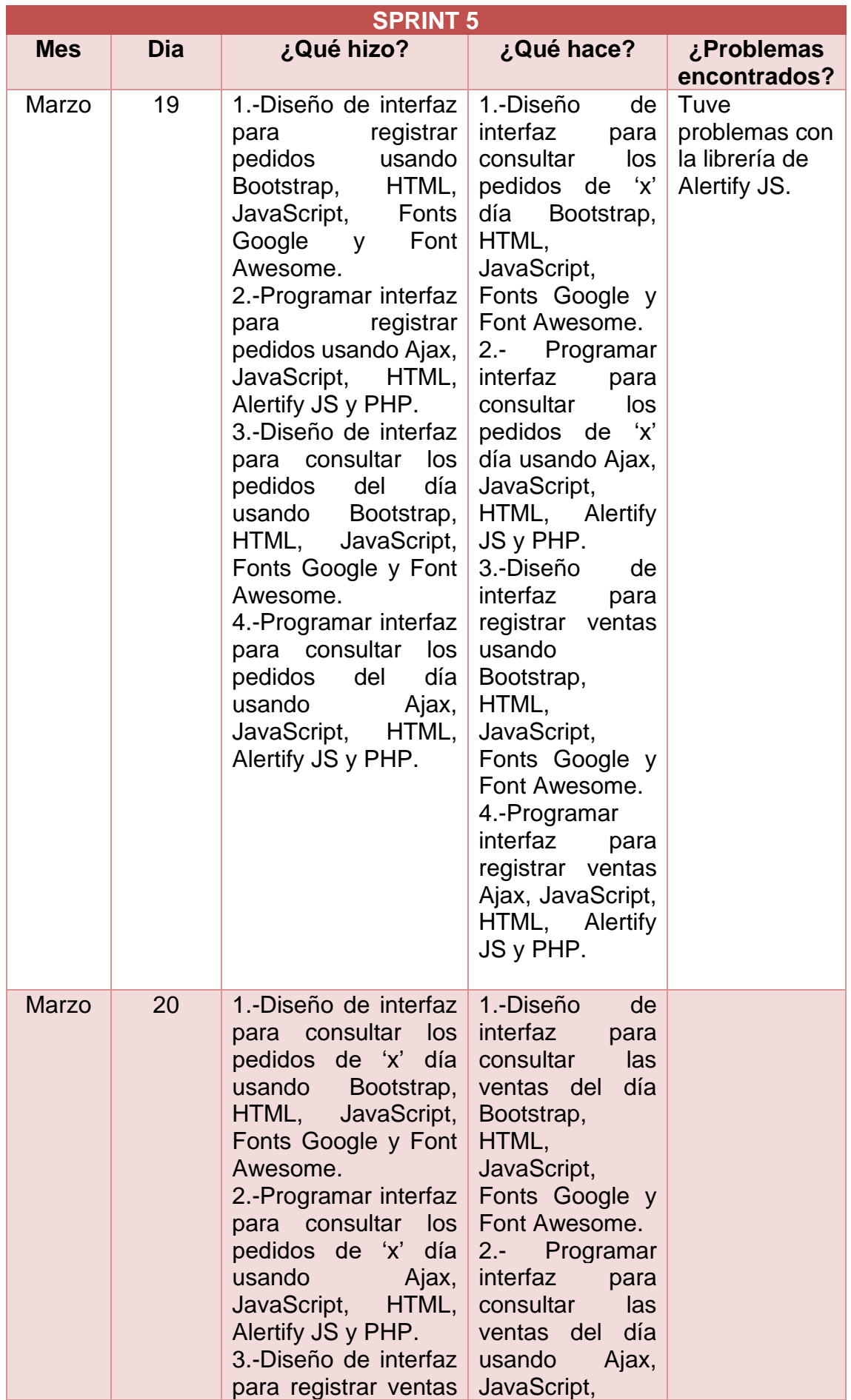

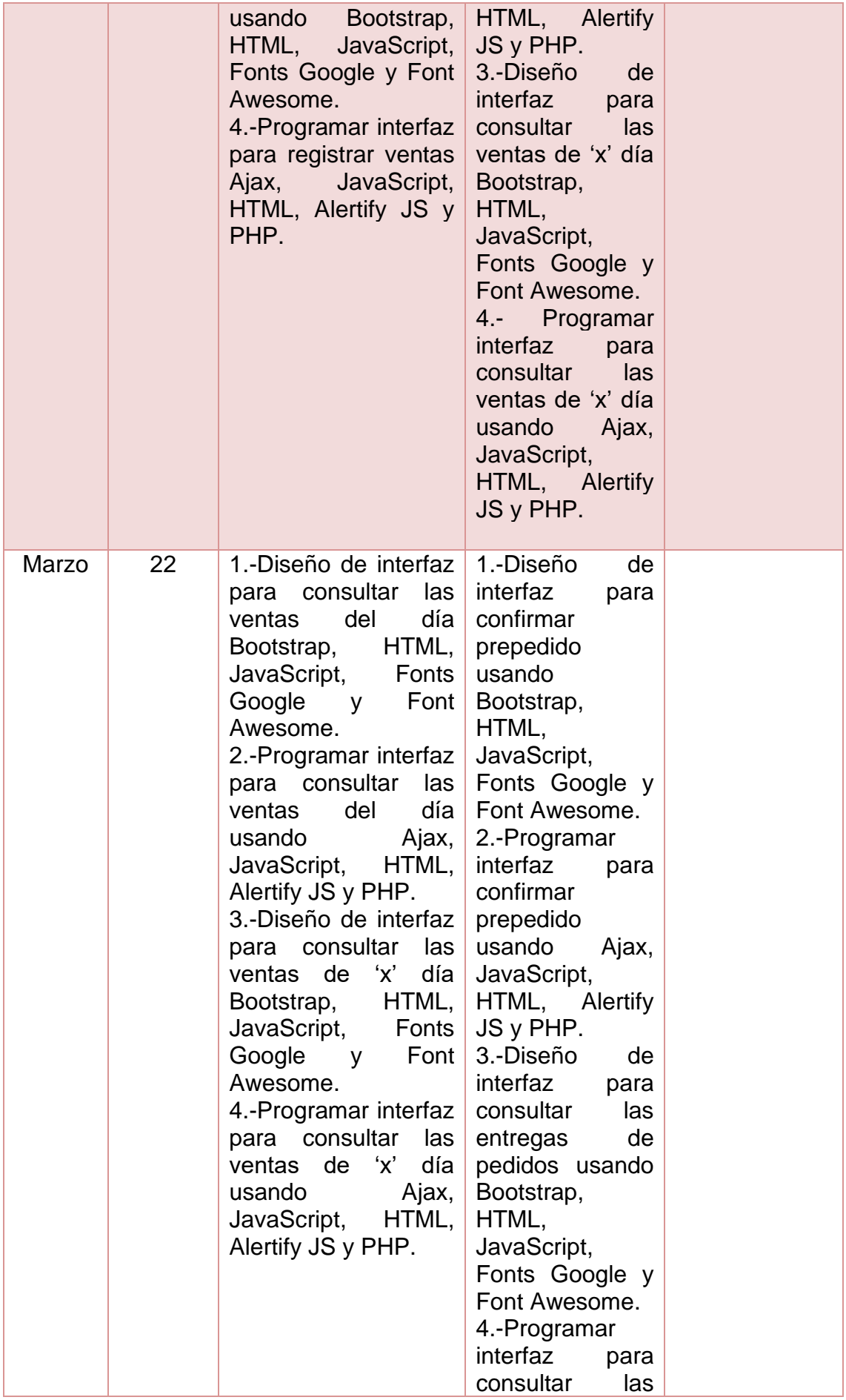

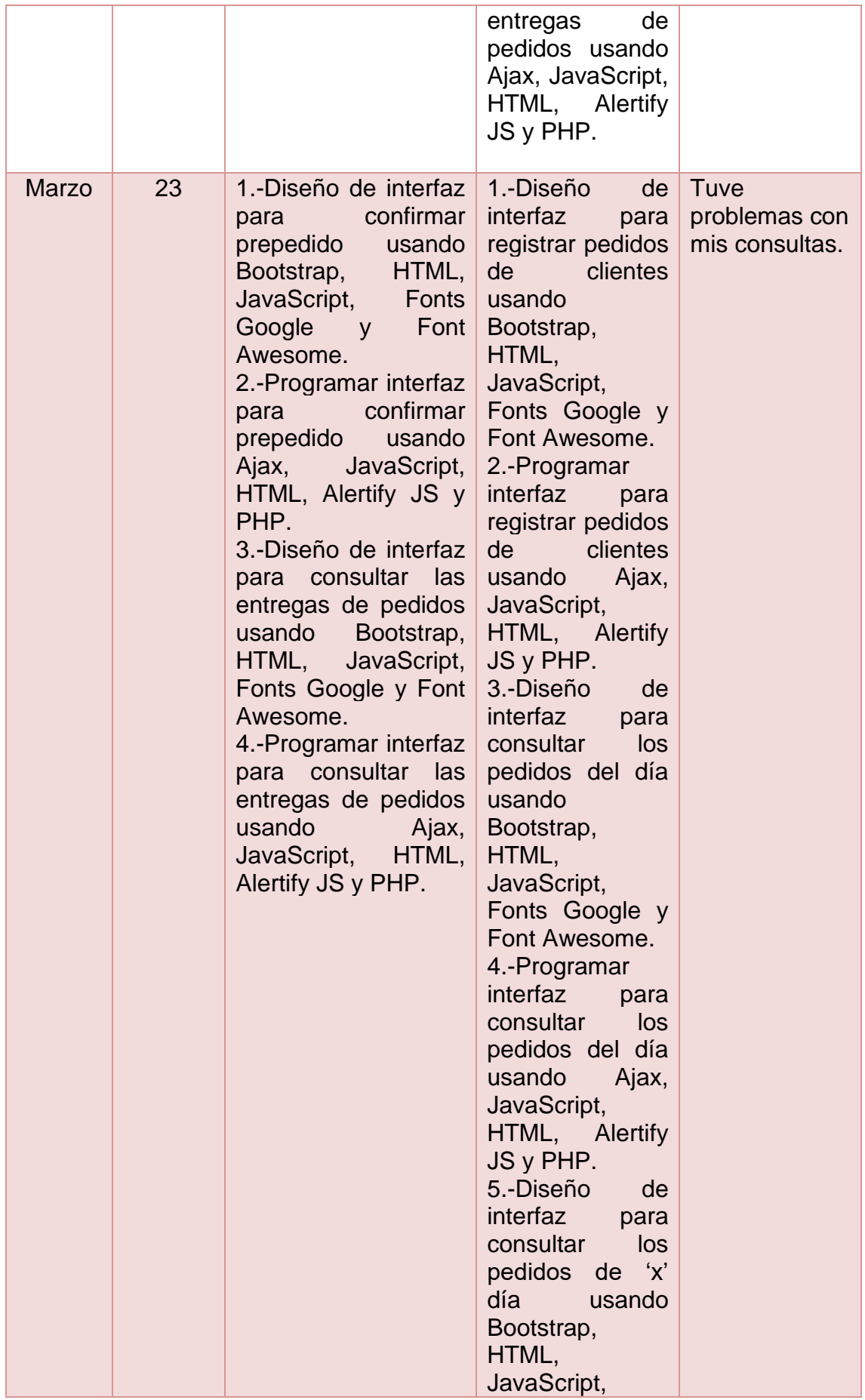

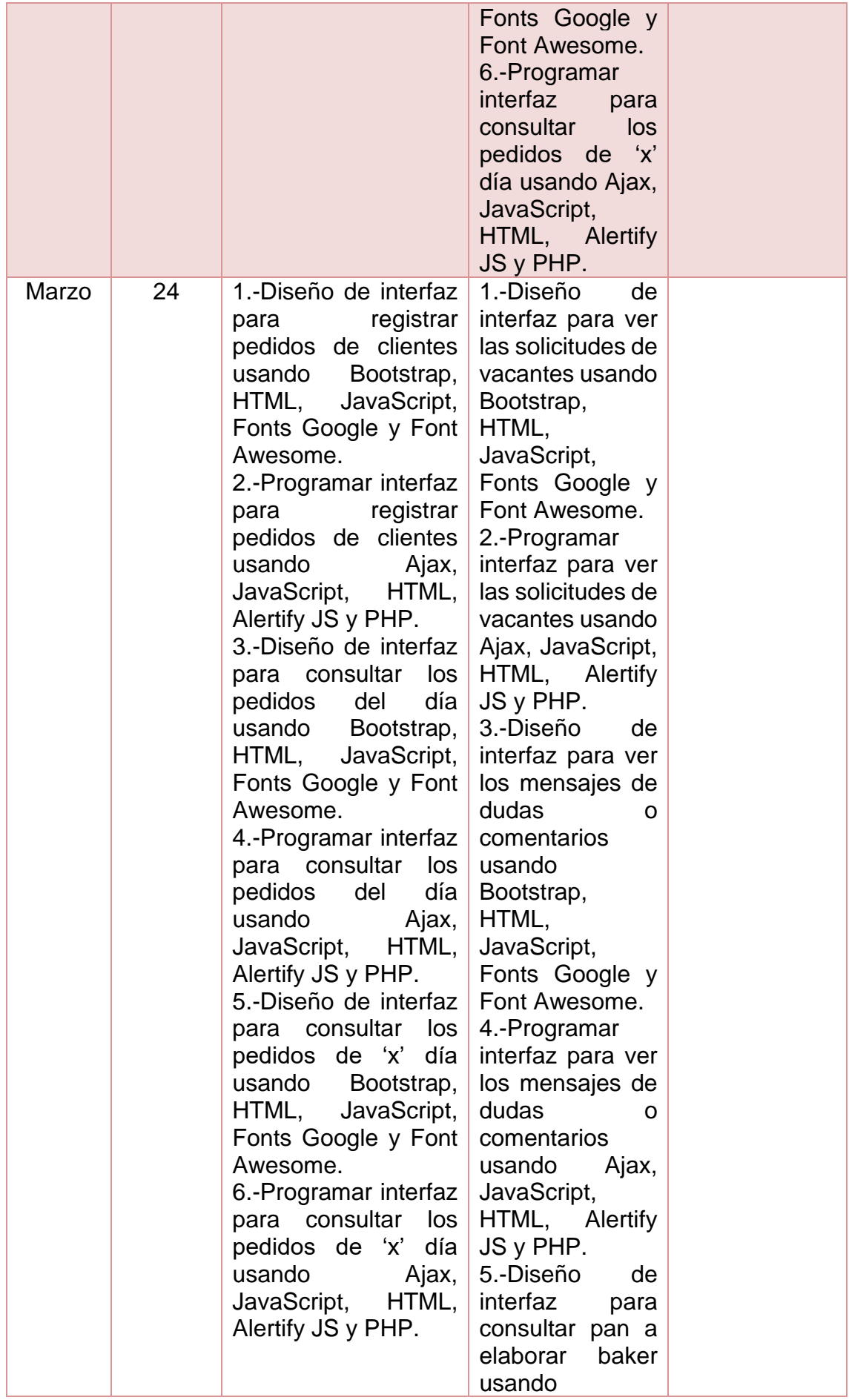

| Bootstrap,       |
|------------------|
| HTML,            |
| JavaScript,      |
| Fonts Google y   |
| Font Awesome.    |
| 6.-Programar     |
| interfaz<br>para |
| consultar pan a  |
| elaborar baker   |
| usando Ajax,     |
|                  |
| JavaScript,      |
| HTML, Alertify   |
| JS y PHP.        |
| 7.-Diseño<br>de  |
| interfaz<br>para |
| registrar        |
| prepedidos<br>de |
| personas         |
| usando           |
| Bootstrap,       |
| HTML,            |
| JavaScript,      |
| Fonts Google y   |
| Font Awesome.    |
| 8.-Programar     |
| interfaz<br>para |
| registrar        |
| prepedidos<br>de |
| personas         |
| usando<br>Ajax,  |
| JavaScript,      |
| HTML, Alertify   |
|                  |
| JS y PHP.        |
|                  |
|                  |

**Tabla 11.** Actividades del Sprint 5.

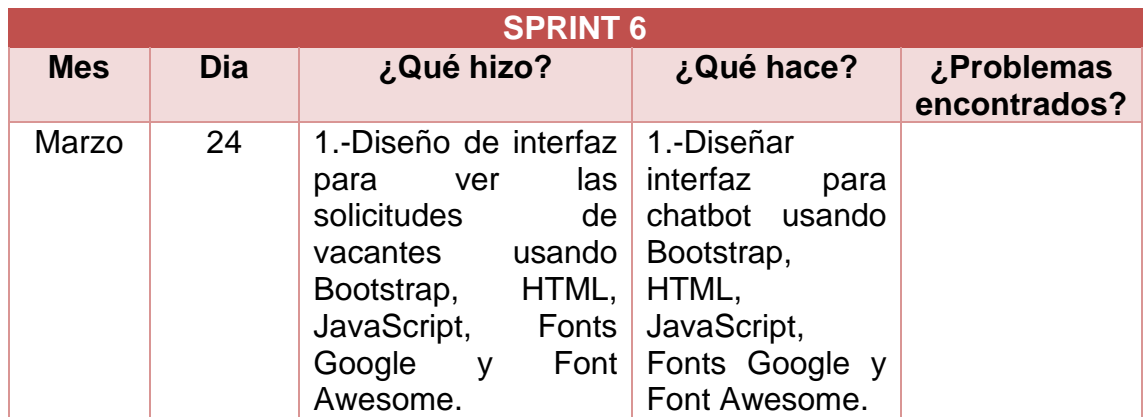

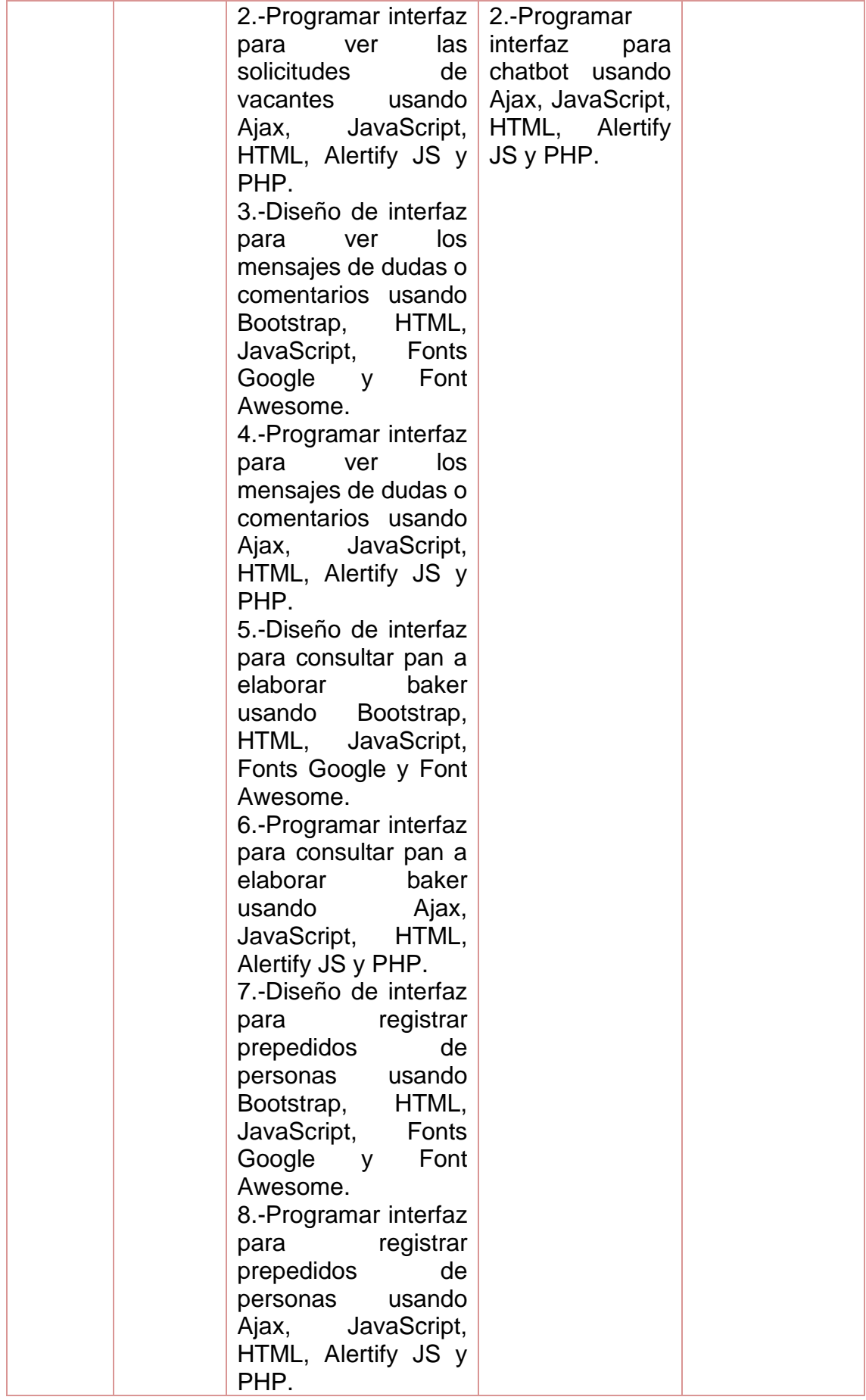

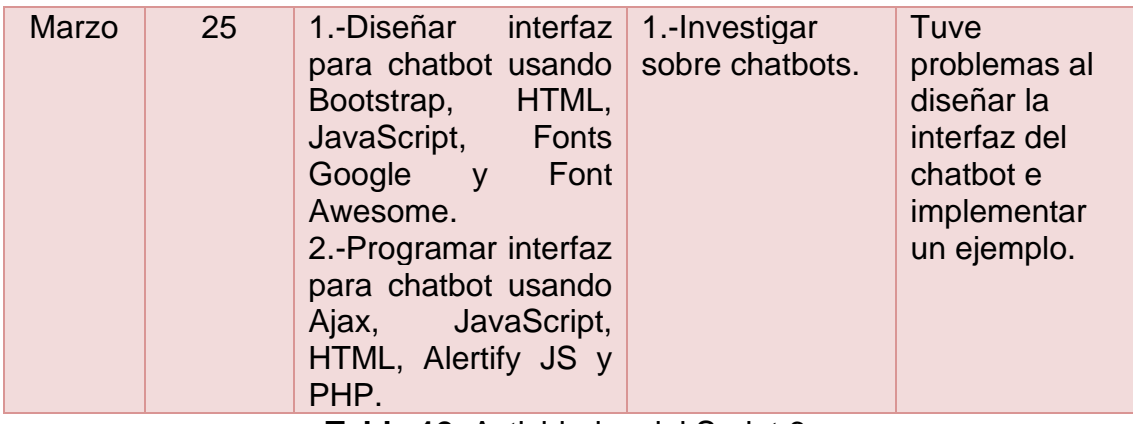

**Tabla 12.** Actividades del Sprint 6.

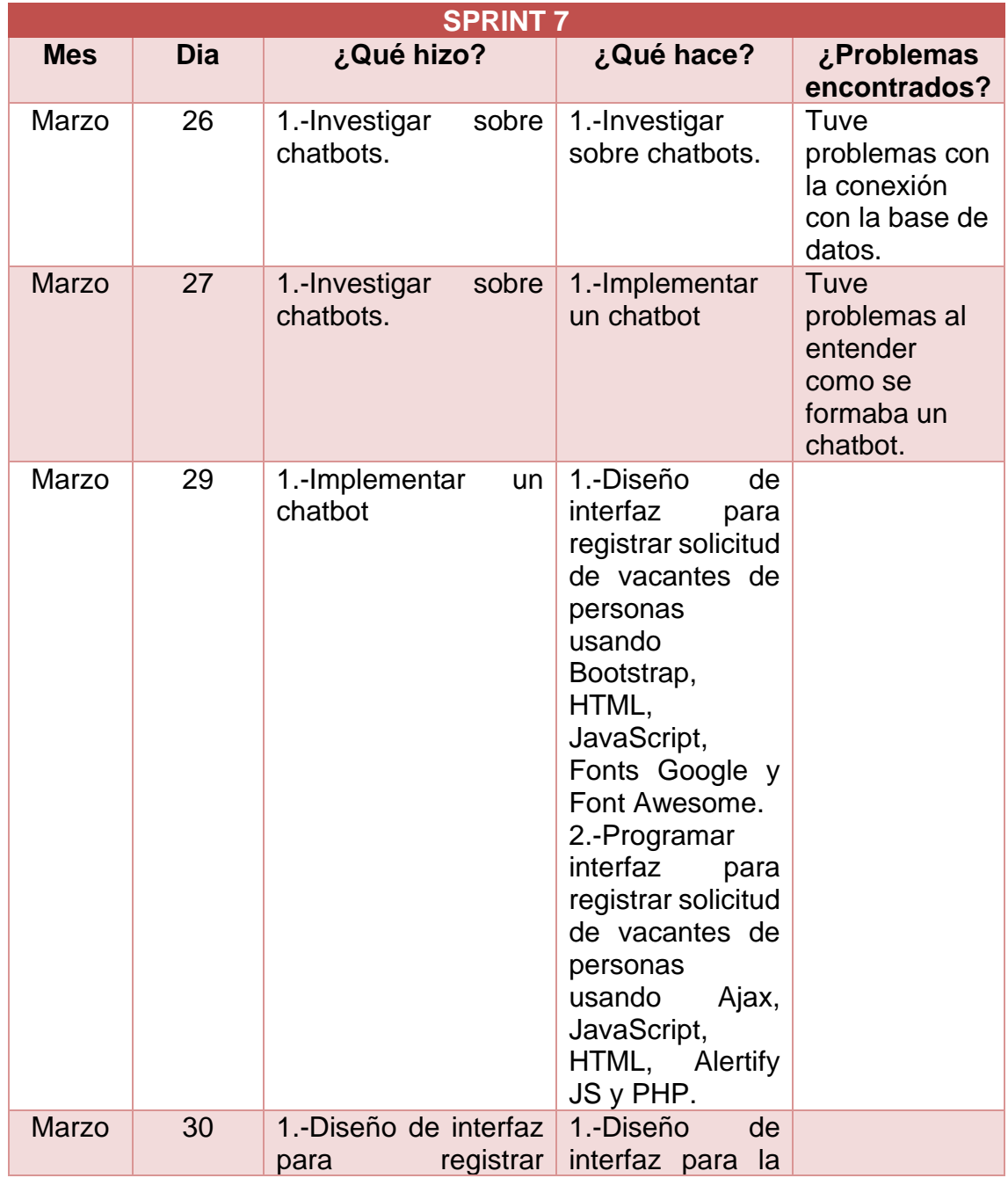

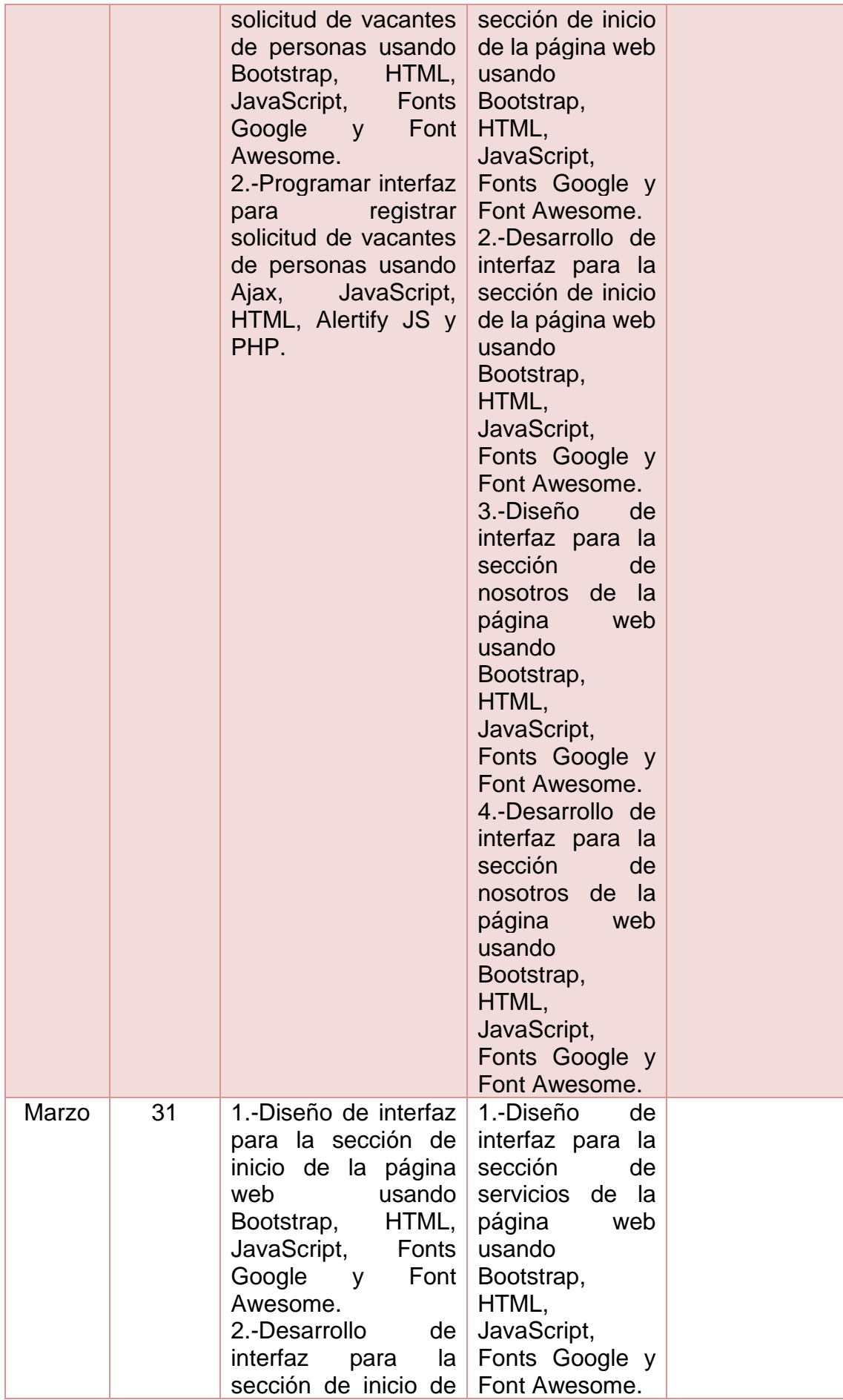

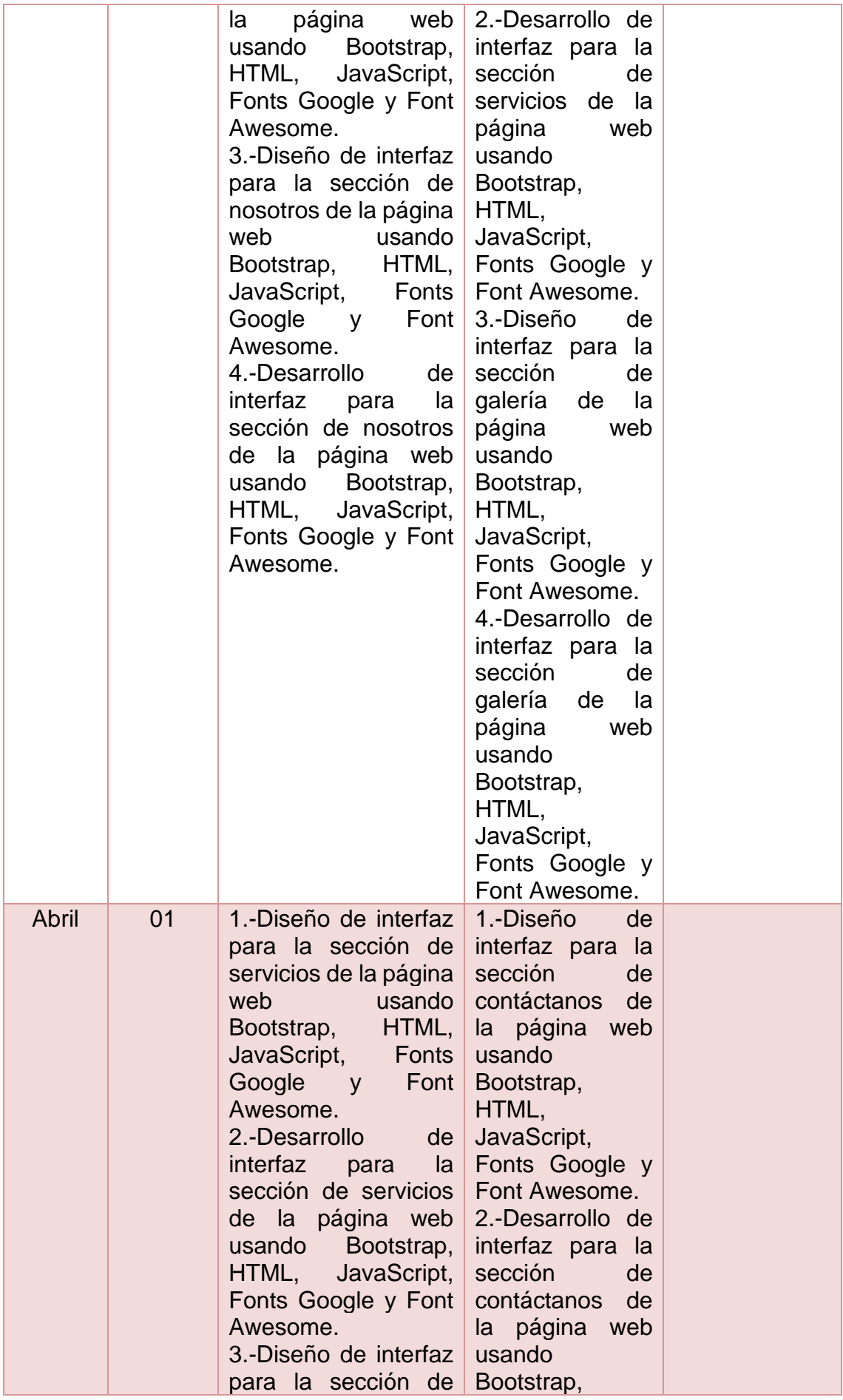

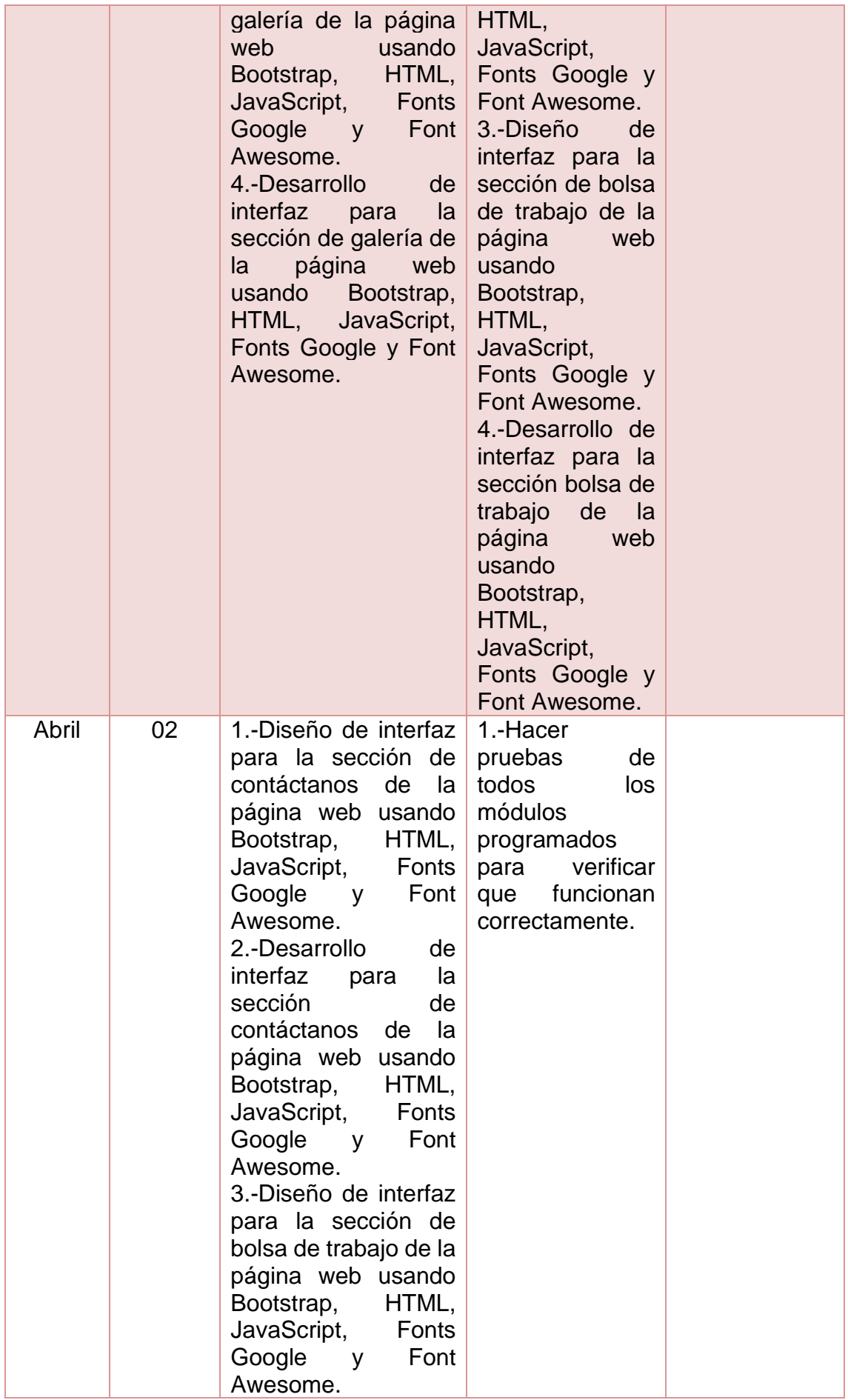

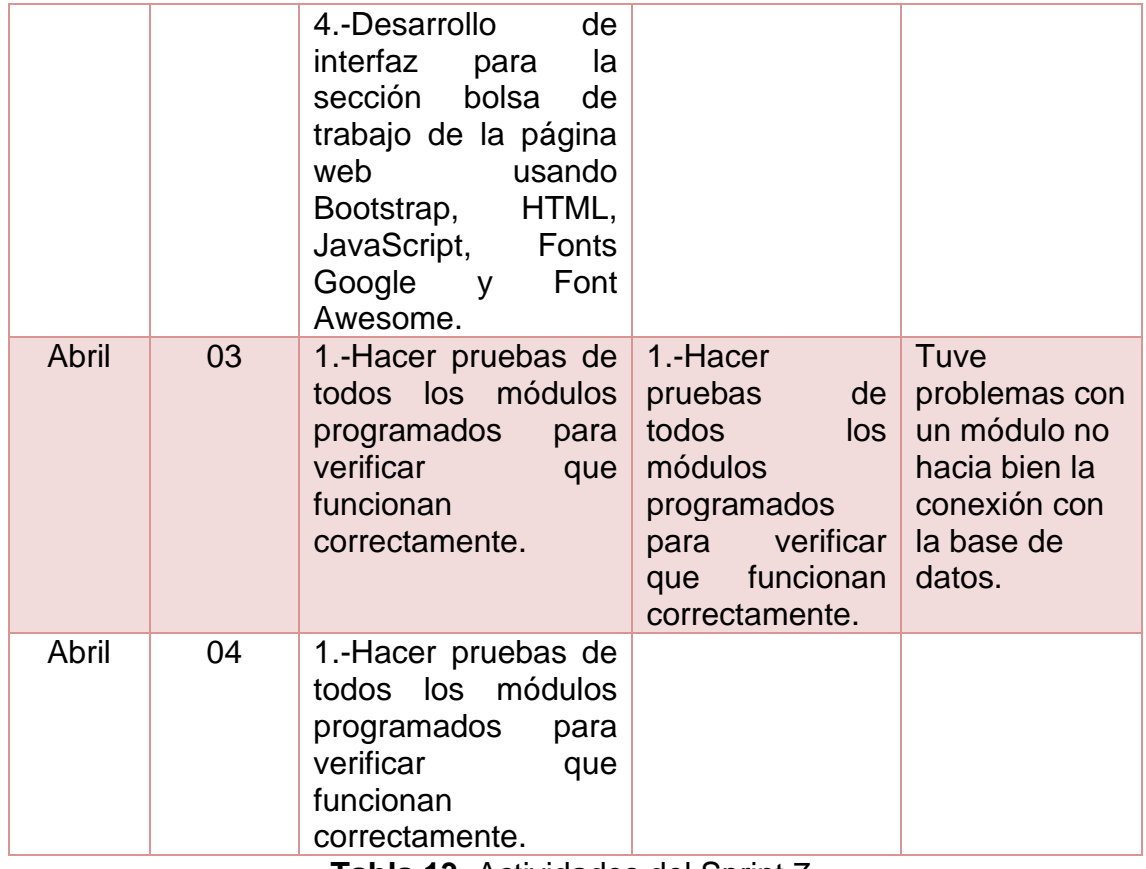

**Tabla 13.** Actividades del Sprint 7.

### **3.4 Incrementos del producto terminado.**

### **3.4.1 Revisión.**

En esta etapa es donde el scrum master revisa los avances de los requerimientos realizados, verificando que:

- Cada punto programado, cumpliera su objetivo de funcionalidad.
- La vista o el módulo donde se presentaban estas funcionalidades fueran entendibles o cómodas para el usuario.

Si algún requerimiento no ha sido programado conforme al objetivo, entre todo el equipo de scrum, se replantean los requerimientos para entender el objetivo principal y así tener la idea más clara de lo que se requiere para los módulos.

### **Resultados del sprint 1.**

## **1. Diseño de base de datos.**

Tablas:

- Tbl\_login.
- Tbl tipo usuario.
- Tbl\_pagos.
- Tbl\_estatus.
- Tbl\_entregas.
- Tbl usuarios.
- Tbl\_materias\_primas.
- Tbl\_servicios.
- Tbl\_pedido.
- Tbl\_detalle\_pedidos.
- Tbl\_tipo\_pan.
- Tbl\_detalle\_venta.
- Tbl\_ventas.
- Tbl\_turno.
- Tbl\_detalle\_pedido\_entrego.
- Tbl\_entregos.
- Tbl\_detalle\_prepedido.
- Tbl\_prepedidos.

En la figura 5 se muestra el modelo entidad relación de la base de datos de este proyecto.

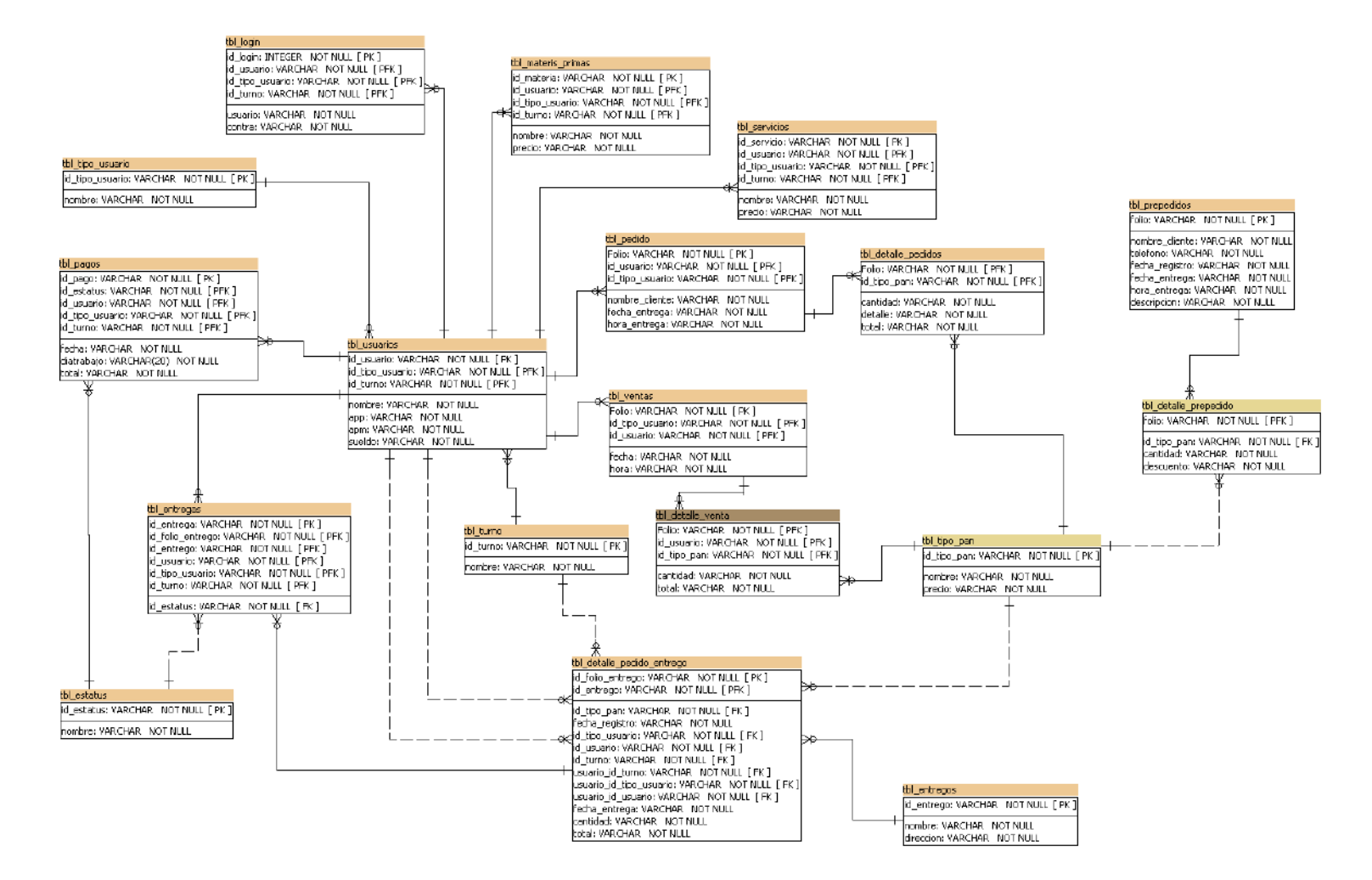

**Figura 5.** Modelo entidad relación de la base de datos.

### **2. Diseño de las vistas funcionales.**

**Login del administrador, panadero, despachador y repartidor.** El diseño de la interfaz funcional del login de administrador, panadero, despachador y repartidor se muestra en la Figura 6, permite el acceso al sistema.

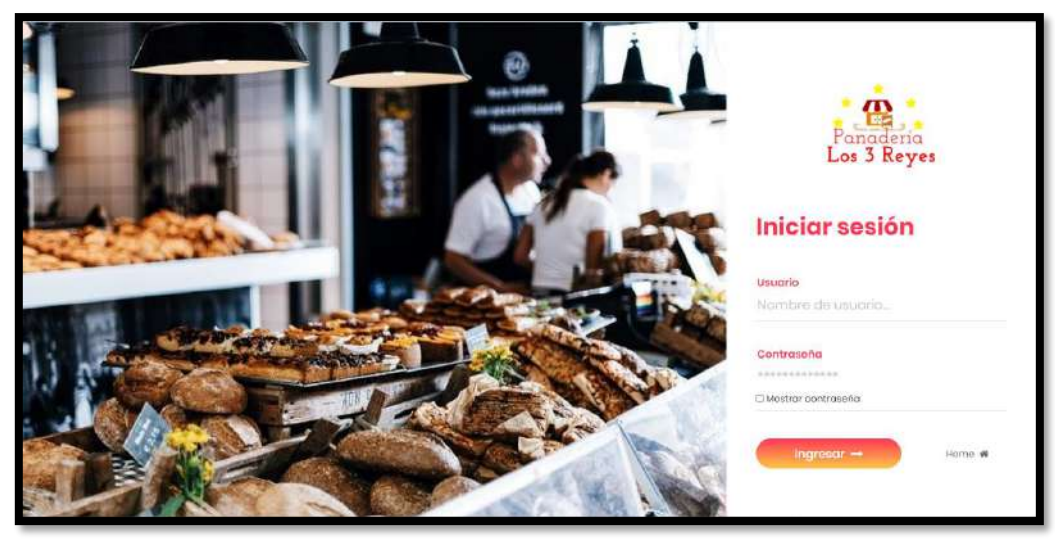

**Figura 6.** Login del administrador, panadero, despachador y repartidor.

### **Tablero de control para administrador.**

En la figura 7 se muestra el diseño de la interfaz del tablero de control para un administrador, donde contiene las secciones para los módulos de empleados, productos, finanzas, clientes, consultas, bolsa de trabajo, mensajes, servicios, usuarios, turnos, estatus y así un atajo a los diferentes módulos.

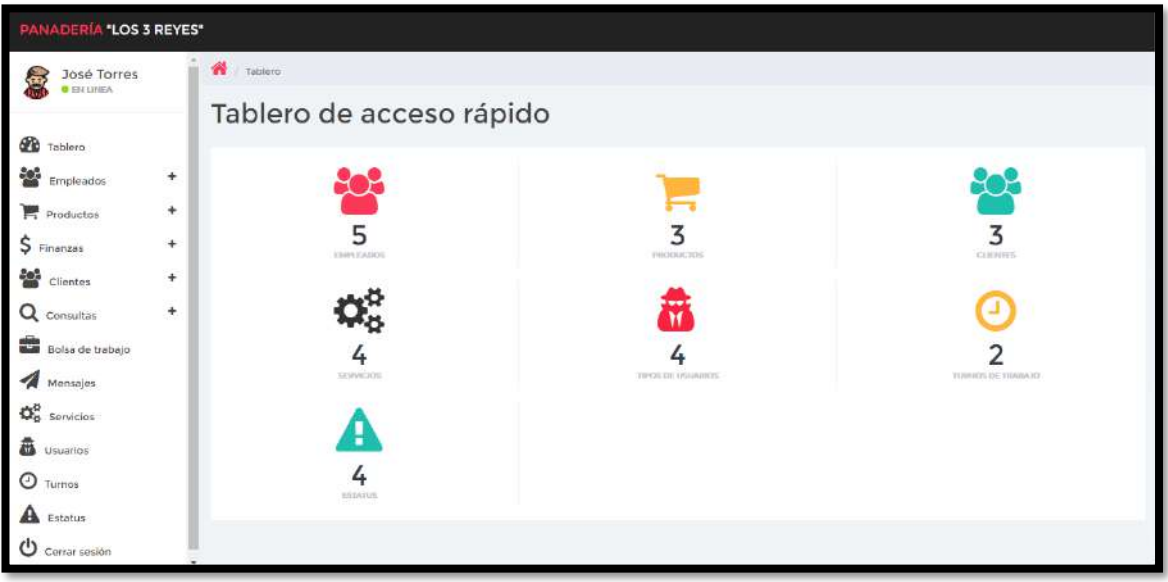

**Figura 7.** Tablero de control del administrador.

### **Módulo de empleados.**

En la figura 8 se muestra el listado de los empleados que están registrados, así mismo se puede registrar (figura 9), actualizar (figura 10) o eliminar un registro dando clic en la opción (figura 11).

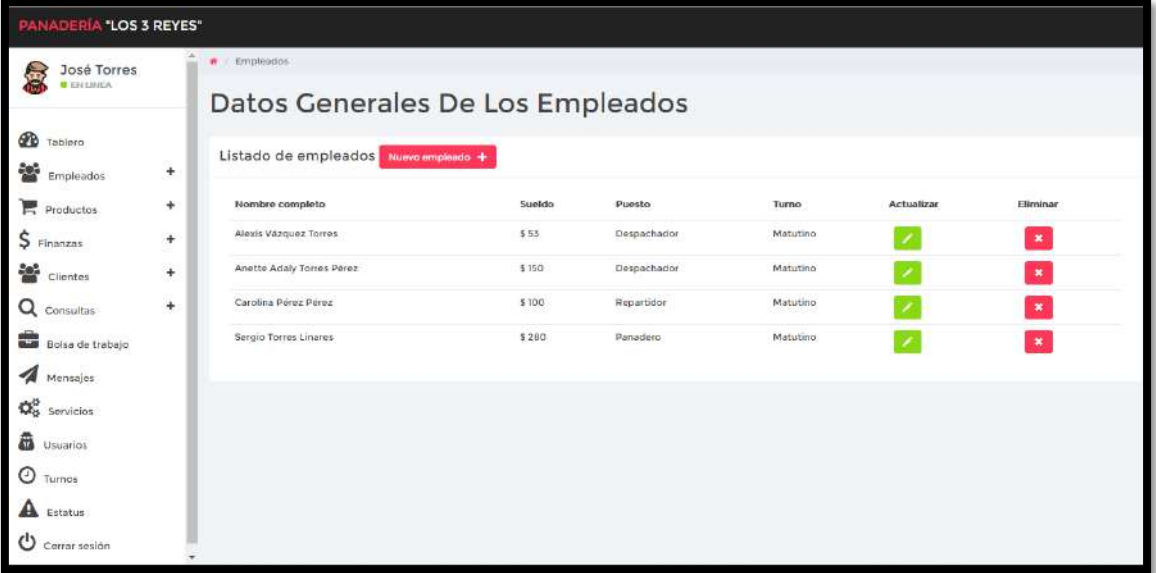

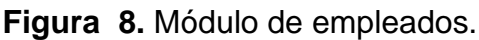

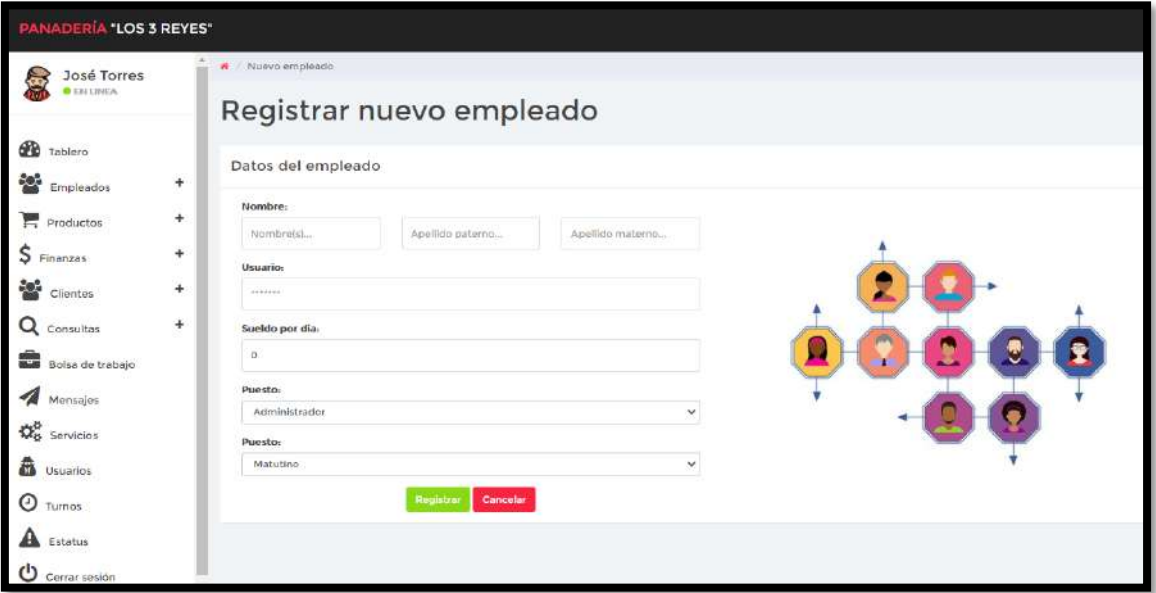

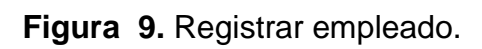

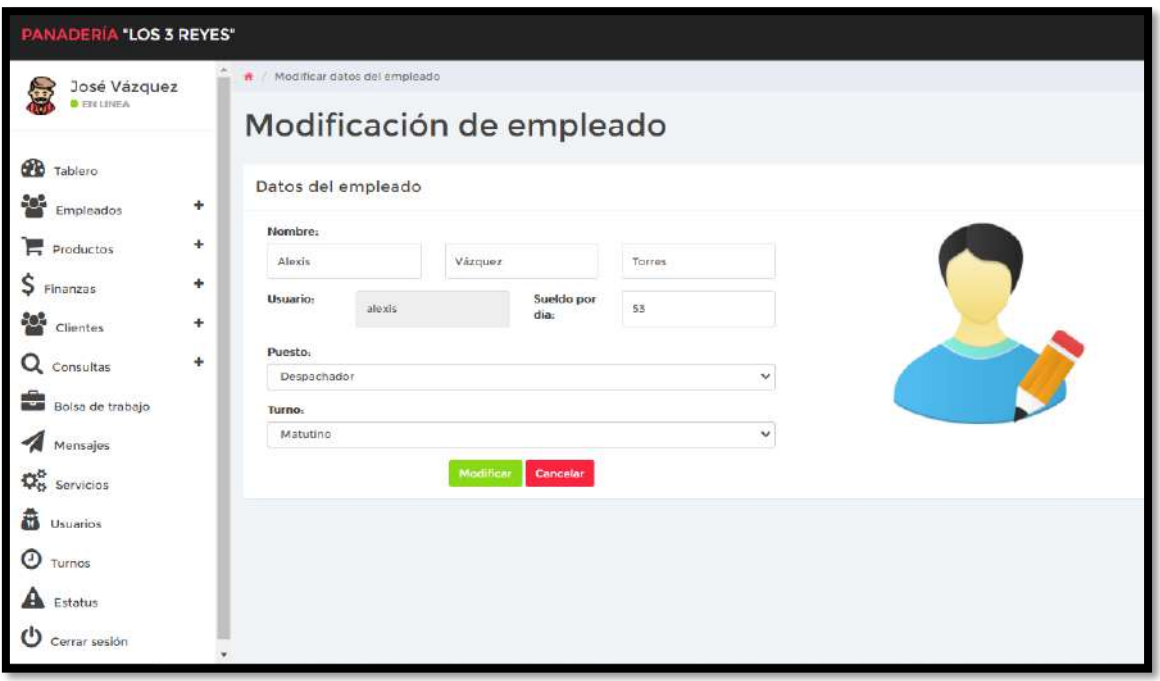

**Figura 10.** Modificar datos del empleado.

| PANADERÍA "LOS 3 REYES"        |                                             |                                          |             |           |            |              |
|--------------------------------|---------------------------------------------|------------------------------------------|-------------|-----------|------------|--------------|
| José Torres<br><b>BERLINGA</b> | <b>A</b> Empirator<br><b>Datos Generale</b> | <b>Eliminar Registro</b>                 |             | ×.        |            |              |
| 60<br>Tablero<br>Empleador     | Listado de empleados Nie<br>÷               | ¿Estas seguro de eliminar este registro? | sí          | NO.       |            |              |
| <b>Productos</b>               | Nombre completo<br>×                        | <b>Sueldo</b>                            | Puesto      | Turno.    | Actualizar | Eliminac     |
| s<br>Finanzas,                 | Alexia Vazquez Torres<br>٠                  | \$55                                     | Despechador | Matutino: |            | <b>B</b>     |
| Clientes                       | Anette Adaly Turres Perez<br>¥              | \$150                                    | Despachador | Mututino) |            | $\mathbf{R}$ |
| $\alpha$<br>Consultas          | Carolina Police Police<br>٠                 | 5300                                     | Repartidor  | Matutino  |            | $\mathbf{R}$ |
| Bolsa de trabajo               | Sergio Torres Lingres                       | \$280                                    | Panadoro    | Matutino: |            | $\mathbf{R}$ |
| Mensann<br>饶<br>Servicios      |                                             |                                          |             |           |            |              |
| 聶<br><b>Usuarios</b>           |                                             |                                          |             |           |            |              |
| $\odot$<br>Tutnos.             |                                             |                                          |             |           |            |              |
| Estatus                        |                                             |                                          |             |           |            |              |
| $\bullet$<br>Corrar-pasión     |                                             |                                          |             |           |            |              |

**Figura 11.** Eliminar un empleado.

#### **Pagos a empleados.**

En la figura 12 se muestra el listado de los empleados que están registrados, así mismo se puede pagar la semana de trabajo (figura 13) o consultar el historial de los pagos dando clic en la opción (figura 14), así mismo se puede imprimir la nómina del trabajador.

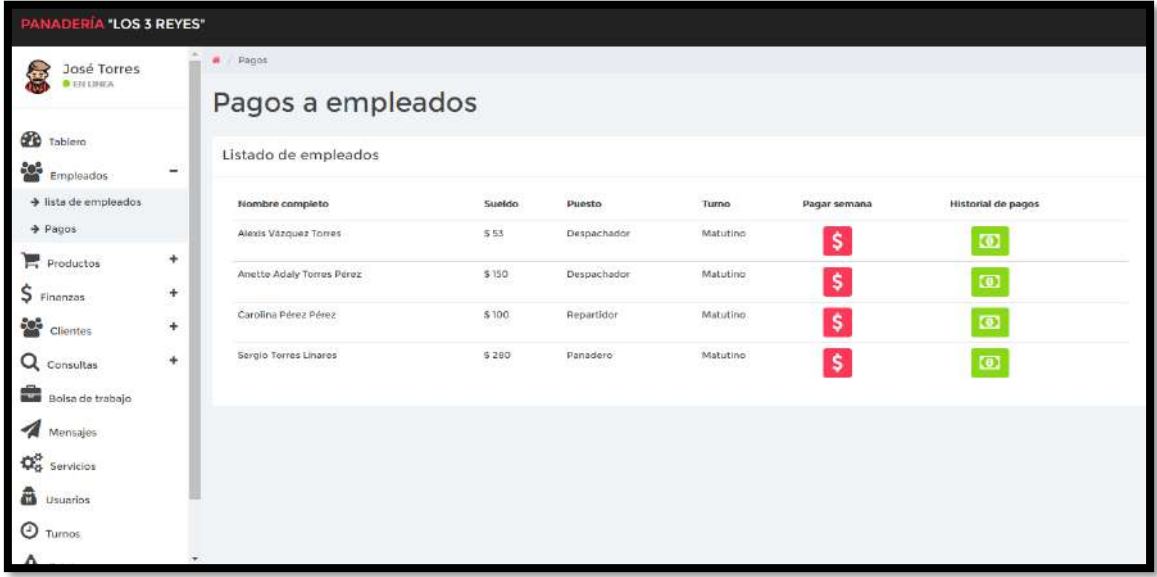

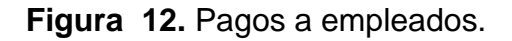
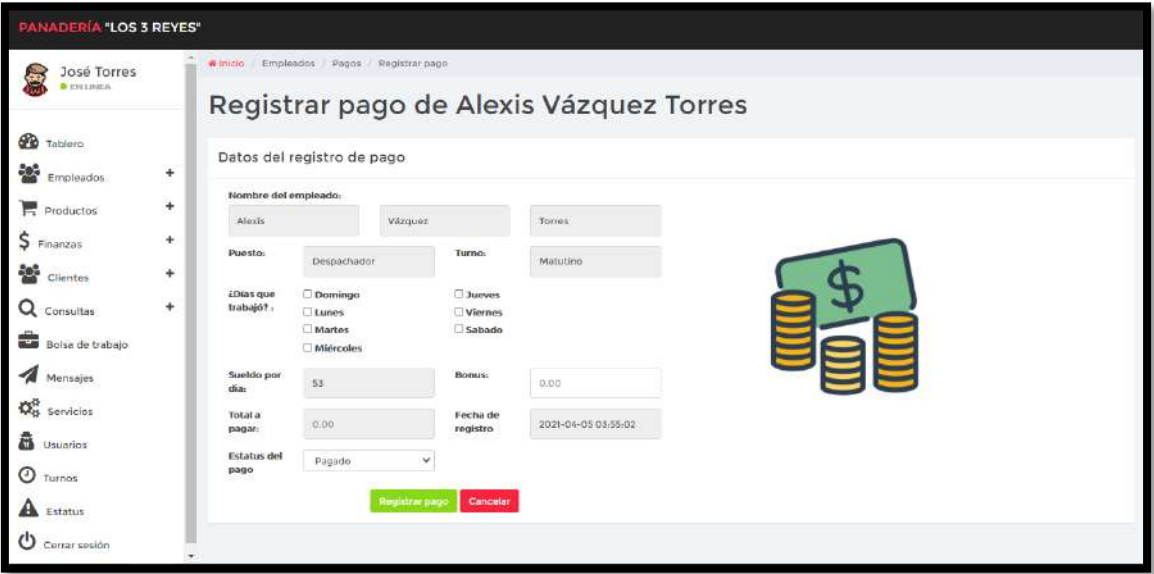

**Figura 13.** Pagar semana a empleado.

|                                 | <b>PANADERÍA "LOS 3 REYES"</b> |         |                    |                                             |                                                            |              |              |          |  |  |  |  |  |
|---------------------------------|--------------------------------|---------|--------------------|---------------------------------------------|------------------------------------------------------------|--------------|--------------|----------|--|--|--|--|--|
| José Torres<br>高                |                                | A Pagos |                    |                                             |                                                            |              |              |          |  |  |  |  |  |
| <b>O</b> ESTURIKA               |                                |         | Historial de pagos |                                             |                                                            |              |              |          |  |  |  |  |  |
| <b>Co</b> Tablero               |                                |         |                    | Historial de pagos de Alexis Vázquez Torres |                                                            |              |              |          |  |  |  |  |  |
| <b>Col</b> Empleados            | $\ddagger$                     |         |                    |                                             |                                                            |              |              |          |  |  |  |  |  |
| Productos                       | $^{+}$                         | Folio   | Estatus            | Fecha y hora de pago                        | Días de trabajo                                            | <b>Bonus</b> | Total pagado | Nomina   |  |  |  |  |  |
| Ş<br>Finanzas                   | $^{+}$                         | 72      | Pagado             | 2021-03-19 22:07:48                         | Lunes, Martes, Miercoles, Jueves, Viernes, Sábado, Domingo | \$100.00     | \$441.00     | imprimir |  |  |  |  |  |
| 鑾<br>Clientes                   | $^{+}$                         |         |                    |                                             |                                                            |              |              |          |  |  |  |  |  |
| Q Consultas                     | $\ddot{}$                      |         |                    |                                             |                                                            |              |              |          |  |  |  |  |  |
| æ<br>Bolsa de trabajo           |                                |         |                    |                                             |                                                            |              |              |          |  |  |  |  |  |
| Mensajes                        |                                |         |                    |                                             |                                                            |              |              |          |  |  |  |  |  |
| <b>D</b> <sub>B</sub> Servicios |                                |         |                    |                                             |                                                            |              |              |          |  |  |  |  |  |
| â<br>Usuarios                   |                                |         |                    |                                             |                                                            |              |              |          |  |  |  |  |  |
| $\Theta$ Turnos                 |                                |         |                    |                                             |                                                            |              |              |          |  |  |  |  |  |
| A Estatus                       |                                |         |                    |                                             |                                                            |              |              |          |  |  |  |  |  |
| ୰<br>Cerrar sesión              |                                |         |                    |                                             |                                                            |              |              |          |  |  |  |  |  |

**Figura 14.** Historial de pagos de empleados.

## **Resultados del sprint 2.**

#### **Módulo de productos.**

En la figura 15 se muestra el listado de los productos que están registrados, así mismo se puede registrar (figura 16), actualizar (figura 17) o eliminar un registro dando clic en la opción (figura 18).

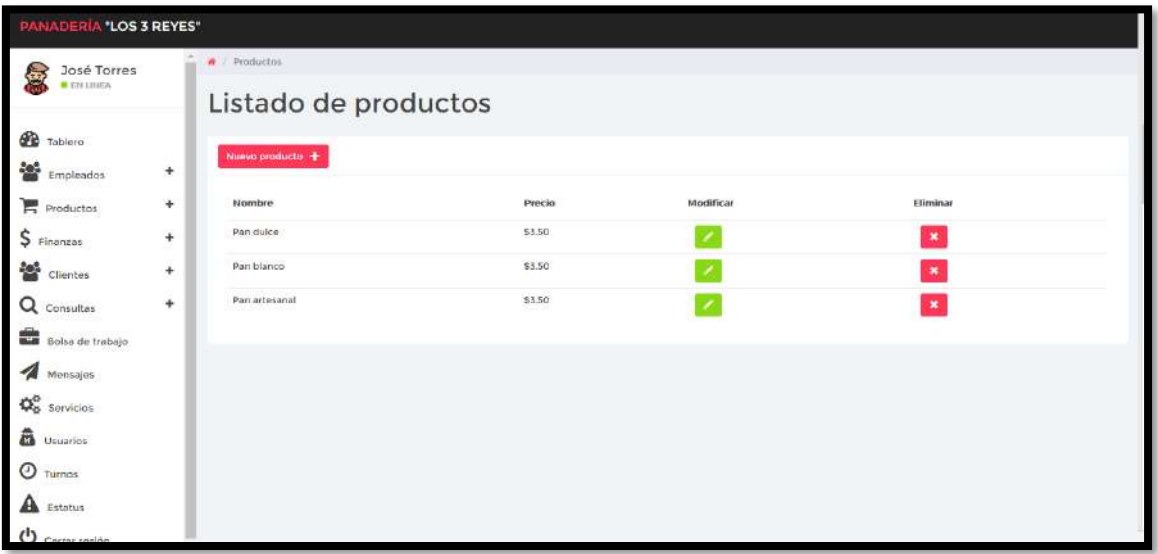

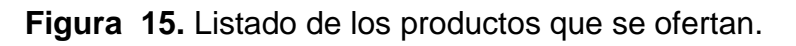

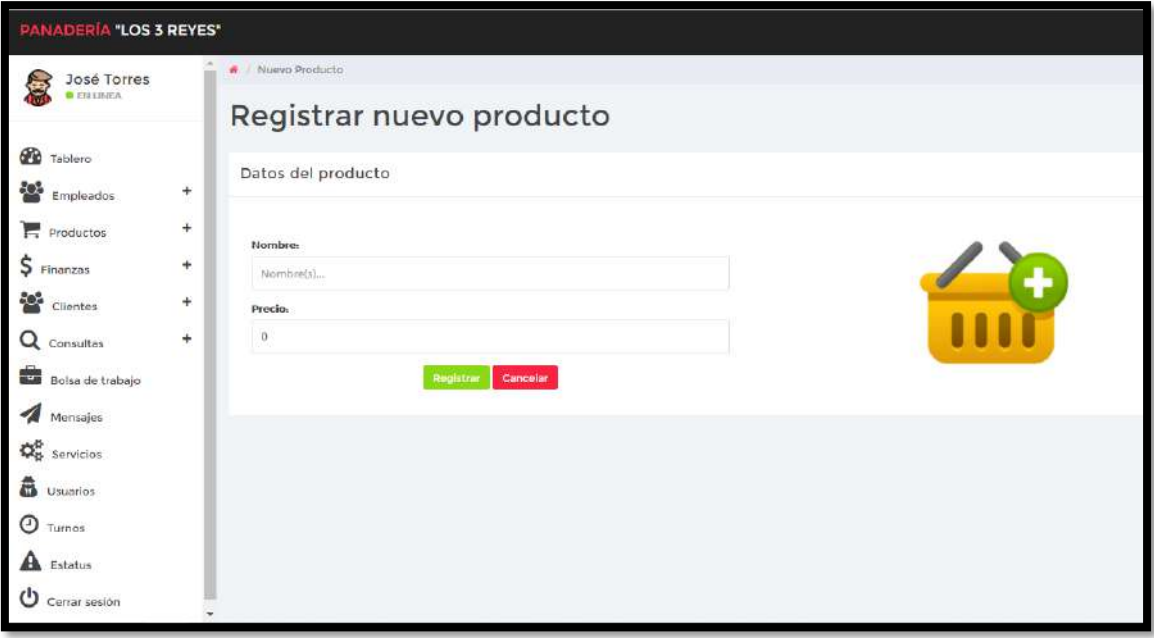

**Figura 16.** Registrar producto.

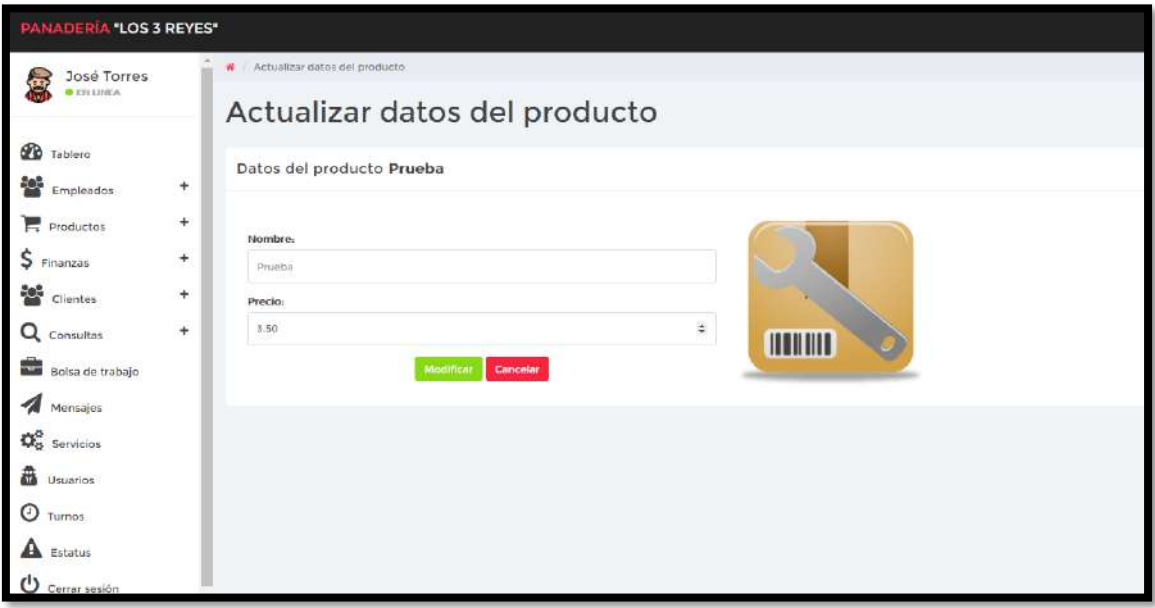

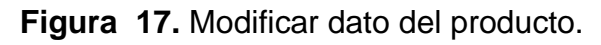

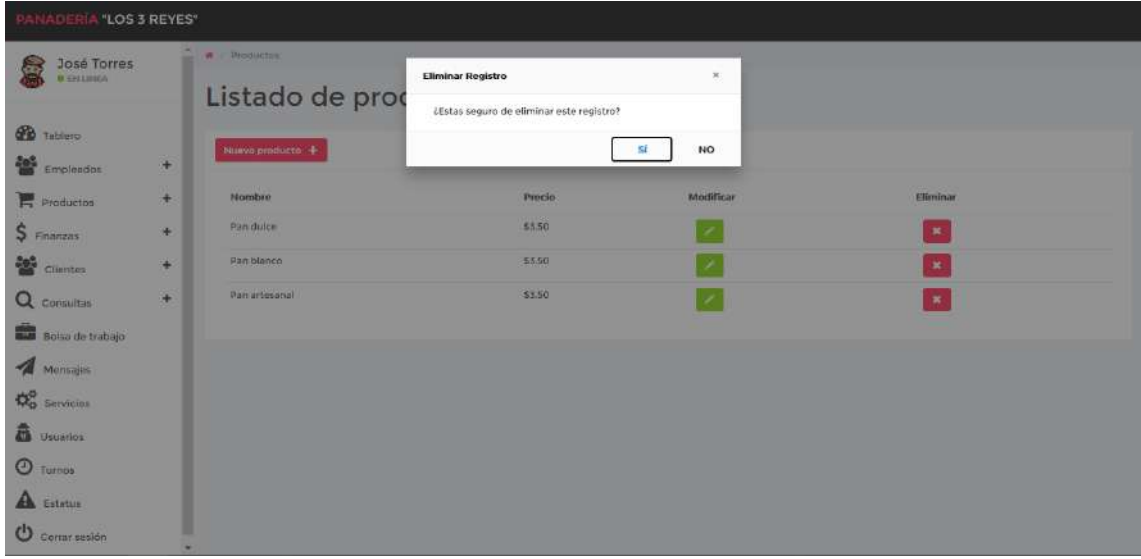

**Figura 18.** Eliminar producto.

## **Módulo de Materias primas.**

En la figura 19 se muestra el listado de los productos que están registrados, así mismo se puede registrar, actualizar o eliminar un registro dando clic en la opción.

| PANADERÍA "LOS 3 REYES"               |                                  |                            |                   |           |                |  |  |  |  |  |  |
|---------------------------------------|----------------------------------|----------------------------|-------------------|-----------|----------------|--|--|--|--|--|--|
| José Torres<br>易<br><b>O</b> ESTURIKA |                                  | W Materias primas          |                   |           |                |  |  |  |  |  |  |
| <b>B</b> Tablero                      |                                  | Listado de Materias primas |                   |           |                |  |  |  |  |  |  |
| <b>Co</b> Empleados                   | $\ddot{}$                        | Nueva materia prima +      |                   |           |                |  |  |  |  |  |  |
| Productos                             | ÷                                | Nombre                     | Precio por Kg o L | Modificar | Eliminar       |  |  |  |  |  |  |
| $S$ Finanzas                          | $\pm$                            | Harina                     | \$8.50            |           | $\mathbf{x}$   |  |  |  |  |  |  |
| 쓟<br>Clientes                         | $\begin{array}{c} + \end{array}$ | Azucar                     | \$12.50           |           | $\pmb{\ast}$   |  |  |  |  |  |  |
| Q Consultas                           | $\ddot{}$                        | Leche                      | 512.5<br>1931 C.U |           | $\pmb{\times}$ |  |  |  |  |  |  |
| Bolsa de trabajo                      |                                  | Levadura                   | \$15.00           |           | $\pmb{\times}$ |  |  |  |  |  |  |
| Mensajes                              |                                  | Mantequilla                | \$25.00           |           | $\pmb{\times}$ |  |  |  |  |  |  |
| $\Phi^b_{\rm p}$ Servicios            |                                  | Huevo                      | \$38.00           |           | $\pmb{\ast}$   |  |  |  |  |  |  |
| <b>B</b> Usuarios                     |                                  | Malta                      | \$32.00           |           | $\pmb{\times}$ |  |  |  |  |  |  |
| O Turnos                              |                                  | <b>Sal</b>                 | \$4.50            |           | $\pmb{\times}$ |  |  |  |  |  |  |
| A Estatus                             |                                  | Manteca Vegetal            | \$24.00           |           | $\pmb{\times}$ |  |  |  |  |  |  |
| O Cerrar sesión                       |                                  | Azucar glass               | \$20.00           |           | $\pmb{\times}$ |  |  |  |  |  |  |

**Figura 19.** Listado de materias primas.

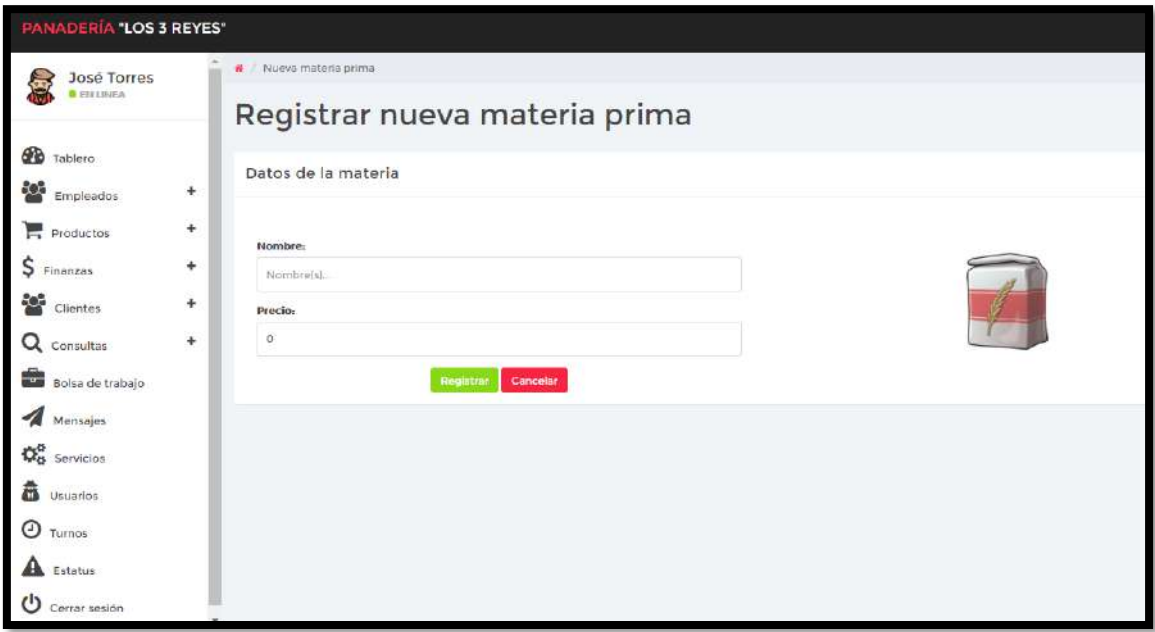

**Figura 20.** Registrar materia prima.

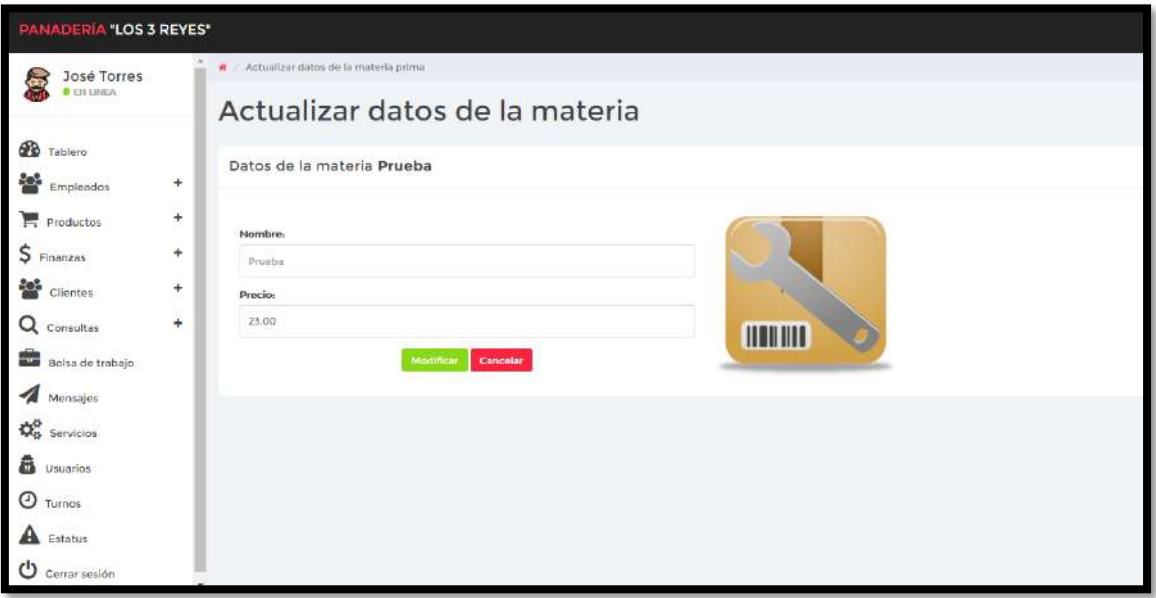

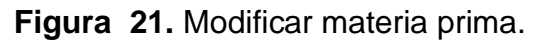

|                                        | PANADERÍA "LOS 3 REYES" |                                     |                                                      |                  |                       |  |  |  |  |  |
|----------------------------------------|-------------------------|-------------------------------------|------------------------------------------------------|------------------|-----------------------|--|--|--|--|--|
| José Torres<br><b>BENIDES</b>          |                         | W Material primar<br>Listado de Mat | Eliminar Registro<br>×                               |                  |                       |  |  |  |  |  |
| <b>CD</b> Tablero<br><b>Conpleador</b> | ÷                       | Nowa materia prima +                | ¿Estas seguro de eliminar este registro?<br>NO<br>st |                  |                       |  |  |  |  |  |
| <b>Productos</b>                       | ÷                       | Hombru                              | Procloper Kgo L                                      | <b>Modifican</b> | <b>Climina</b>        |  |  |  |  |  |
| \$ Finanzini                           | 法                       | Harina                              | 58.50                                                |                  | $\mathbf x$           |  |  |  |  |  |
| 쯉<br>Clientes                          | ÷                       | Azucar                              | \$12.50                                              |                  | $\mathbf{R}^{\prime}$ |  |  |  |  |  |
| Q Consultas                            | ¥                       | Legher:                             | <b>S12.5</b>                                         |                  | $\mathbf{x}$          |  |  |  |  |  |
| Bolsa de trabajo                       |                         | Levadora                            | 515.00                                               |                  | $\mathbf{x}$          |  |  |  |  |  |
| Monsajes                               |                         | Manteguilla                         | 525.00                                               |                  | $\mathbf{x}$          |  |  |  |  |  |
| $\mathbf{Q}_0^0$ servicies             |                         | <b>Haldrivo</b>                     | \$38.00                                              |                  | $\mathbf{x}$          |  |  |  |  |  |
| <b>C</b> Usuarios                      |                         | Molta                               | 132.00                                               |                  | $\mathbf{x}$          |  |  |  |  |  |
| <b>O</b> Turnos                        |                         | <b>Sall</b>                         | \$4.50                                               |                  | $\mathbf{R}$          |  |  |  |  |  |
| A Estatus                              |                         | Mantena Vegetal                     | \$26,00.                                             |                  | $\mathbf{x}$          |  |  |  |  |  |
| <b>U</b> Certain sweam                 |                         | <b>Kzucar glass</b>                 | \$20.00                                              |                  | $\mathbf{x}$          |  |  |  |  |  |

**Figura 22**. Eliminar materias primas.

#### **Módulo de finanzas.**

En la figura 23 se muestra el formulario para consultar los pagos de los empleados, así mismo se puede generar un reporte de lo consultado dando clic en la opción como se muestra en la figura 24.

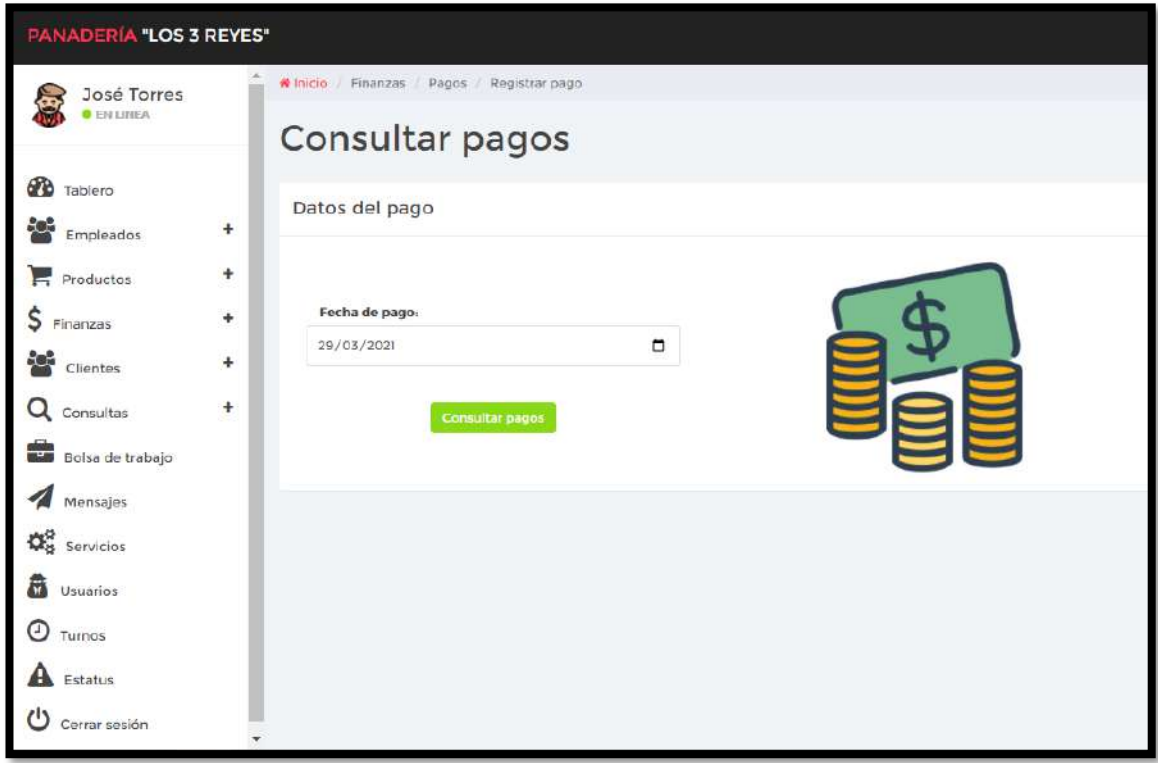

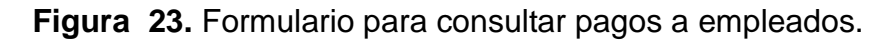

| <b>PANADERÍA "LOS 3 REYES"</b>                                                                                                    |     |                                               |          |                  |                                            |                                                                                                    |                      |                       |          |  |  |  |  |
|----------------------------------------------------------------------------------------------------|-----|-----------------------------------------------|----------|------------------|--------------------------------------------|----------------------------------------------------------------------------------------------------|----------------------|-----------------------|----------|--|--|--|--|
| José Torres<br>S                                                                                                    |     | R Consulta de Pagos                           |          |                  |                                            |                                                                                                    |                      |                       |          |  |  |  |  |
| <b>BENUILS</b>                                                                                                    |     | Listado de pagos                              |          |                  |                                            |                                                                                                    |                      |                       |          |  |  |  |  |
| ₩<br>Tablero<br>參<br>Empleados                                                                                                    | ۰   | Historial de pagos del 2021-03-29             |          |                  |                                            |                                                                                                    |                      |                       |          |  |  |  |  |
| Productos                                                                                                    | ÷.  | Empleado                                      | Folio    | Estatus          | Fecha y hora de pago                       | Días de trabajo                                                                                                    | <b>Bonus</b>         | Total pagado          | Reporte  |  |  |  |  |
| Finanzas                                                                                                    | $+$ | Alexis Váquez Torres                          | 12       | Pagado           | 2021-03-29 18:23:48                        | Lunes, Martes, Miércoles, Jueves, Viernes, Sábado, Domingo                                                               | \$100.00             | \$441.00              |          |  |  |  |  |
| æ<br>Clientes                                                                                                    | ۰   | Anette Adaly Torres Perez                     | 15       | Pagado           | 2021-03-29 18:30:25                        | Lunes, Martes, Miércoles, Jueves, Viernes, Sabado, Domingo                                                               | \$50.00              | \$1200.00             |          |  |  |  |  |
| Q                                                                                                    | ٠   | Carolina Pérez Perez<br>Sergio Torres Linares | 14<br>15 | Pagada<br>Pagado | 2021-03-29 18:35:46<br>2021-03-29 18:38:52 | Lunes, Martes, Miércoles, Jueves, Viernes, Sabado, Domingo<br>Lunes, Martes, Miércoles, Jueves, Viernes, Sábado, Domingo | \$100.00<br>\$300.00 | \$800.00<br>\$2260.00 |          |  |  |  |  |
| Consultas<br>Bolsa de trabajo<br>- 5<br>Montajos<br><b>D</b> <sub>o</sub> Servicios<br>m<br><b>Usuarios</b><br>⊙<br>Turnos<br>Estatus<br>Cerrar sesión |     |                                               |          |                  |                                            |                                                                                                    |                      |                       | Imprimir |  |  |  |  |

**Figura 24.** Consulta de pagos a empleados.

#### **Ganancias.**

En la figura 25 se muestra el formulario para consultar las ganancias, así mismo se puede generar un reporte de lo consultado dando clic en la opción, como se muestra en la figura 26.

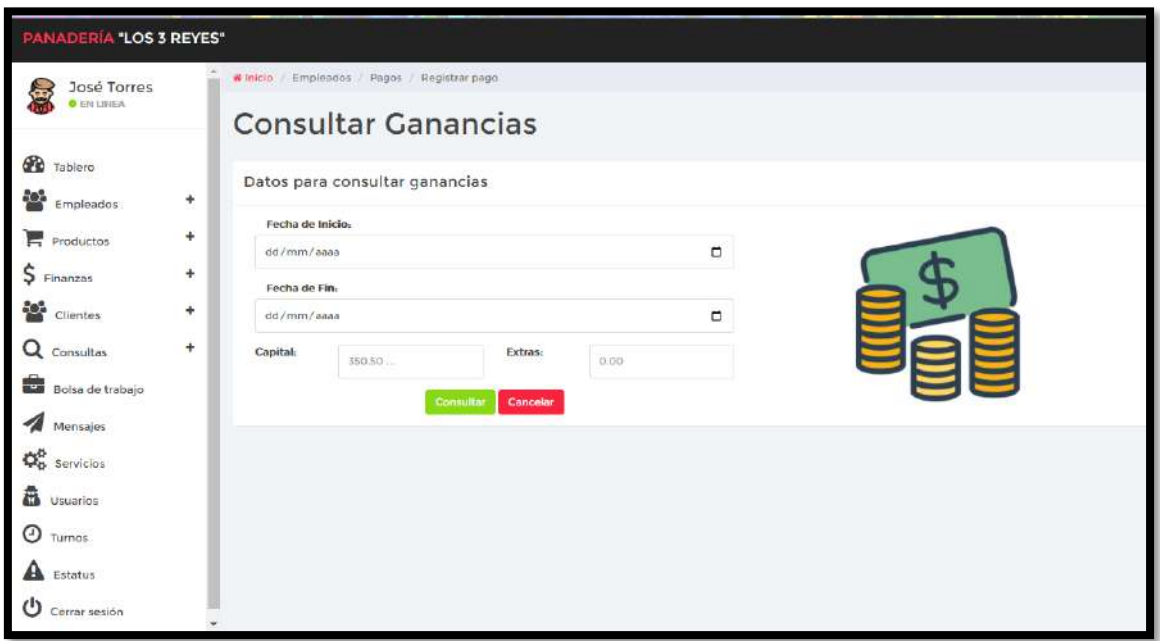

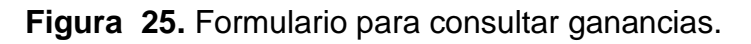

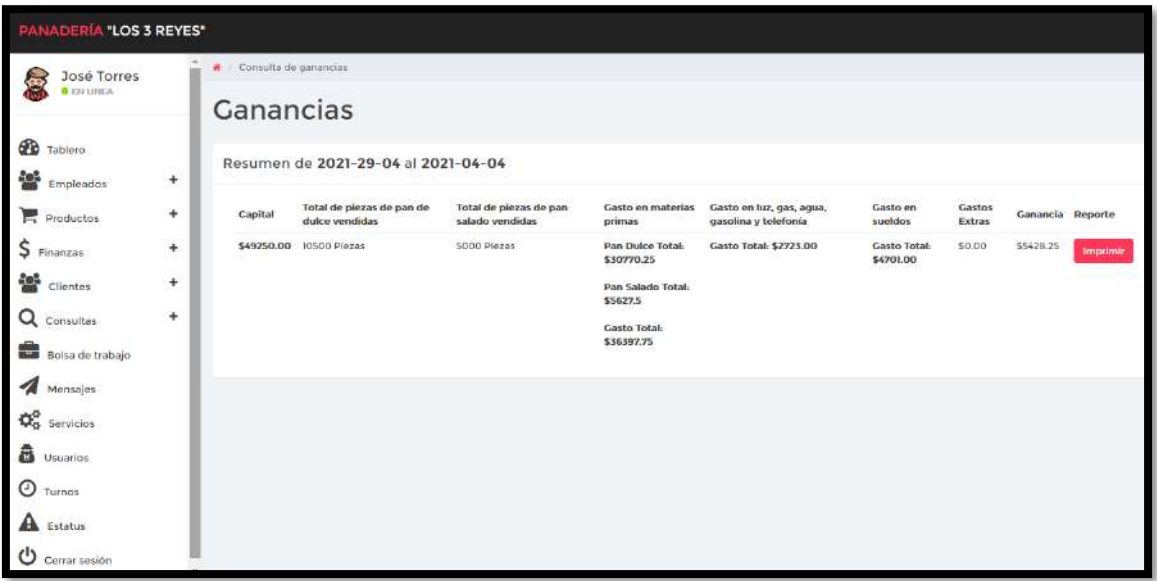

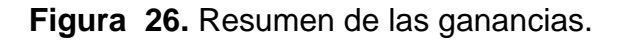

# **Resultados del sprint 3**

## **Módulo de clientes.**

En la figura 27 se muestra el listado de los clientes que están registrados, así mismo se puede registrar (figura 28), actualizar (figura 29) o eliminar un registro dando clic en la opción (figura 30).

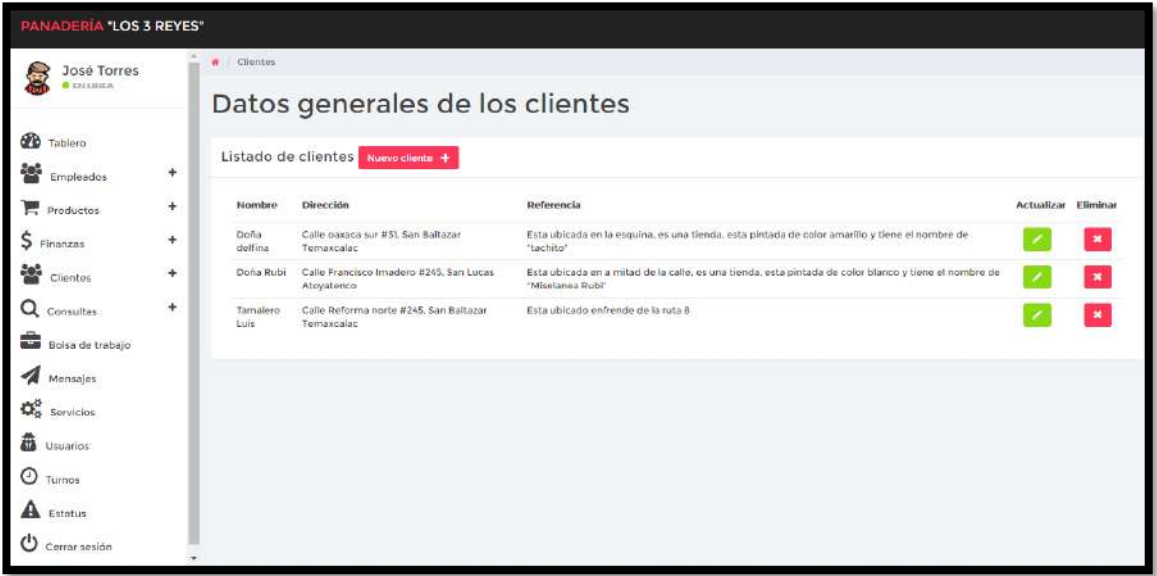

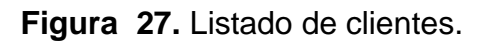

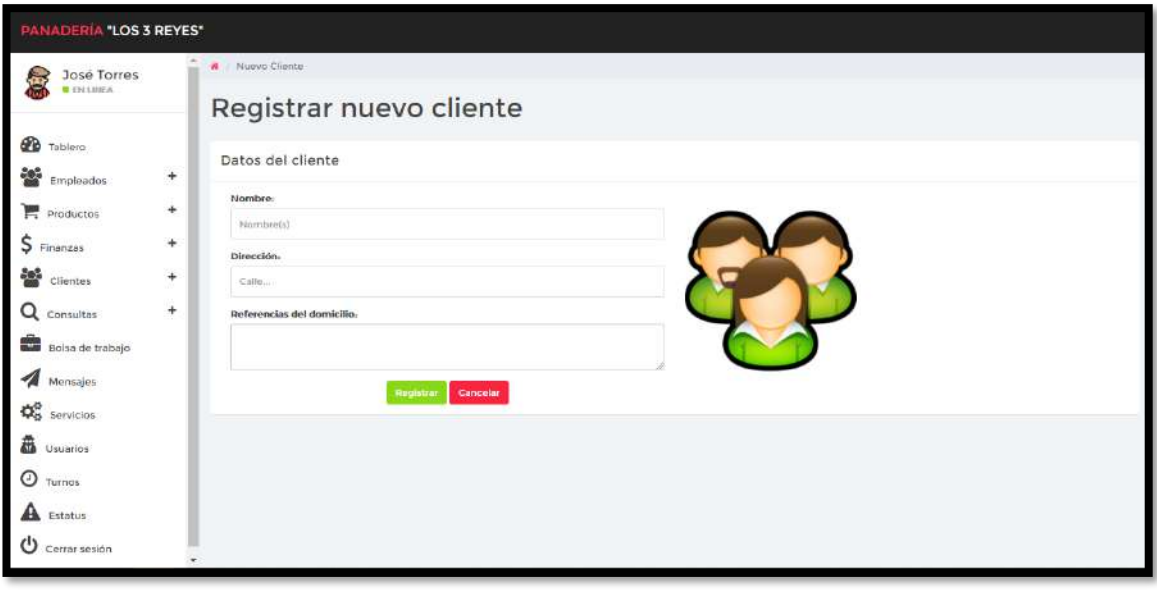

**Figura 28.** Registro de cliente nuevo.

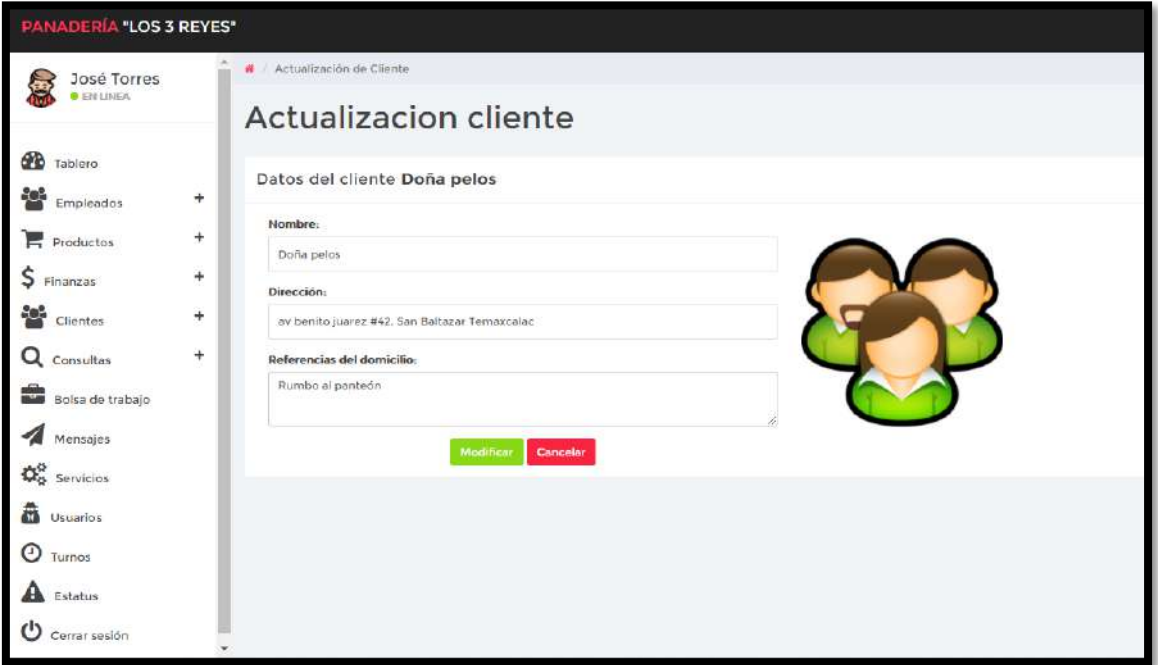

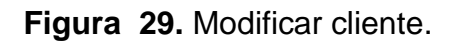

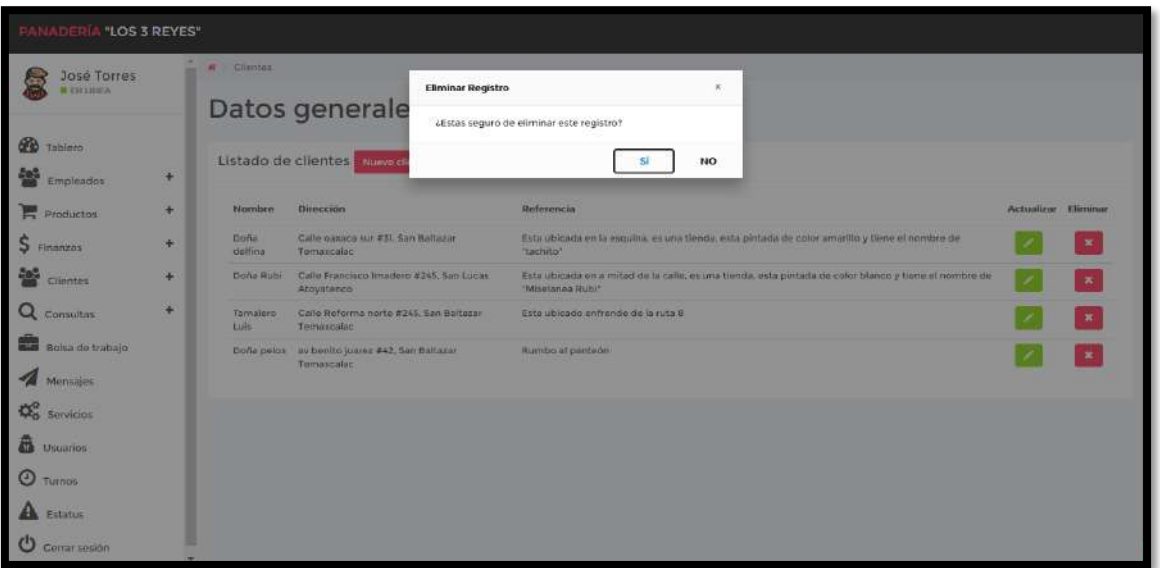

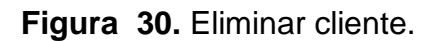

#### **Pan a elaborar.**

En la figura 31 se muestra el formulario para consultar el pan a elaborar, así mismo se puede generar un reporte de lo consultado dando clic en la opción, como se muestra en la figura 32 y hay un botón que su función es mandar el pedido de preparación al panadero incluyendo una pequeña descripción (figura 33).

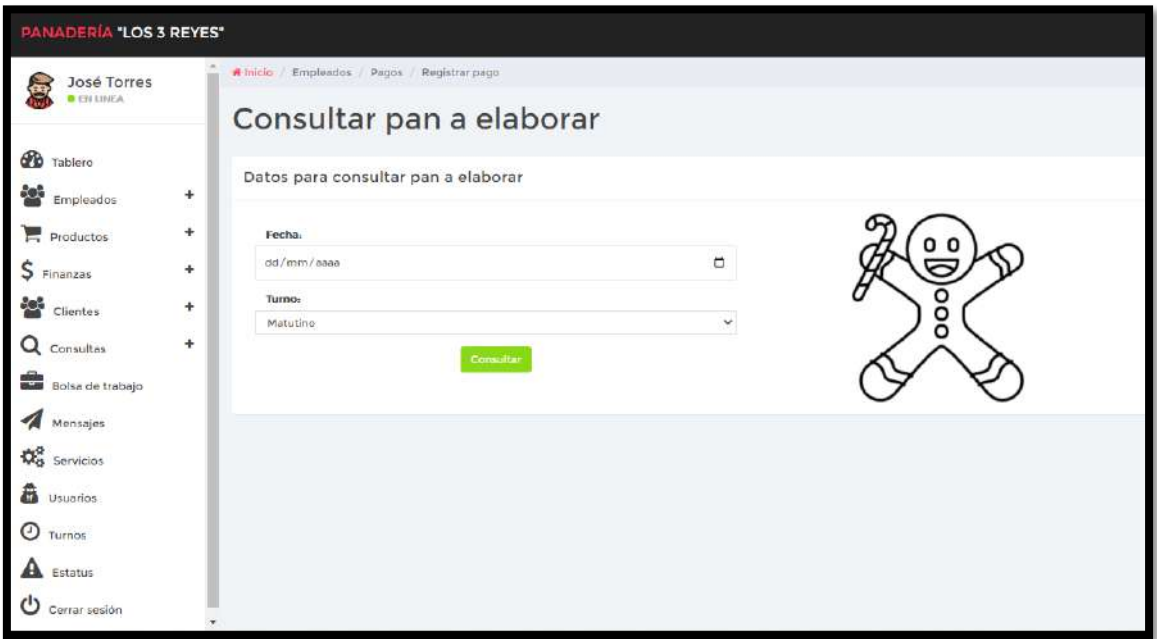

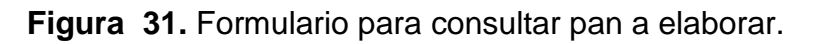

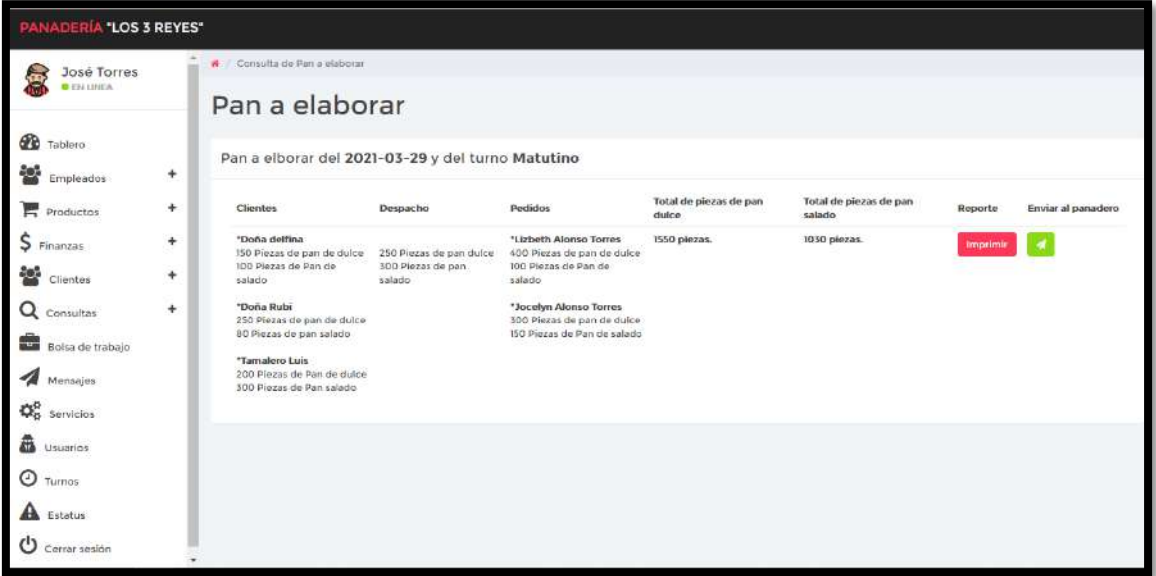

**Figura 32.** Lista de pan a elaborar.

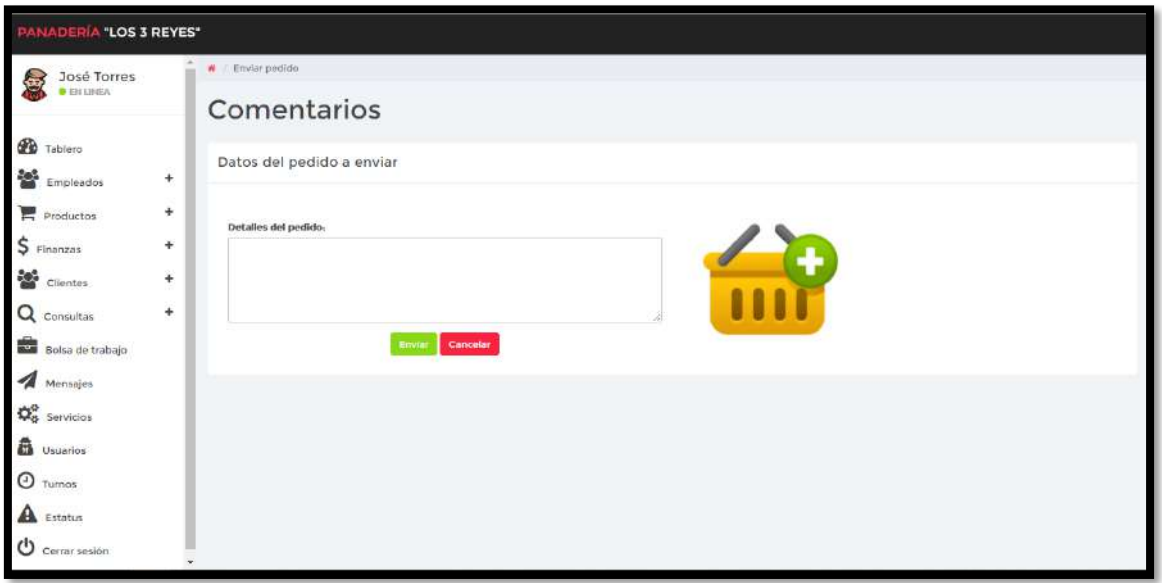

**Figura 33.** Comentarios para la elaboración del pedido.

## **Ventas por empleado.**

En la figura 34 se muestra el formulario para consultar las ventas de los empleados, así mismo se puede generar un reporte de lo consultado dando clic en la opción como se muestra en la figura 35.

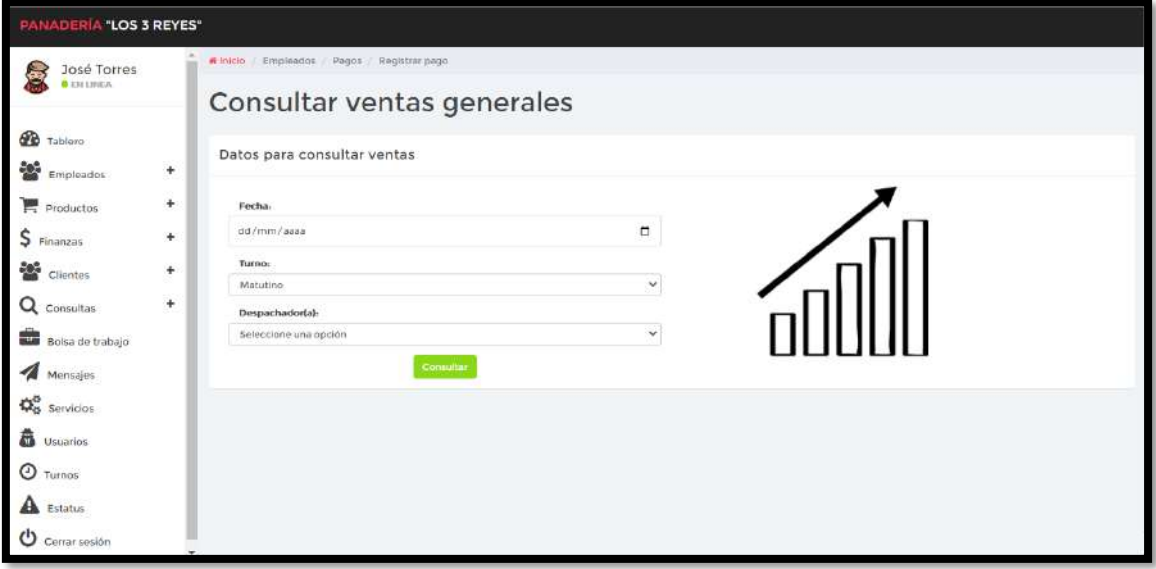

**Figura 34.** Formulario para consultar las ventas.

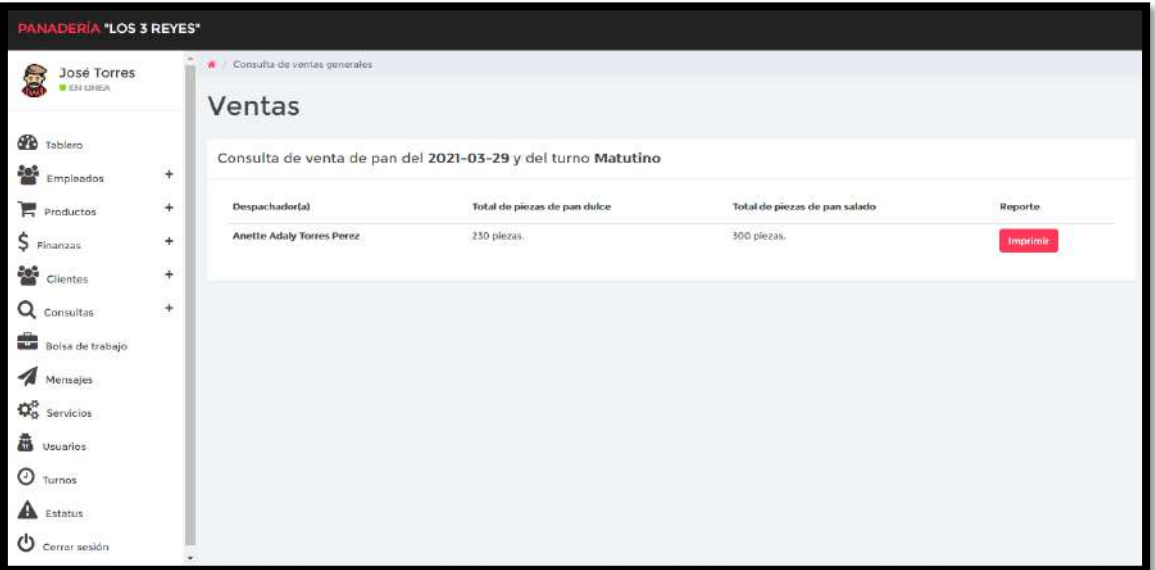

**Figura 35.** Lista de venta de pan.

## **Bolsa trabajo.**

En la figura 36 se muestra el listado de los mensajes de las personas que buscan una vacante de empleo.

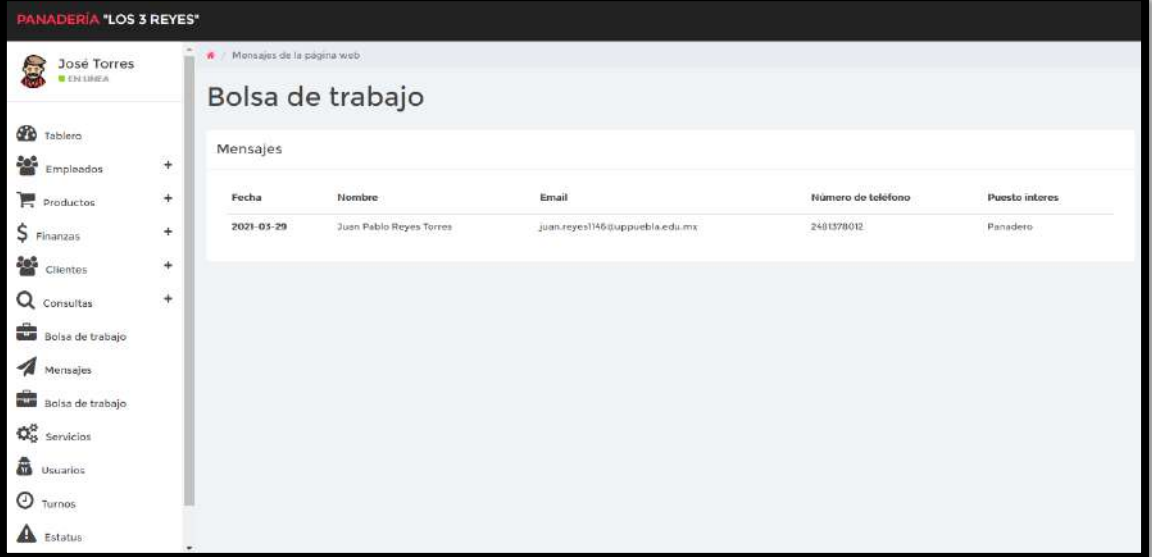

**Figura 36.** Lista de mensajes de vacantes para empleo.

#### **Mensajes.**

En la figura 37 se muestra el listado de los mensajes de las personas que tiene dudas o comentarios y/o buscan información.

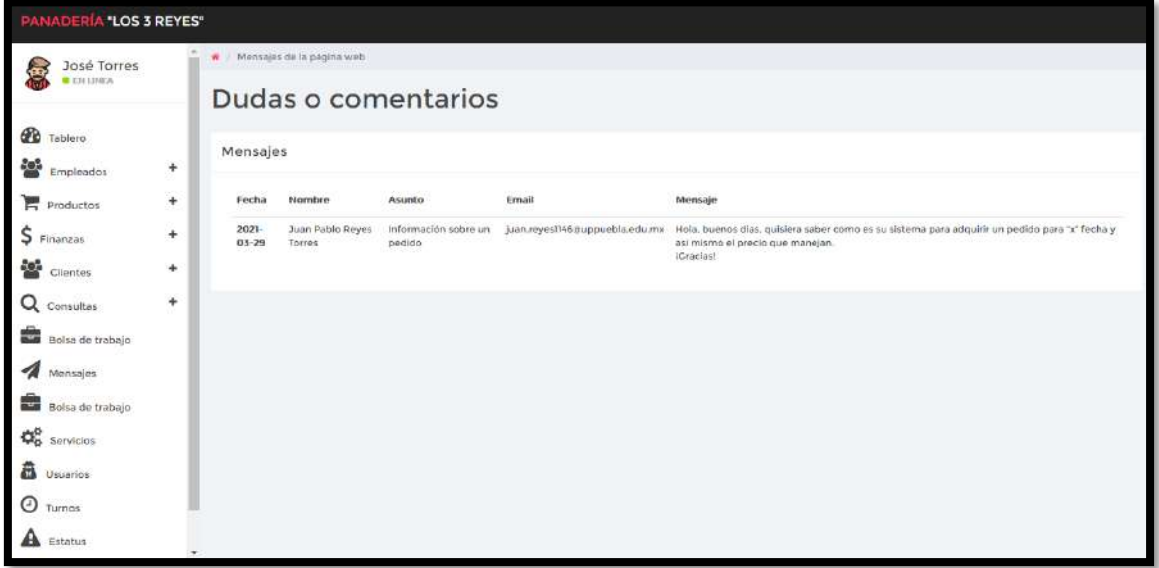

**Figura 37.** Lista de mensajes de las personas que tiene dudas o comentarios.

#### **Módulo de servicios.**

En la figura 38 se muestra el listado de los servicios que están registrados, así mismo se puede registrar (figura 39), actualizar (figura 40) o eliminar un registro dando clic en la opción (figura 41).

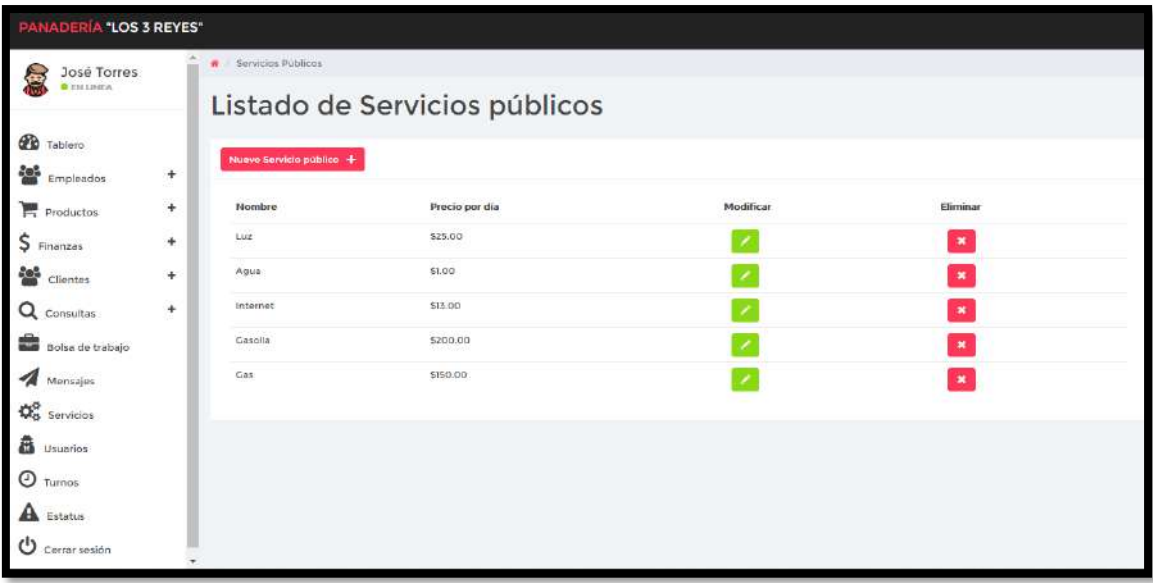

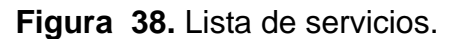

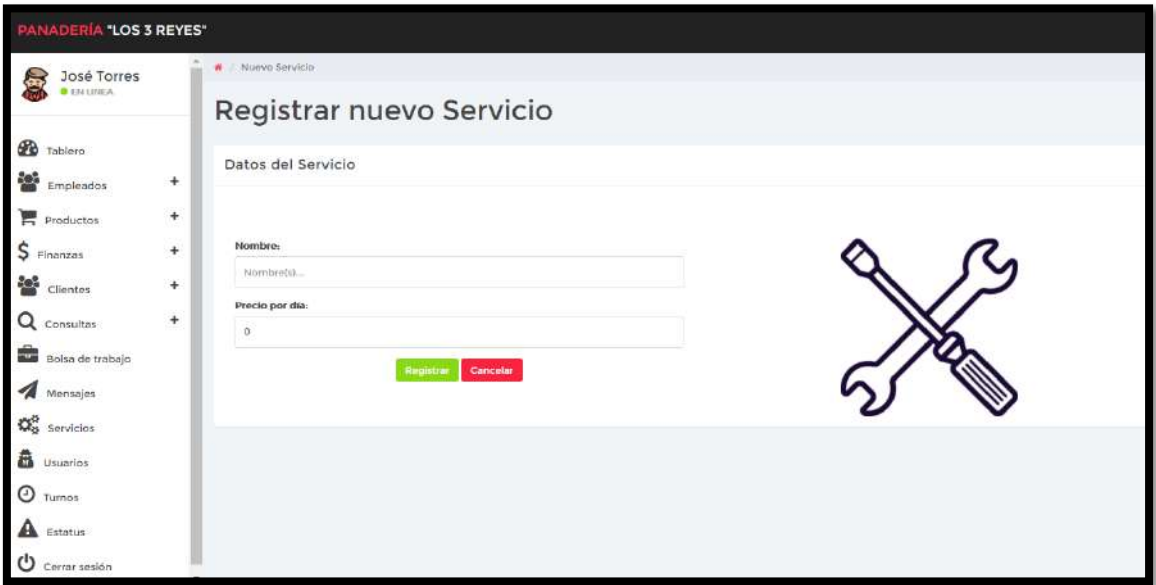

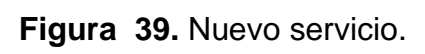

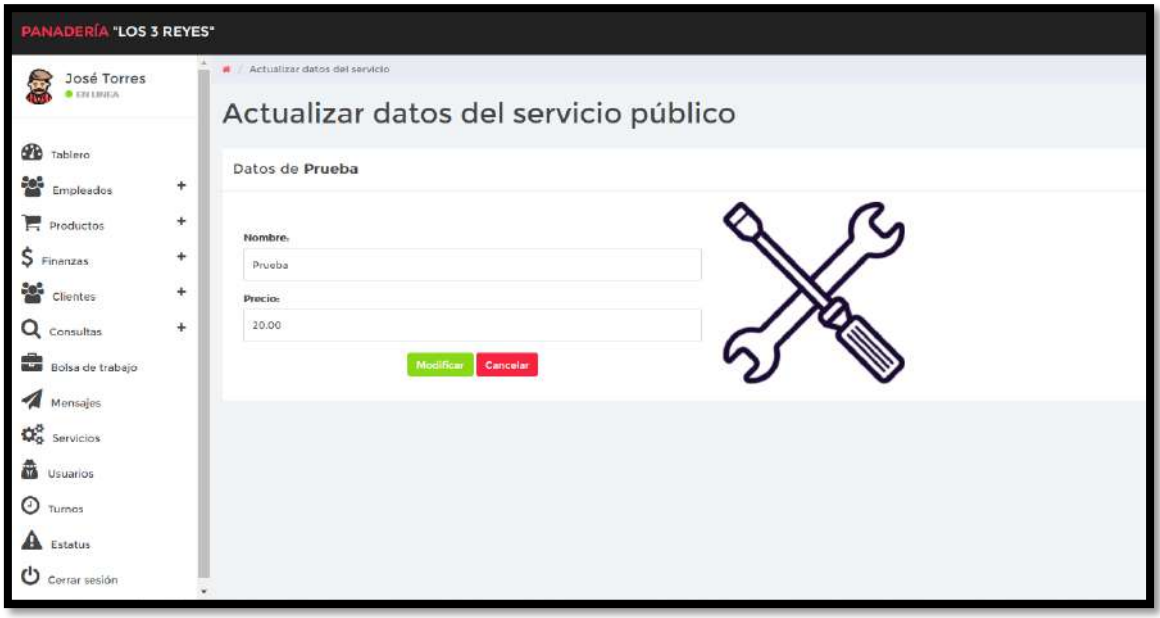

**Figura 40.** Modificación de datos.

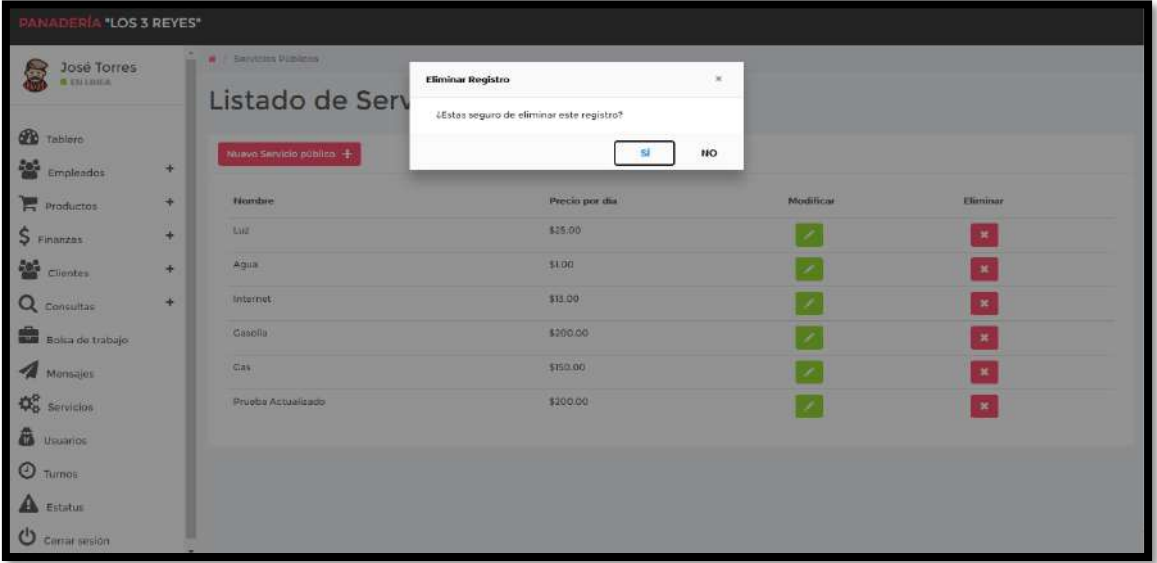

**Figura 41.** Eliminar servicio.

### **Módulo de usuarios.**

En la figura 42 se muestra el listado de los usuarios que están registrados, así mismo se puede registrar (figura 43), actualizar (figura 44) o eliminar un registro dando clic en la opción (figura 45).

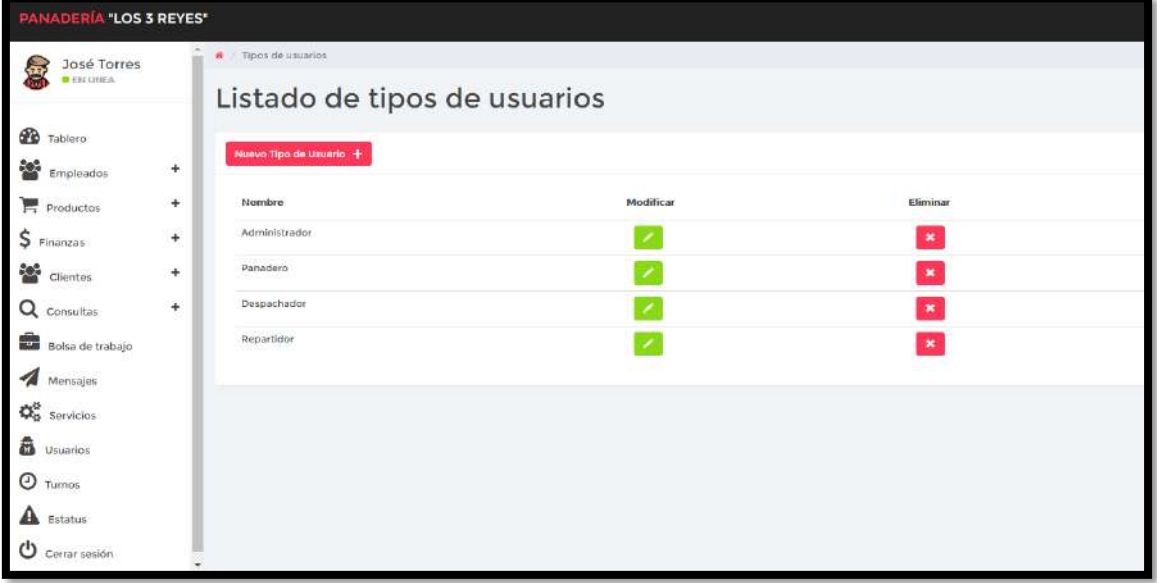

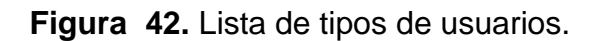

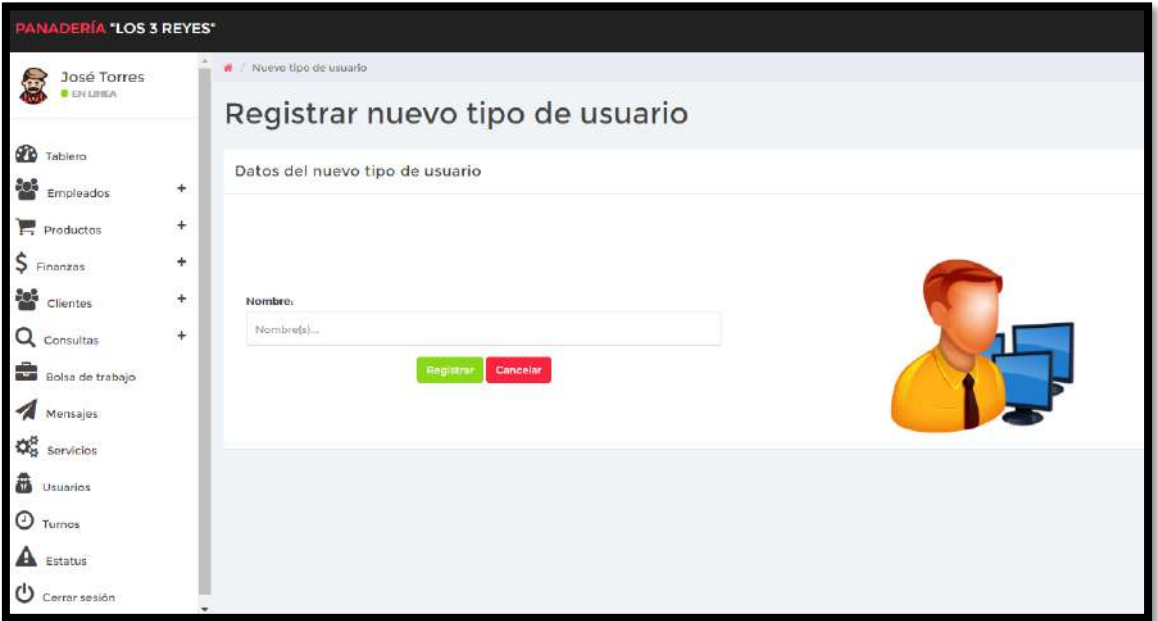

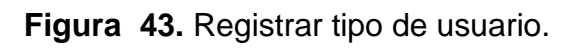

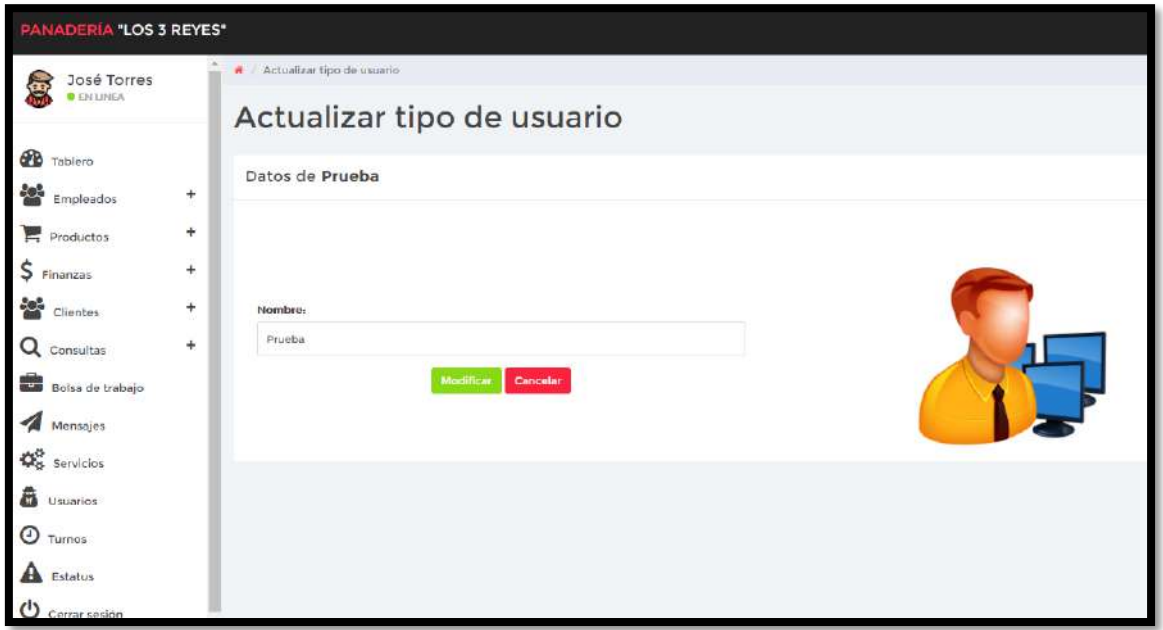

**Figura 44.** Modificar tipo de usuario.

| <b>PANADERÍA LOS 3 REYES*</b>             |   |                                            |                                                               |    |              |  |  |  |  |
|-------------------------------------------|---|--------------------------------------------|---------------------------------------------------------------|----|--------------|--|--|--|--|
| José Torres<br>像                          |   | $A =$ Tipot de umarini.<br>Listado de tipo | Eliminar Registro<br>¿Estas seguro de eliminar este registro? | H) |              |  |  |  |  |
| <b>Co</b> Tablero<br><b>CON</b> Empleador | 删 | Nome Tipo de Unumir:                       | sí                                                            | NO |              |  |  |  |  |
| <b>Primieros</b>                          | × | Nombre                                     | Modificar                                                     |    | Eliminar     |  |  |  |  |
| S Finanzes                                | ÷ | Administration                             |                                                               |    | ×            |  |  |  |  |
| <b>Sale</b> Clientes                      | ÷ | Panaders                                   | ×                                                             |    | ×            |  |  |  |  |
| Q consultas                               | ٠ | <b>Uespachador</b>                         |                                                               |    | $\approx$    |  |  |  |  |
| <b>Bull</b> Bolse de Uabejo<br>A Monsajes |   | Hepartidor                                 |                                                               |    | $\mathbf{R}$ |  |  |  |  |
| <b>Do</b> Servicios                       |   |                                            |                                                               |    |              |  |  |  |  |
| <b>B</b> Usuarios                         |   |                                            |                                                               |    |              |  |  |  |  |
| <b>O</b> Turmos                           |   |                                            |                                                               |    |              |  |  |  |  |
| <b>A</b> Estatus                          |   |                                            |                                                               |    |              |  |  |  |  |
| <b>U</b> Cerrar sesión                    |   |                                            |                                                               |    |              |  |  |  |  |

**Figura 45.** Eliminar tipo de usuario.

#### **Módulo de turnos.**

En la figura 46 se muestra el listado de los usuarios que están registrados, así mismo se puede registrar (figura 47), actualizar (figura 48) o eliminar un registro dando clic en la opción (figura 49).

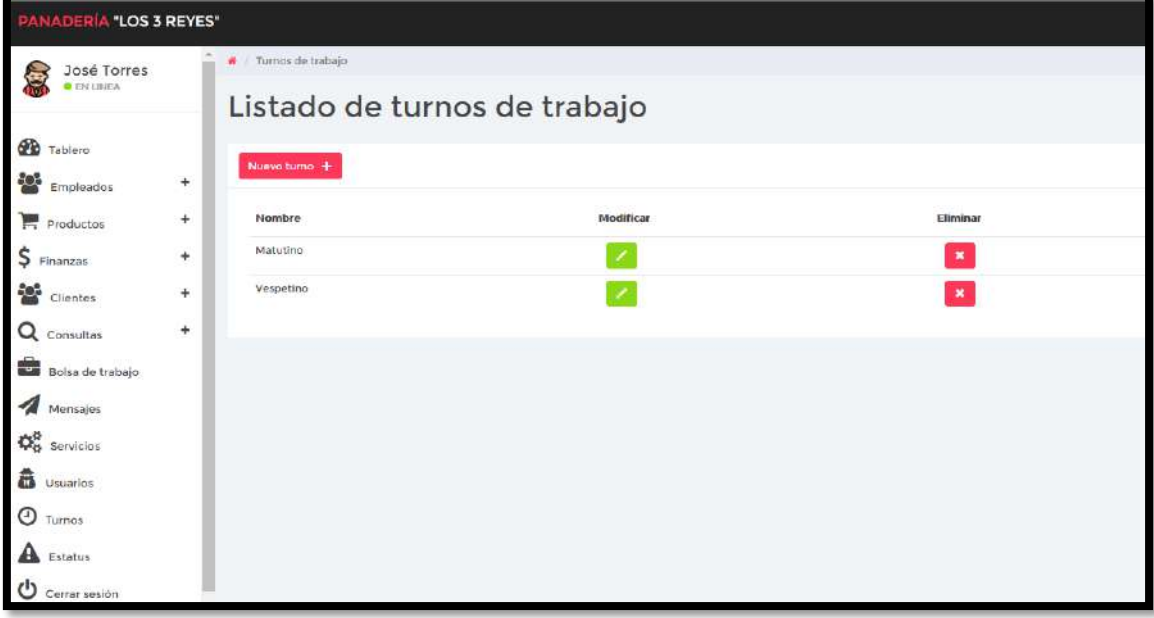

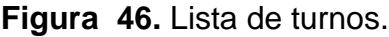

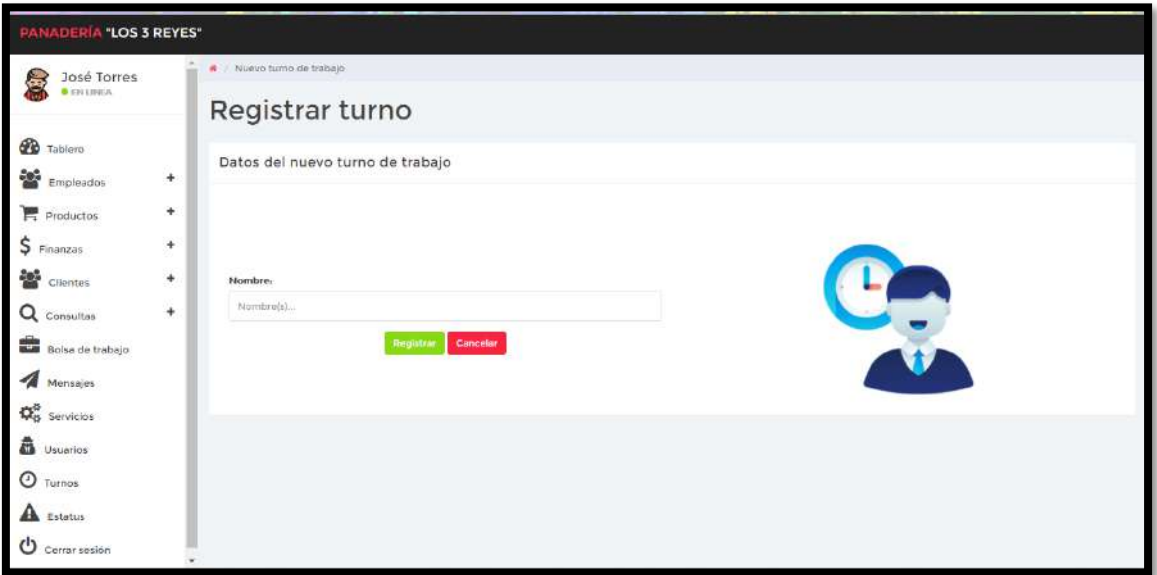

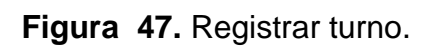

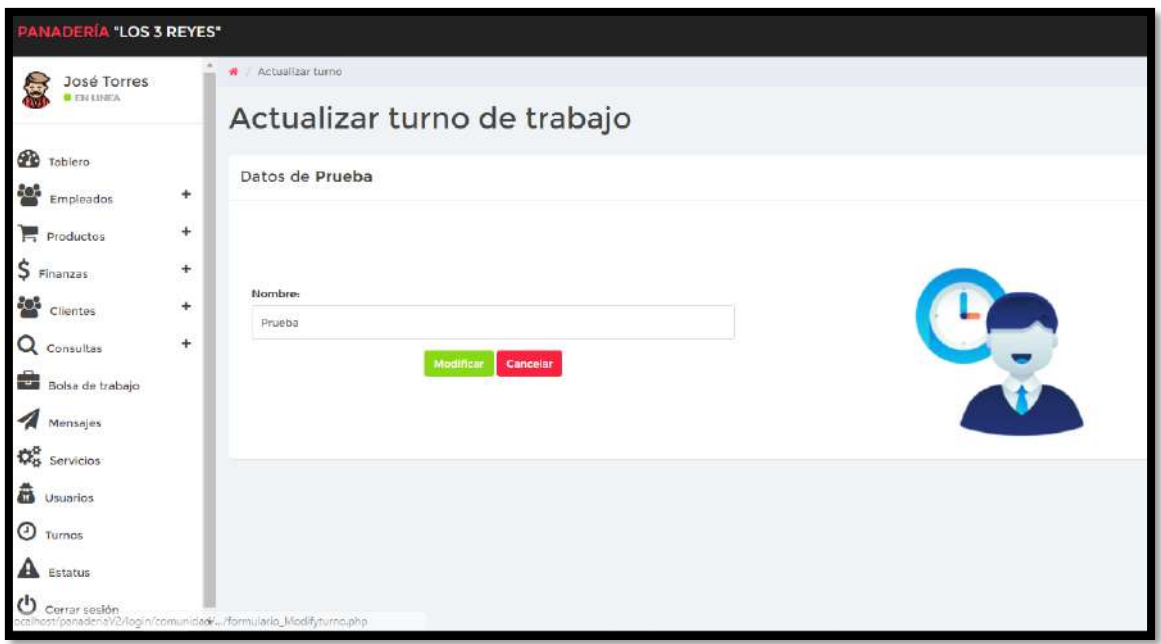

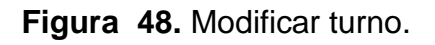

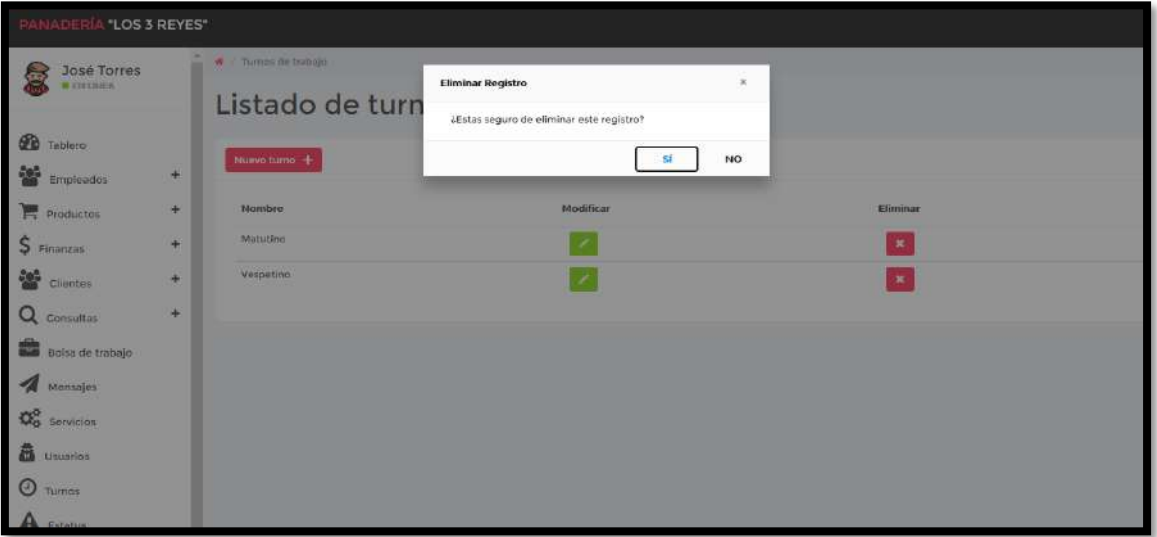

**Figura 49.** Turno.

#### **Módulo de estatus.**

En la figura 50 se muestra el listado de los usuarios que están registrados, así mismo se puede registrar (figura 51), actualizar (figura 52) o eliminar un registro dando clic en la opción (figura 53).

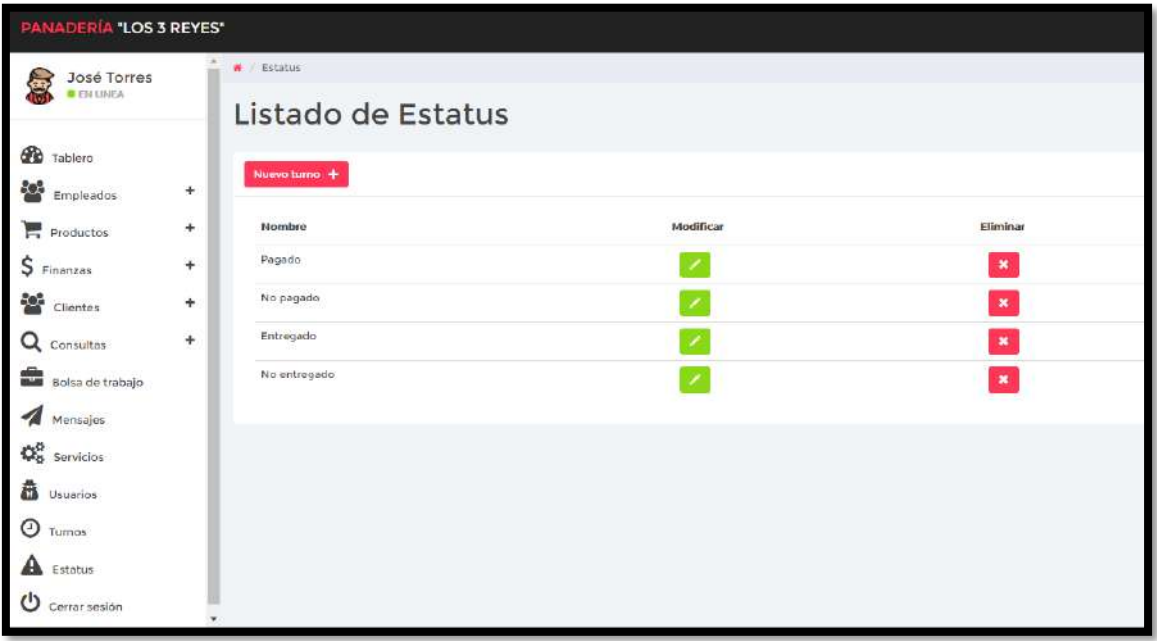

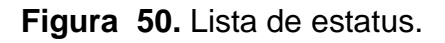

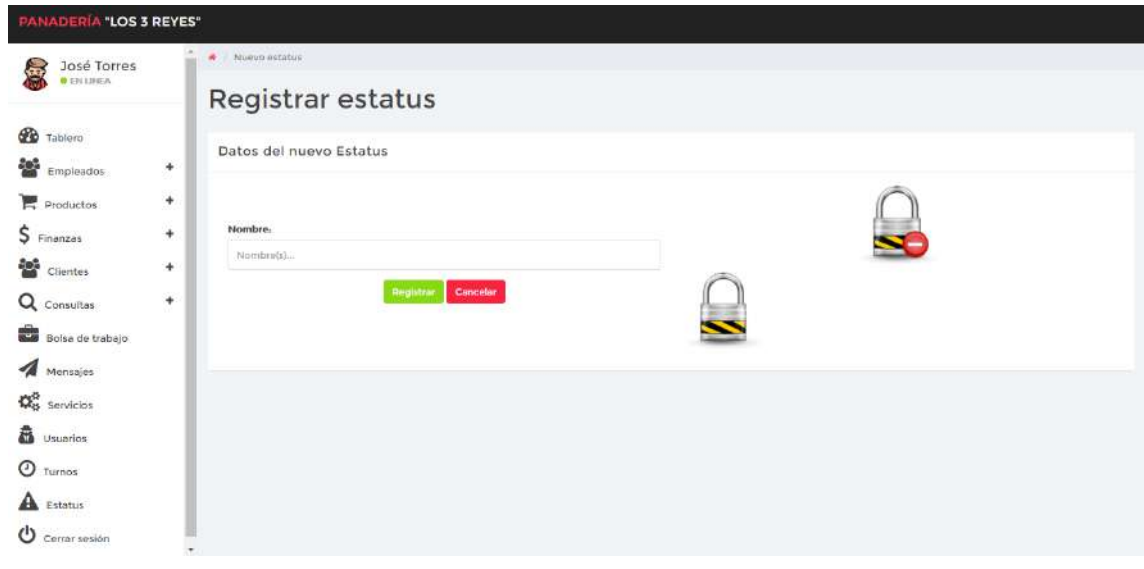

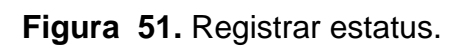

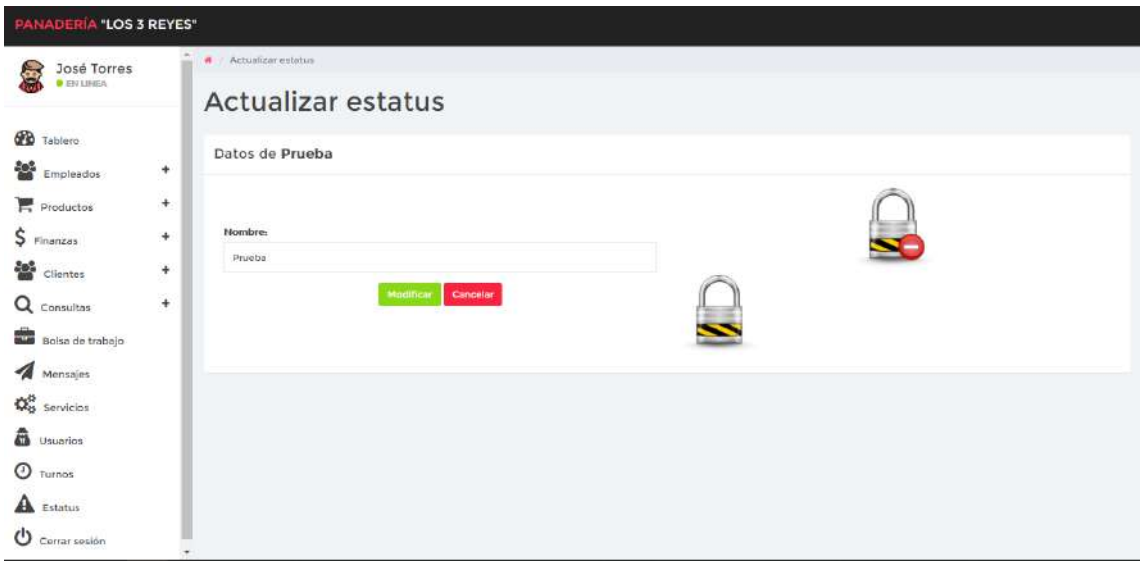

**Figura 52. Modificar estatus.**

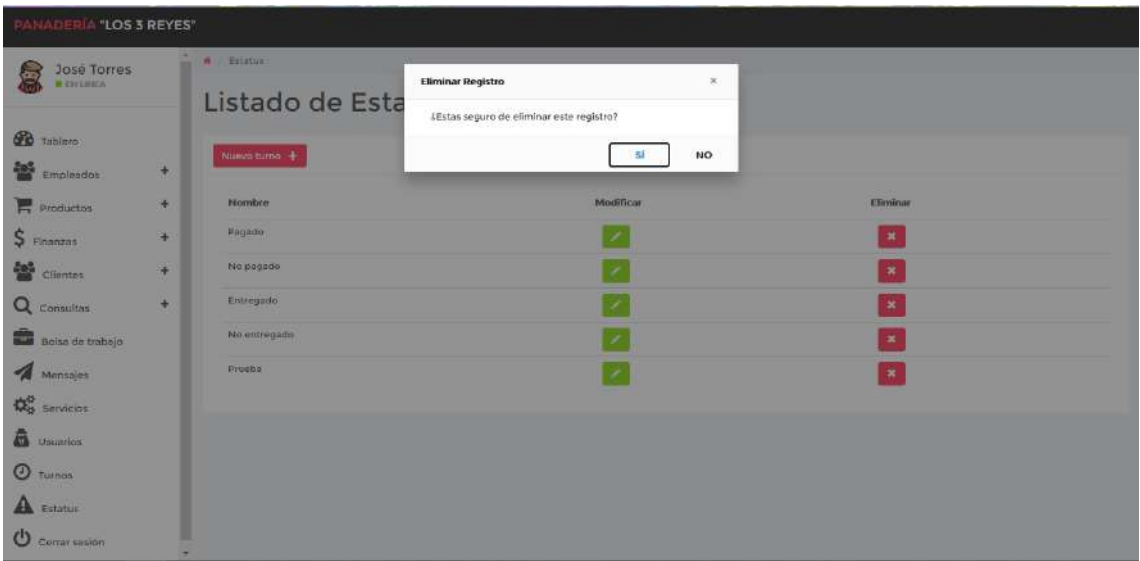

**Figura 53.** Eliminar estatus.

### **Resultados del sprint 5**

# **Tablero de control de despachador.**

En la figura 54 se muestra el diseño de la interfaz del tablero de control para un despachador, donde contiene las secciones para los módulos de pedidos. ventas, turnos, estatus y así un atajo a los diferentes módulos.

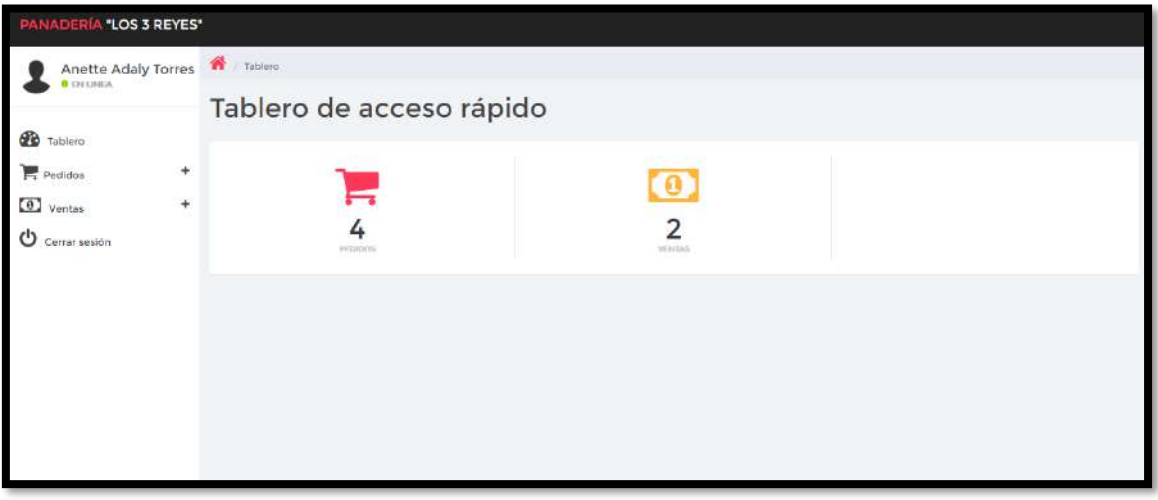

**Figura 54.** Tablero de control para despachadores.

## **Módulo de pedidos.**

En la figura 55 se muestra el listado de los pedidos que están registrados, así mismo se puede registrar un pedido (figura 56 y figura 57).

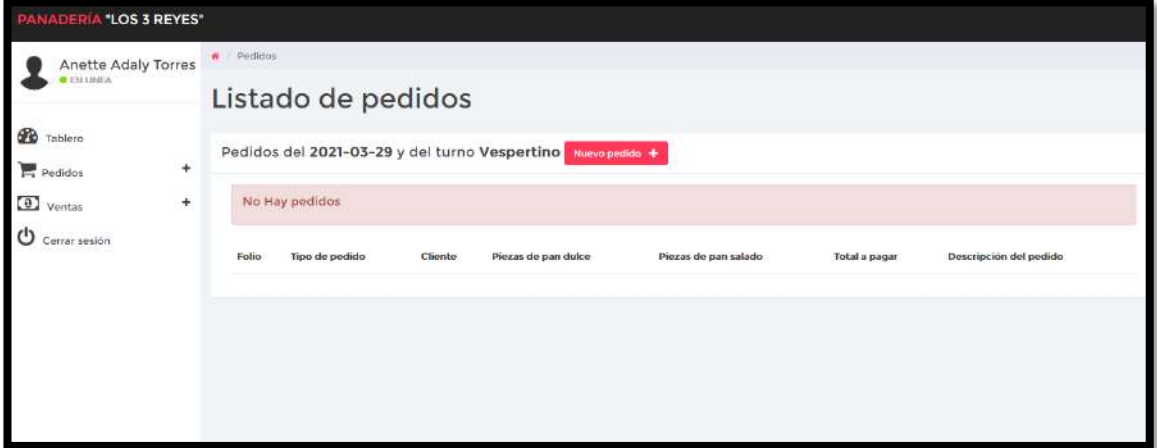

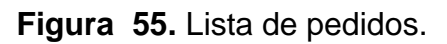

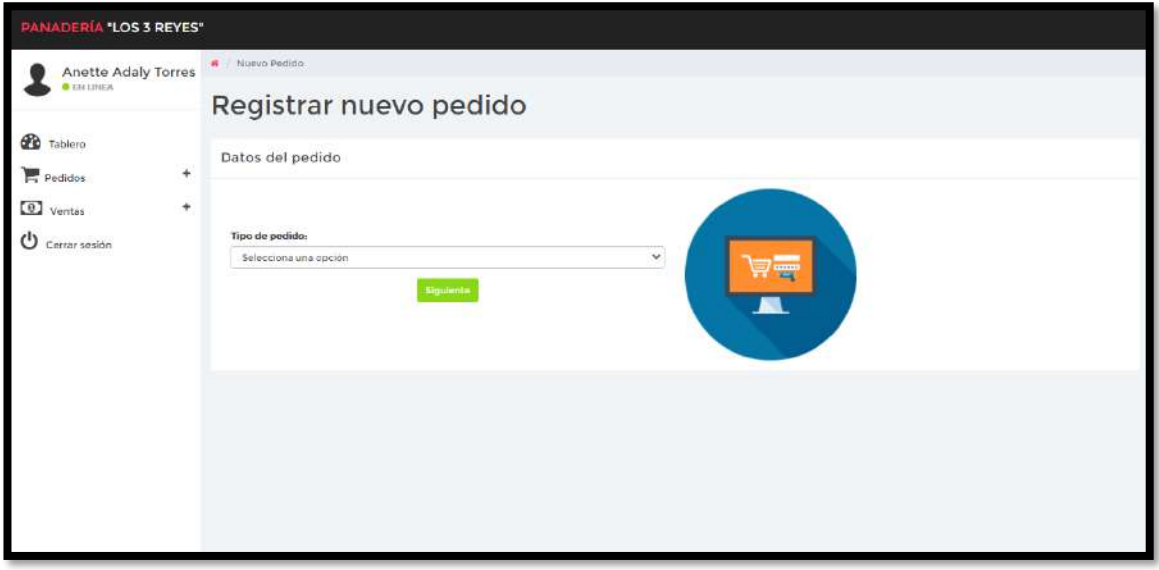

**Figura 56.** Elección de tipo de pedido.

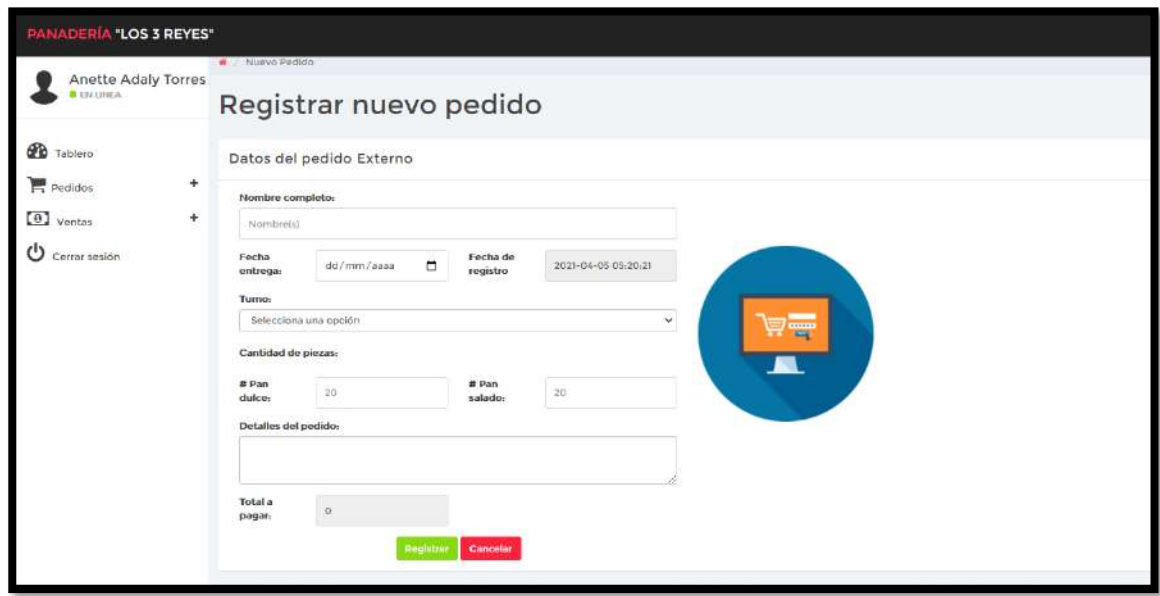

**Figura 57.** Formulario para registrar pedido**.**

#### **Consulta de pedidos generales.**

En la figura 58 se muestra el listado de los pedidos que están registrados, así mismo se puede generar un reporta de la consulta generada.

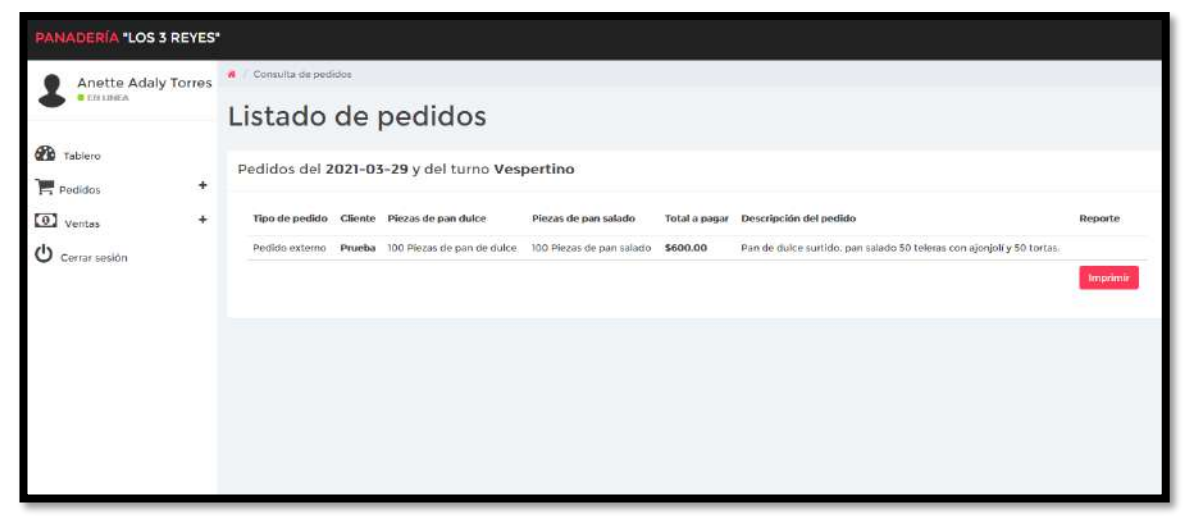

**Figura 58.** lista de pedidos de manera general.

#### **Lista de prepedidos.**

En la figura 59 se muestra el listado de los prepedidos que están registrados, así mismo mediante un botón se puede confirmar el pedido.

| <b>PANADERÍA "LOS 3 REYES"</b>    |                       |                                                  |                       |                               |                             |                                            |                                                 |                     |            |                     |  |  |
|-----------------------------------|-----------------------|--------------------------------------------------|-----------------------|-------------------------------|-----------------------------|--------------------------------------------|-------------------------------------------------|---------------------|------------|---------------------|--|--|
| <b>Anette Adaly Torres</b>        | <b>A</b> Prepedidos   |                                                  |                       |                               |                             |                                            |                                                 |                     |            |                     |  |  |
| <b>CERTIFICA</b>                  | Listado de prepedidos |                                                  |                       |                               |                             |                                            |                                                 |                     |            |                     |  |  |
| GB.<br>Tablero<br>$+$<br>Pedidos  |                       | Prepedidos del 2021-03-29 y del turno Vespertino |                       |                               |                             |                                            |                                                 |                     |            |                     |  |  |
| ۰<br>$\left( 0 \right)$<br>Ventas | Folio                 | Nombre<br>completo                               | Numero de<br>teléfono | Plezas de pan duice           | Piezas de pan<br>salado     | Total a<br>pagar                           | Detailes del pedido                             | Fecha de<br>entrega | Turno      | Confrimar<br>pedido |  |  |
| Cerrar sesión                     | 366                   | Lizbeth Alonso<br>Torres                         | 2481536245            | 400 Piezas de pan de<br>dulce | 100 Piezas de pan<br>salado | \$1650.00                                  | Pan de dulce surtido. 100 tortas                | $2021 - 03 - 29$    | Vespertina | c                   |  |  |
|                                   | 365                   | <b>Jocelyn Alonso</b><br>Torres                  | 2487896541            | 300 Piezas de pan de<br>duice | 150 Piezas de pan<br>salado | THE R. P. LEWIS CO., LANSING.<br>\$1425,00 | Pan surtido menos de repostería.<br>150 teleras | 2021-03-29          | Vespertino |                     |  |  |
|                                   |                       |                                                  |                       |                               |                             |                                            |                                                 |                     |            |                     |  |  |

**Figura 59.** Lista de prepedidos.

#### **Módulo de ventas.**

En la figura 60 se muestra el listado de las ventas que están registrados, así mismo se puede generar un reporte de las ventas y registrar una nueva venta (figura 61).

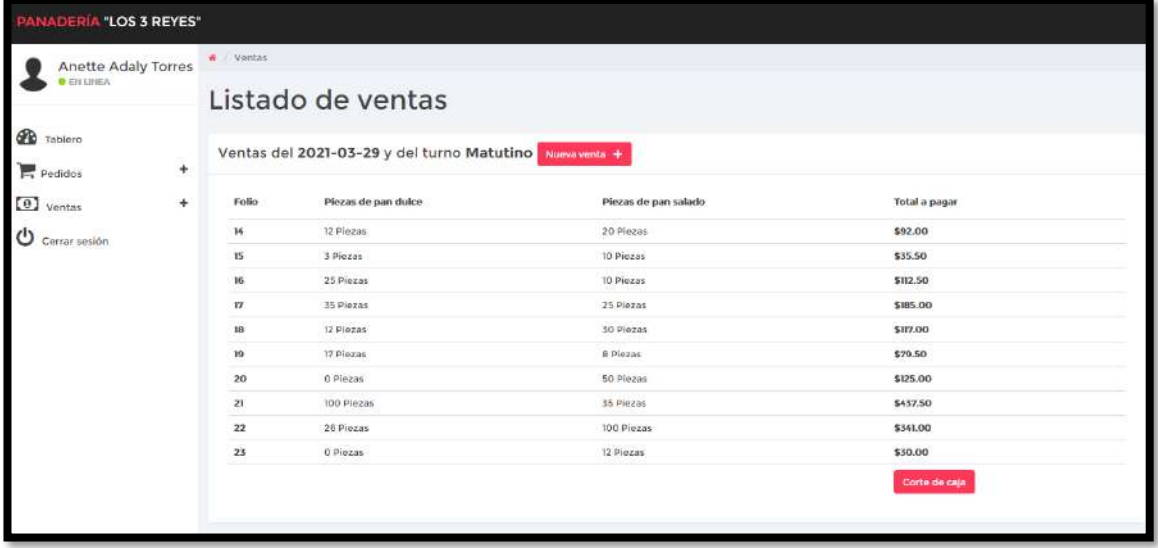

**Figura 60.** Lista de ventas.

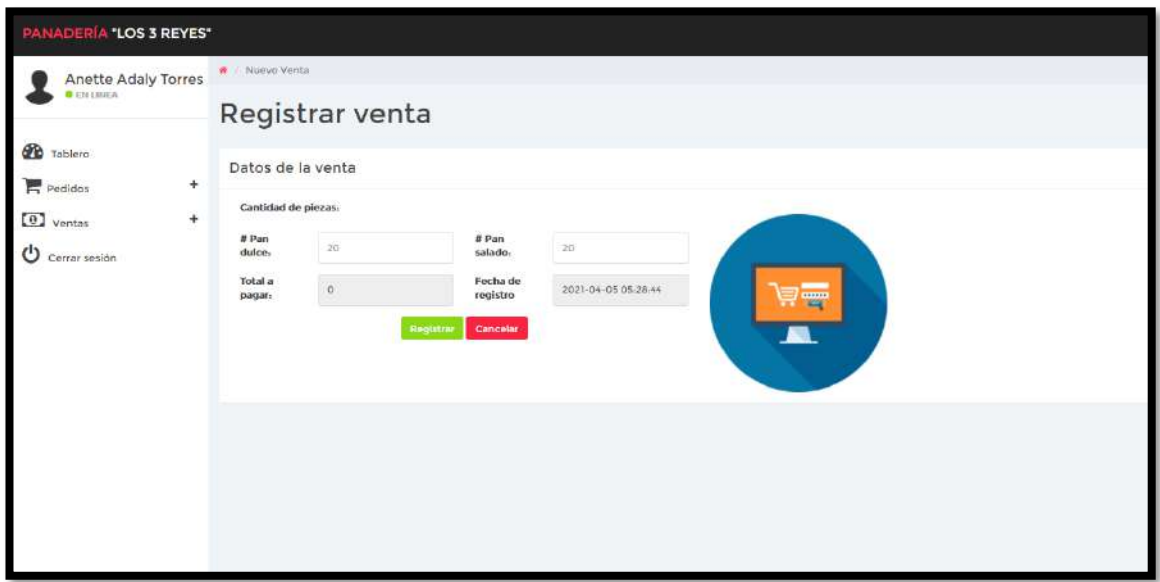

**Figura 61.** Registrar venta.

## **Historial de ventas.**

En la figura 62 se muestra el formulario para consultar las ventas de un día, así mismo se puede generar un reporte de las ventas (figura 61).

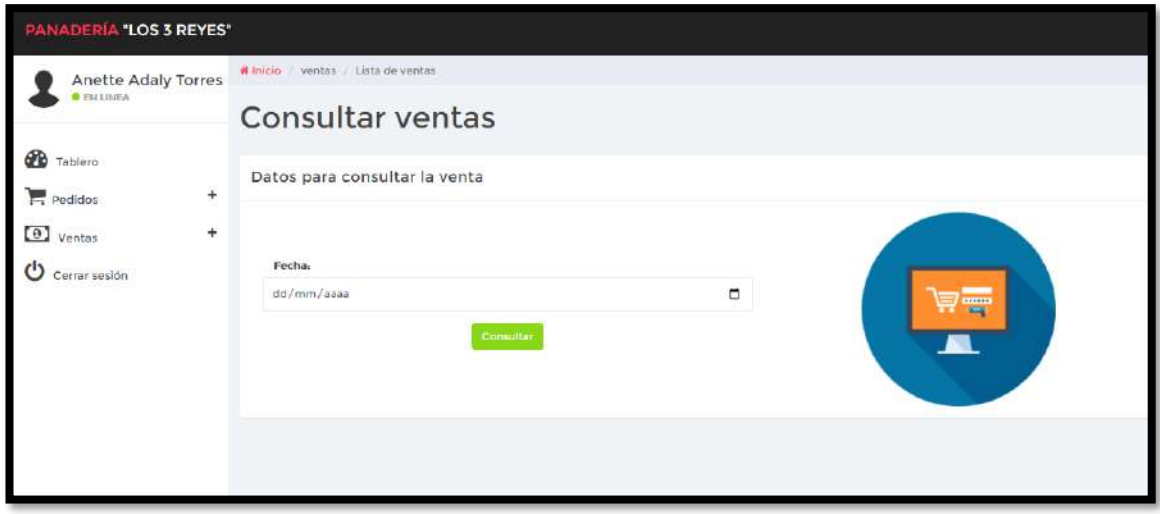

**Figura 62.** Formulario para consultar ventas antiguas.

| <b>PANADERÍA "LOS 3 REYES"</b>  |   |                    |                       |                     |                      |               |          |  |  |  |  |  |
|---------------------------------|---|--------------------|-----------------------|---------------------|----------------------|---------------|----------|--|--|--|--|--|
| <b>Anette Adaly Torres</b>      |   | Consulta de ventas |                       |                     |                      |               |          |  |  |  |  |  |
| <b>CENTIMES</b>                 |   | Listado de ventas  |                       |                     |                      |               |          |  |  |  |  |  |
| æ<br>Tablero<br>Pedidos         | ÷ |                    | Ventas del 2021-03-29 |                     |                      |               |          |  |  |  |  |  |
| $\boldsymbol{\omega}$<br>Ventas | ÷ | Folio              | Fecha                 | Piezas de pan duice | Piezas de pan salado | Total a pagar | Reporte  |  |  |  |  |  |
| Certar sesión                   |   | 14                 | 2021-03-29            | 12 Piezas           | 20 Piezas            | \$92.00       |          |  |  |  |  |  |
|                                 |   | 15                 | 2021-03-29            | 3 Piezas            | TO: Plezas           | \$35.50       |          |  |  |  |  |  |
|                                 |   | 16                 | 2021-03-29            | 25 Piezas           | 10 Piezas            | \$112.50      |          |  |  |  |  |  |
|                                 |   | $\overline{U}$     | 2021-03-29            | 35 Piezas           | 25 Piezas            | \$185.00      |          |  |  |  |  |  |
|                                 |   | H                  | 2021-03-29            | 12 Piezas           | 30 Plezas            | \$17.00       |          |  |  |  |  |  |
|                                 |   | 19                 | 2021-03-29            | 17 Piezas           | <b>8 Piezas</b>      | \$79.50       |          |  |  |  |  |  |
|                                 |   | 20                 | 2021-03-29            | 0 Piezas            | 50 Piezas            | \$125.00      |          |  |  |  |  |  |
|                                 |   | 21                 | 2021-03-29            | 100 Piezas          | 35 Piezas            | \$437.50      |          |  |  |  |  |  |
|                                 |   | 22                 | 2021-03-29            | 26 Piezas           | 100 Piezas           | \$341.00      |          |  |  |  |  |  |
|                                 |   | 25                 | 2021-03-29            | 0 Plezas            | 12 Plozas            | \$50.00       |          |  |  |  |  |  |
|                                 |   | 24                 | 2021-03-29            | 5 Piezas            | 15 Piezas            | \$55.00       |          |  |  |  |  |  |
|                                 |   |                    |                       |                     |                      |               | Imprimir |  |  |  |  |  |

**Figura 63.** Lista de ventas.

## **Tablero de control de despachador.**

En la figura 64 se muestra el diseño de la interfaz del tablero de control para un despachador, donde contiene las secciones para los módulos de pedidos. ventas, turnos, estatus y así un atajo a los diferentes módulos.

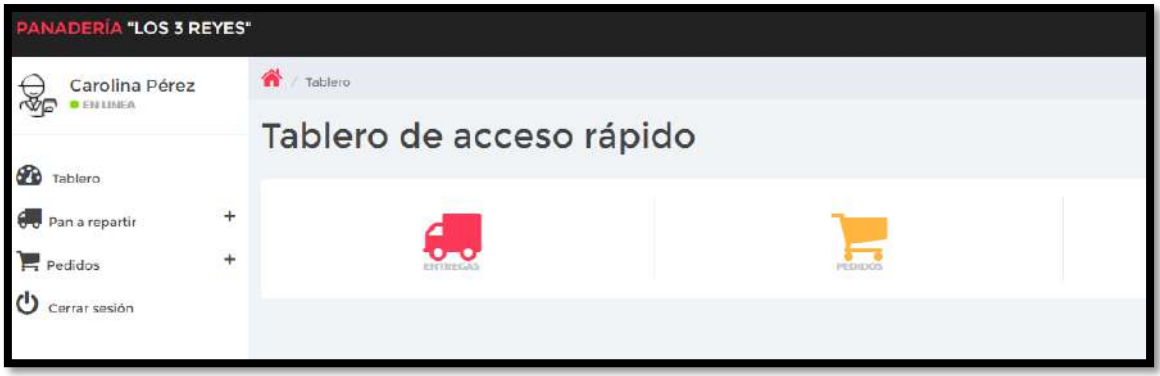

**Figura 64.** Tablero de control de repartidor.

## **Módulo de pedido deliver.**

En la figura 65 se muestra el listado de los pedidos que se tienen que entregar y cambiar el estatus del pedido (figura 66).

| <b>PANADERÍA 'LOS 3 REYES'</b>           |   |                                              |                               |                               |                                                                                                    |                                                                                           |                        |                    |         |  |
|------------------------------------------|---|----------------------------------------------|-------------------------------|-------------------------------|----------------------------------------------------------------------------------------------------|-------------------------------------------------------------------------------------------|------------------------|--------------------|---------|--|
| Carolina Perez<br>¥.<br><b>BEN LINEA</b> |   | M<br>Entregas                                | Listado de entregas           |                               |                                                                                                    |                                                                                           |                        |                    |         |  |
| GB<br>Tablero<br>Pan a repartir          | ÷ | Entregas del 2021-03-29 y del turno Matutino |                               |                               |                                                                                                    |                                                                                           |                        |                    |         |  |
| Pedidos                                  | ۰ | Cliente                                      | Piezas de pan<br>duice        | Piezas de pan<br>salado       | Dirección de entrega                                                                                                    | Total a<br>pagar                                                                          | Estatus                | Cambiar<br>estatus |         |  |
| Cerrar sesión                            |   | Doña <sup>:</sup><br>delfina                 | 150 Piezas de pan<br>de dulce | IOO Piezas de pan<br>salado   | Calle caxaca sur #31, San Baltazar Temaxcalac<br>Esta ubicada en la esquina, es una tienda, esta pintada de color amarillo y tiene el<br>nombre de "tachito"                    | \$775.00<br>No                                                                            | entregado              | ٥                  |         |  |
|                                          |   | Doña.<br>Rubi                                | 250 Piezas de pan<br>de dulce | 100 Piezas de pan<br>salado   | Calle Francisco Imadero #245, San Lucas Atovatenco<br>Esta ubicada en a mitad de la calla, es una tienda, esta pintada de color blanco y tiene el<br>nombre de "Micelanea Rubi" | \$1075.00                                                                                 | <b>No</b><br>entregado | ø                  |         |  |
|                                          |   |                                              | Tamatero<br>Luis              | 200 Piezas de pan<br>de dalce | 100 Piezas de pan<br>salado                                                                                                    | Calle Reforma norte #245, San Baltazar Temaxcalac<br>Esta ubicado enfroncio de la ruta 8- | \$1450.00              | No<br>entregado    | $\circ$ |  |
|                                          |   |                                              |                               |                               |                                                                                                    |                                                                                           |                        |                    |         |  |
|                                          |   |                                              |                               |                               |                                                                                                    |                                                                                           |                        |                    |         |  |
|                                          |   |                                              |                               |                               |                                                                                                    |                                                                                           |                        |                    |         |  |

**Figura 65.** Lista de entregas.

## **Lista de pedidos deliver.**

En la figura 66 se muestra el listado de los pedidos y una opción para registrar un nuevo pedido (figura 67).

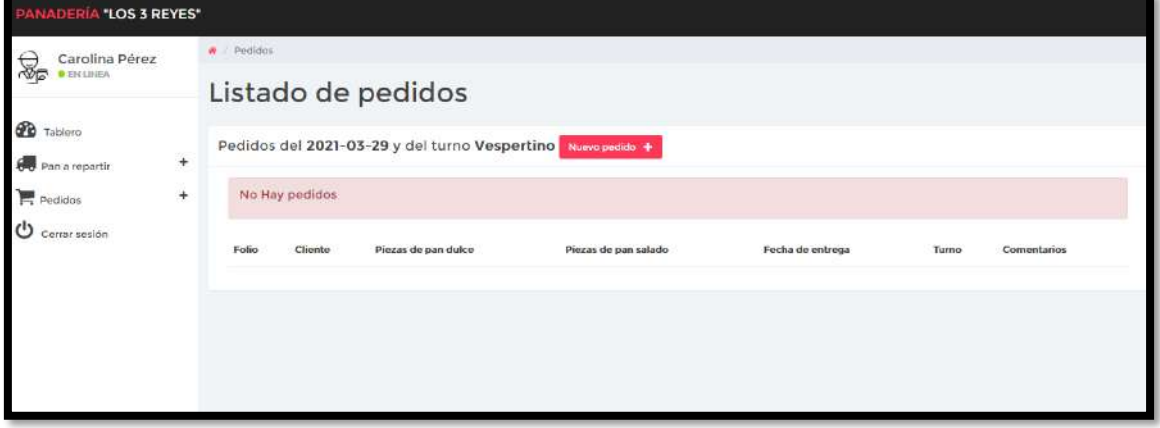

**Figura 66.** Lista de pedidos.

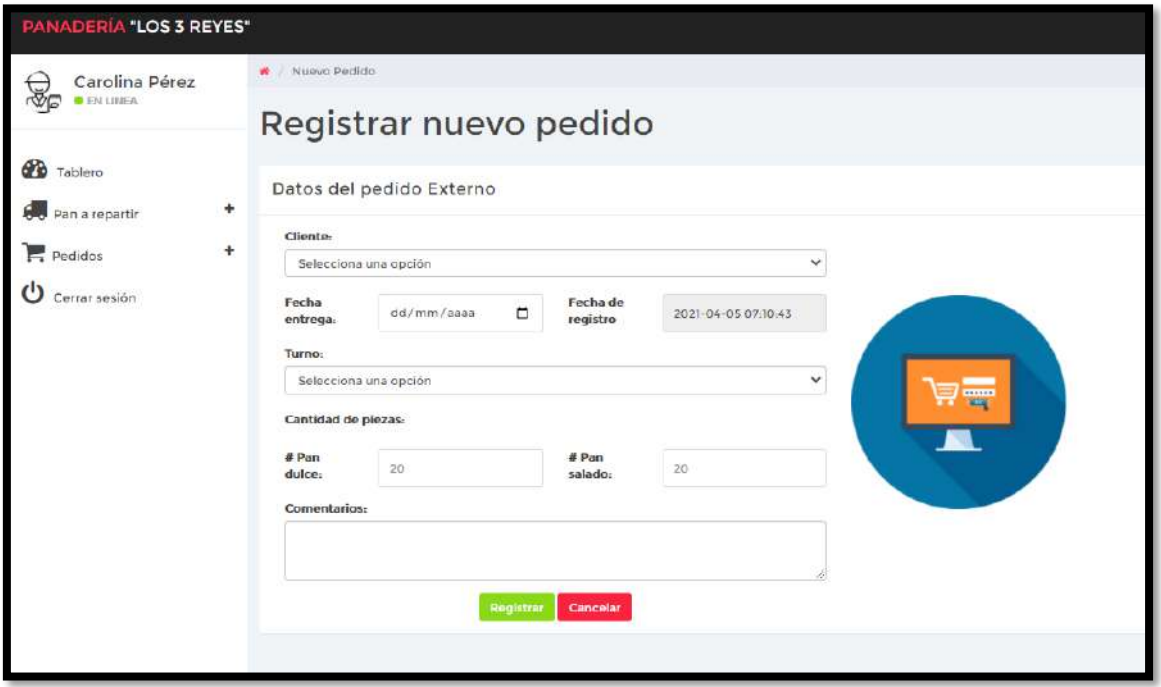

**Figura 67.** Formulario para registrar un pedido.

## **Consultar pedidos deliver.**

En la figura 68 se muestra el formulario para poder consultar los pedidos y un listado de los pedidos y una opción para generar un reporte de lo consultado (figura 69).

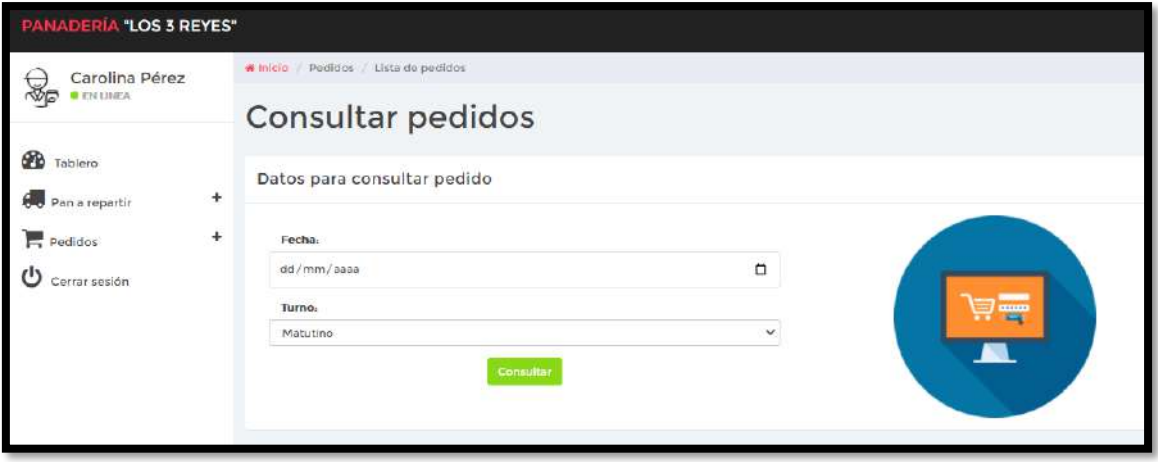

**Figura 68.** Formulario para consultar pedidos.

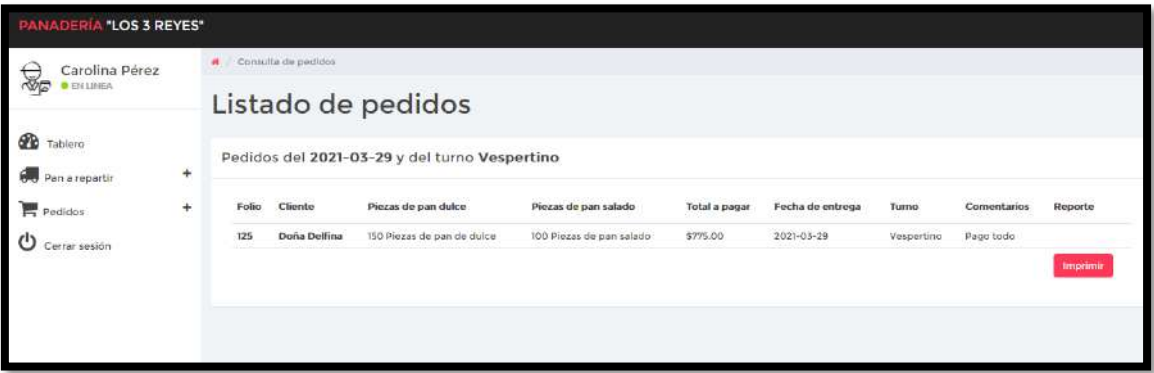

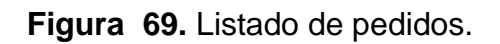

## **Resultados del sprint 6**

#### **Tablero de control de despachador.**

En la figura 64 se muestra el diseño de la interfaz del tablero de control para un despachador, donde contiene las secciones para los módulos de pedidos. ventas, turnos, estatus y así un atajo a los diferentes módulos.

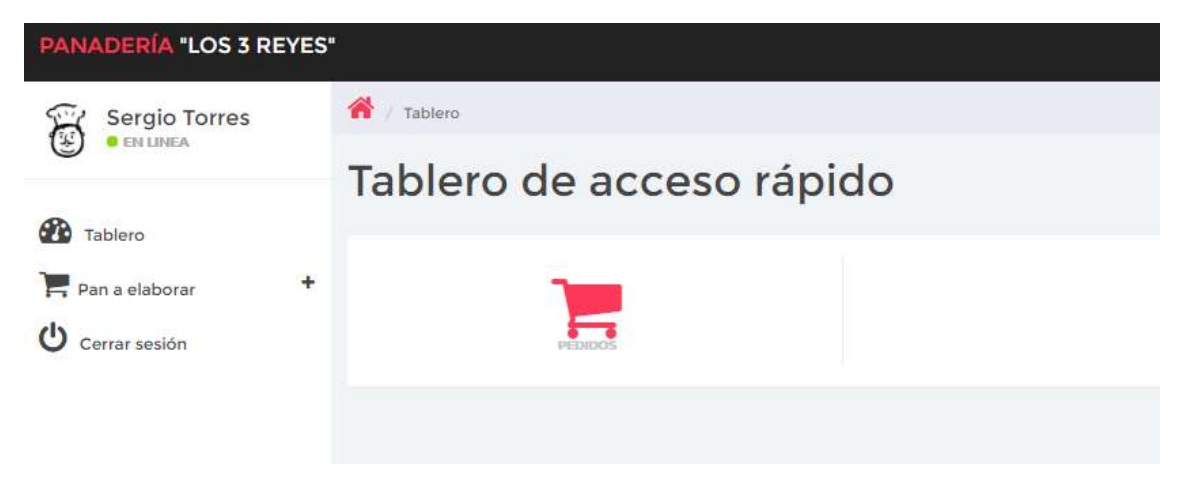

**Figura 70.** Tablero de control del panadero.

## **Consultar pan a elaborar baker.**

En la figura 70 se muestra el formulario para poder consultar el pan a elaborar y un listado del pan a elaborar y una opción para generar un reporte de lo consultado (figura 71).

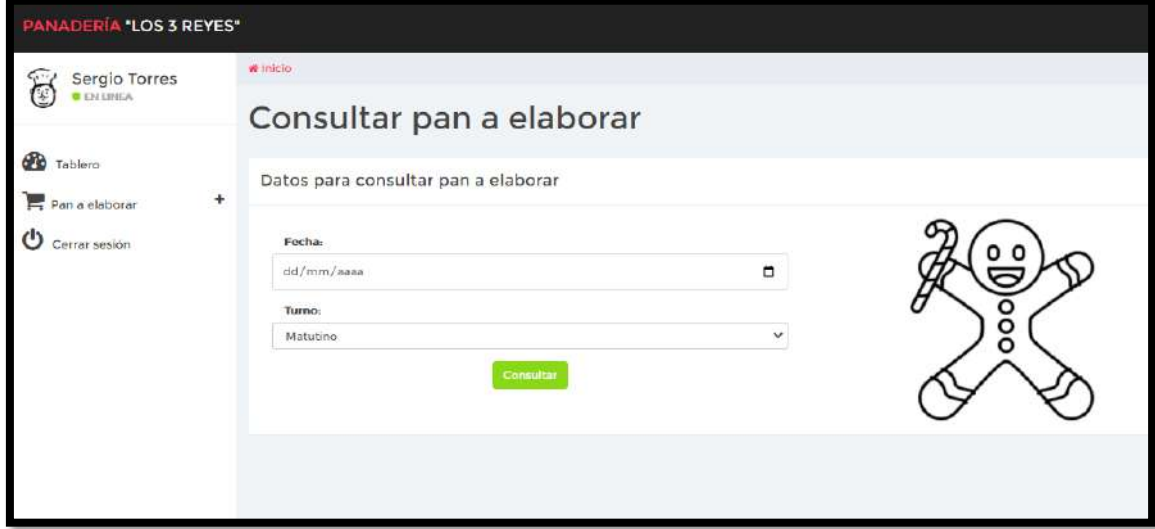

**Figura 71.** Formulario para consultar pan a elaborar.

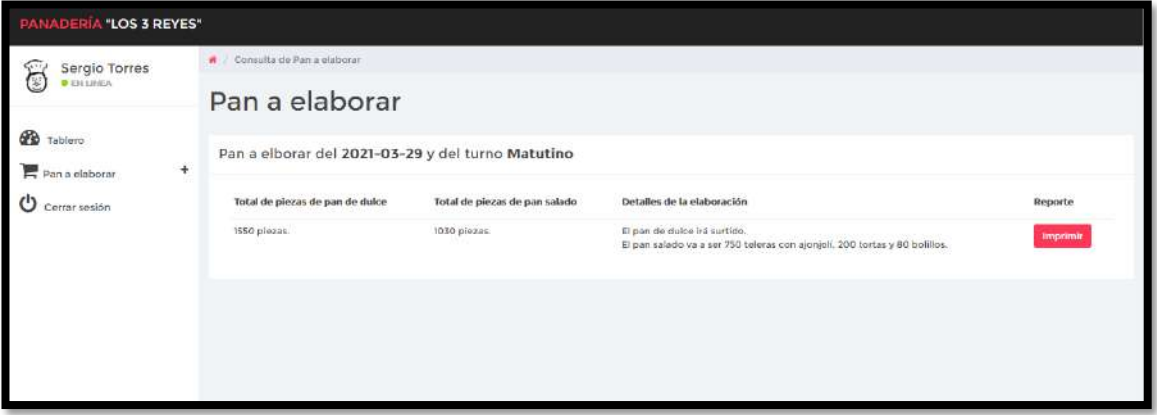

**Figura 72.** Listado de pan a elaborar Baker.

## **Resultado del sprint 7.**

#### **Chatbot.**

En la figura 73 se muestra el chatbot para poder registrar un pedido y responder preguntas frecuentes sobre el establecimiento.

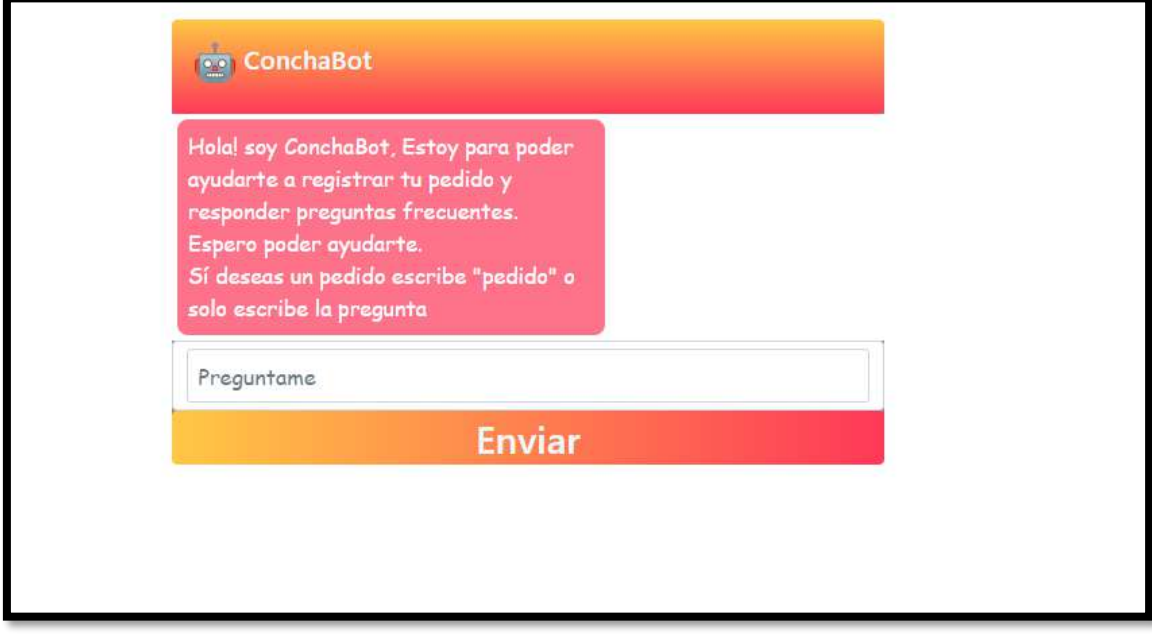

**Figura 73.** Chatbot.

# **Página web sección inicio.**

En la figura 74 se muestra el diseño de la interfaz de la sección inicio.

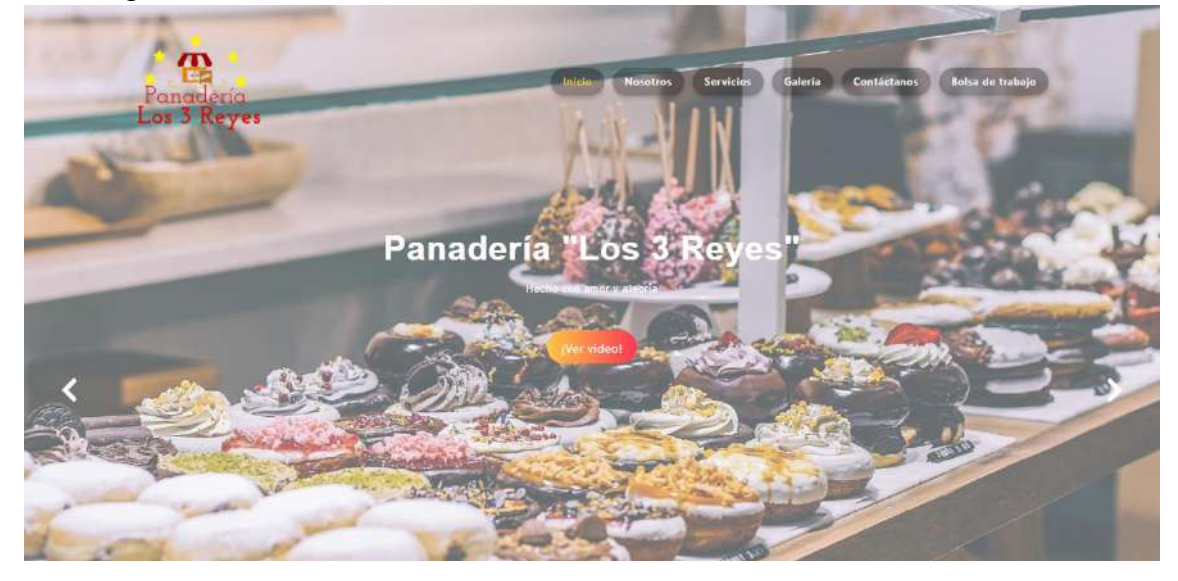

#### UNAS FOCAS PALABRAS Bienvenido a Panadería "Los 3 Reyes"

Somos un Mundo panaderol

.<br>Me encanta estudar a nuevos cluntes porque me permite la<br>oportunidad de enseñar la filosofía de Panadería "Los 3 Royes". .<br>Debemos nuestros años de éxito a esta filosofía, que incluye Debemos nuestros años de extra a esta hidobria, que incluye<br>compriaren el paliador de nuestros clendres desde la fundación<br>En Panadéria "Los 3 Reyes" dambé el 110% para fodas sus<br>nucosidades de servicio. Coalquier cora que más de lo que espera y por menos de lo que pago.<br>Hemos preparado recetas exitosas que funcionan para tener una clientels contents. De esta misma manera esperamos ganar su<br>confianza y gusto por nuestro pan

#### José Torres Morales

Dueño y fundador del establecimiento.

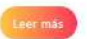

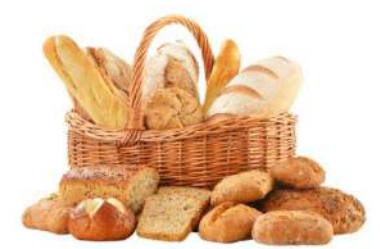

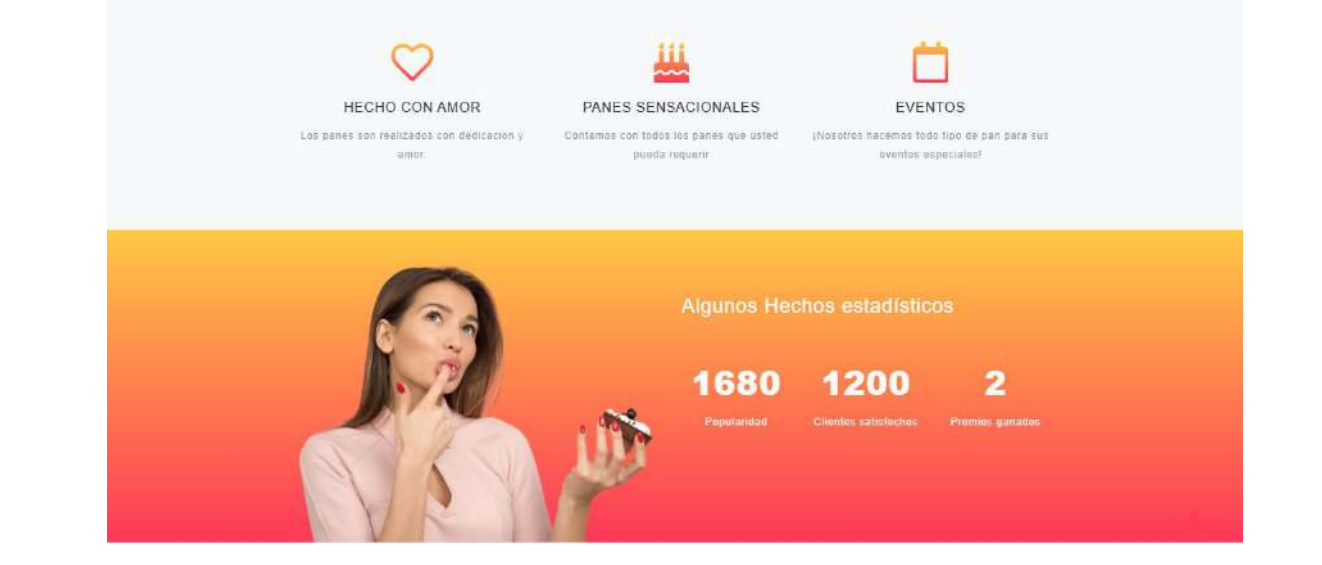

t

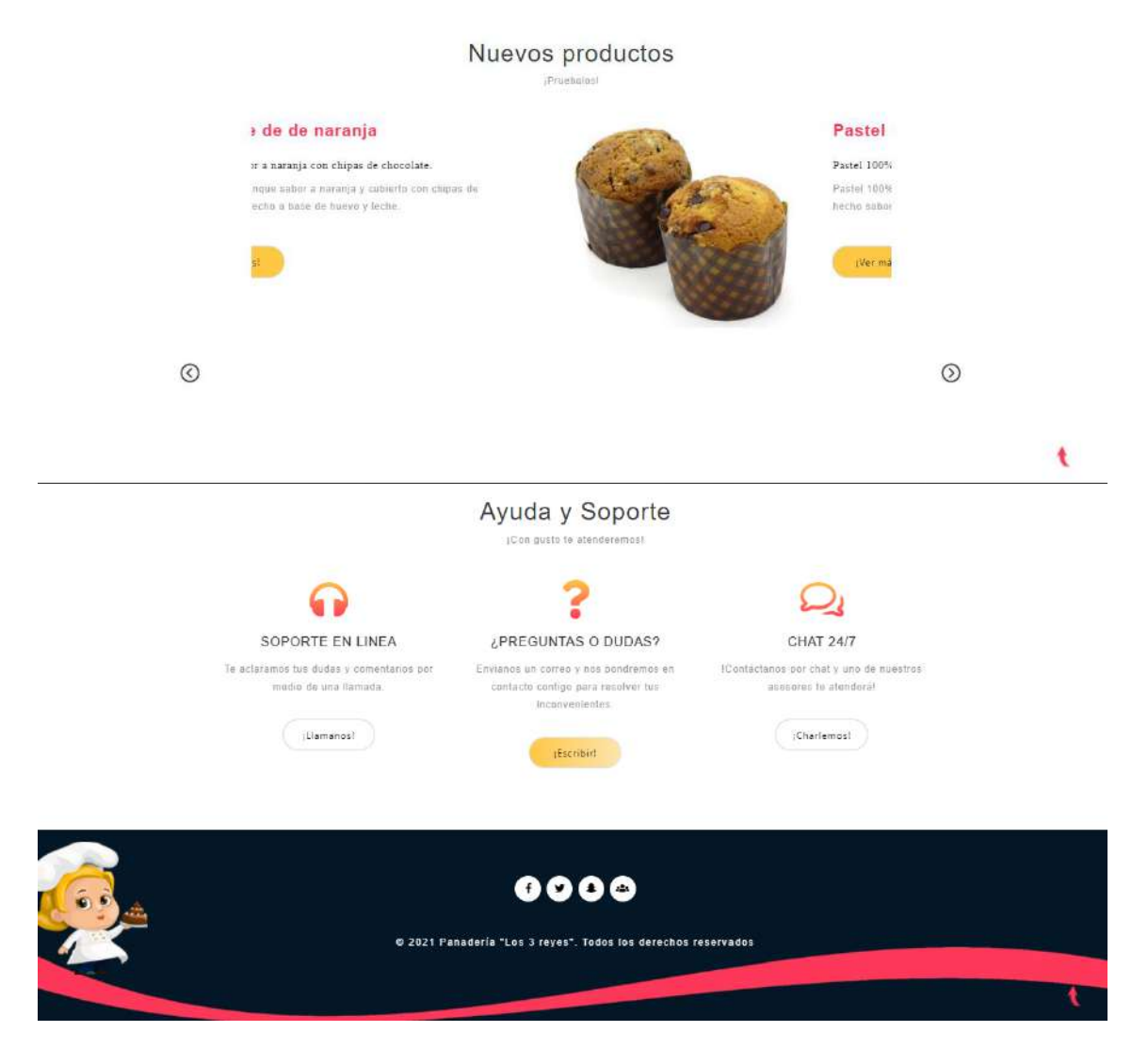

**Figura 74.** Página de inicio.

#### **Página web sección nosotros.** En la figura 75 se muestra el diseño de la interfaz de la sección nosotros.

![](_page_105_Picture_1.jpeg)

#### Sobre nosotros

Panadería "Los 3 Reyes", fue fundada en los años 80°s, por el Señor Jose Torres<br>Morales (Dueño y fundador del establecimiento), la idea surgio debido a que en el lugar donde el vive no había ningun establecimiento que vendiera pan. Debido a dulce y pan salado, donde la gente pudise adquirir, y degustar de un pan.<br>Este proyecto para él era moy complicado pueste que al inicio no contaba con la extra invento la constituita de la participa del proposto de la constantino de la constituita de la propuesió a la constantino de la propuesió a la constantino de la propuesió a la constantino de la propuesió a la propuesi poderee proporcionarse conto lo es hay, una de las panaderías mas populares del pueblo de su comunidad

![](_page_105_Figure_4.jpeg)

#### **Página web sección servicios.**

En la figura 76 se muestra el diseño de la interfaz de la sección servicios.

![](_page_105_Picture_7.jpeg)

**Figura 76.** Página de servicios.

### **Página web sección galería.**

En la figura 77 se muestra el diseño de la interfaz de la sección galería.

![](_page_106_Picture_2.jpeg)

**Figura 77.** Página de galería.

## **Página web sección contáctanos.**

En la figura 78 se muestra el diseño de la interfaz de la sección contáctanos.

![](_page_106_Picture_51.jpeg)

**Figura 78.** página de contáctanos

## **Página web sección bolsa de trabajo.**

En la figura 79 se muestra el diseño de la interfaz de la sección bolsa de trabajo.

![](_page_107_Picture_2.jpeg)

**Figura 79.** Página de bolsa de trabajo.

## **3.4.2 Retrospectiva.**

En la tabla 14 se tiene una evaluación de cómo se ha implementado la metodología Scrum en cada uno de los Sprints, en ella se puede observar ¿Qué se hizo bien?, ¿Qué se puede mejorar? y ¿Qué se debe dejar de hacer?, con la finalidad de que para el siguiente Sprint sea el team más eficiente y eficaz.

![](_page_107_Picture_248.jpeg)
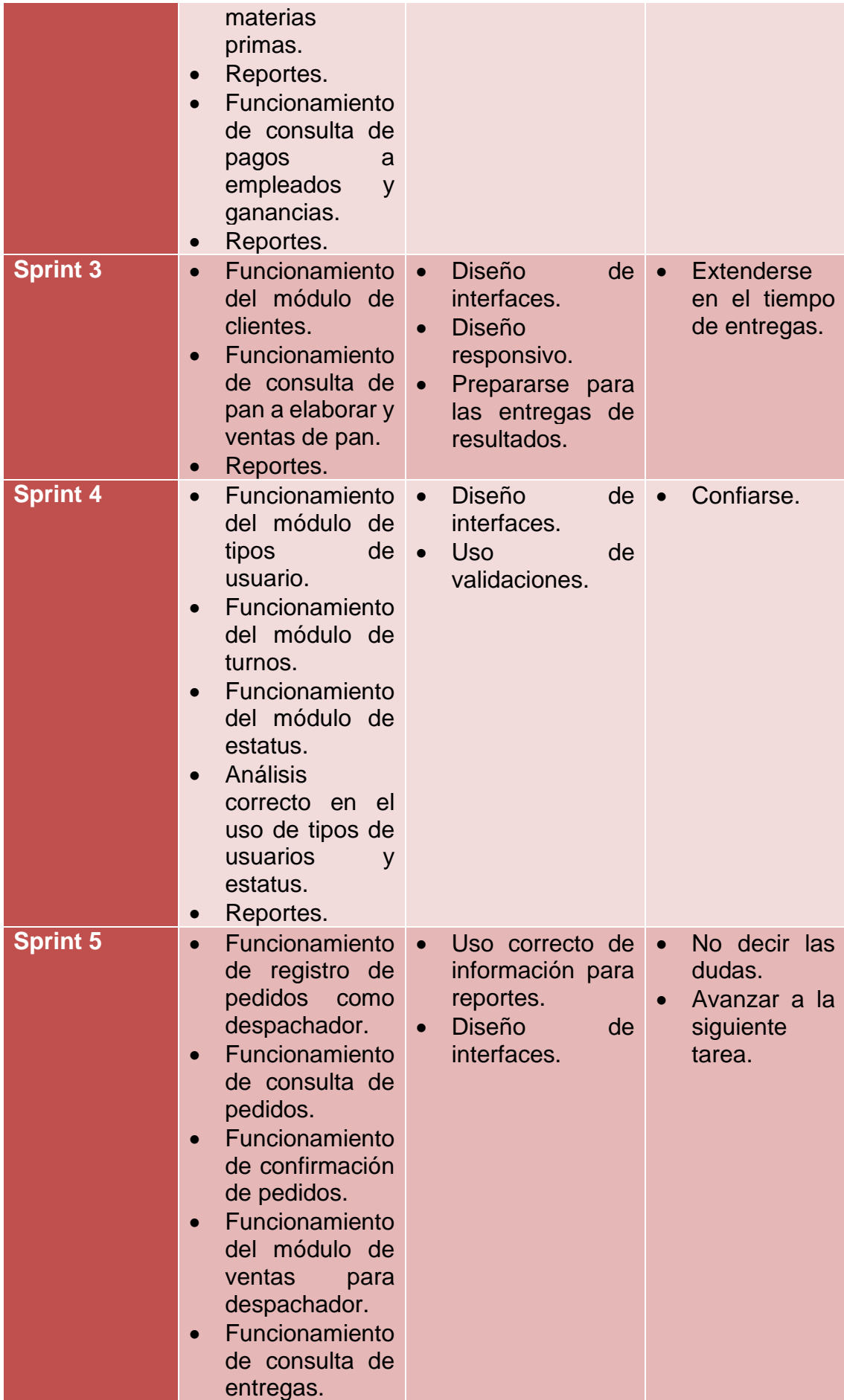

|                 | Funcionamiento<br>$\bullet$<br>de registro de<br>pedidos<br>como<br>repartidor.<br>Funcionamiento<br>$\bullet$<br>de consulta de<br>pedidos<br>como<br>repartidor.<br>Reportes.<br>$\bullet$                                                                                                    |                                                                                                    |                                                                |
|-----------------|----------------------------------------------------------------------------------------------------|----------------------------------------------------------------------------------------------------|----------------------------------------------------------------|
| <b>Sprint 6</b> | Funcionamiento<br>$\bullet$<br>del módulo<br>de<br>bolsa<br>de<br>trabajo.<br>Funcionamiento<br>$\bullet$<br>del módulo de<br>mensajes.<br>Funcionamiento<br>$\bullet$<br>de consulta de<br>pan a elaborar<br>como<br>panadero.<br>Funcionamiento<br>de registro de<br>prepedidos<br>Reportes.<br>$\bullet$ | <b>Diseño</b><br>de<br>interfaces.<br>Mensajes<br>de<br>$\bullet$<br>confirmación.<br><b>Diseño</b><br>de<br>reporte.                                                      | Ser callado.<br>$\bullet$<br><b>No</b><br>saber<br>expresarse. |
| <b>Sprint 7</b> | Funcionamiento<br>$\bullet$<br>del chatbot.<br>Funcionamiento<br>$\bullet$<br>de registro<br>de<br>vacantes.<br><b>Diseño</b><br>de<br>$\bullet$<br>página web.<br>Funcionamiento<br>de página web.                                                                                                    | <b>Diseño</b><br>de<br>$\bullet$<br>interfaz<br>del<br>chatbot.<br>Funcionamiento<br>$\bullet$<br>del chatbot.<br><b>Uso</b><br>de<br>$\bullet$<br>herramientas<br>nuevas. | Confiarse.<br>$\bullet$                                        |

**Tabla 14.** Evaluación de los resultados de cada sprint.

## **3.5 Pruebas.**

A continuación, se presentan las pruebas de usabilidad y funcionalidad realizadas al sistema, página web desarrollado, con la finalidad de verificar que el software funcione correctamente como se estipuló en los requerimientos de igual manera para que tenga un buen diseño e incluso verificar que sea atractivo para el cliente, así mismo de esta manera se puede encontrar cuales son los errores con los que cuenta el sistema

## **3.5.1 Pruebas de usabilidad.**

Estimar la usabilidad en las interfaces gráficas del sistema es muy importante para lograr que el usuario pueda llevar a cabo las actividades de la planeación digital, sin ninguna restricción o duda sobre su navegación de éste. El estudio de

las pruebas emplea en este caso, como único método de evaluación: 'Las heurísticas de Jakob Nielsen [11]', a cada heurística se le asocia uno de los 5 valores de la escala que muestra la Tabla 15, de acuerdo con la percepción de 4 participantes. La Tabla 16 contiene la relación entre heurísticas y esta escala.

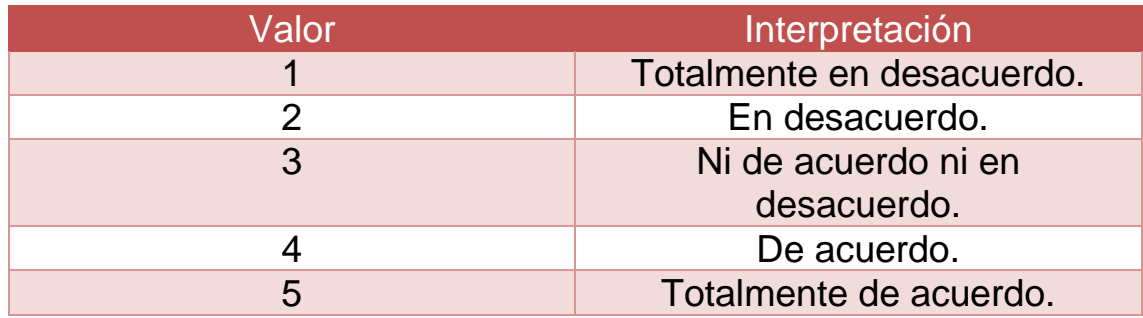

**Tabla 15.** Descripción de los valores de la escala de satisfacción.

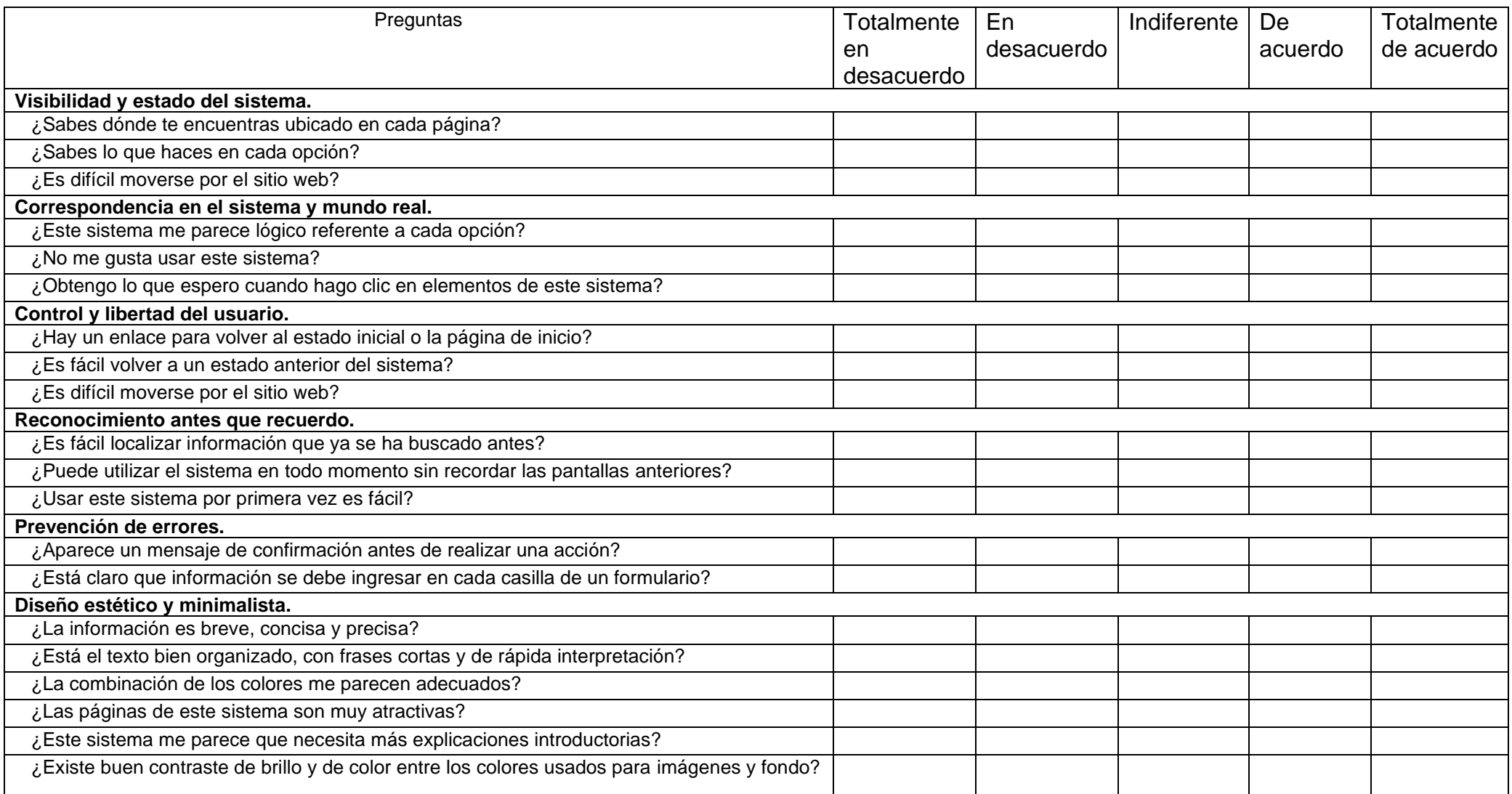

**Tabla 16.** Cuestionario para evaluar el sistema en base a las heurísticas.

Los resultados de las pruebas, fueron analizados en conjunto para determinar la usabilidad exacta que tiene el sistema frente al usuario, obteniendo cada pregunta en una gráfica de barras, tal como se muestra en la figura 80.

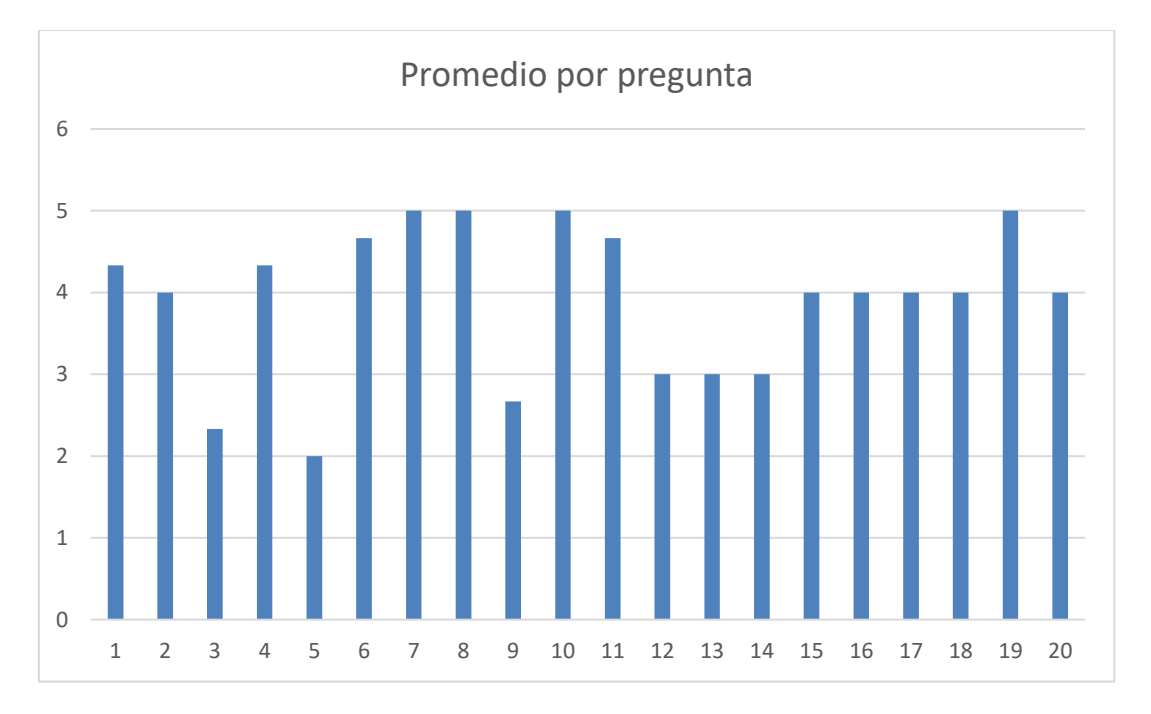

#### **Figura 80.** Gráfica de barras del cuestionario aplicado a 4 personas, sacando el porcentaje por pregunta que se obtuvo de cada persona.

Durante estas pruebas, se comprobó la eficacia que tiene el desarrollo y el diseño para el sistema, se comprobó que su funcionalidad es intuitiva y no requiere de ningún manual usuario ya que el sistema confirma las acciones que se realizan a través de alertas y evita que se ejecuten acciones erróneas y así obteniendo un valor positivo en cada heurística que se evaluó (tabla 17).

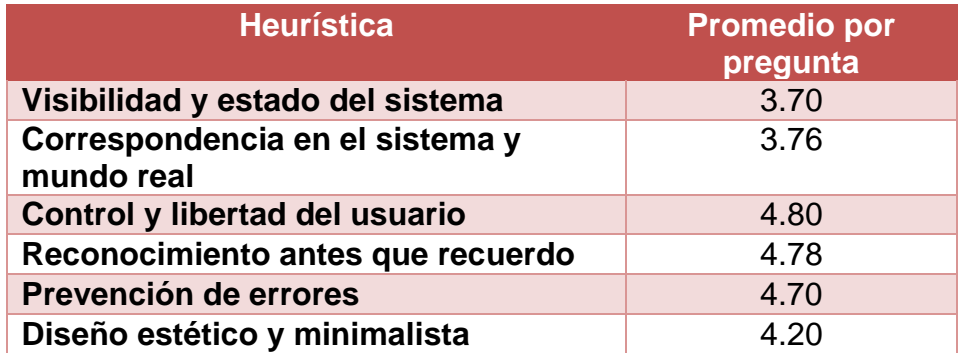

**Tabla 17.** Promedio de cada heurística conforme al cuestionario aplicado.

Mediante la tabla anterior del promedio de las heurísticas se pudo determinar qué el sistema tiene un promedio positivo en cada heurística, esto se pudo determinar mediante una tabla de evaluación (Tabla 18).

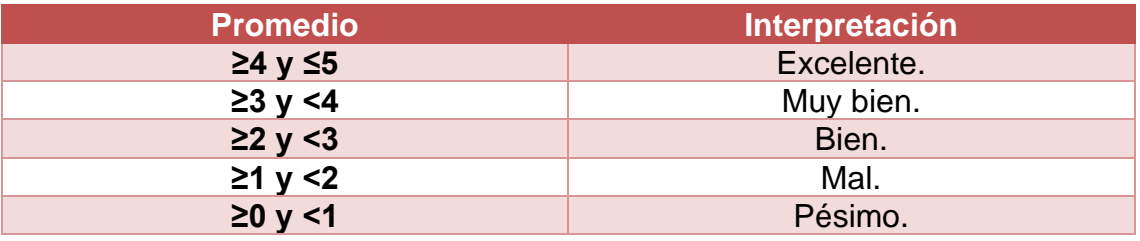

**Tabla 18.** Descripción del valor por promedio.

### **3.5.2 Pruebas de funcionalidad.**

En la tabla 19 a la 57 se puede observar las pruebas de funcionalidad del sistema, donde se puede determinar si cada proceso que hace el sistema cumple con los objetivos determinados y así mismo reportar cuales son las fallas con las que se cuentan.

PCN= Prueba de caja negra.

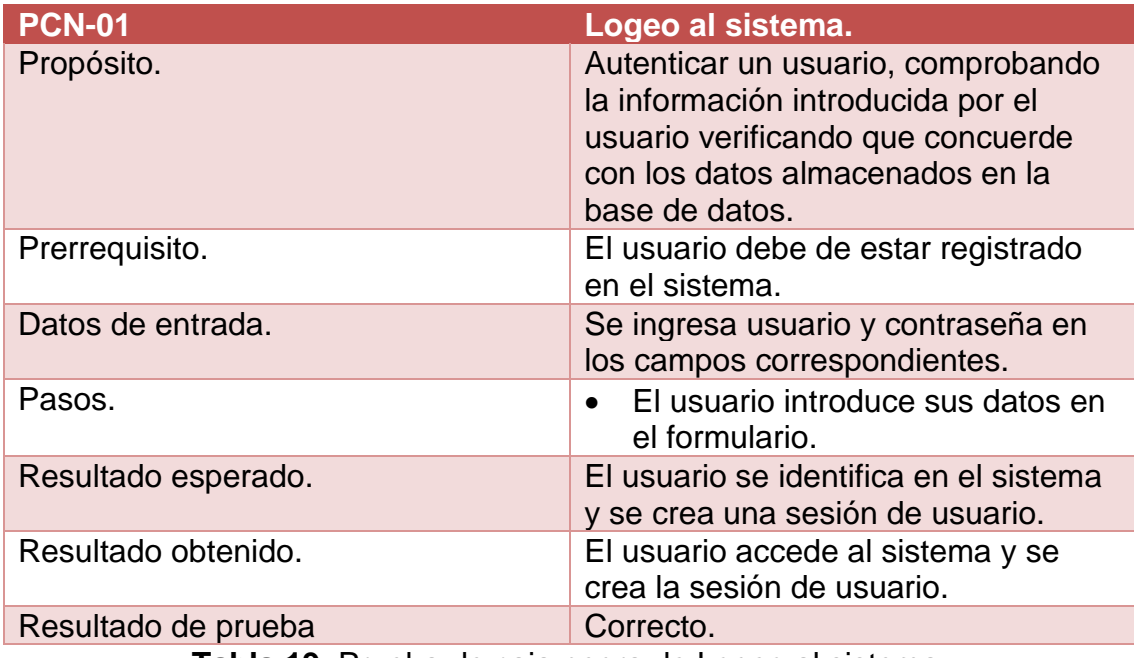

**Tabla 19.** Prueba de caja negra de Logeo al sistema.

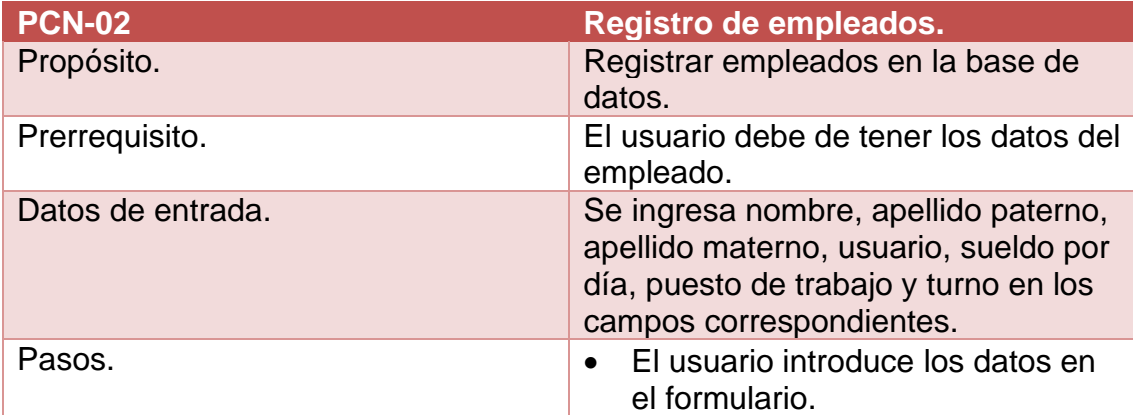

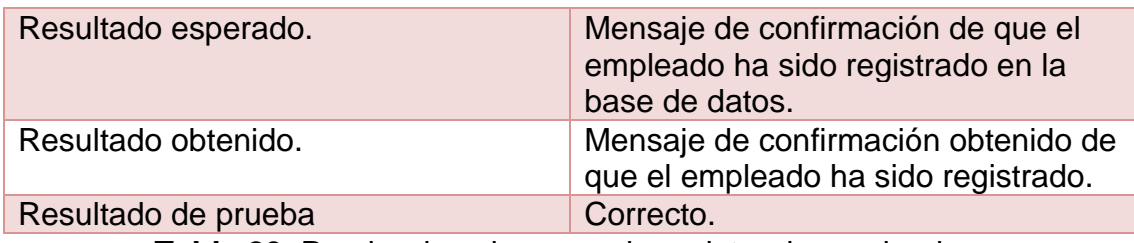

**Tabla 20.** Prueba de caja negra de registro de empleados.

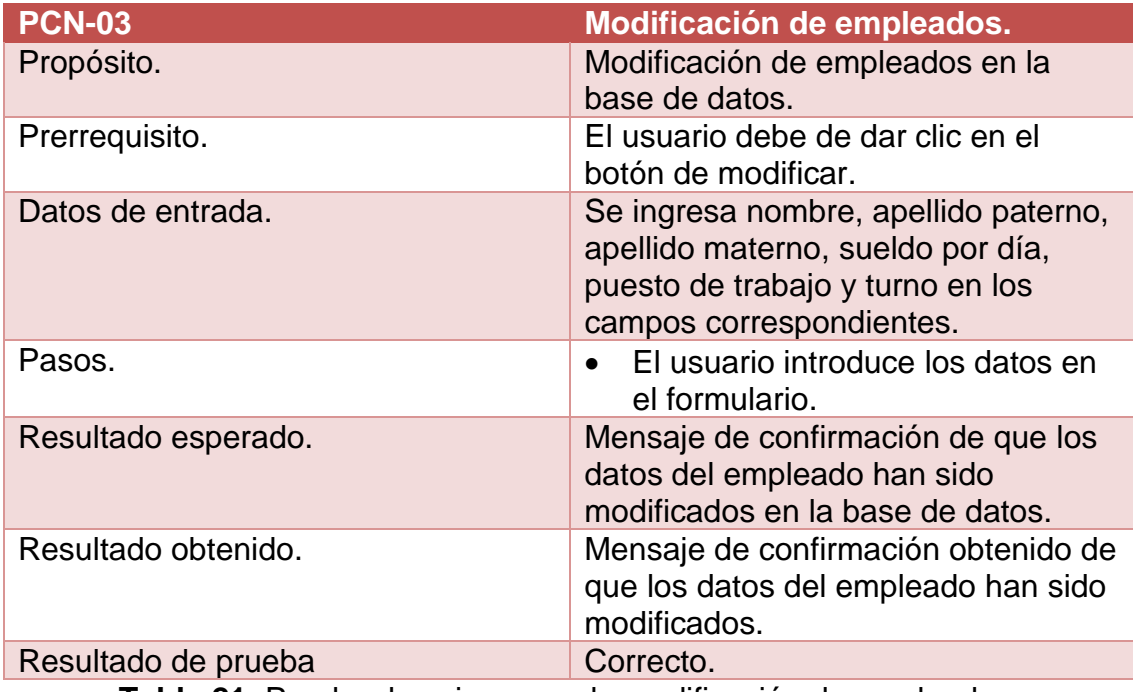

**Tabla 21.** Prueba de caja negra de modificación de empleados.

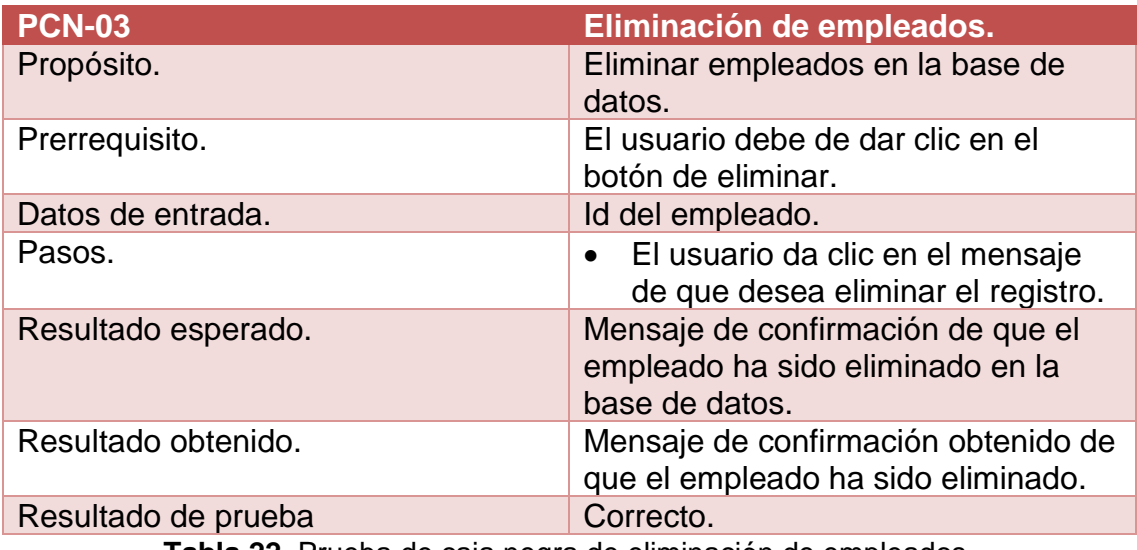

**Tabla 22.** Prueba de caja negra de eliminación de empleados.

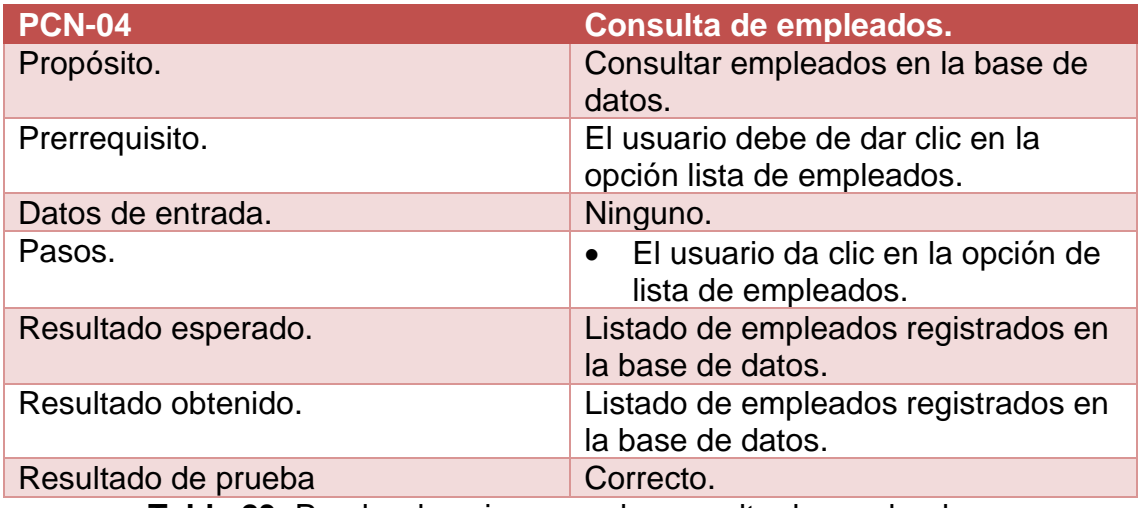

**Tabla 23.** Prueba de caja negra de consulta de empleados.

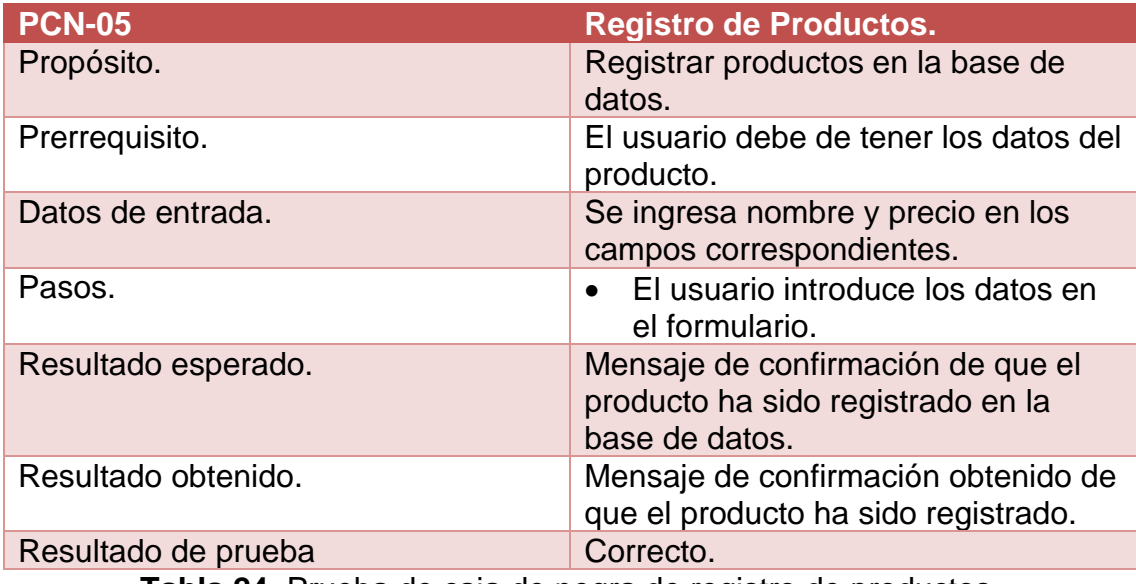

**Tabla 24.** Prueba de caja de negra de registro de productos.

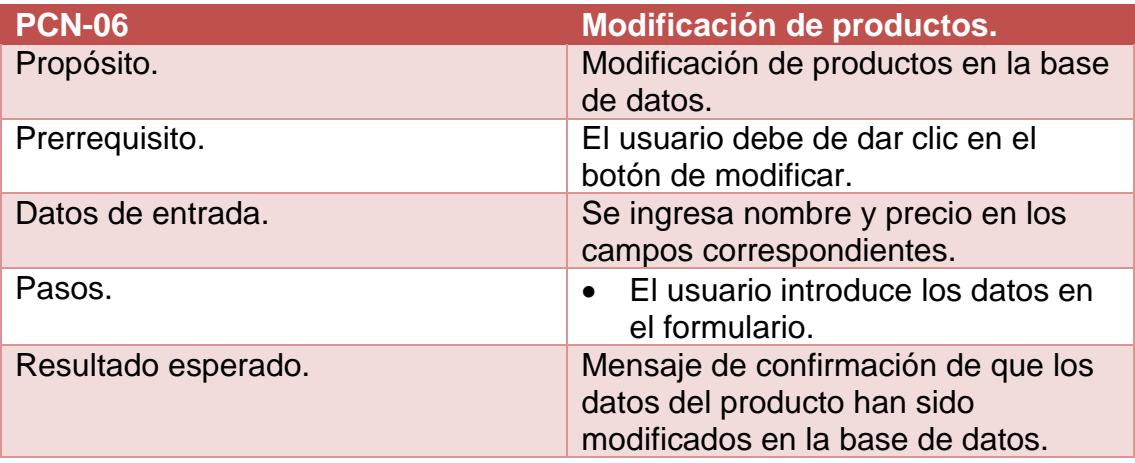

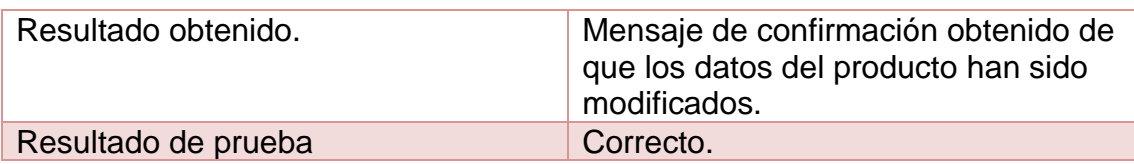

**Tabla 25.** Prueba de caja negra de modificación de productos.

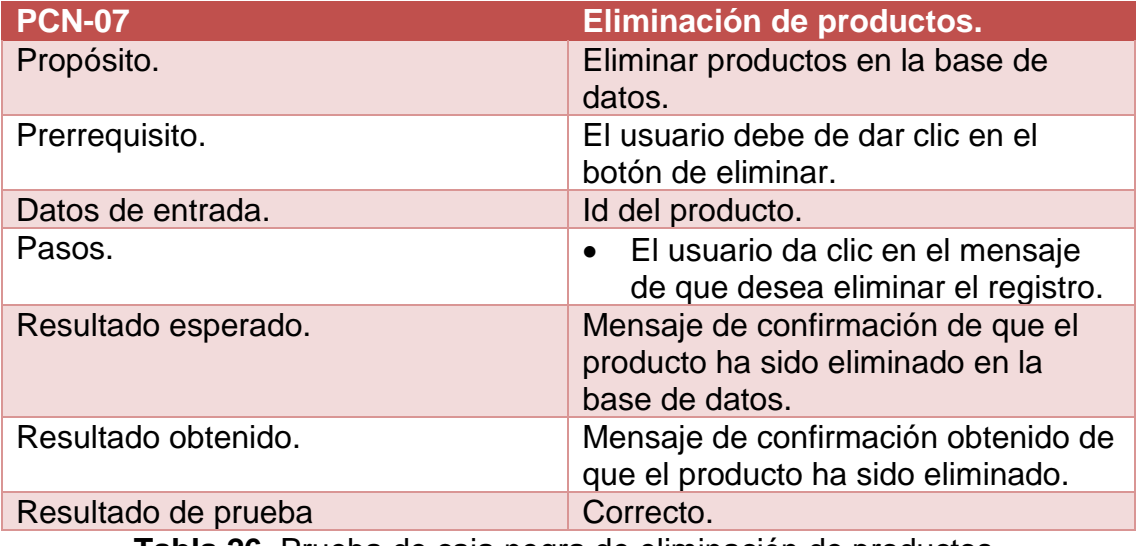

**Tabla 26.** Prueba de caja negra de eliminación de productos.

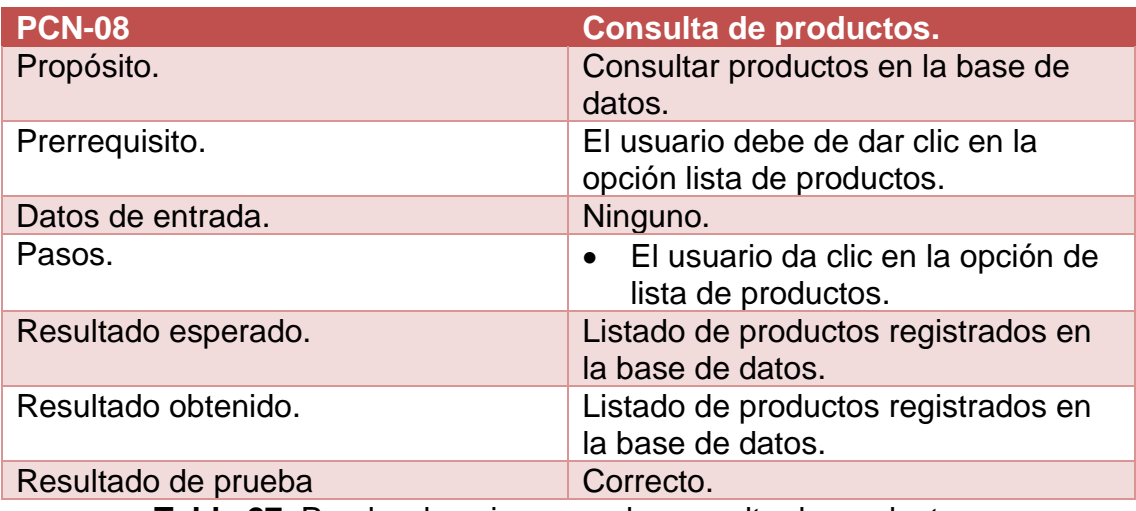

**Tabla 27.** Prueba de caja negra de consulta de productos.

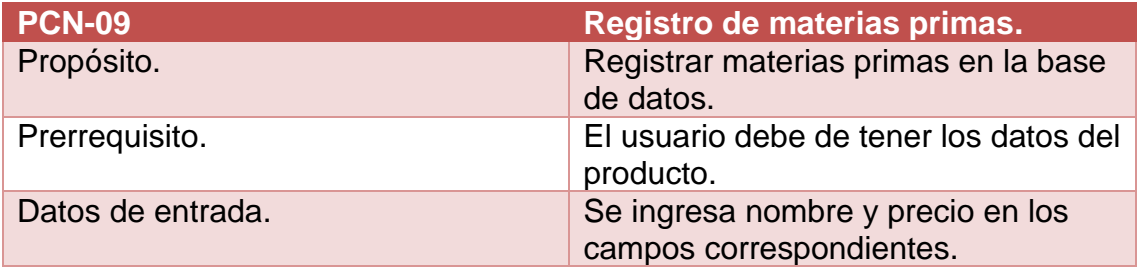

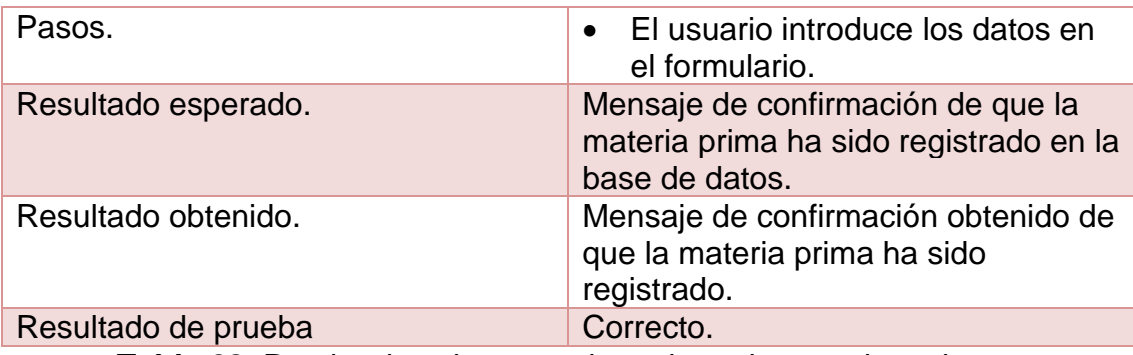

**Tabla 28.** Prueba de caja negra de registro de materias primas.

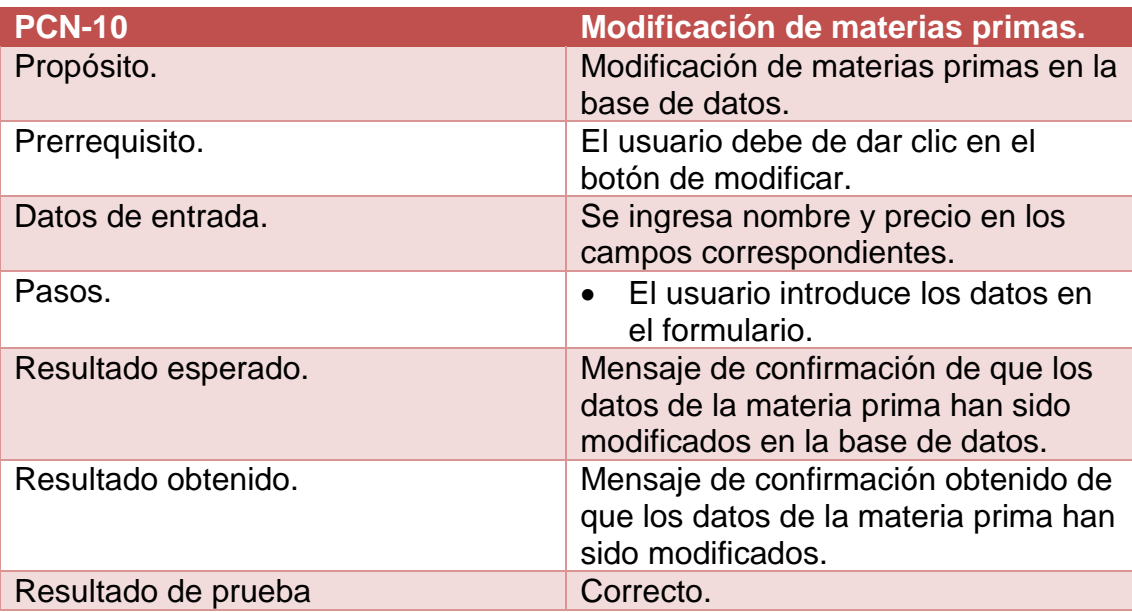

**Tabla 29.** Prueba de caja negra de modificación de materias primas.

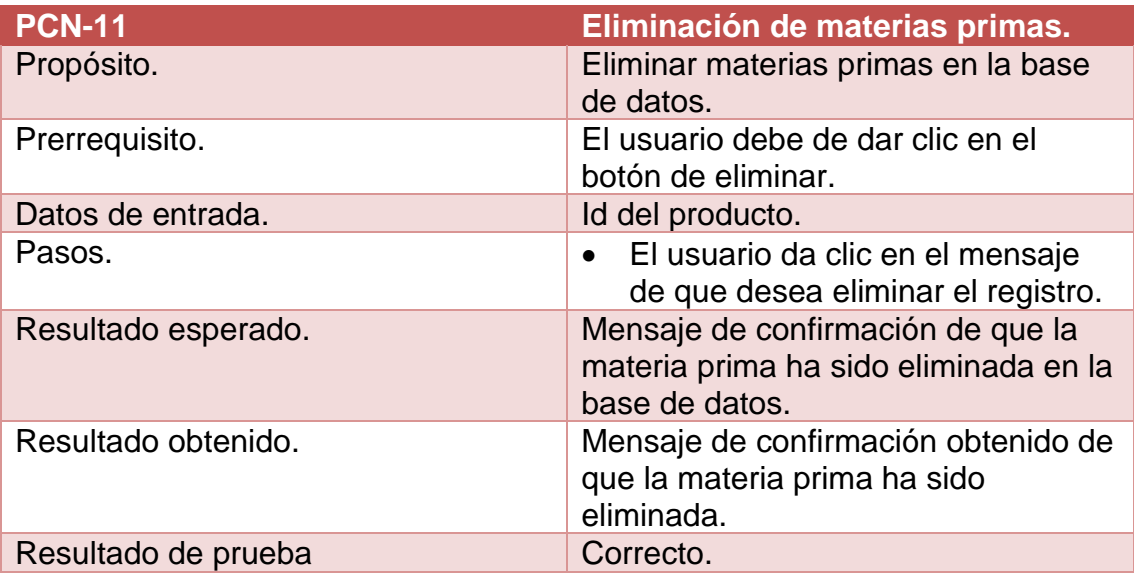

**Tabla 30.** Prueba de caja negra de eliminación de materias primas.

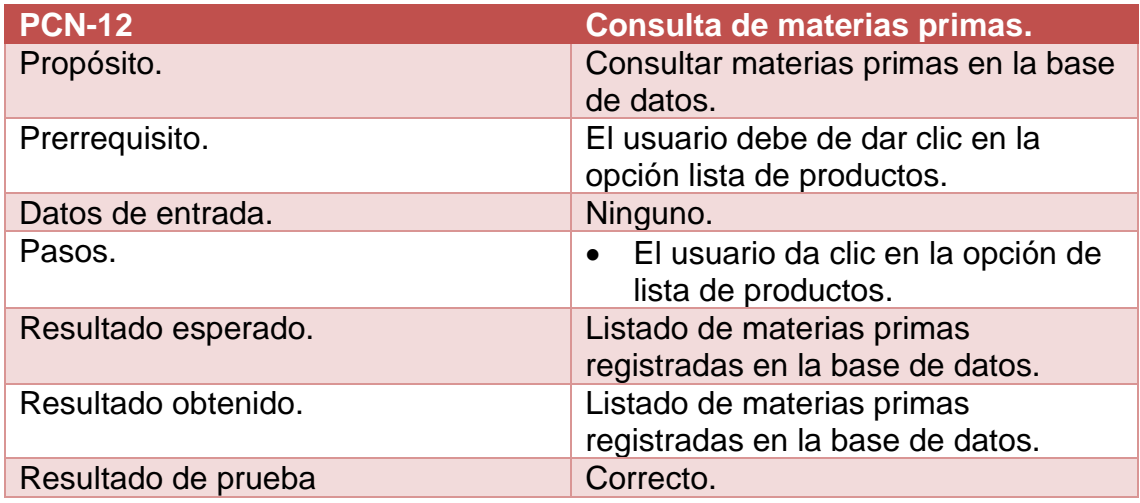

**Tabla 31.** Prueba de caja negra de consulta de materias primas.

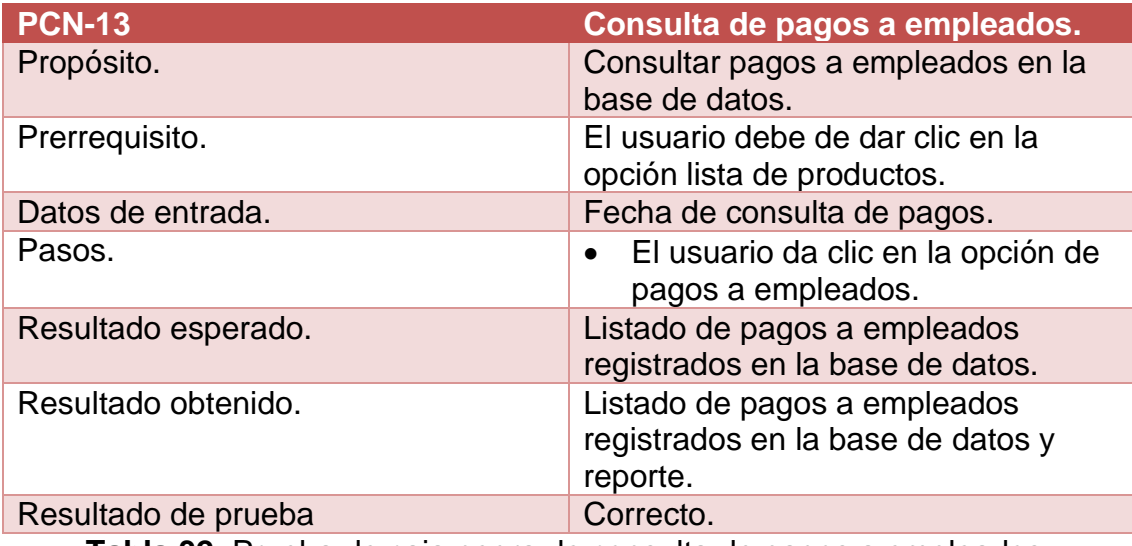

**Tabla 32.** Prueba de caja negra de consulta de pagos a empleados.

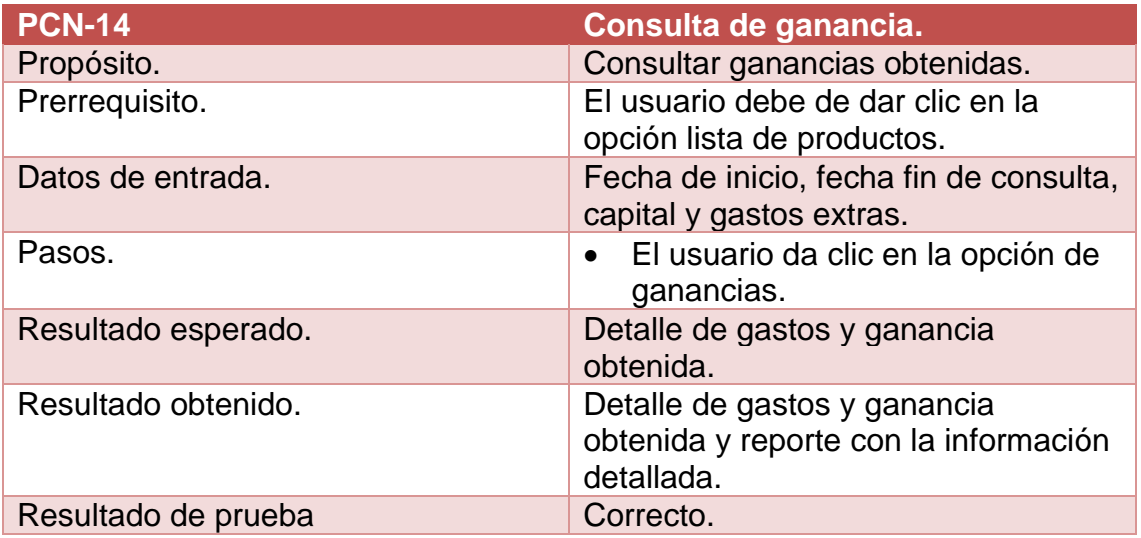

**Tabla 33.** Prueba de caja negra de consulta de ganancia.

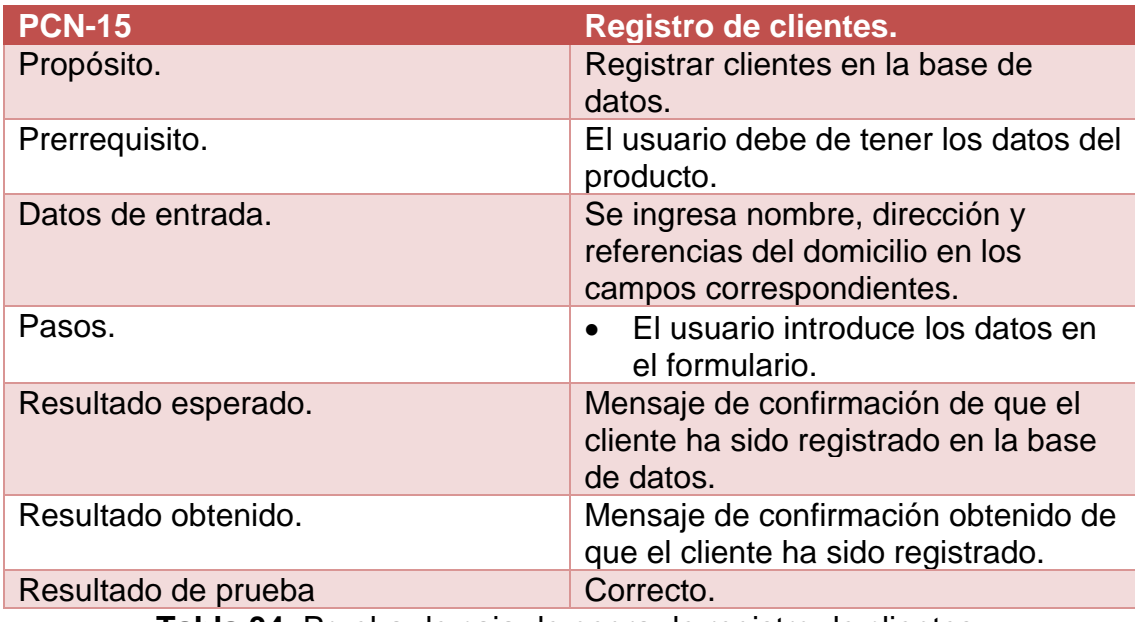

**Tabla 34.** Prueba de caja de negra de registro de clientes.

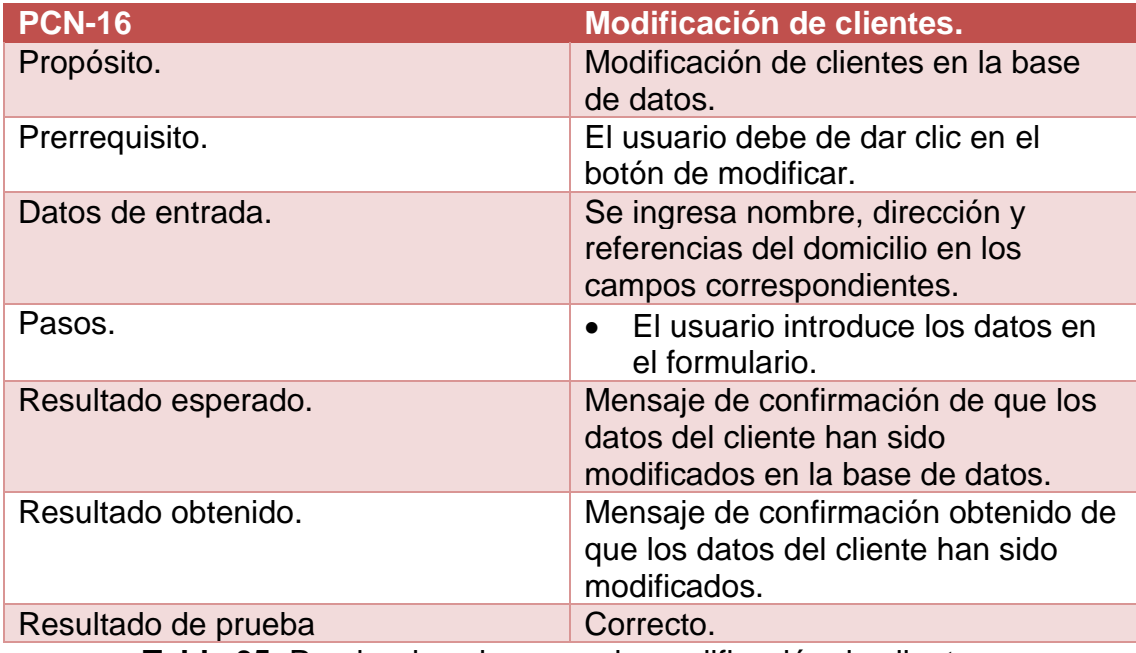

**Tabla 35.** Prueba de caja negra de modificación de clientes.

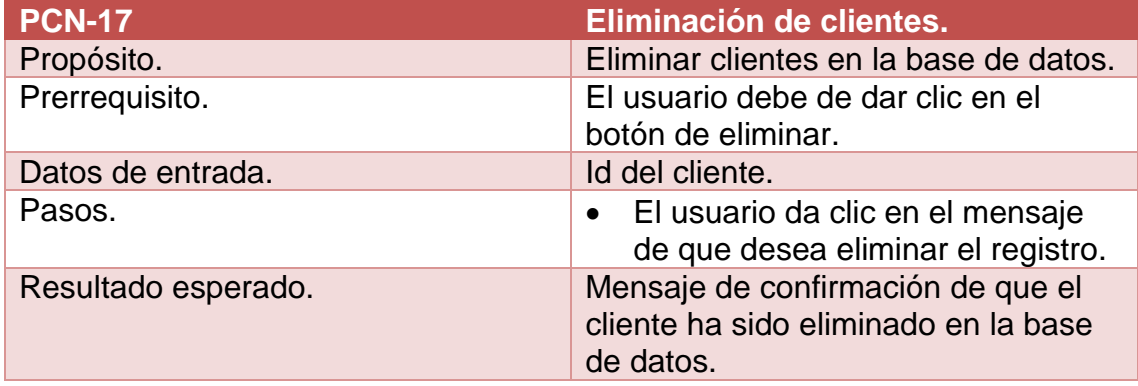

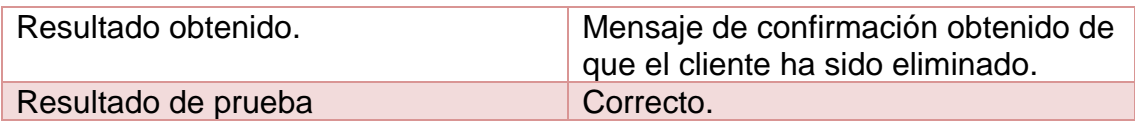

**Tabla 36.** Prueba de caja negra de eliminación de clientes.

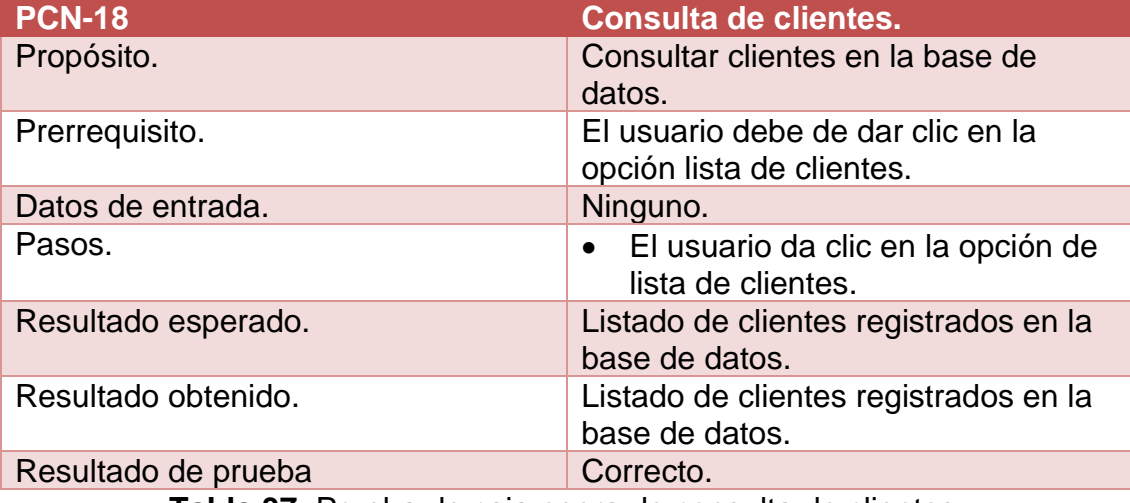

**Tabla 37.** Prueba de caja negra de consulta de clientes.

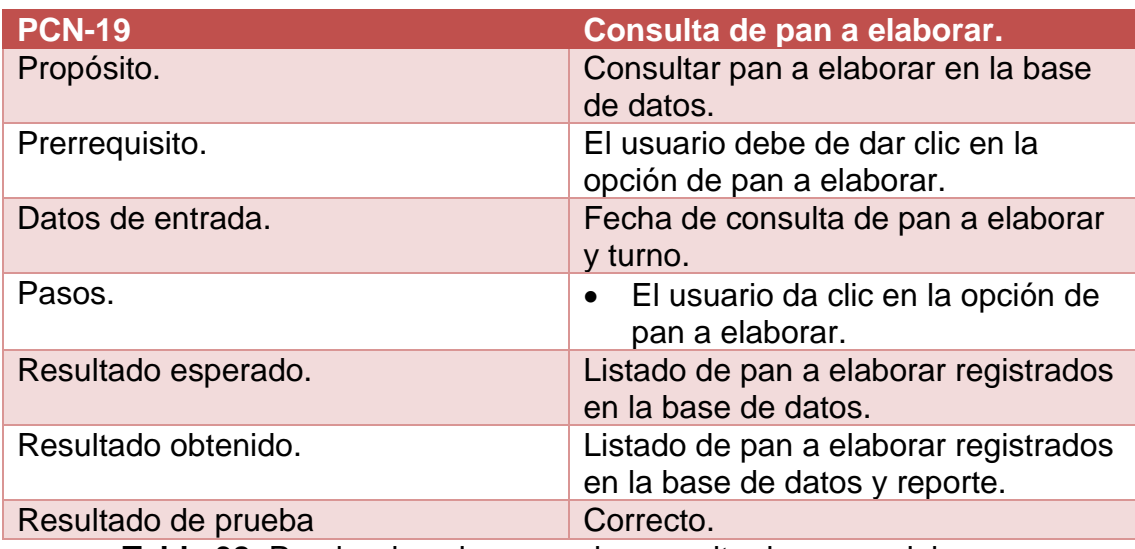

**Tabla 38.** Prueba de caja negra de consulta de pan a elaborar.

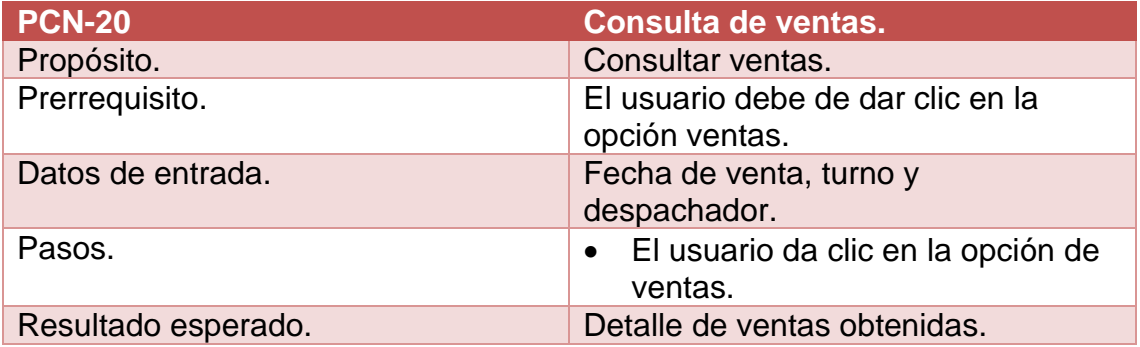

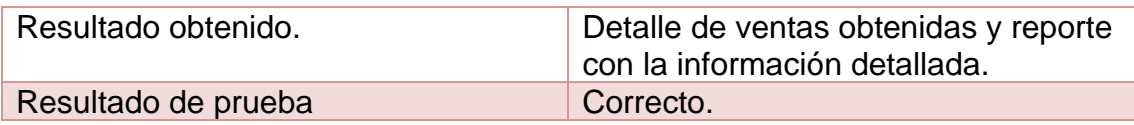

**Tabla 39.** Prueba de caja negra de consulta de ventas.

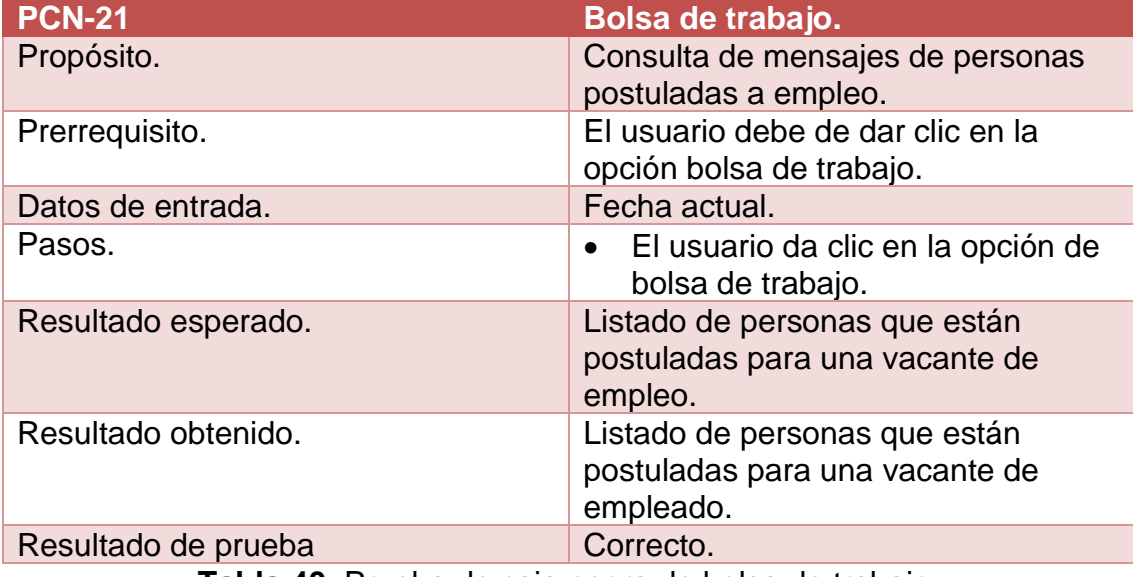

**Tabla 40.** Prueba de caja negra de bolsa de trabajo.

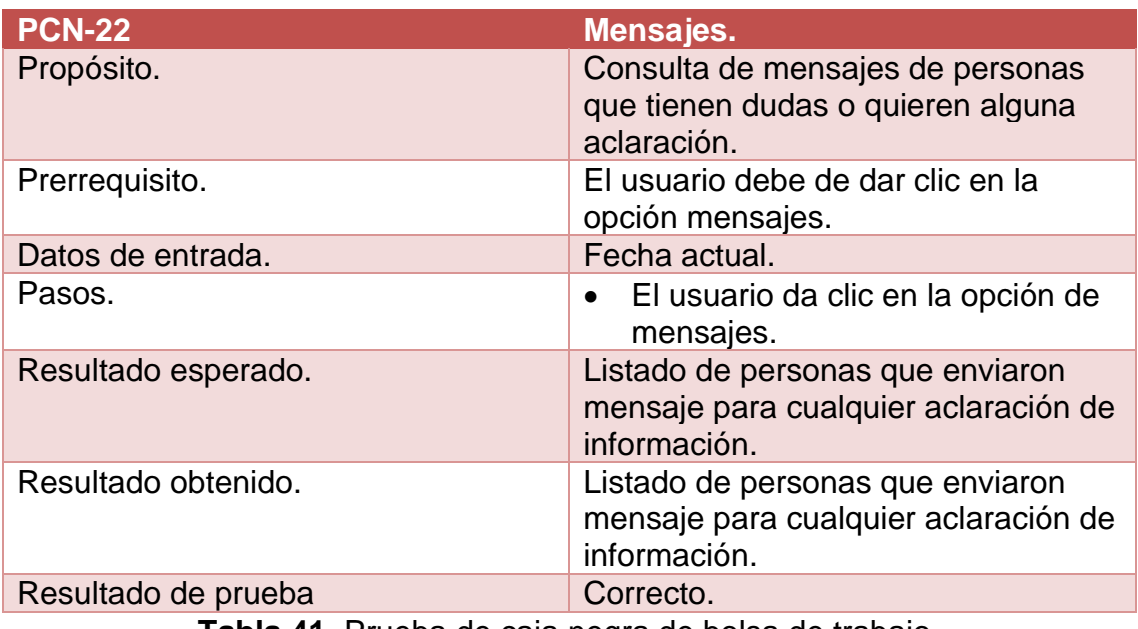

**Tabla 41.** Prueba de caja negra de bolsa de trabajo.

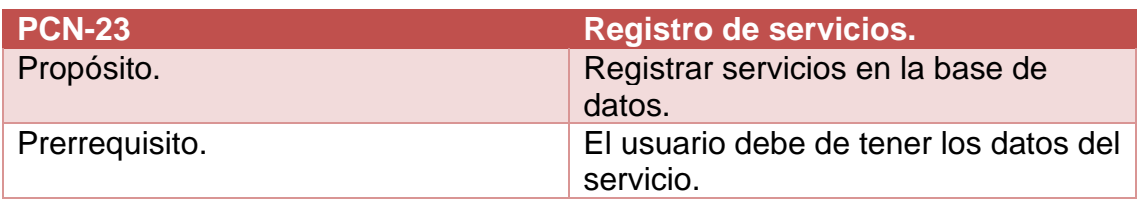

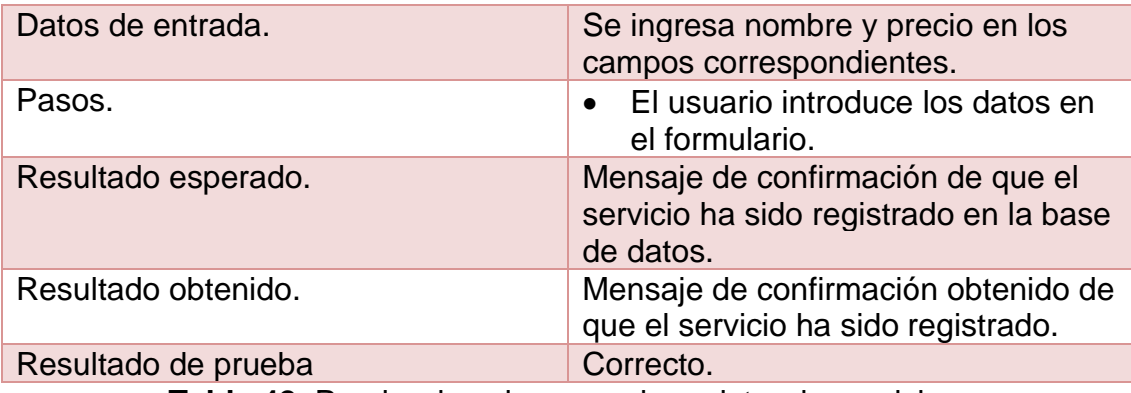

**Tabla 42.** Prueba de caja negra de registro de servicios.

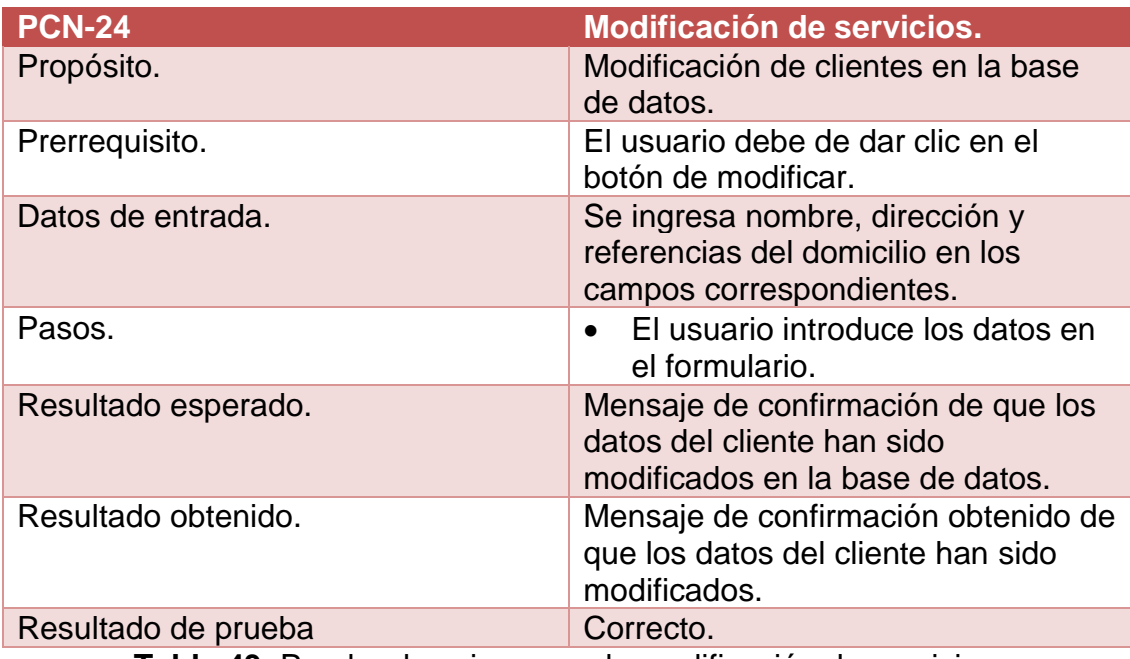

**Tabla 43.** Prueba de caja negra de modificación de servicios.

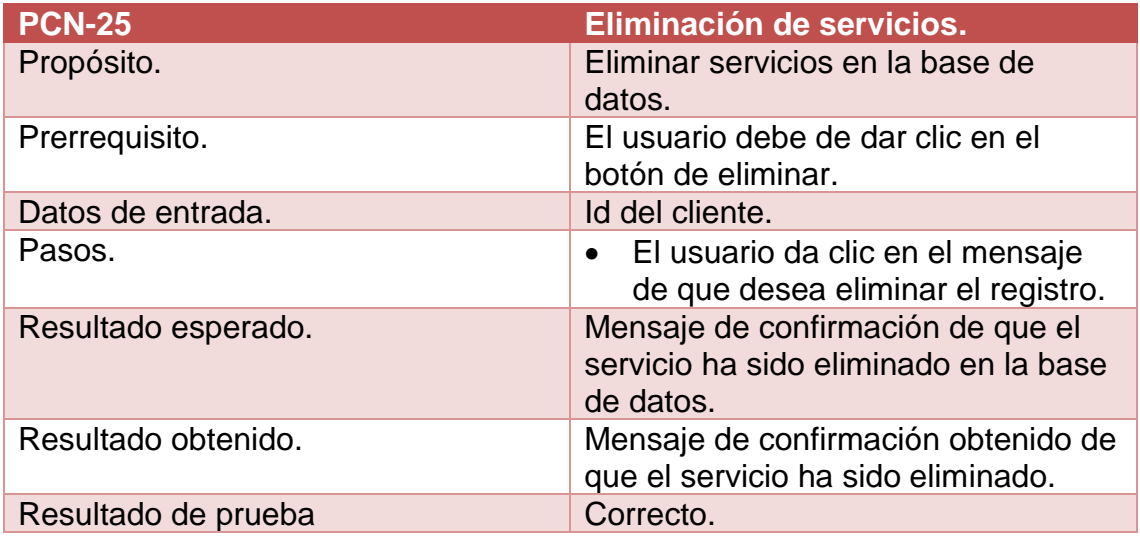

**Tabla 44.** Prueba de caja negra de eliminación de servicios.

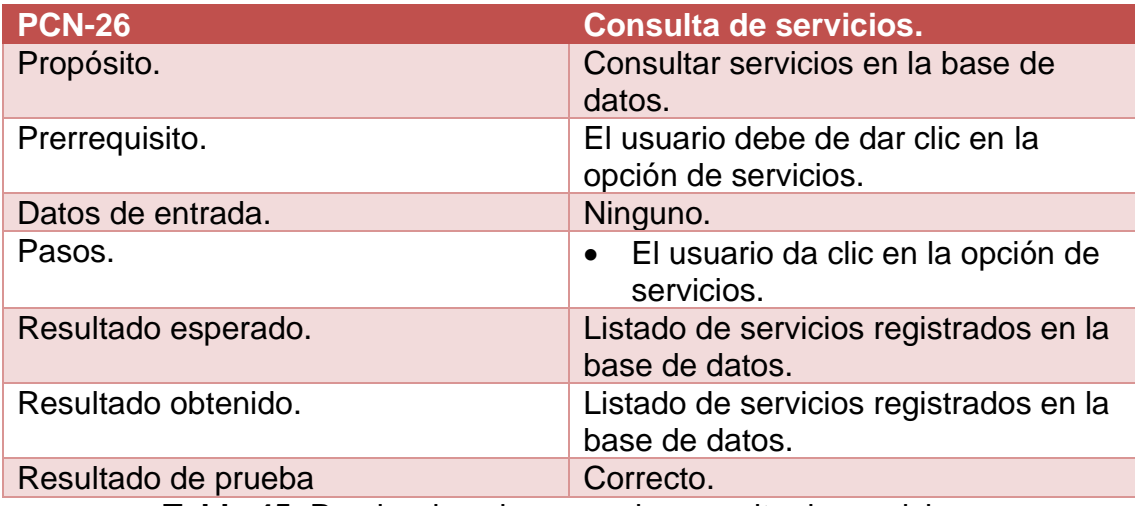

**Tabla 45.** Prueba de caja negra de consulta de servicios.

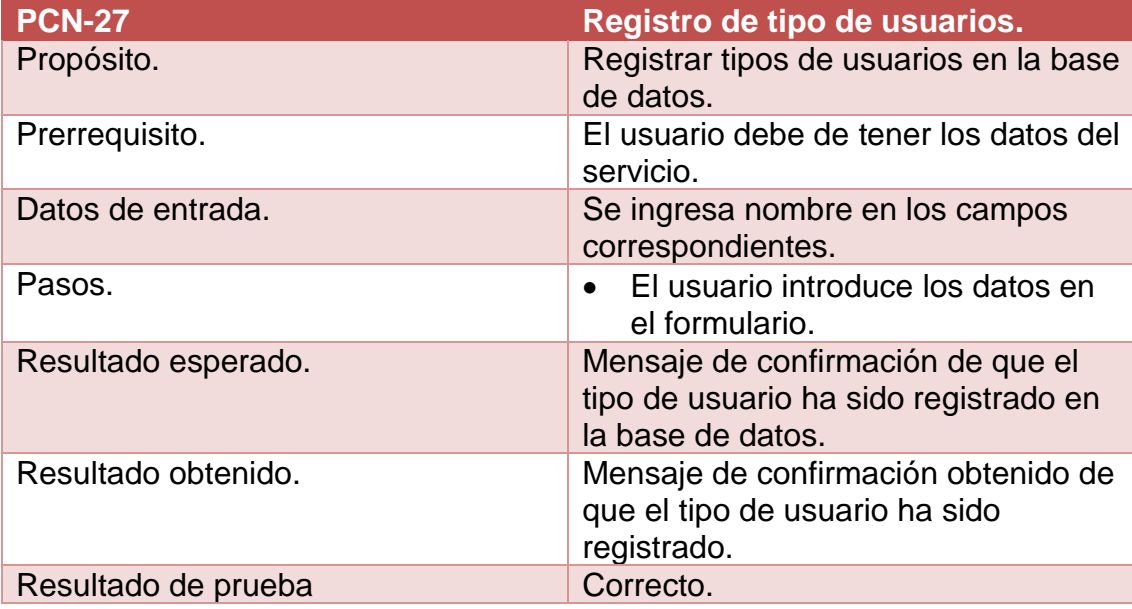

**Tabla 46.** Prueba de caja negra de registro de tipo de usuarios.

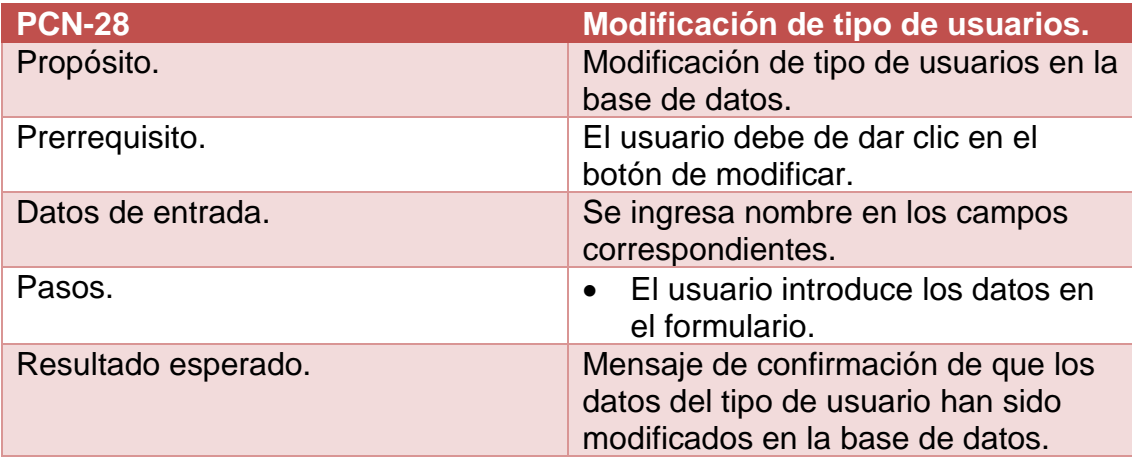

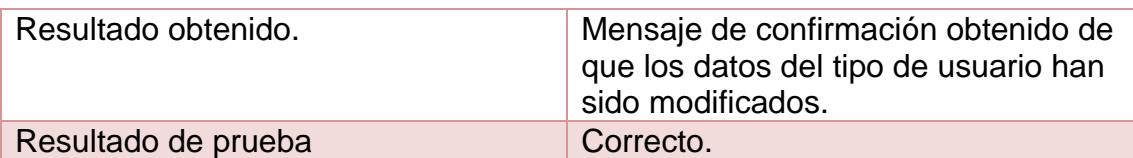

**Tabla 47.** Prueba de caja negra de modificación de tipo de usuarios.

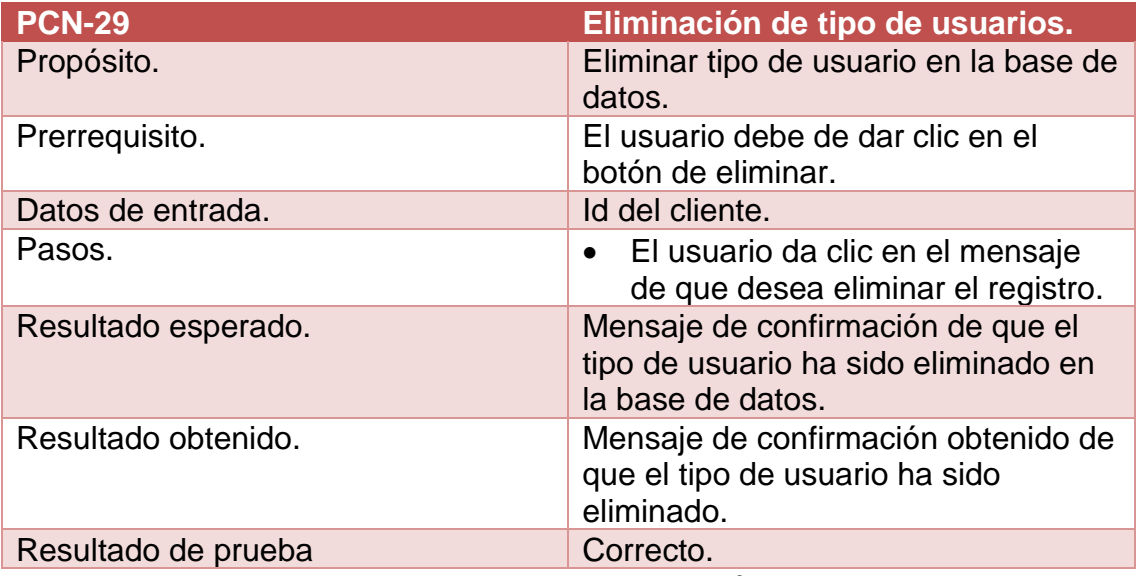

**Tabla 48.** Prueba de caja negra de eliminación de tipo de usuario.

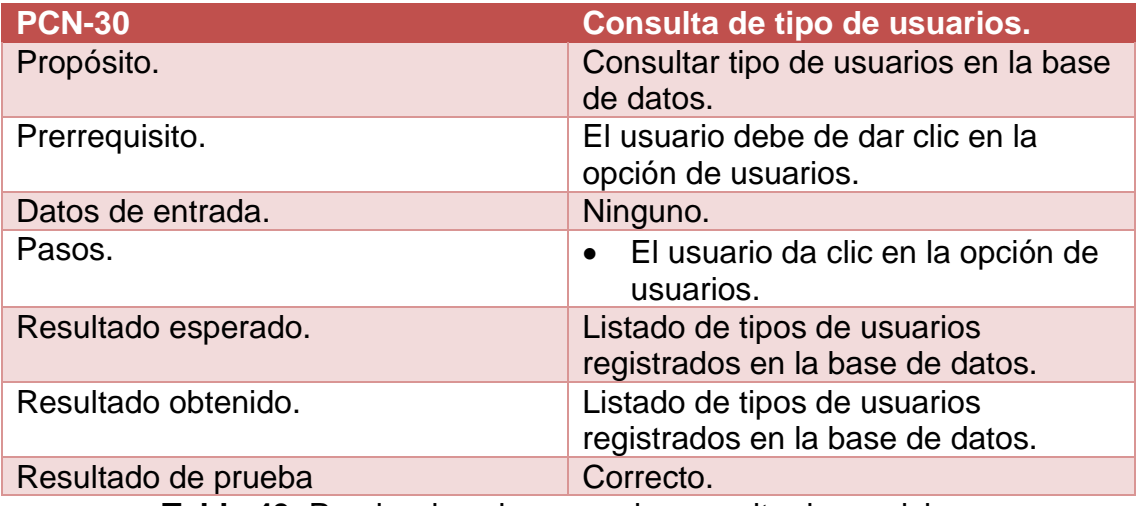

**Tabla 49.** Prueba de caja negra de consulta de servicios.

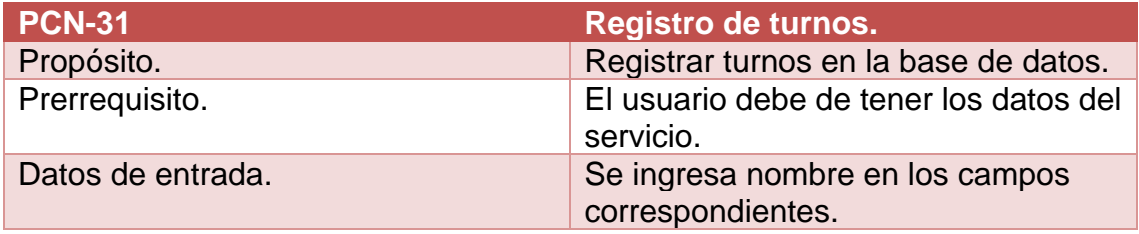

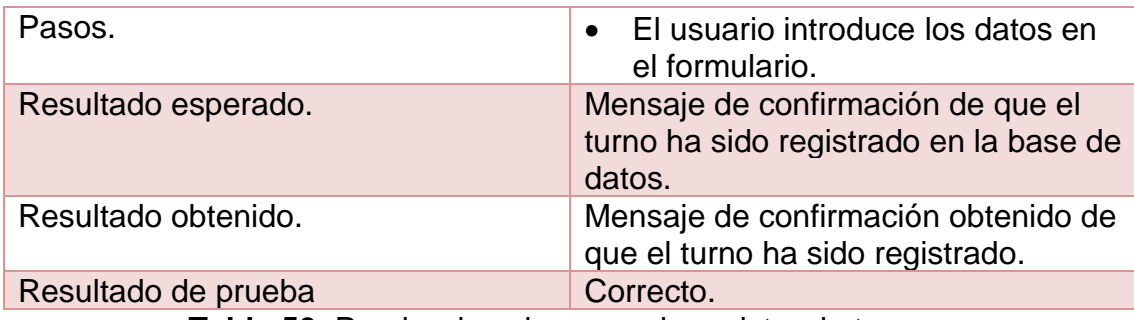

**Tabla 50.** Prueba de caja negra de registro de turnos.

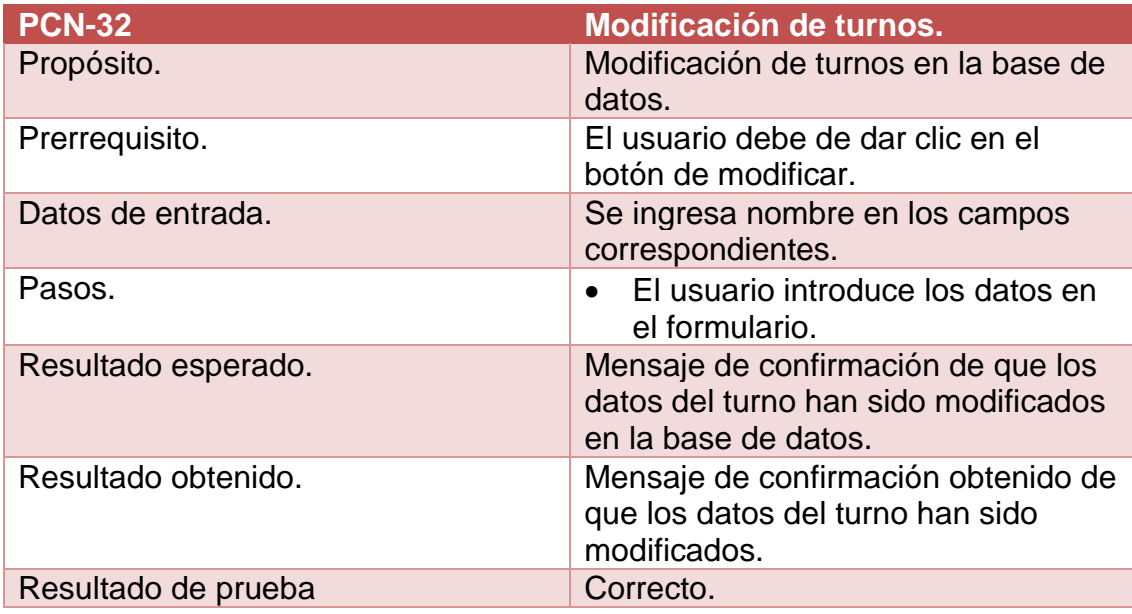

**Tabla 51.** Prueba de caja negra de modificación de turnos.

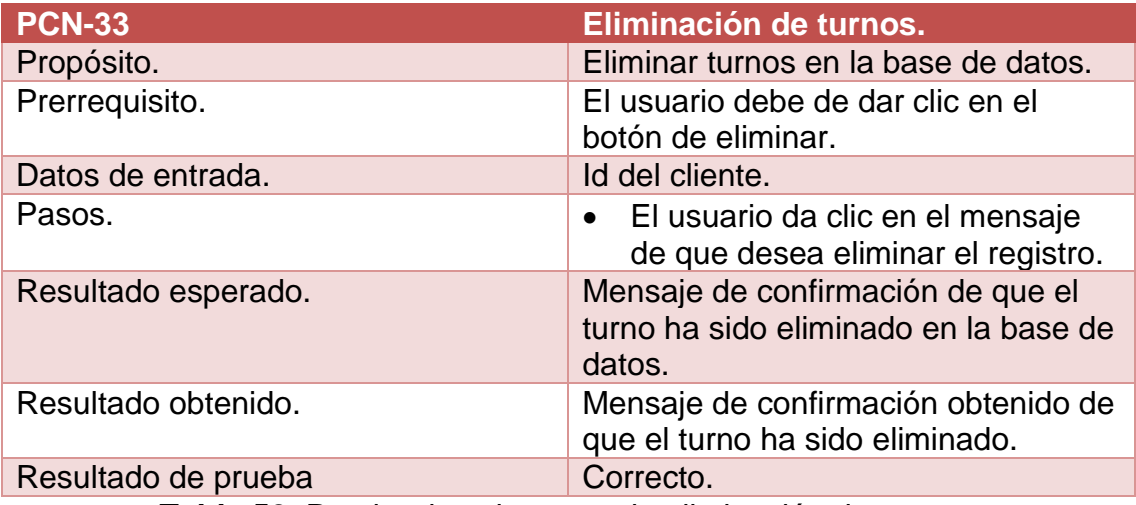

**Tabla 52.** Prueba de caja negra de eliminación de turnos.

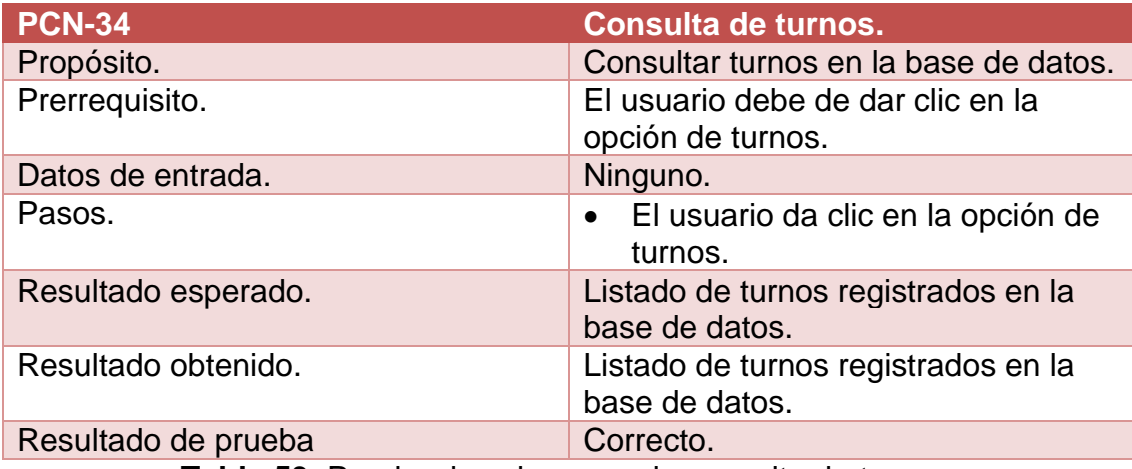

**Tabla 53.** Prueba de caja negra de consulta de turnos.

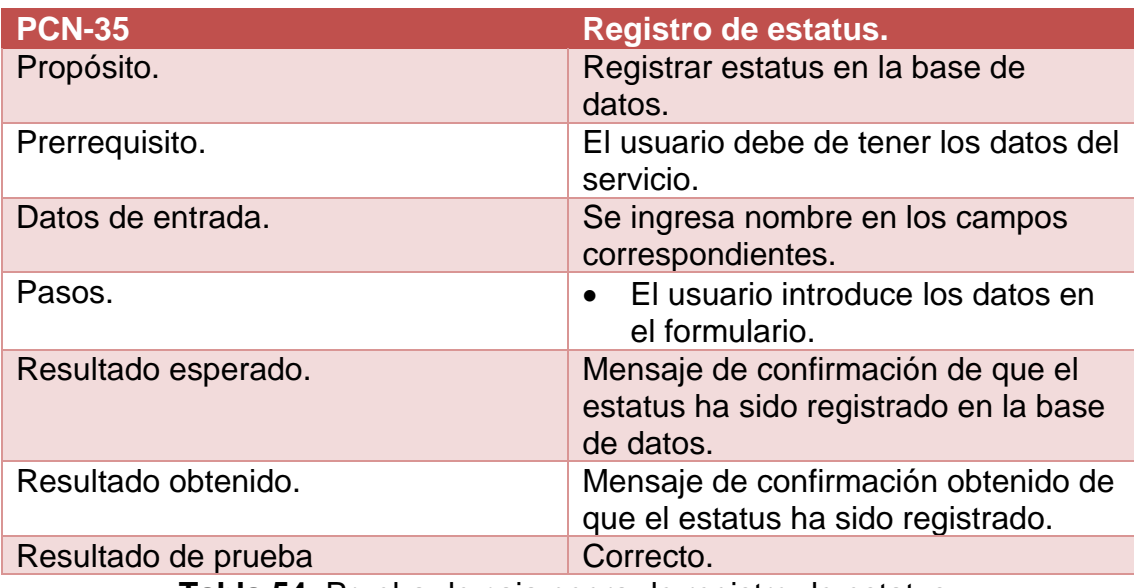

**Tabla 54.** Prueba de caja negra de registro de estatus.

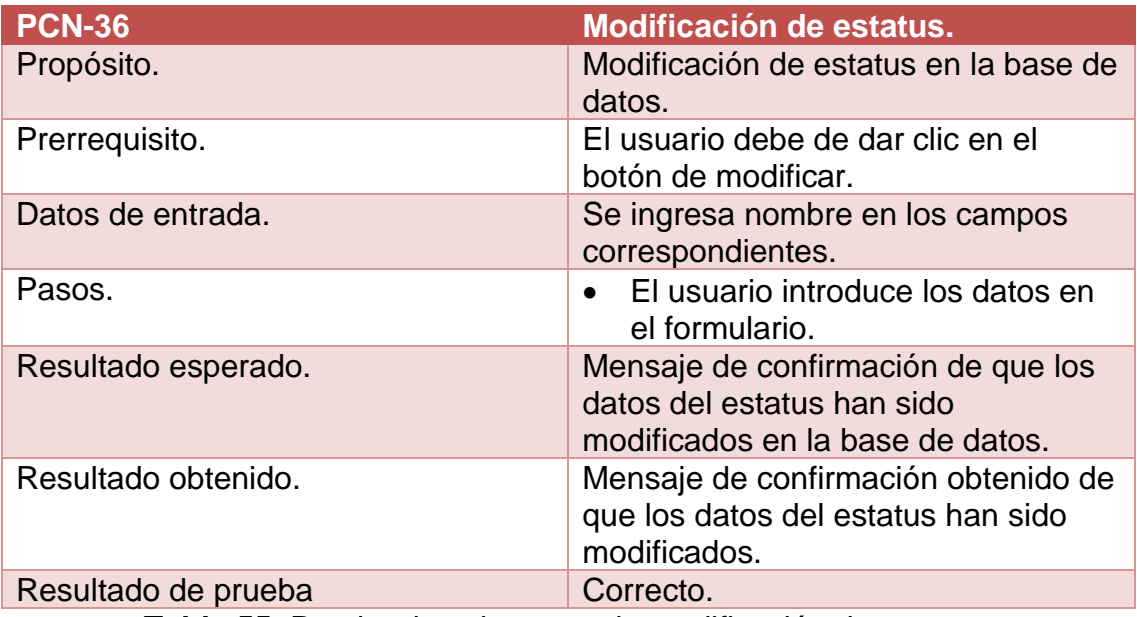

**Tabla 55.** Prueba de caja negra de modificación de estatus.

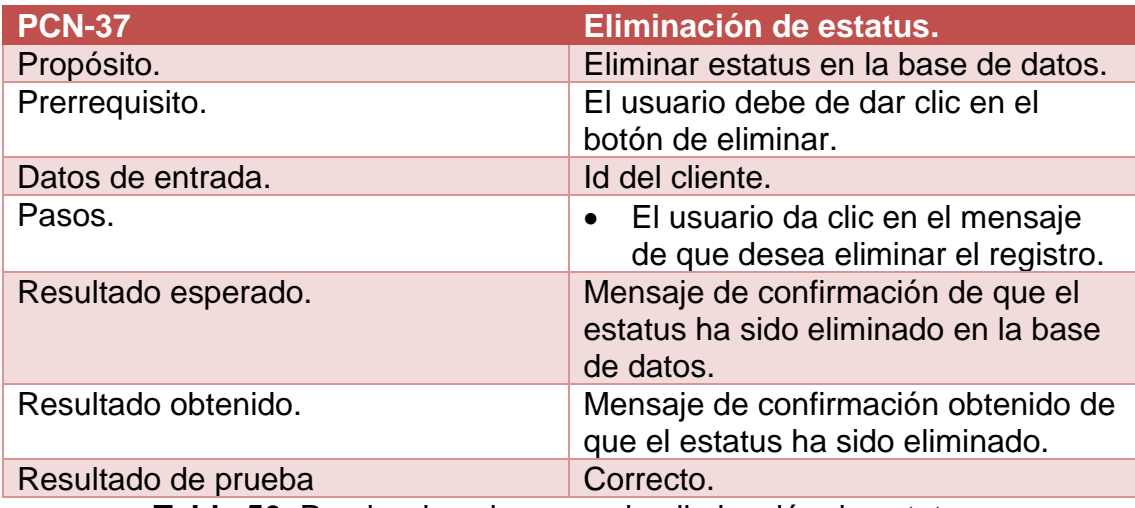

**Tabla 56.** Prueba de caja negra de eliminación de estatus.

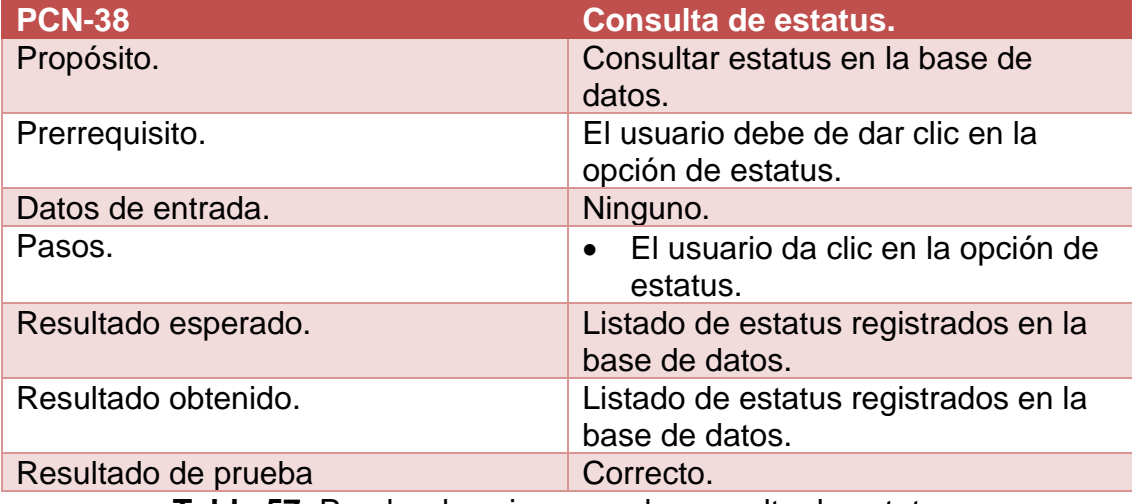

**Tabla 57.** Prueba de caja negra de consulta de estatus.

# **4 Conclusiones y recomendaciones**

En el transcurso de desarrollo de este proyecto se completaron todos los objetivos planteados, cabe mencionar que la innovación de desarrollo web está aumentando más y más, puesto que hoy en la actualidad el mundo ya está haciendo uso de las herramientas informáticas, debido a que les solucionan muchos problemas y las cosas se hacen más fáciles y menos tediosas. Por lo tanto, la competencia en el mundo laboral es muy rígida, por ello debemos de ser autónomos, para sobresalir y no estancarnos

El realizar este proyecto como liberación de prácticas, ha sido de mucha enseñanza dado que al ir desarrollando el proyecto me encontré con muchas circunstancias y dificultades, pero con empeño y dedicación puede solucionar las problemáticas con las que hallaba y así mismo me dejo la enseñanza de aprender a utilizar cosas nuevas, de las cuales nunca había utilizado, las había oído y se me hacían difíciles el utilizarlas, pero con practica y estudio todo se puede efectuar.

# **5 Referencias bibliográficas**

[1] Manuel Trigas Gallego. "Gestión de proyectos informáticos", Metodología Scrum" TFC, España, 2012 Disponible en:

http://openaccess.uoc.edu/webapps/o2/bitstream/10609/17885/1/mtrigasTFC06 12memoria.pdf Fecha de consulta 01/enero/2021.

[2] URL: https://proyectosagiles.org/que-es-scrum. Metodología Scrum y sus etapas, en ella se puede consultar las características de las metodologías scrum. Fecha de consulta: 01/enero/2021.

[3] Gauchat, J.D "El gran libro de HTML5, CSS3 y JavaScript" Marcombo, 2012. [4] Javier Eguíluz Pérez. "Introducción a JavaScript" Creative commons, 2009. Disponible en: http://www.librosweb.es/javascript. Fecha de consulta: 05/enero/2021.

[5] Luis miguel Cabezas Granado, Francisco José González Lozano. "Desarrollo web con PHP y MySQL" ANAYA, 2018.

[6] Gabriel Sánchez Cano. "Programación backend con XAMPP". Alfaomega, 2018.

[7] URL: http://www.fpdf.org/. Librería para generar archivos PDF, en ella se puede consultar el manual de la librería de cómo aplicarla. Fecha de consulta: 28/Enero/2021.

[8] URL: https://fonts.google.com/. Librería para manipular tipos y estilos de letras, en ella se puede consultar el manual de cómo aplicar los estilos de letras que hay. Fecha de consulta: 10/Enero/2021.

[9] URL: https://fontawesome.com/. Librería para utilizar iconos, en ella se puede consultar el manual de cómo utilizar cada icono. Fecha de consulta: 09/Enero/2021.

[10] Antonio Javier Gallego. "Curso de Bootstrap 4 CSS, framework, diseño web". Creative commons, 2018.

[11] Nielsen J. "Usability engineering", the computer science and engineering hand book, 1997.

[12] URL: https://api.jquery.com/ Documentación de Ajax, en ella se puede consultar el manual de la librería de cómo aplicarla. Fecha de consulta: 05/Febrero/2021.

[13] URL: https://alertifyjs.com/ Documentación de librería Alertify, en ella se puede consultar el manual de la librería de cómo aplicarla. Fecha de consulta: 05/Febrero/2021.

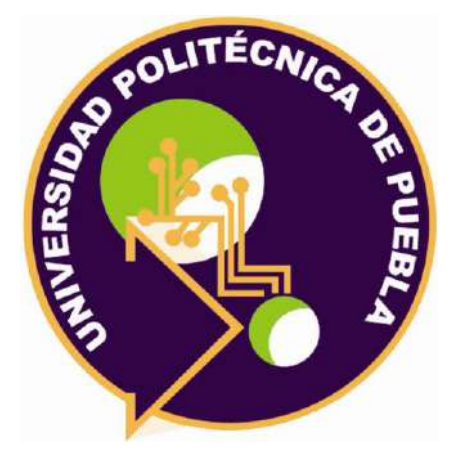

Universidad Politécnica de Puebla Ingeniería en Informática

> *Juan Pablo Reyes Torres Erick Torres Linares Rebeca Rodríguez Huesca*

Este documento se distribuye para los términos de la Licencia 2.5 Creative Commons (CC-BC-NC-ND 2.5 MX)